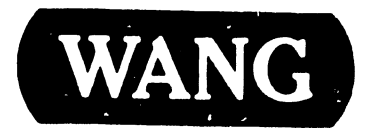

#### VS-7010 COMPUTER SYSTEM

#### COMPANY PROPRIETARY STATEMENT

This document is the property of Wang Laboratories, Inc. All information contained herein is considered Company Proprietary, and its use is restricted solely to assisting you in servicing Wang products. Neither this document nor its contents may be disclosed, copied, revealed, or used in whole or in part for any other purpose without the prior written permission of Wang Laboratories, Inc. This document must be returned upon request of Wang Laboratories, Inc.

Technical Publications Customer Service Product Maintenance Manual

741-1818

#### COMPANY CONFIDENTIAL

#### **PREFACE**

This document is an Illustrated Maintenance manual (IM) for the Wang VS-7010 Computer System. The manual is organized in accordance with Custom Engineering Technical Documentation's approved PMM outline. The scope of this manual reflects the type of maintenance philosophy selected for this product.

The purpose of this manual is to provide the Wang-trained Customer Engineer (CE) with sufficient instructions to operate, troubleshoot, and repair the VS-7010 Computer System. The manual will be updated on a regular schedule or as necessary. Such updates will be published either as Publication Update Bulletins (PUBs) or' as full revisions.

#### **First Edition (April, 1988)**

Use of the material in this document is authorized only for the purpose stated in the Preface. above.

' Copyright 1988 by Wang Laboratories, Inc.

# Publication Update **Bulletin**

#### CUSTOMER SERVICE DOCUMENTATION

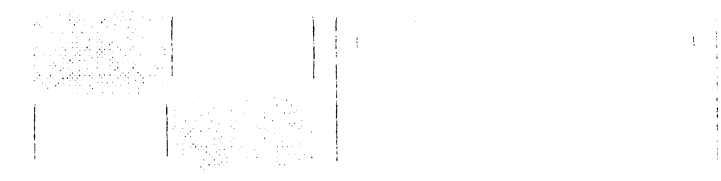

Dall': 11 /O·~/HH Color: Blrn·

Title: VS-7010 Computer System

This PUB Affects: 741-1818 742-1818

Previous Notices: None

Reason For Change: Corrections to Main Memory board 210-8703/-1 (MEM) jumper settings and to Serial IOC board (22V67) connector references.

#### COMPANY PROPRIETARY STATEMENT

This document is the property of Wang Laboratories, Inc. All information contained herein is considered Company Proprietary, and its use is restricted solely to assisting you in servicing Wang products. Neither this document nor its contents may be disclosed, copied, revealed, or used in whole or in part for any other purpose without the prior written permission of Wang Laboratories, Inc. This document must be returned upon request of Wang Laboratories, Inc.

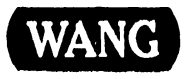

**WANG** 741-1818-1

COMPANY CONFIDENTIAL .

#### Instructions: Remove and insert attached microfiche and/or pages as follows:

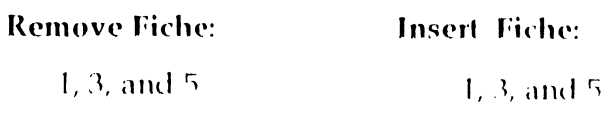

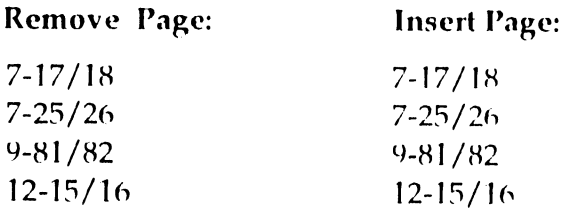

This sheet constitutes a permanent record of revisions: place it directly following the title page and in front of any previous PUB cover sheets.

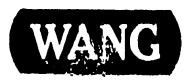

#### **WARNING**

DO NOT OPEN THE SWITCHING POWER SUPPLY UNDER ANY CIRCUMSTANCE. EXTREMELY DANGEROUS VOLT-AGE AND CURRENT LEVELS, IN EXCESS OF 300 VOLTS DC AND UNLIMITED CURRENT, ARE PRESENT WITHIN THE POWER SUPPLY.

DO NOT ATTEMPT TO REPAIR THE POWER SUPPLY; IT IS FIELD REPLACEABLE ONLY.

AFTER POWERING THE UNIT DOWN AND DISCONNECT-ING THE AC POWER PLUG FROM THE WALL OUTLET, ALLOW ONE MINUTE BEFORE REMOVING THE POWER SUPPLY TO PROVIDE ADEQUATE TIME FOR ANY RESID-UAL VOLTAGE TO DRAIN THROUGH THE BLEEDER RESISTORS.

--------------------------·--------

#### **WARNING**

THIS COMPUTER EQUIPMENT HAS BEEN VERIFIED AS FCC CLASS A.

IN ORDER TO MAINTAIN COMPLIANCE WITH FCC CLASS A VERIFICATION, THE FOLLOWING CONDITIONS MUST BE ADHERED TO DURING NORMAL OPERATION OF EQUIPMENT.

- ALL COVERS MUST BE ON THE SYSTEM AND SECURED IN THE PROPER MANNER.
- ALL INTERNAL CABLES MUST BE ROUTED IN THE ORIGINAL MANNER WITHIN THE CABLE CLAMPS PROVIDED FOR THAT PURPOSE.
- ALL EXTERNAL CABLES MUST BE SECURED AND THE PROPER CABLE USED TO ENSURE THAT CABLE SHIELDING IS PROPERLY GROUNDED TO THE CABLE CLAMPS PROVIDED.
- ALL HARDWARE MUST BE PROPERLY SECURED.

#### **SECTION 1**

#### **INTRODUCTION**

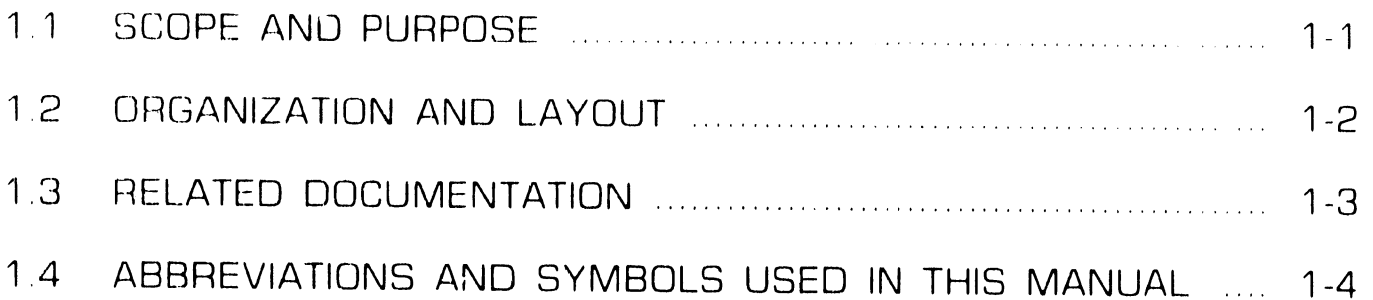

#### **SECTION 2**

#### **IDENTIFICATION**

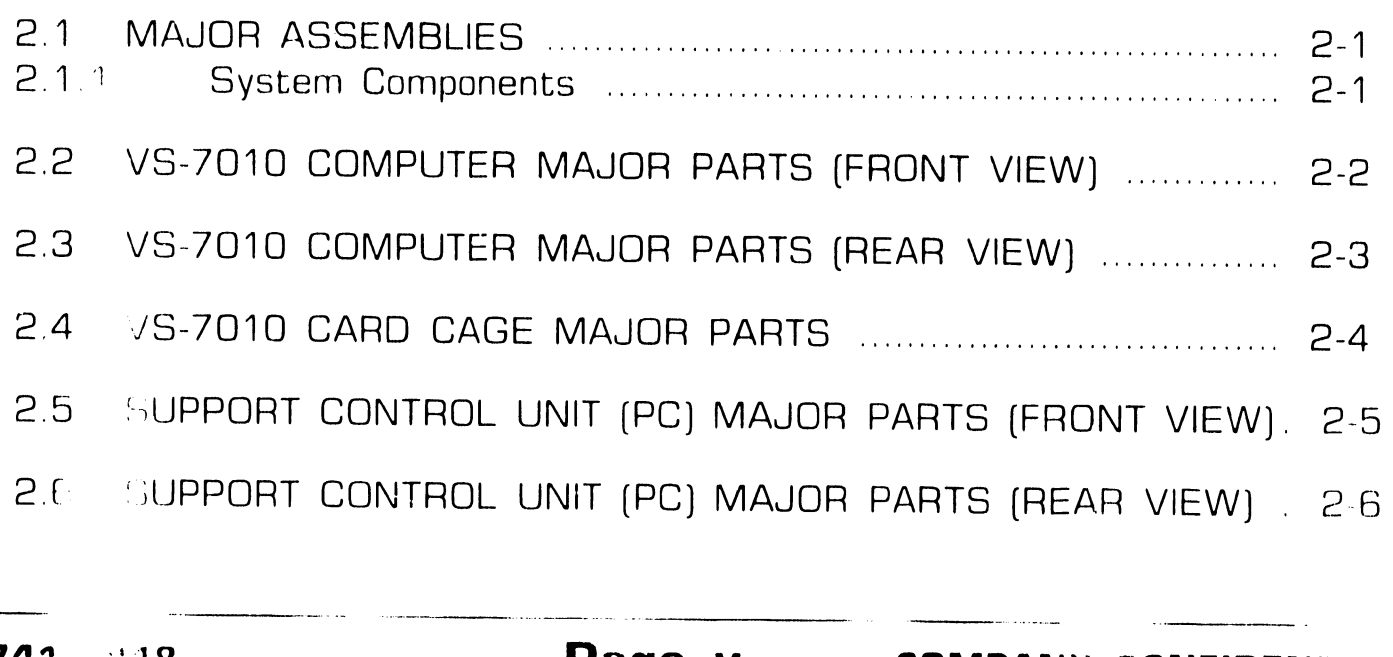

#### **SECTION 3**

------·--·---- .... ·---·-- --·-------------·-- ·--------------·--·---·-··-····-· ----·------ -------- .... ·--·-·· . -· -- ····----- ----

#### **CONTROLS AND INDICATORS**

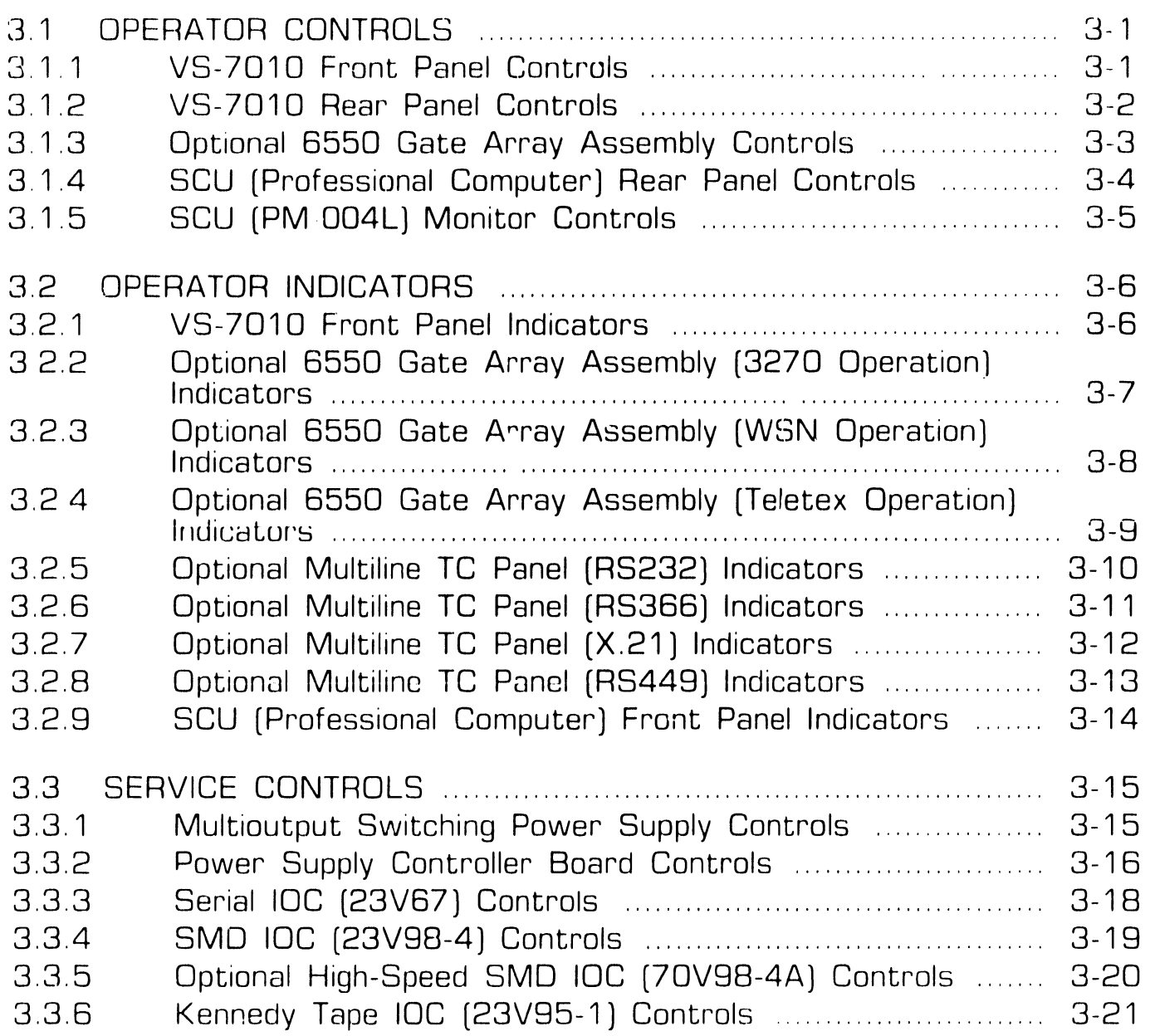

#### **SECTION 3**

#### **CONTROLS AND INDICATORS (CONT.)**

Page

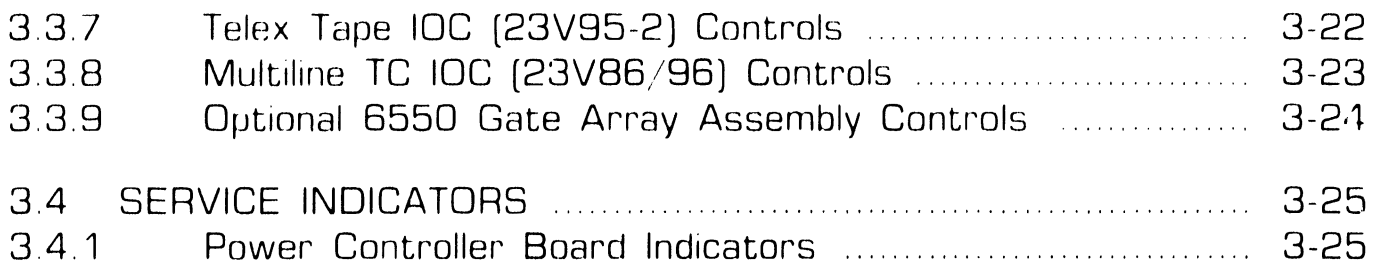

#### **SECTION 4**

#### **OPERATION**

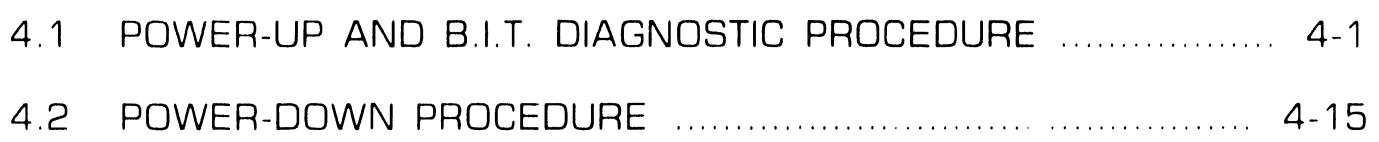

# **TABLE OF CONTENTS**  ---------- ---- -------------·---··-----·------- ------- --·----------

#### **SECTION 5**

#### **PREVENTIVE MAINTENANCE**

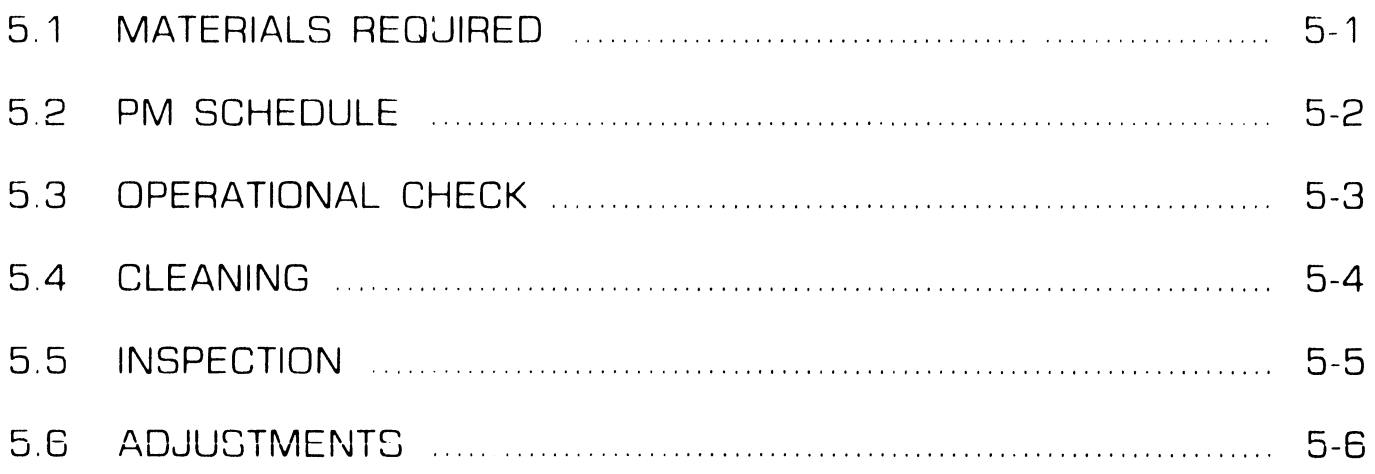

#### **SECTION 6**

#### **TROUBLESHOOTING**

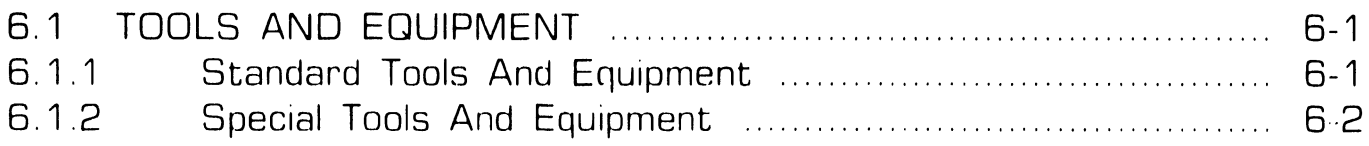

#### **SECTION 6**

--------· ----·------------------

#### **TROUBLESHOOTING (CONT.)**

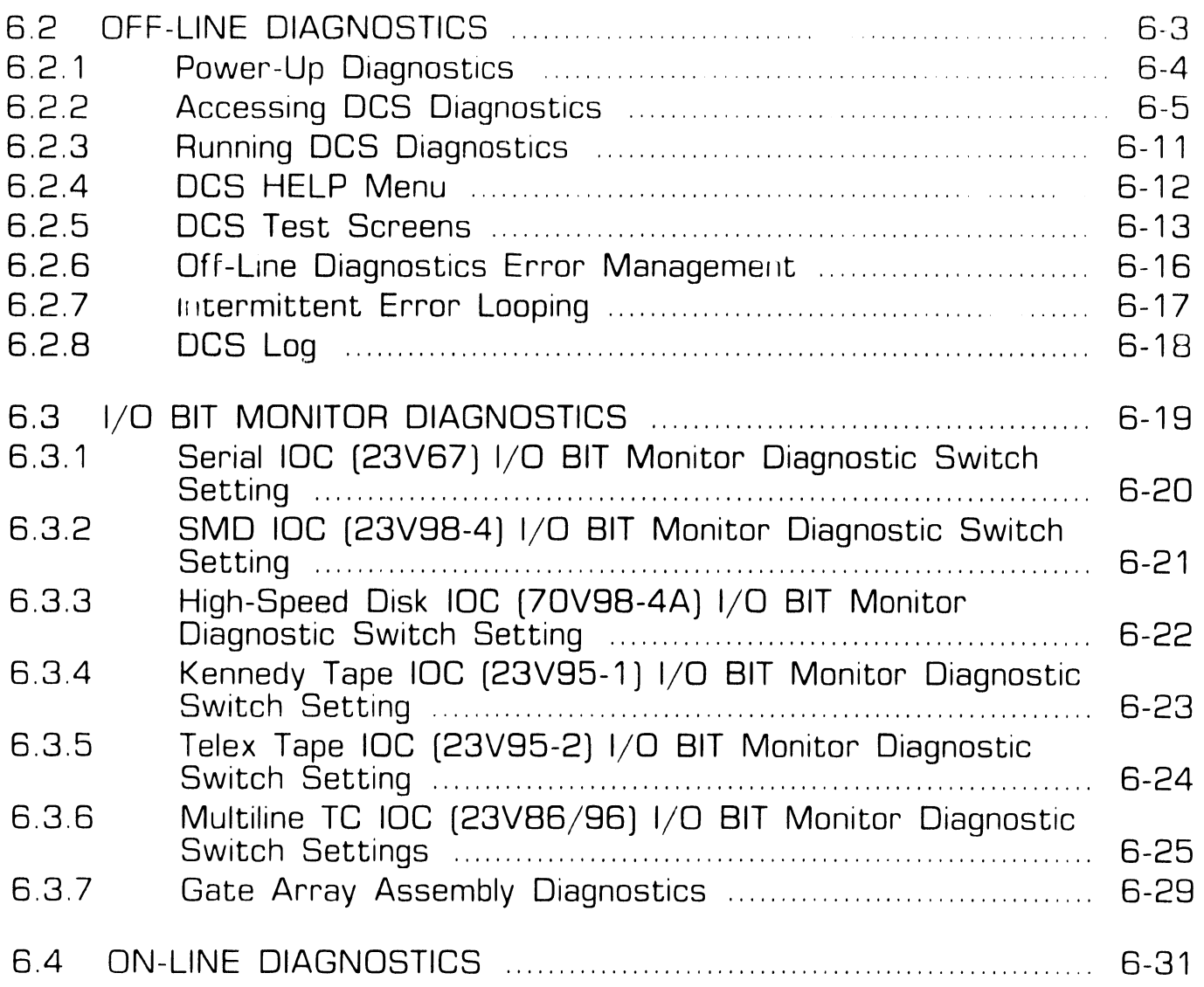

#### **SECTION 6**

#### **TROUBLESHOOTING (CONT.)**

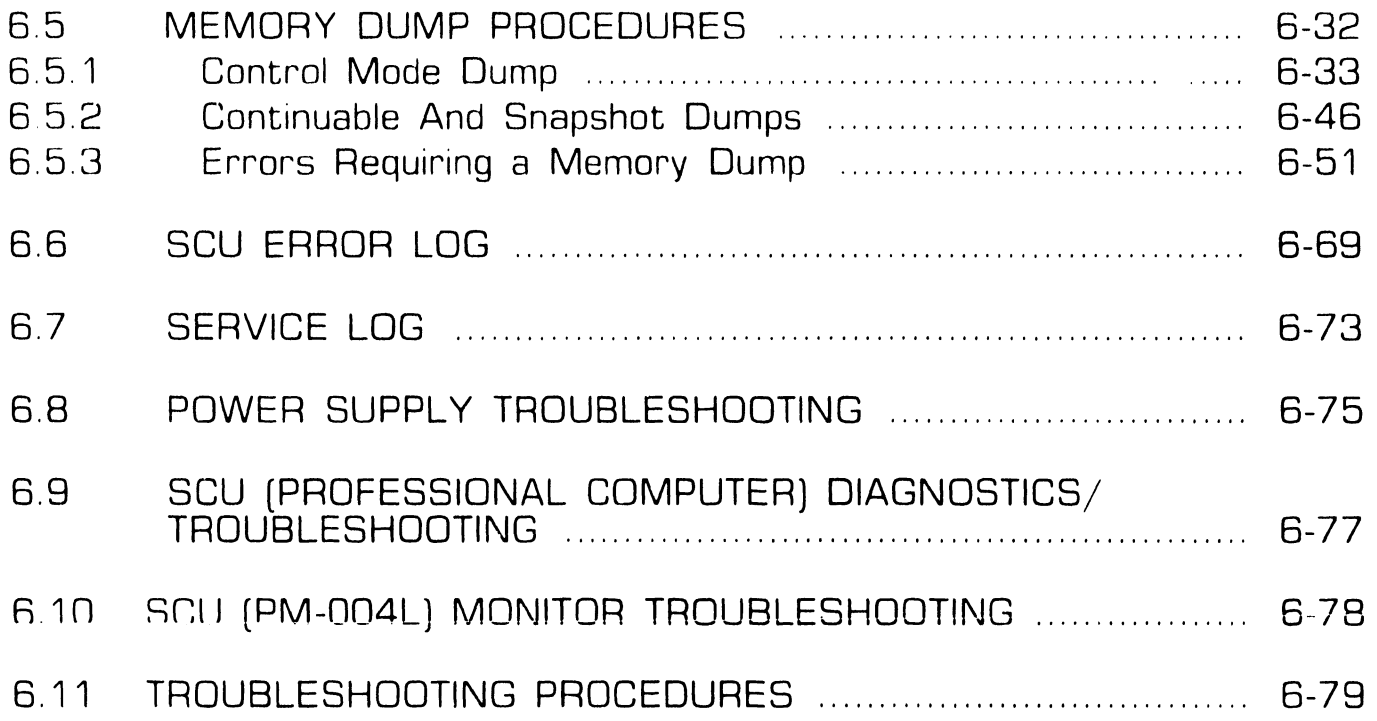

#### **SECTION 7**

#### **REPAIR**

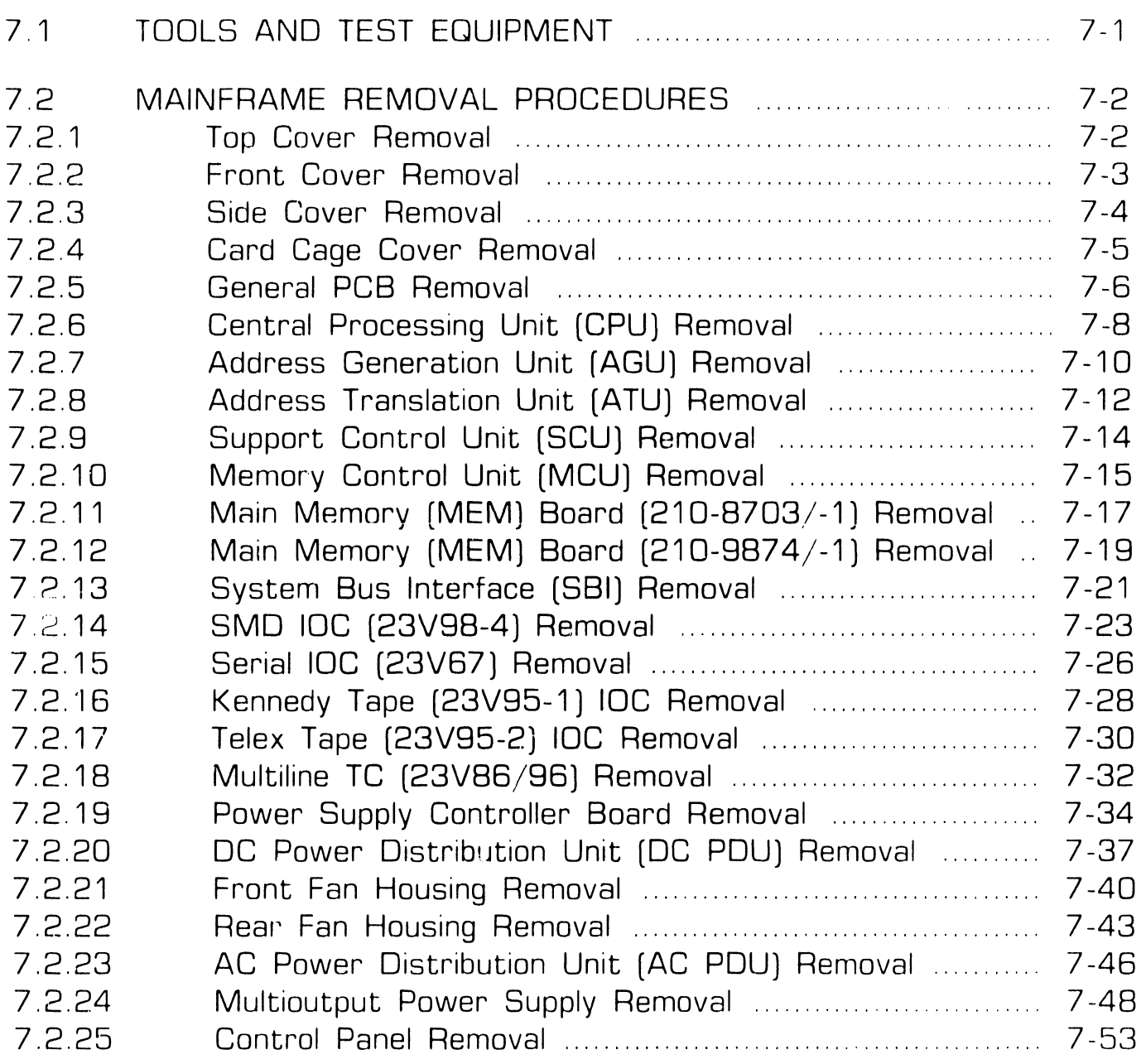

#### **SECTION 7**

#### **REPAIR (CONT l**

Page

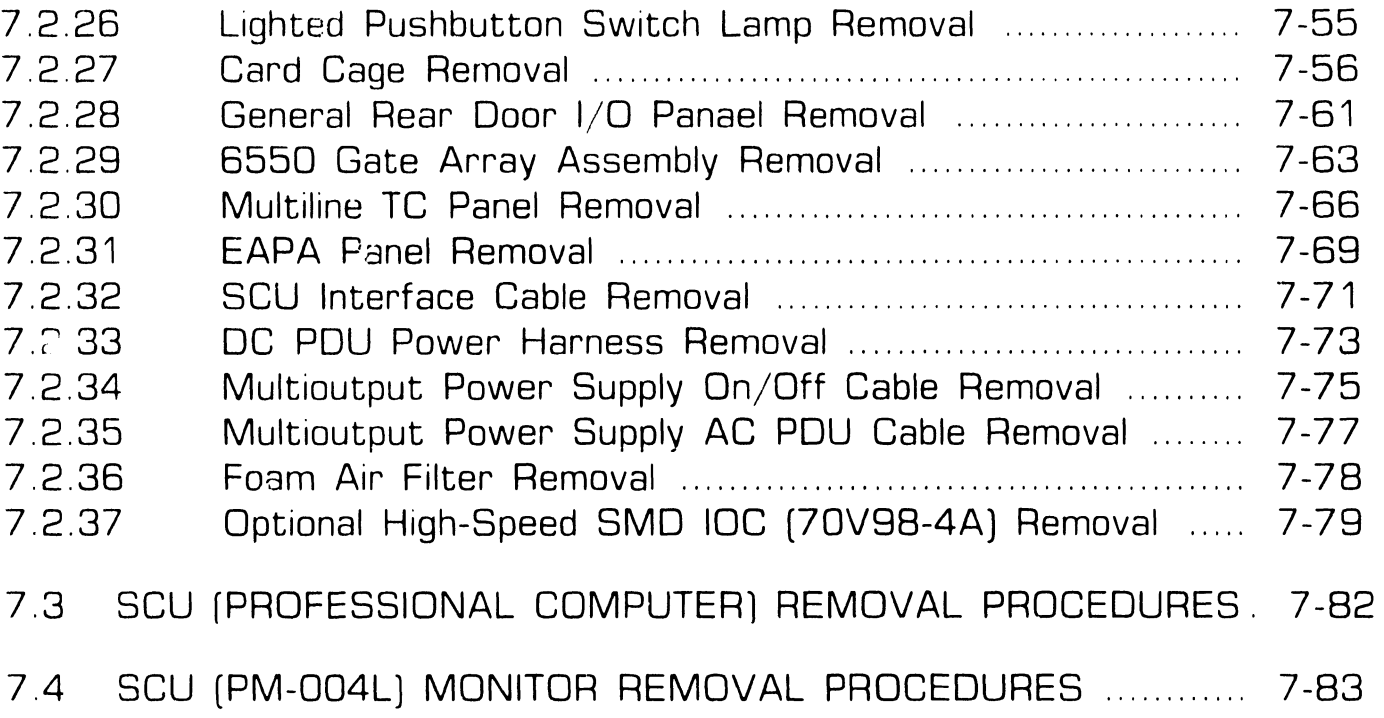

---·----

#### **SECTION 8**

#### **ADJUSTMENTS**

Page

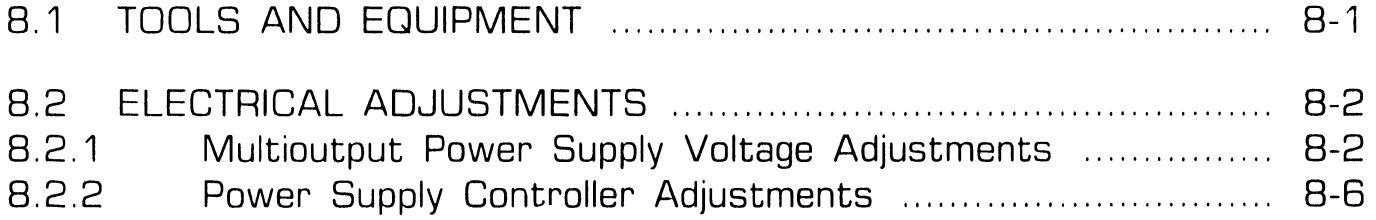

#### **SECTION 9**

#### **UNPACKING AND SETUP**

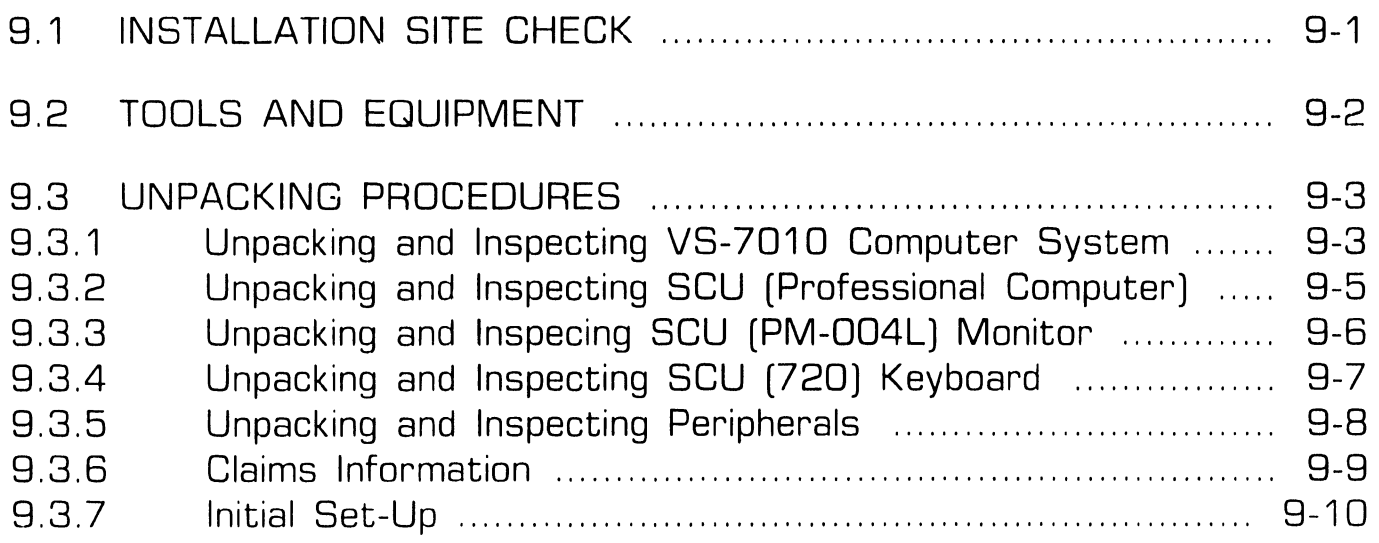

#### **SECTION 9**

#### **UNPACKING AND SETUP (CONT.)**

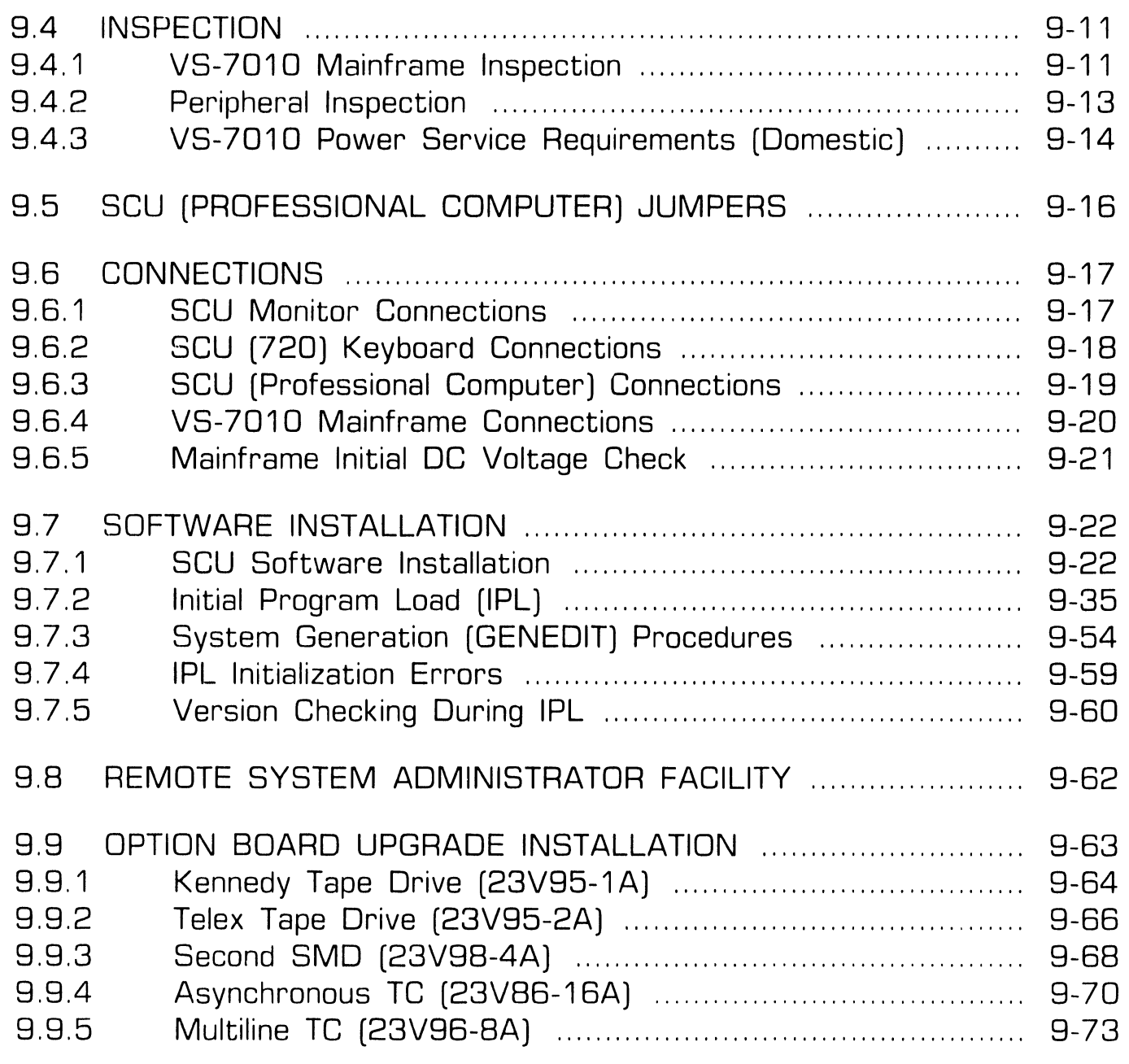

#### **SECTION 9**

#### **UNPACKING AND SETUP (CONT.)**

Page

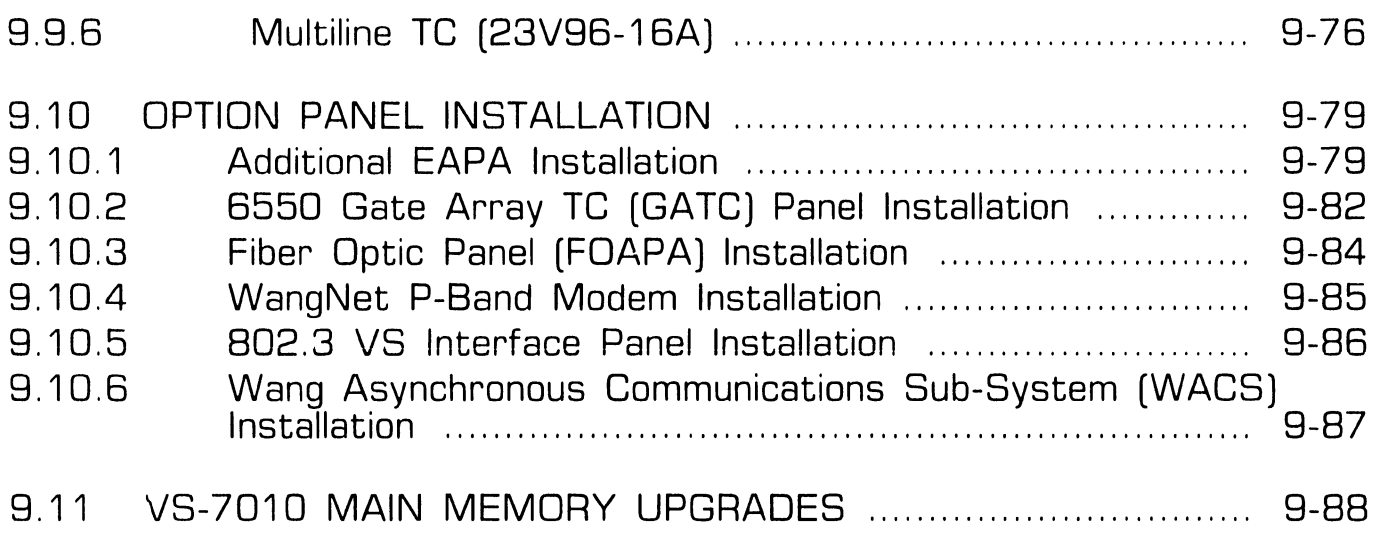

#### **SECTION 10**

#### **FUNCTIONAL DESCRIPTION**

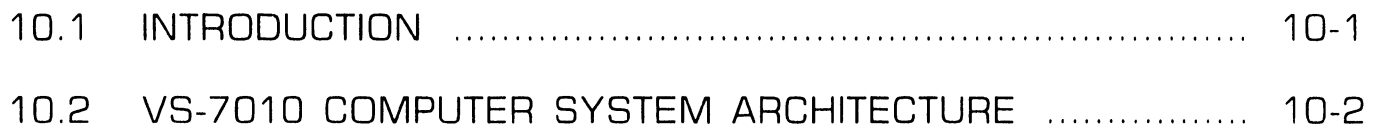

#### **SECTION 11**

#### **SPECIFICATIONS**

Page

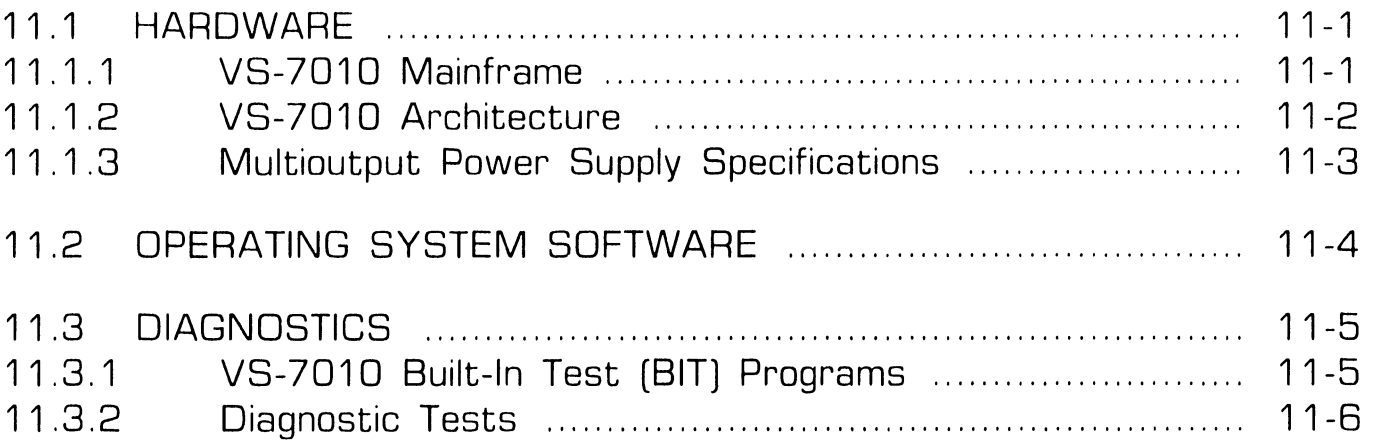

#### **SECTION 12**

#### **ILLUSTRATED PARTS**

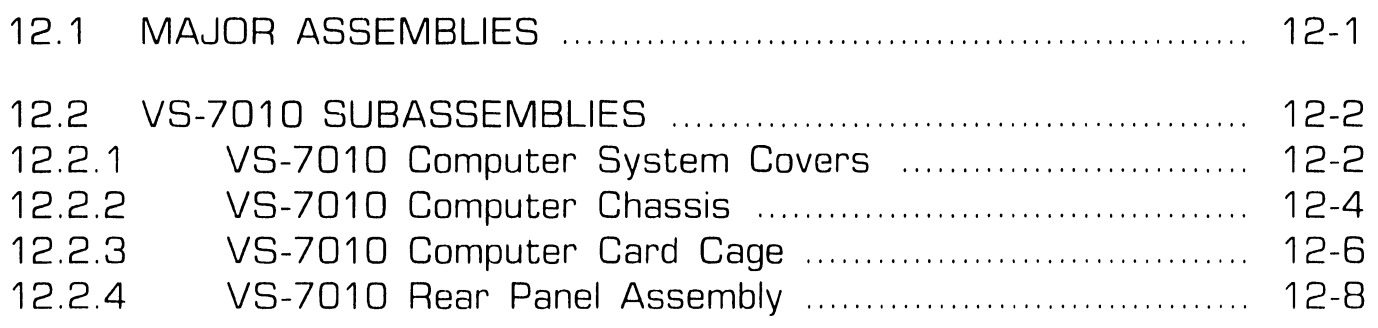

#### **SECTION 12**

#### **ILLUSTRATED PARTS (CONT.)**

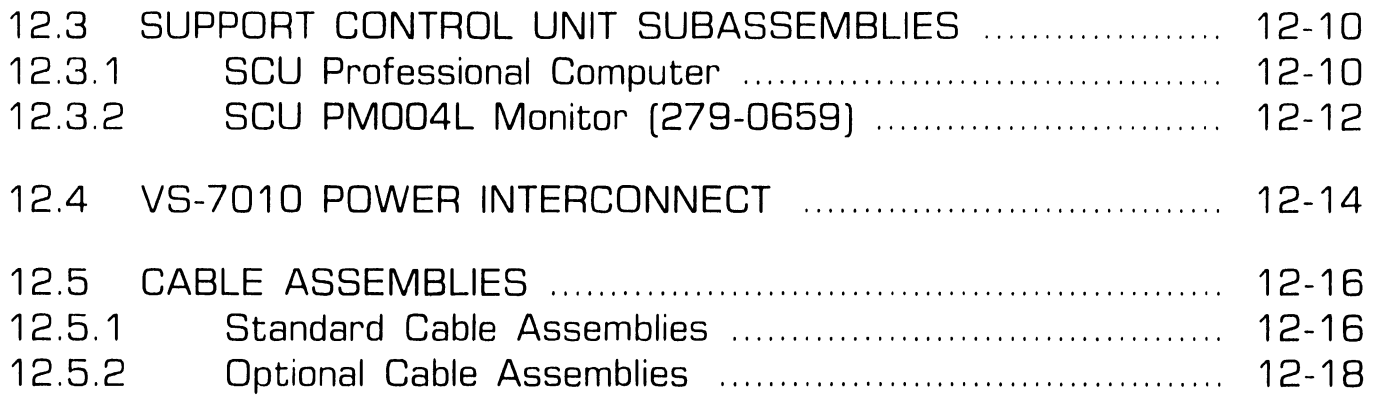

# SECTION 1 INTRODUCTION

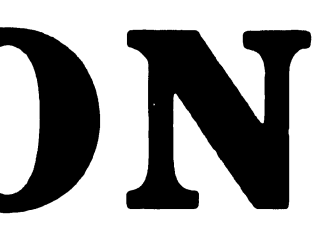

# **SECTION 1 CONTENTS**

#### **SECTION 1**

#### **INTRODUCTION**

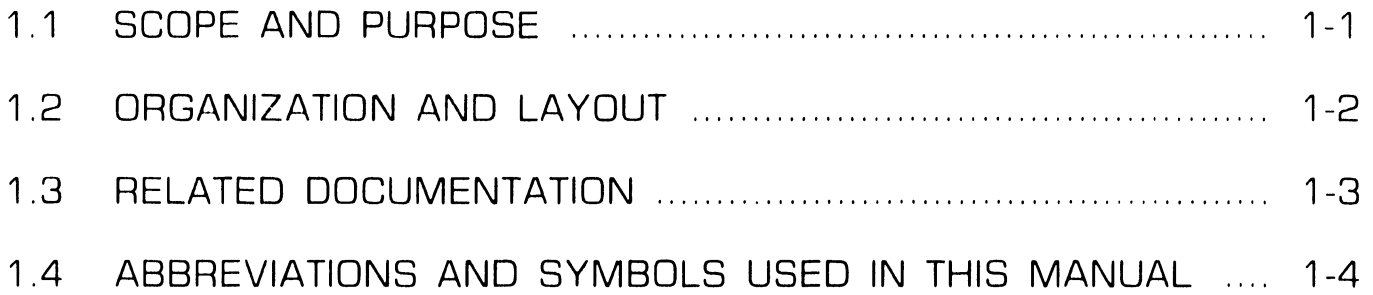

# **1 . 1 Scope and Purpose**

This manual contains installation. operation, troubleshooting, and repair information for the VS-7010 Computer System, a full function VS system with multi-user DP and WP capabilities. This manual also contains a functional description of the VS-7010 and an illustrated breakdown of replaceable parts.

The purpose of the manual is to provide Customer Engineering personnel with the information necessary to install. troubleshoot, and repair any model of the VS-7010 in the field. Familiarity with large VS systems (150, 300, 7110, 7120 and 7150) is recommended for effective use of this manual.

 $\bullet$  END

# **1 . 2 Organization and Layout**

This manual is divided into 12 sections numbered 1 through 12. Each section describes a separate maintenance subject and is arranged to minimize references to other sections. Referencing to other frames is made by means of an arrow  $\left(\bigoplus\right)$  followed by the section number(s) being referenced.

All or most information pertaining to a specific task is located on a single and/or double frame. Each frame contains illustrations, numbered steps, and/or text describing the individual steps required to accomplish each task. The steps within a frame are numbered in sequence in a clockwise direction around the various illustrations. Each section is preceded by the section number and a section table of contents. The sections and corresponding frames are arranged in numerical sequence from left-to-right and from top-to-bottom on the individual fiche cards.

•END

# **1. <sup>3</sup>**Related Documentation

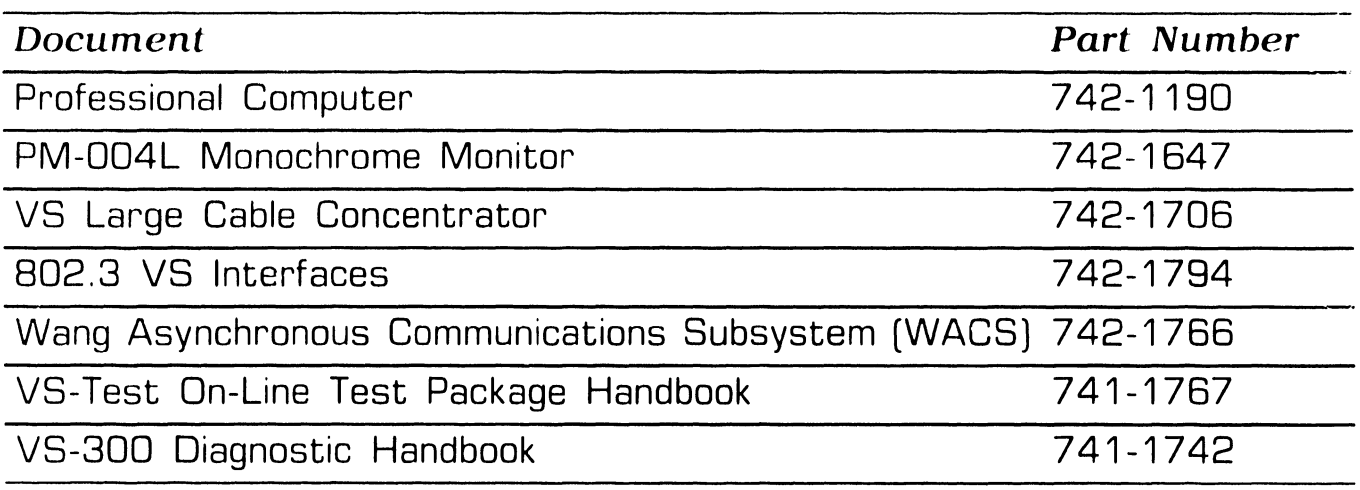

**e** END

### **1.4** Abbreviations **And Symbols Used In This Manual (Sheet 1 of 4)**

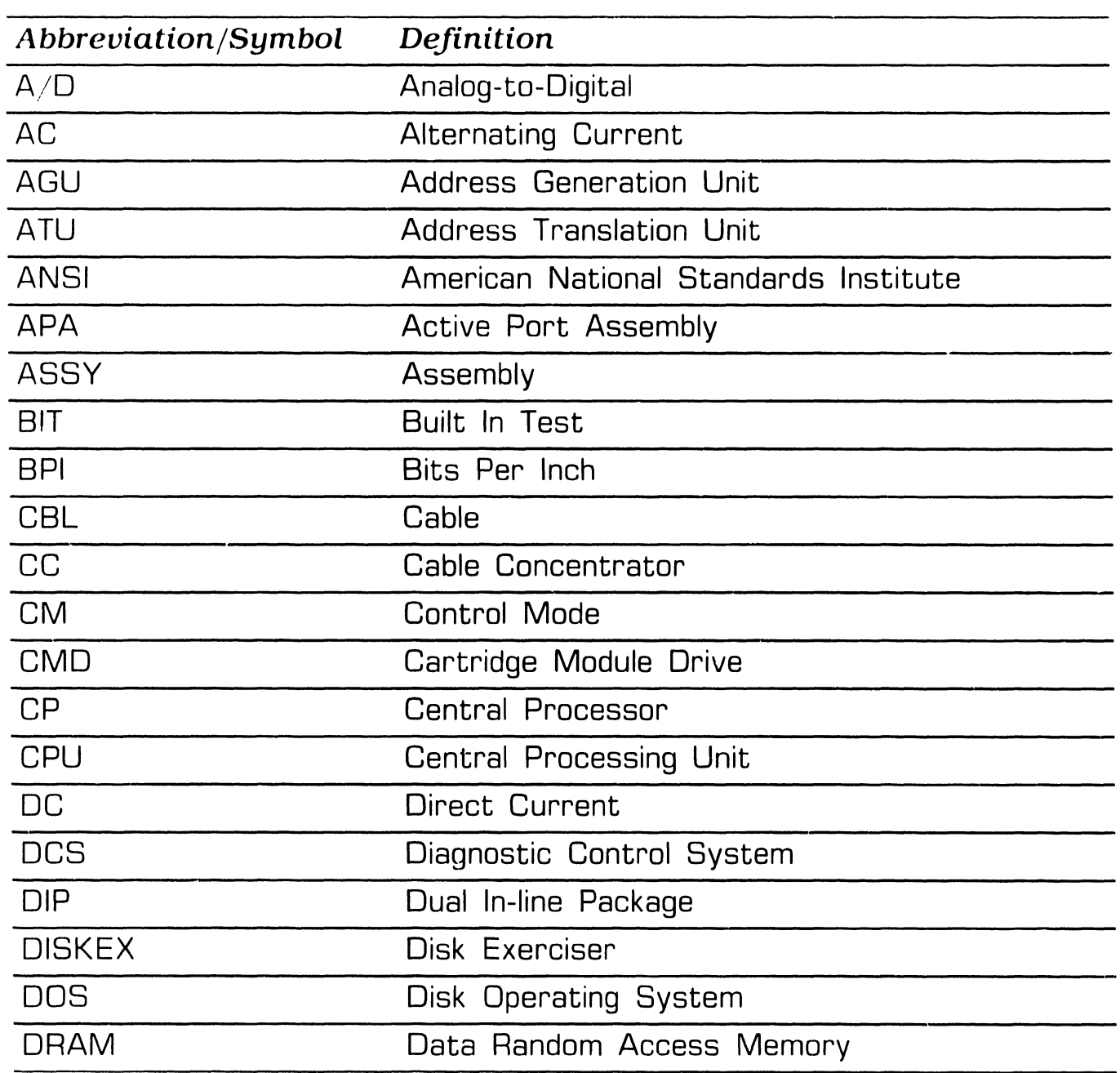

 $Next$ 

# **1.4** Abbreviations And Symbols Used In This Manual **(Sheet 2 of 4)**

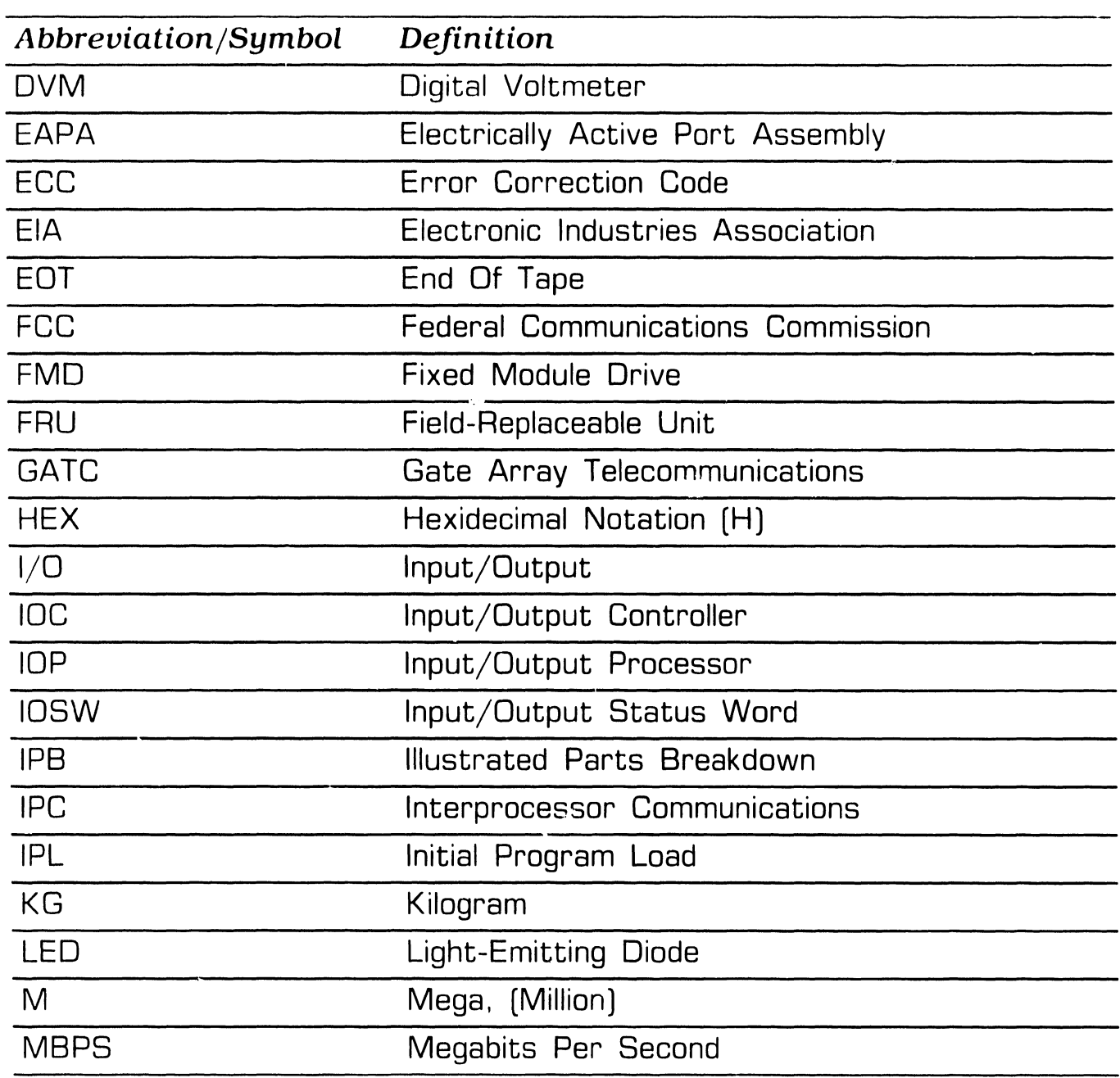

 $NEXT$ 

# **1.4** Abbreviations And Symbols Used In This Manual **(Sheet 3 of 4)**

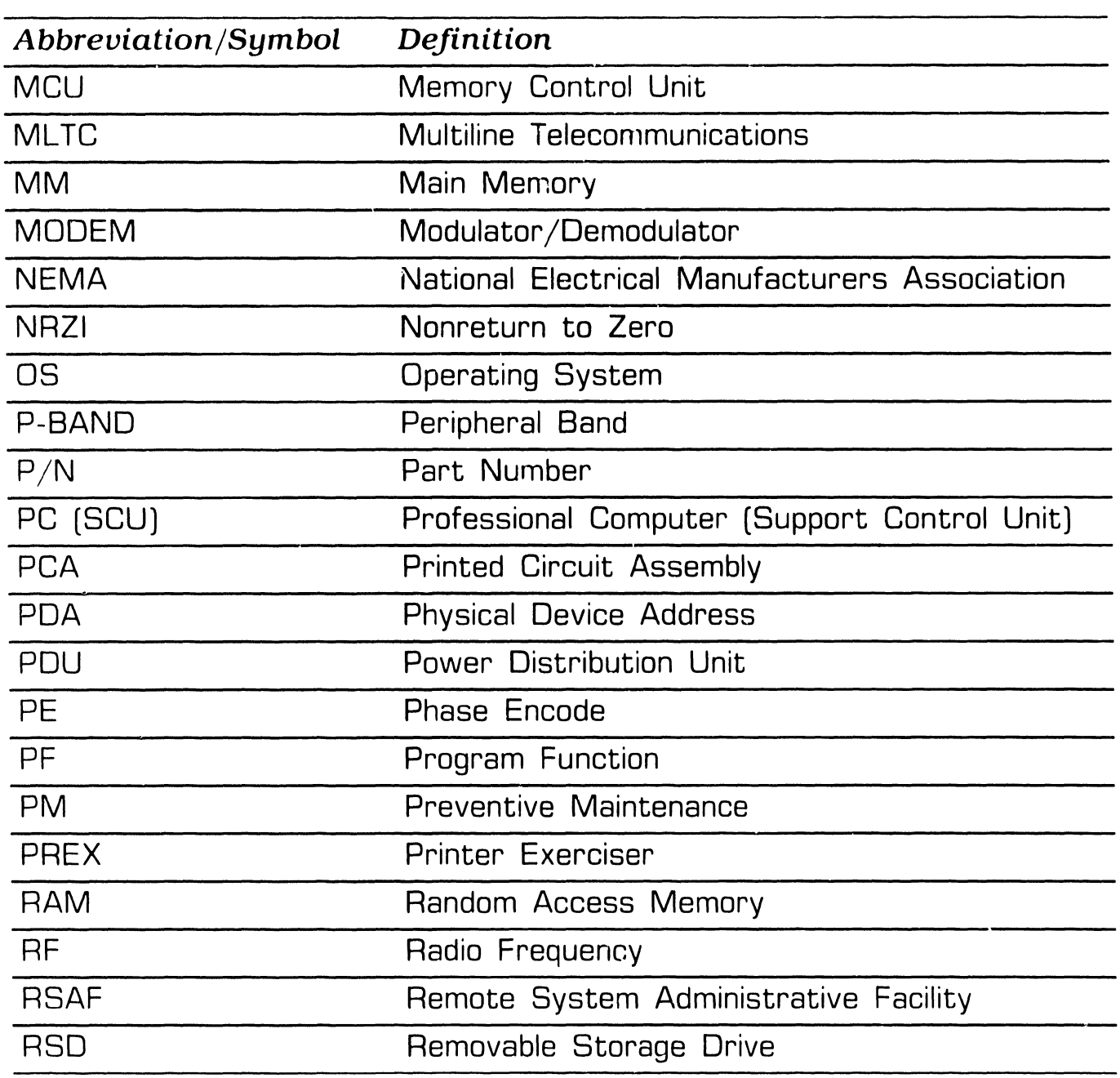

 $NEXT$ 

### **THE INSTRUBULITY**<br>**1.4** Abbreviations And Symbols Used In This Manual<br>(Sheet 4 of 4) (Sheet  $4$  of  $4$ )

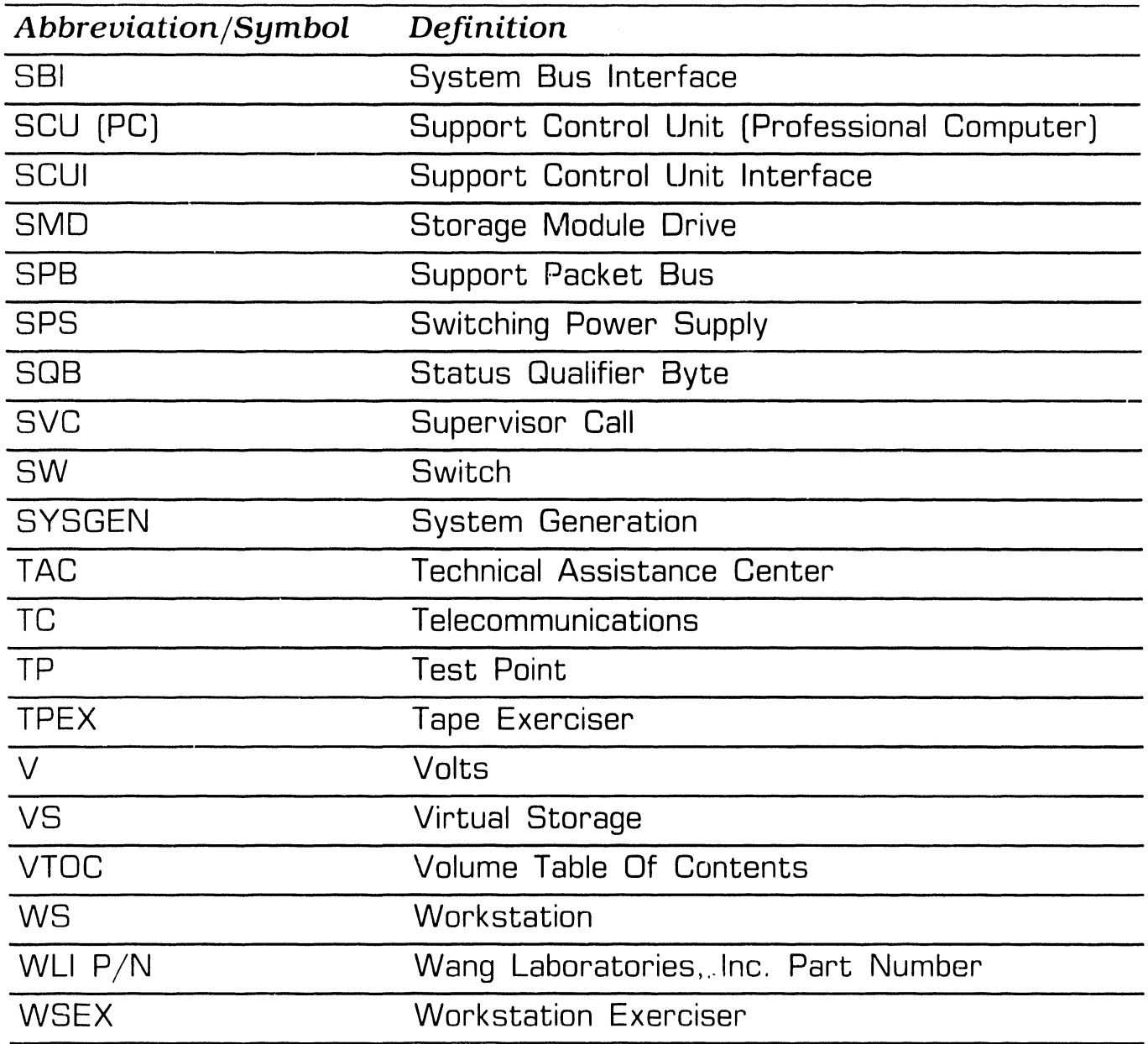

**e** END

# SECTION 2

# IDENTIFICATION

# **SECTION 2 CONTENTS**

#### **SECTION 2**

#### **IDENTIFICATION**

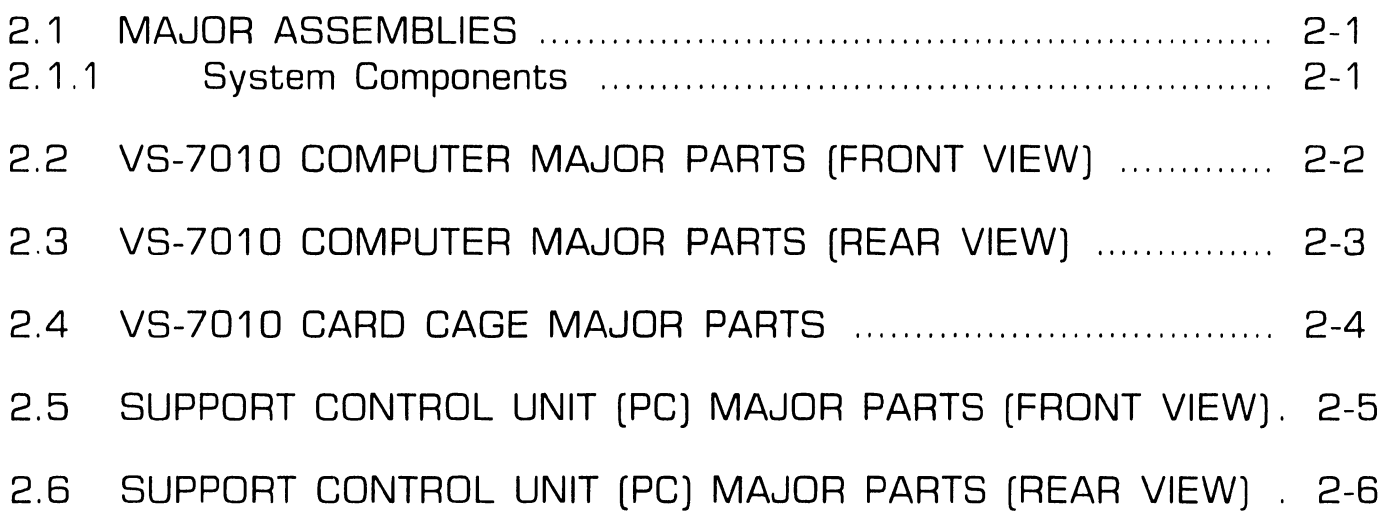

# **IDENTIFICATION**

#### **System Components**

 $\mathbf{r}$ 

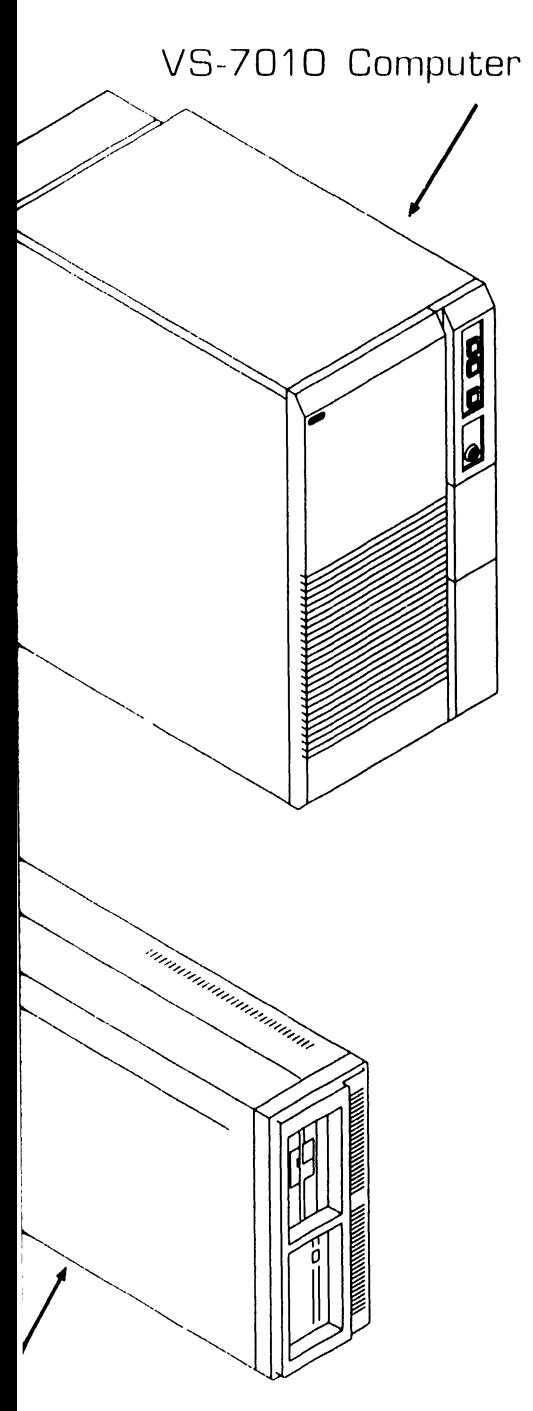

rt Control Unit ssional Computer) SCU (PM-004L) Monitor

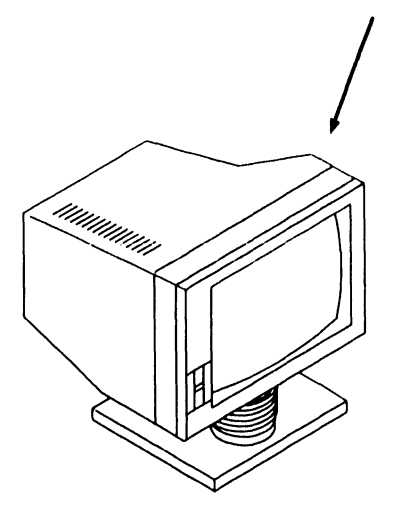

SCU (720) Keyboard

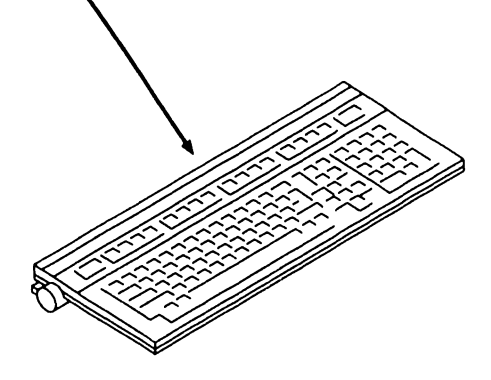

**e** END

Page 2-1 **COMPANY CONFIDENTIAL** 

# **IDENTIFICATION 2. 2 VS-7010 Computer Major Parts [Front View)**

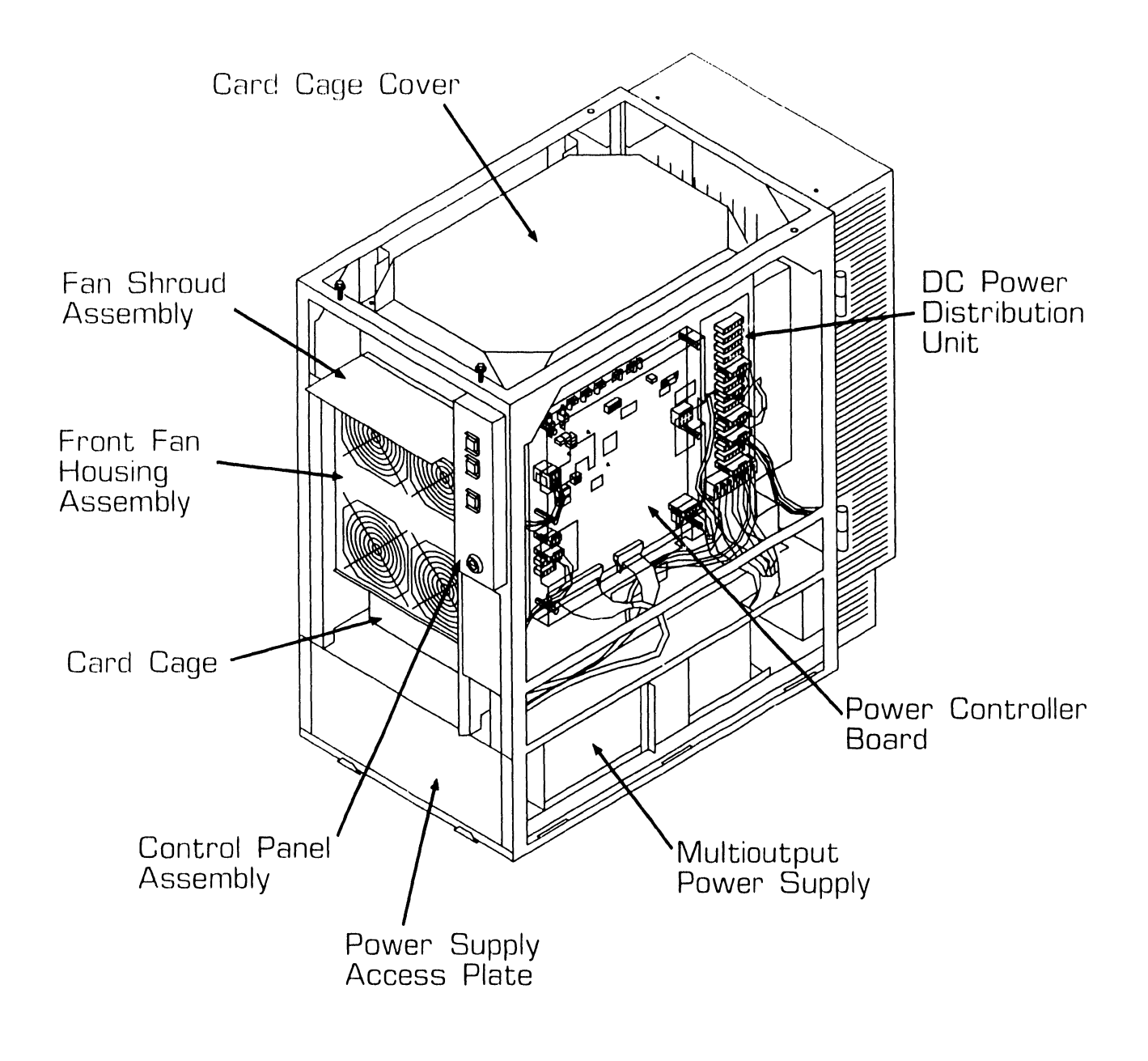

**e** END

### **IDENTIFICATION 2.3** VS-7010 Computer Major Parts (Rear View)

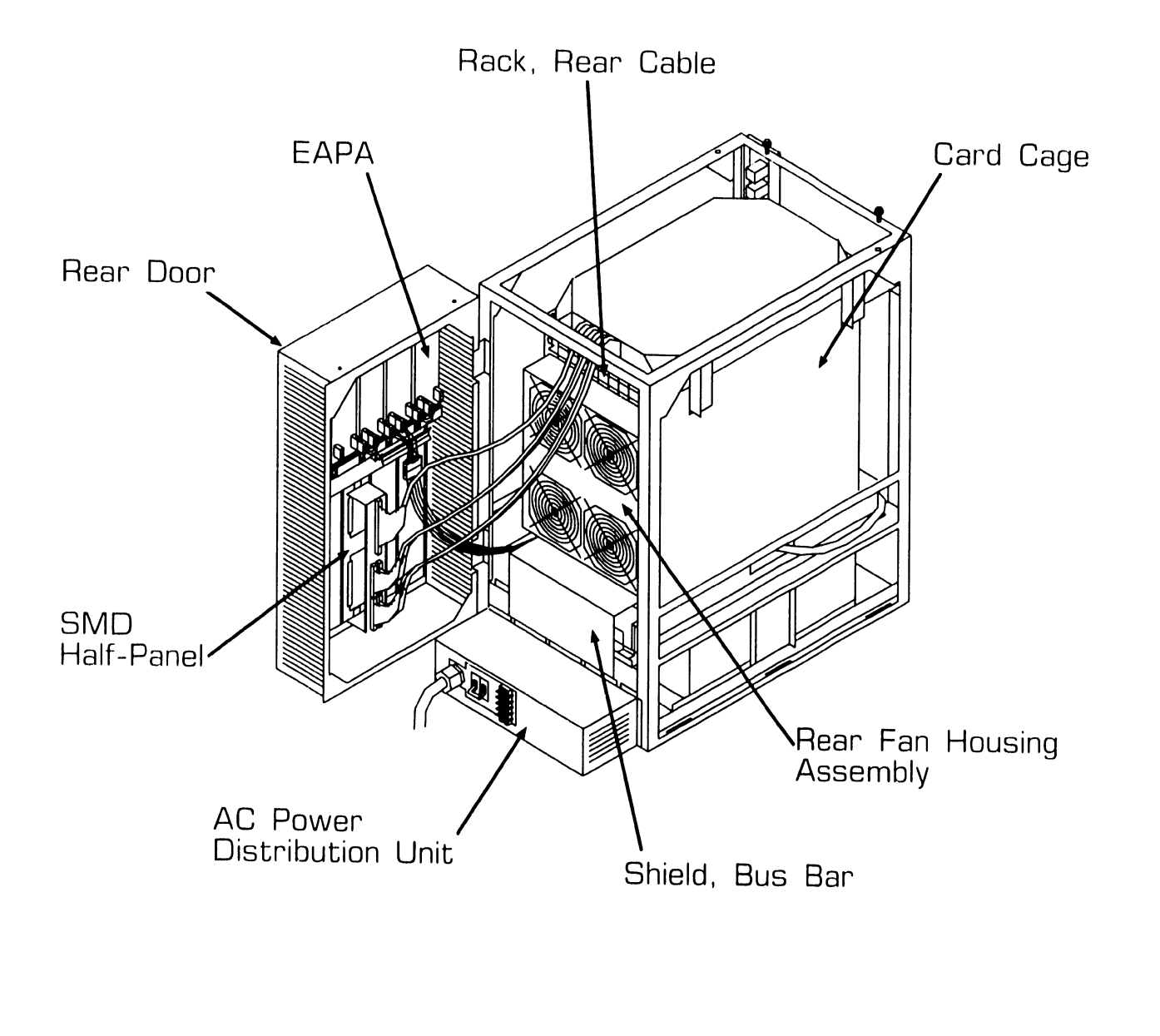

**e** END

# **IDENTIFICATION**<br>**2.4** VS-7010 Card Cage Major Parts

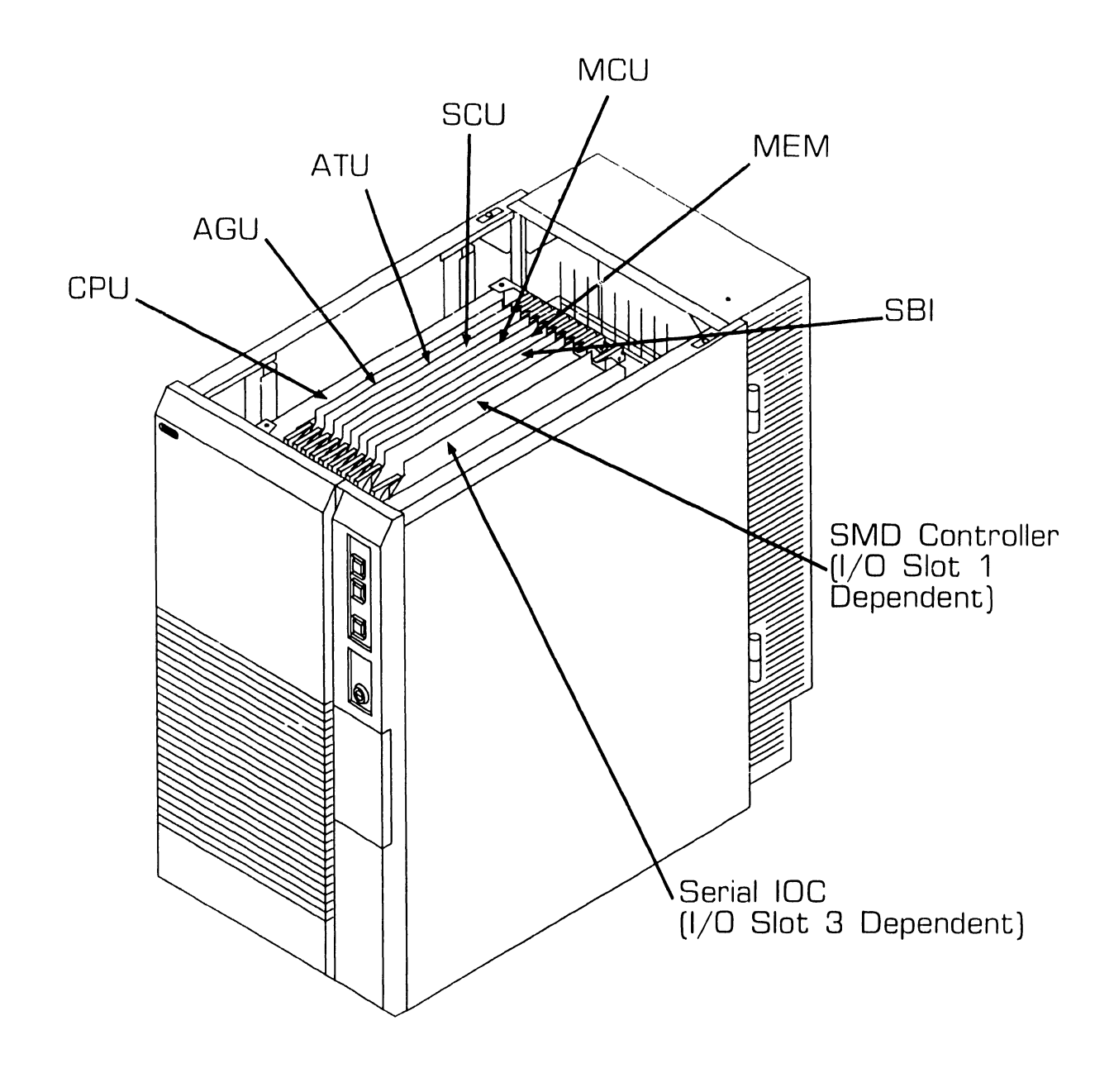

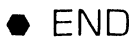

# **1DENTIFICATION**<br>2.5 Support Control Unit (PC) Major Parts (Front View)

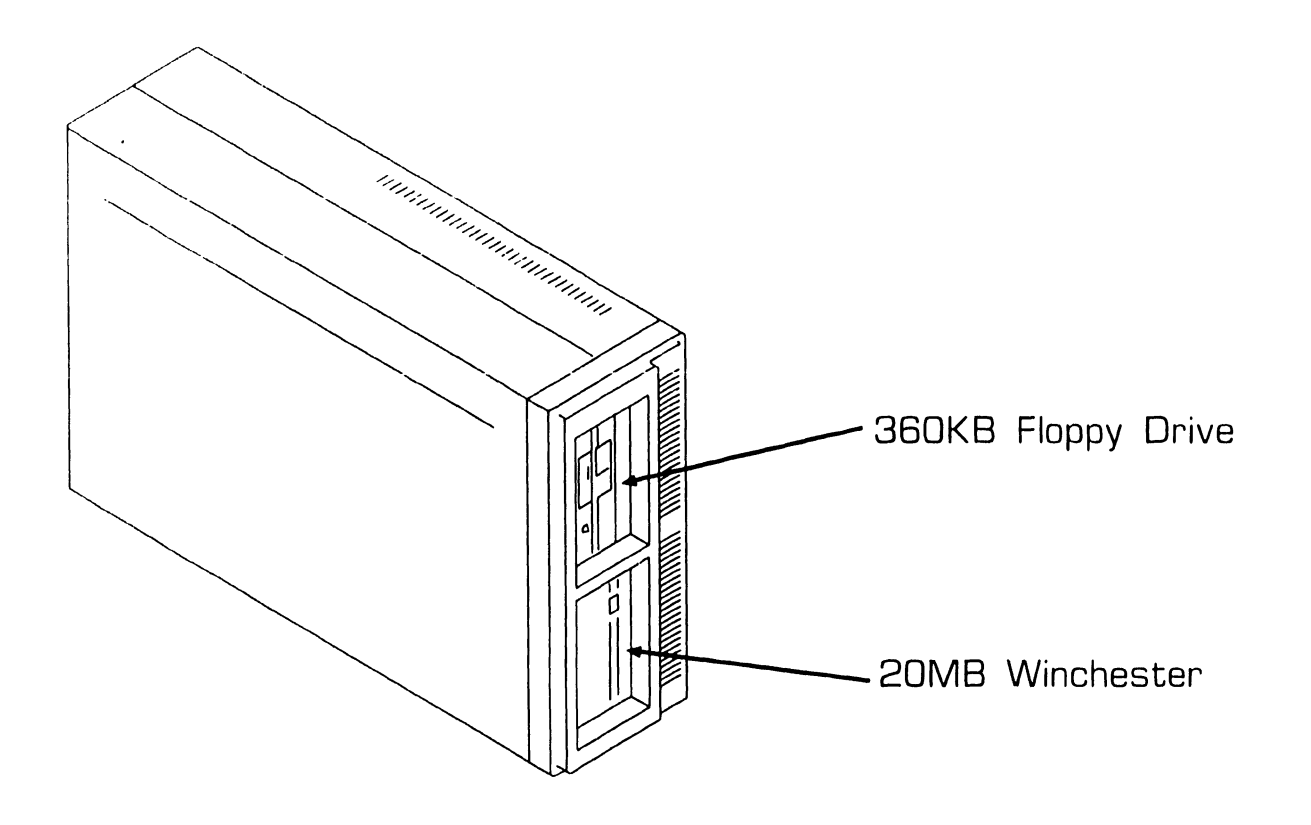

**• END** 

# **IDENTIFICATION**<br>**2.6** Support Control Unit (PC) Major Parts (Rear View)

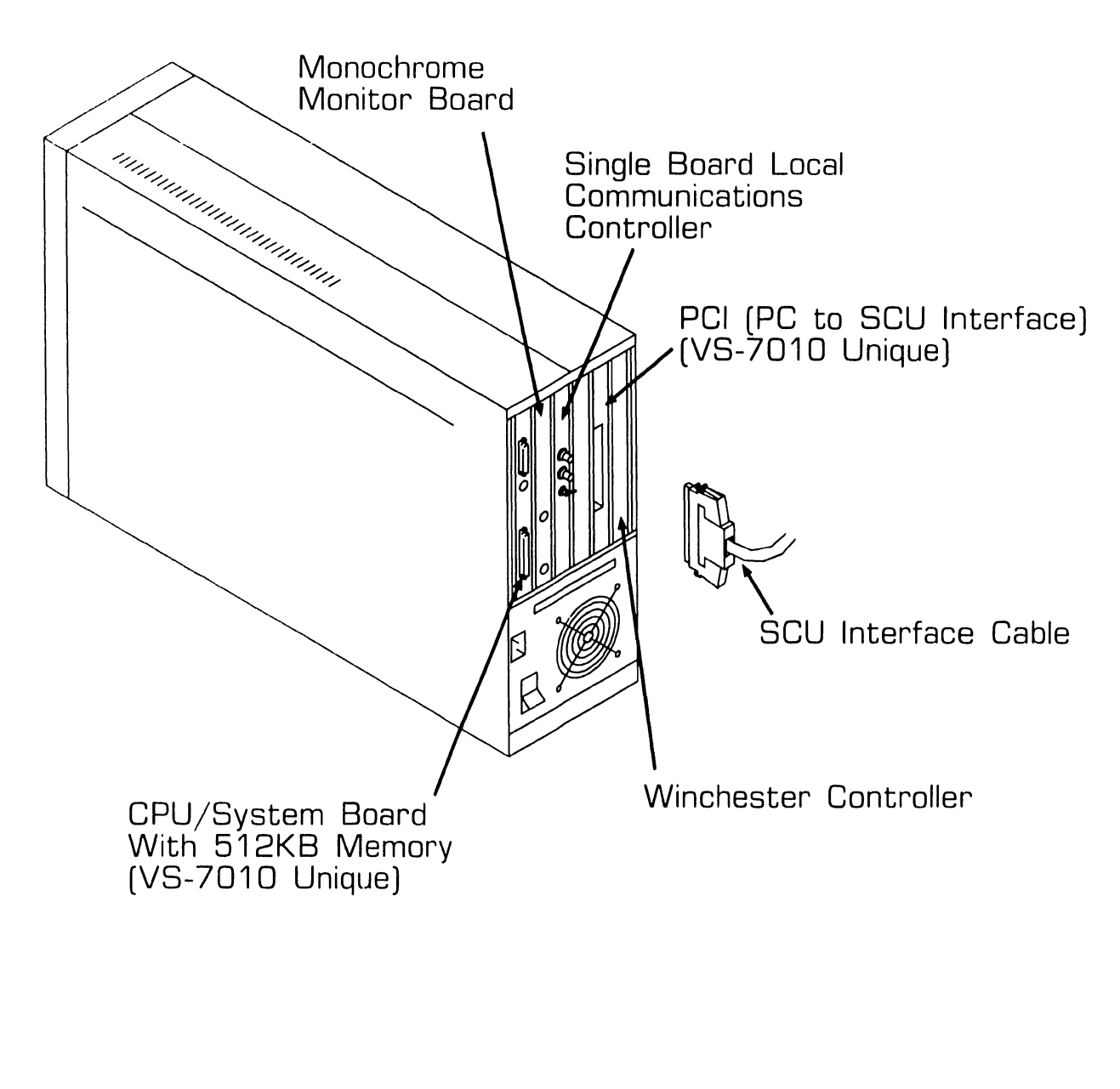

**e** END
# SECTION 3 CONTROLS AND INDICATORS

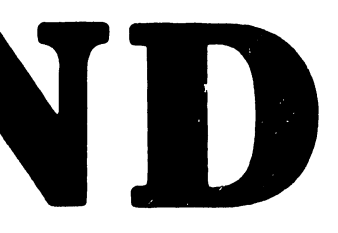

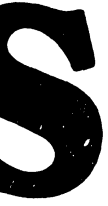

### **SECTION 3 CONTENTS**

#### **SECTION 3**

#### **CONTROLS AND INDICATORS**

Page

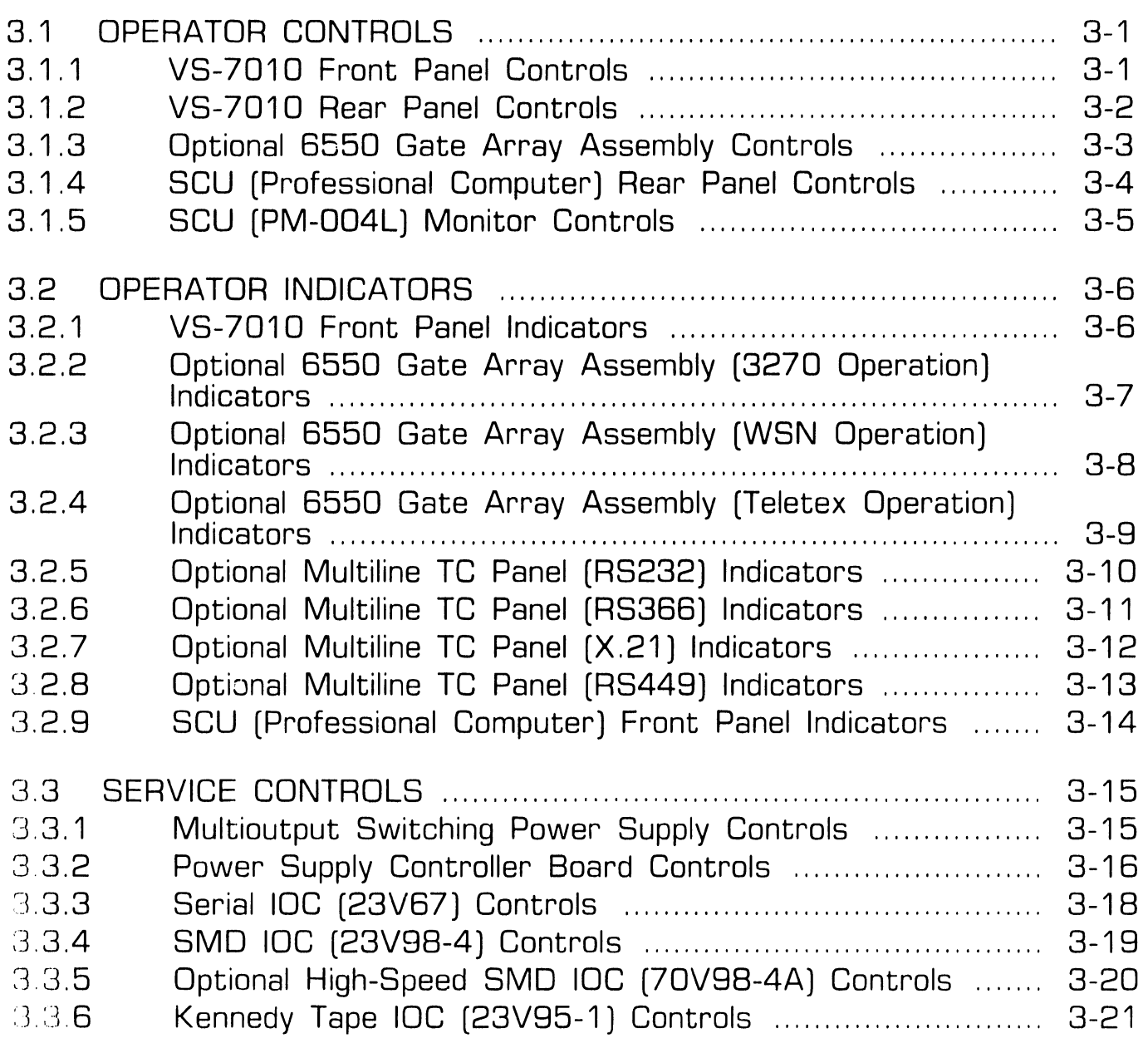

-·· ....... \_\_\_\_\_\_\_\_\_\_\_\_\_\_\_\_\_\_\_\_\_\_\_ \_

### **SECTION 3 CONTENTS**

#### **SECTION 3**

#### **CONTROLS AND INDICATORS (CONT.)**

Page

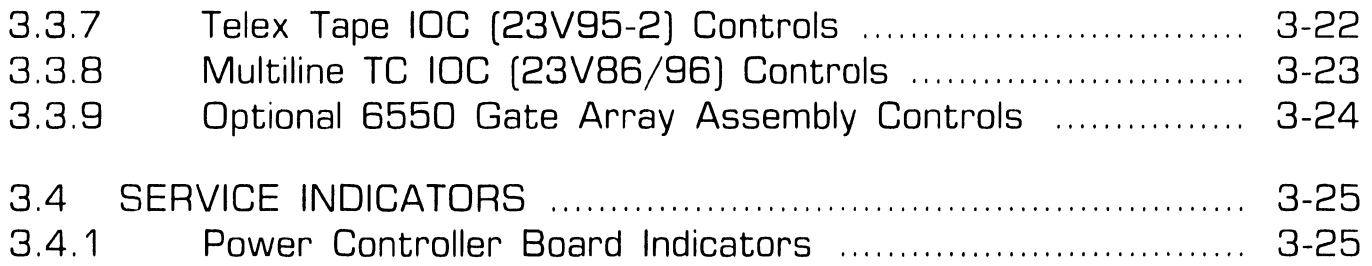

# 3 **CONTROLS AND INDICATORS** . **1 Operator Controls**

#### **3.1.1 VS-7010 Front Panel Controls**

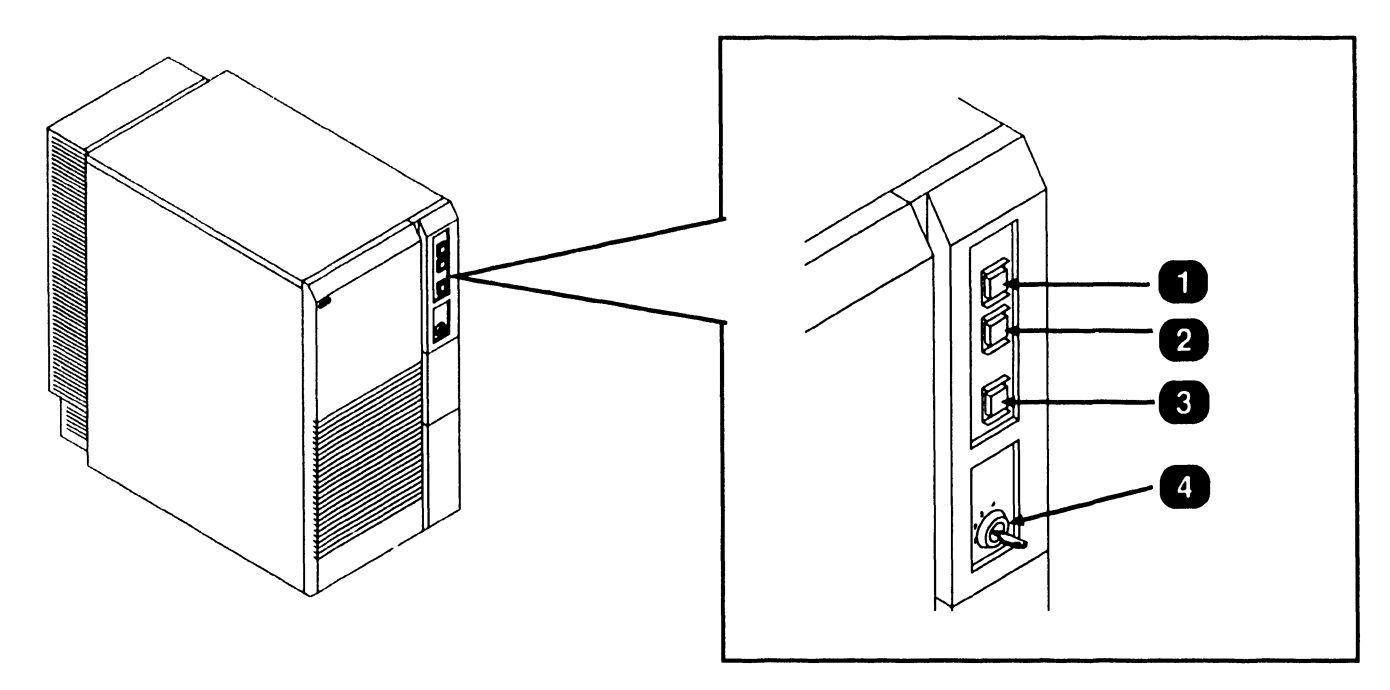

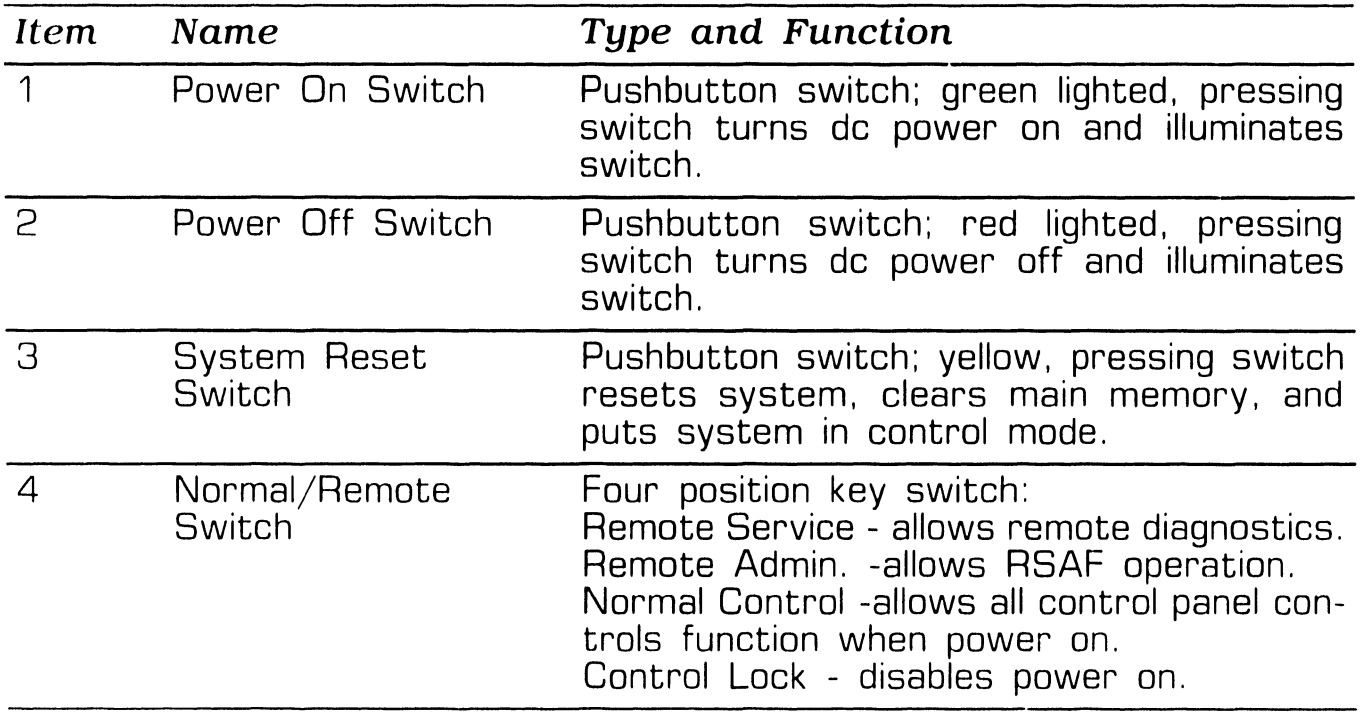

**e** END

Page 3-1 **COMPANY CONFIDENTIAL** 

### **3.1 Operator Controls AND INDICATORS**

#### **3.1.2 VS-7010 Rear Panel Controls**

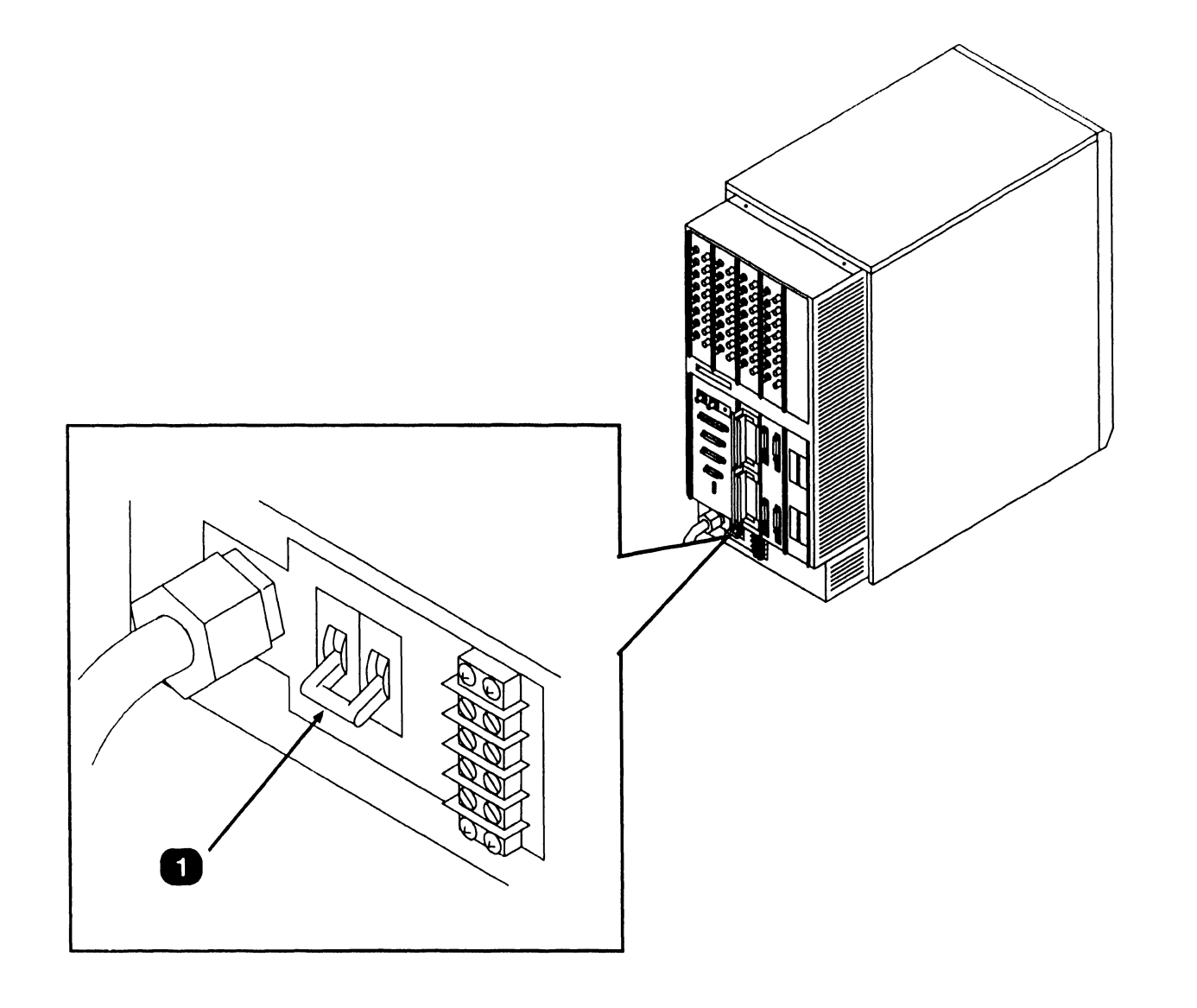

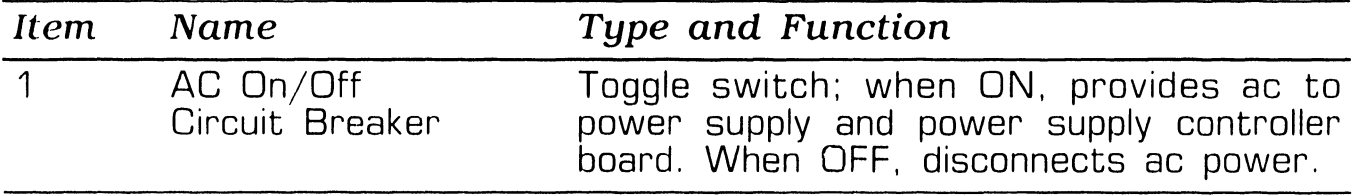

### **3.1 Operator Controls AND INDICATORS**

**3.1.3 Optional 6550 Gate Array Assembly Controls** 

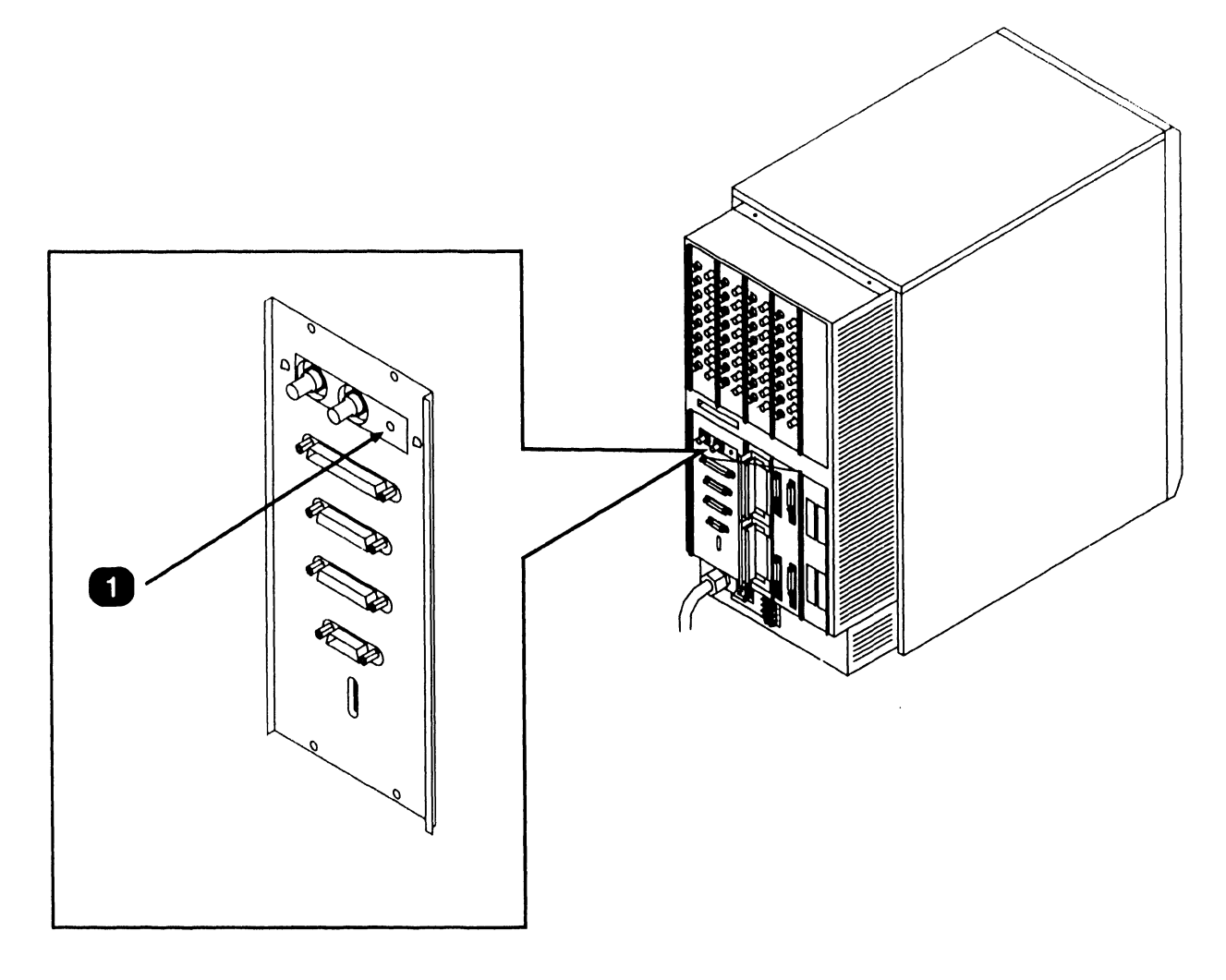

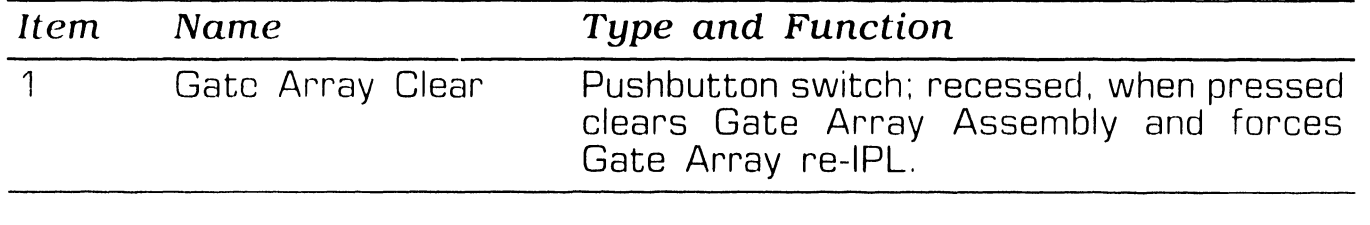

#### ~ **CONTROLS AND INDICATORS**  ..., . **1 Operator Controls**

#### **3.1.4 SCU [Professional Computer) Rear Panel Controls**

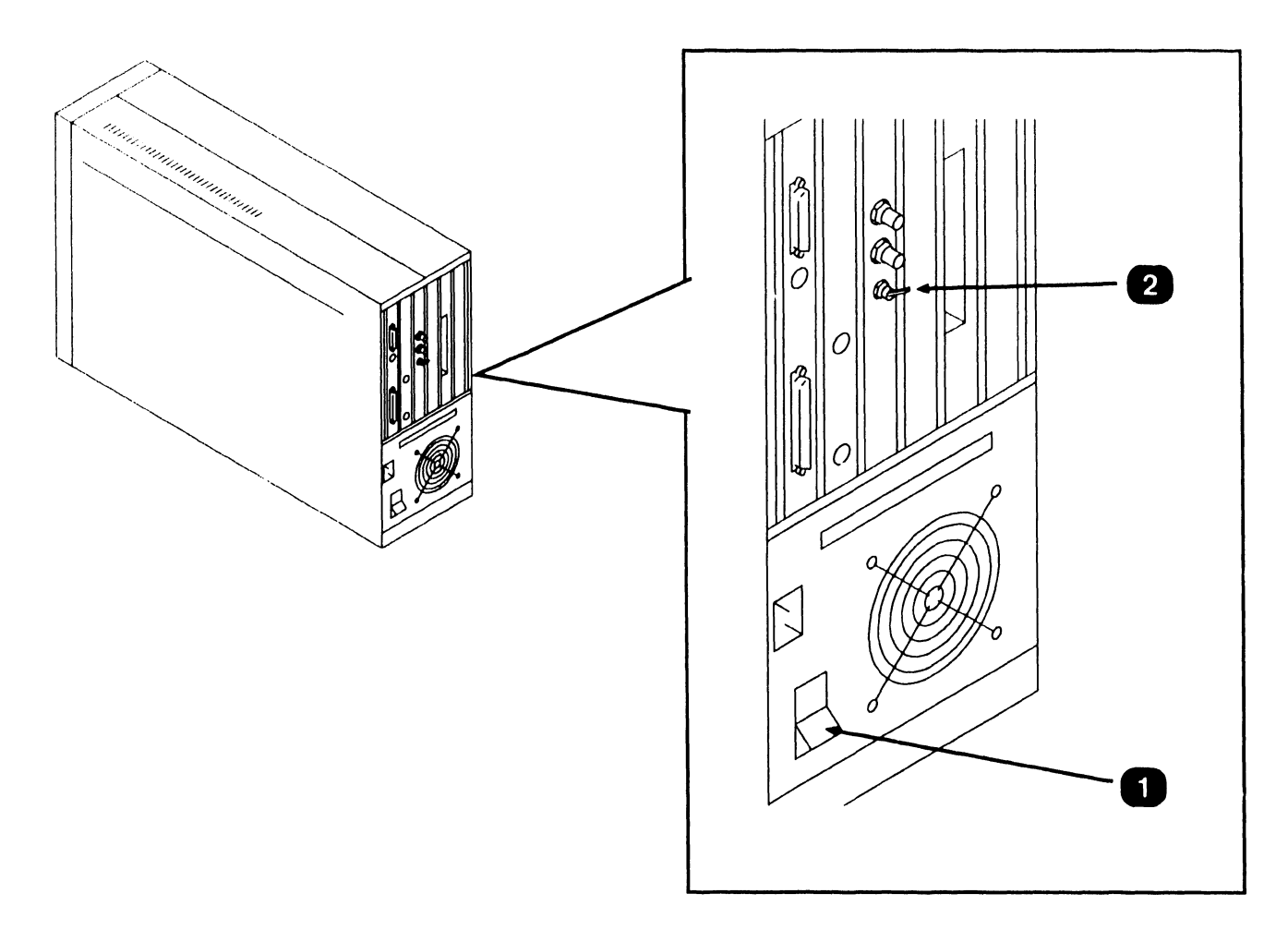

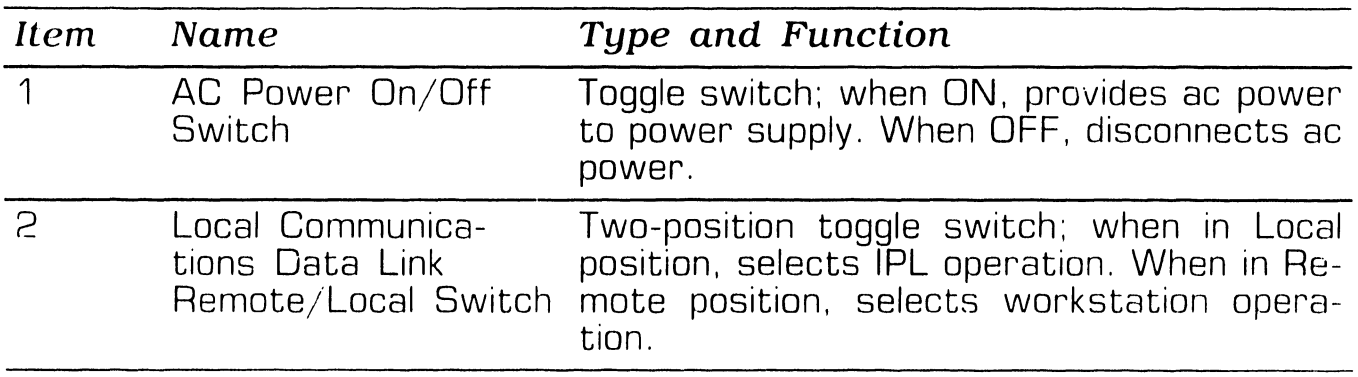

**e** ENO

### **3.1 Operator Controls AND INDICATORS**

#### **3.1.5 SCU (PM-004L) Monitor Controls**

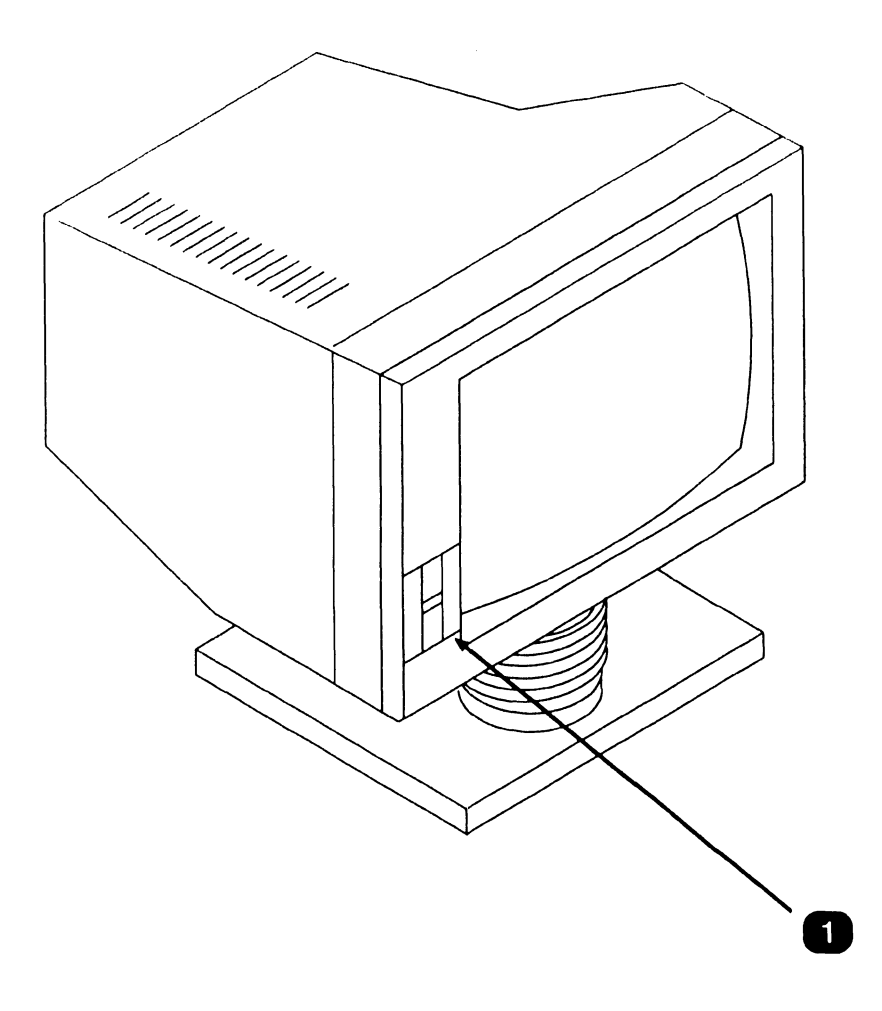

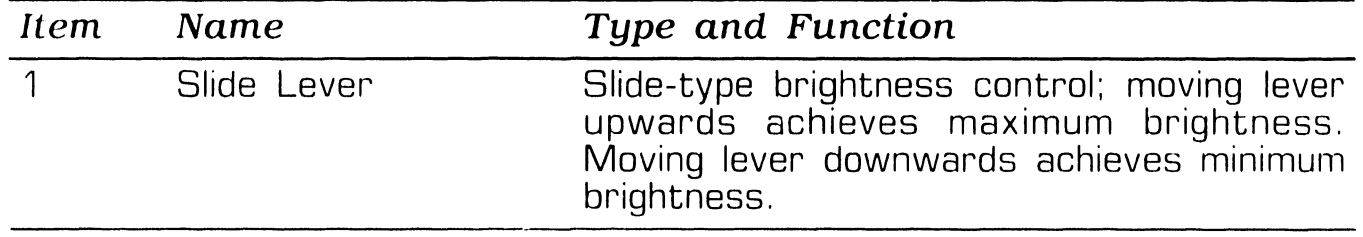

### 3 **CONTROLS AND INDICATORS** . **2 Operator Indicators**

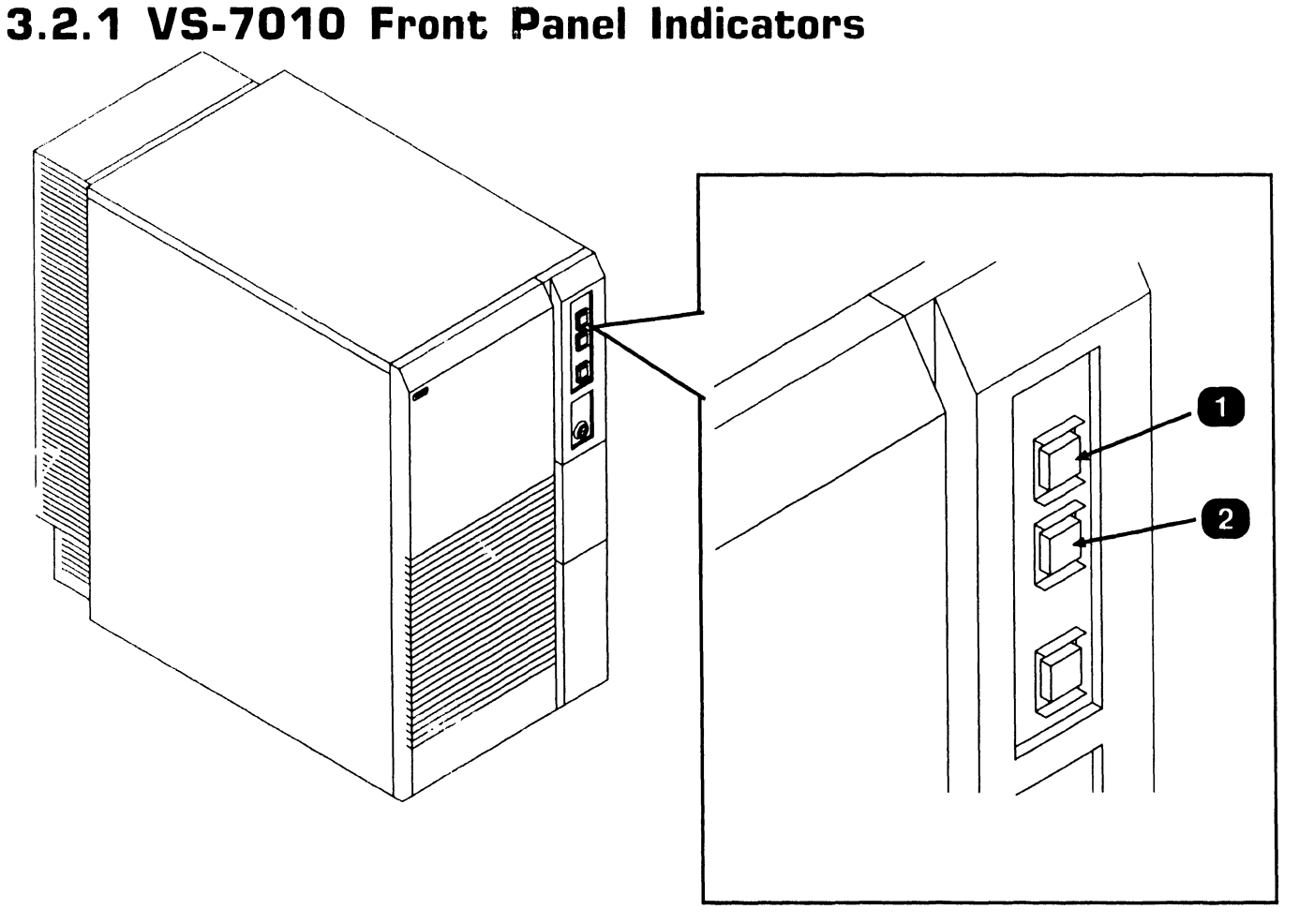

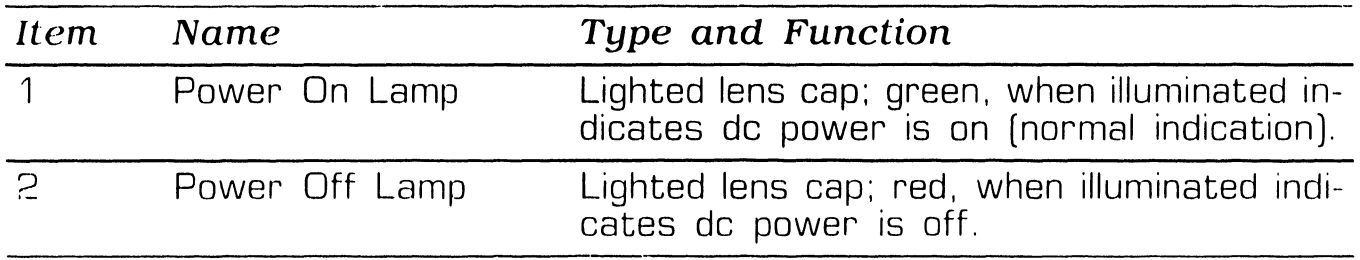

#### **3.2.2 Optional 6550 Gate Array Assembly (3270 Operation) Indicators**

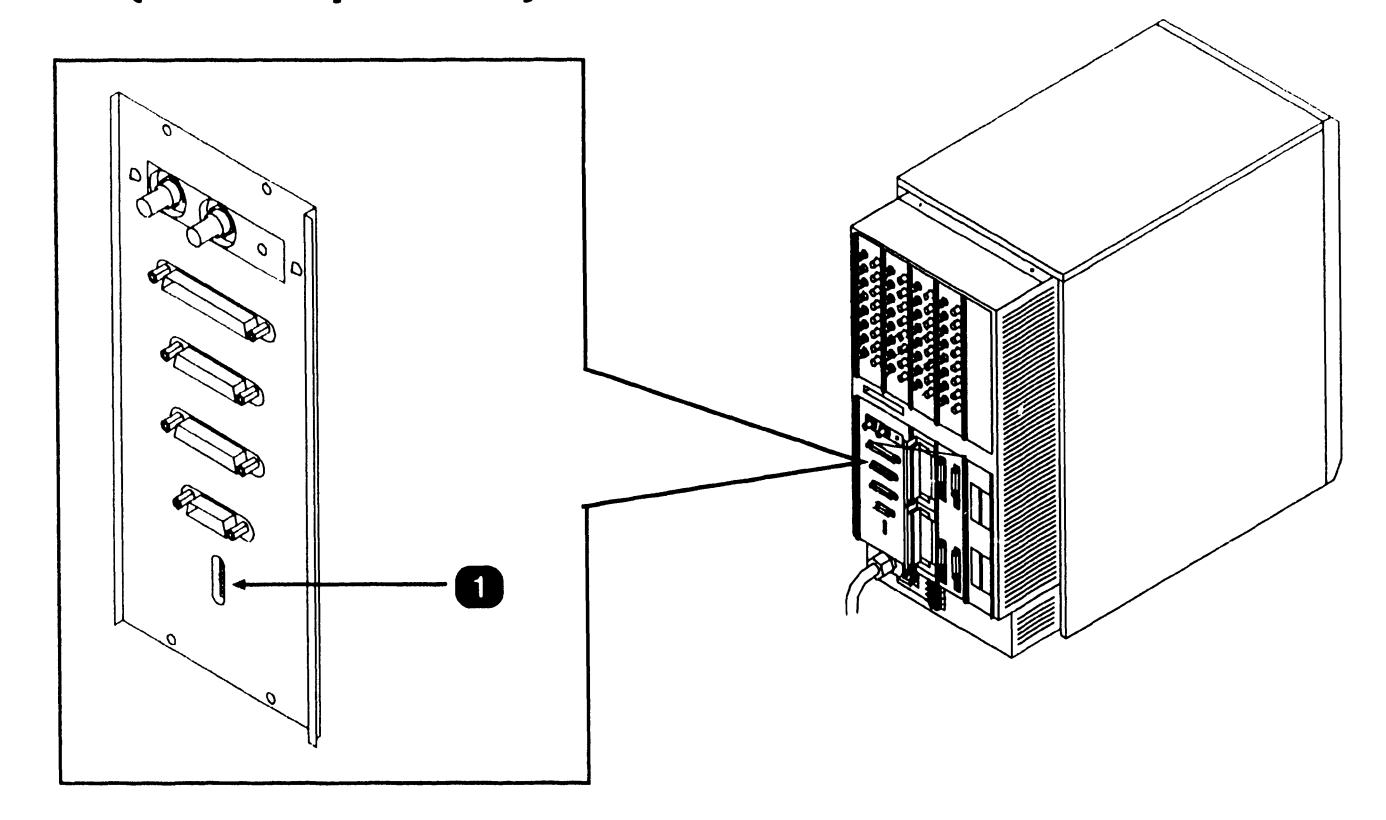

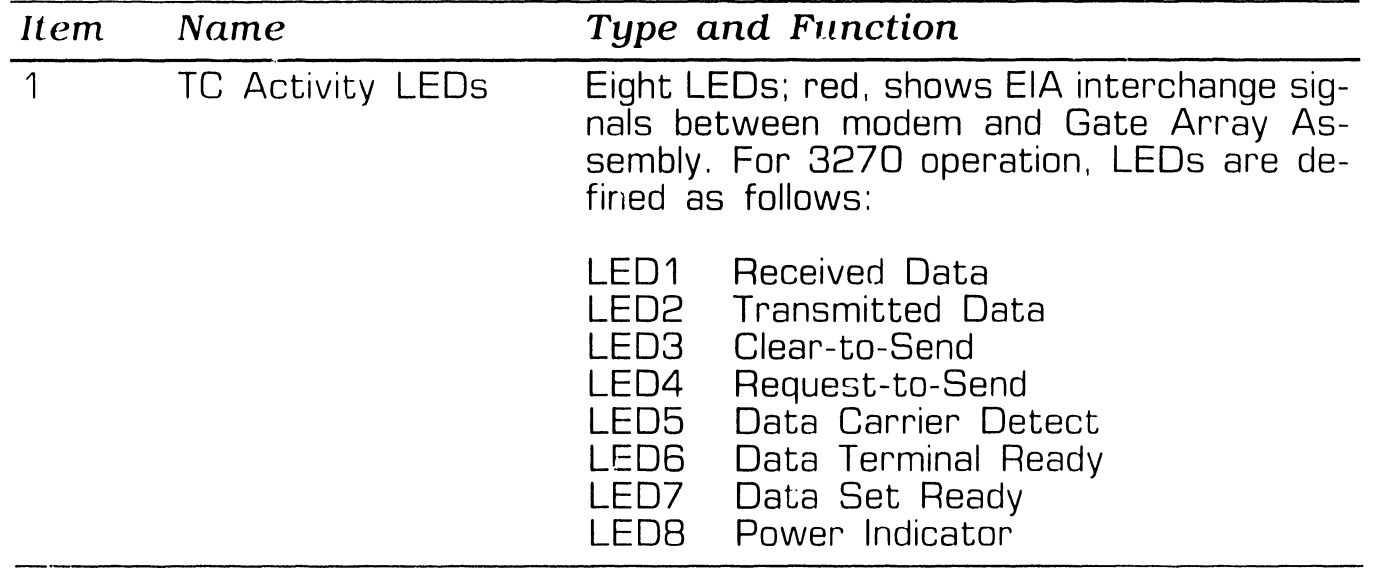

#### **3.2.3 Optional 6550 Gate Array Assembly (WSN Operation) Indicators**

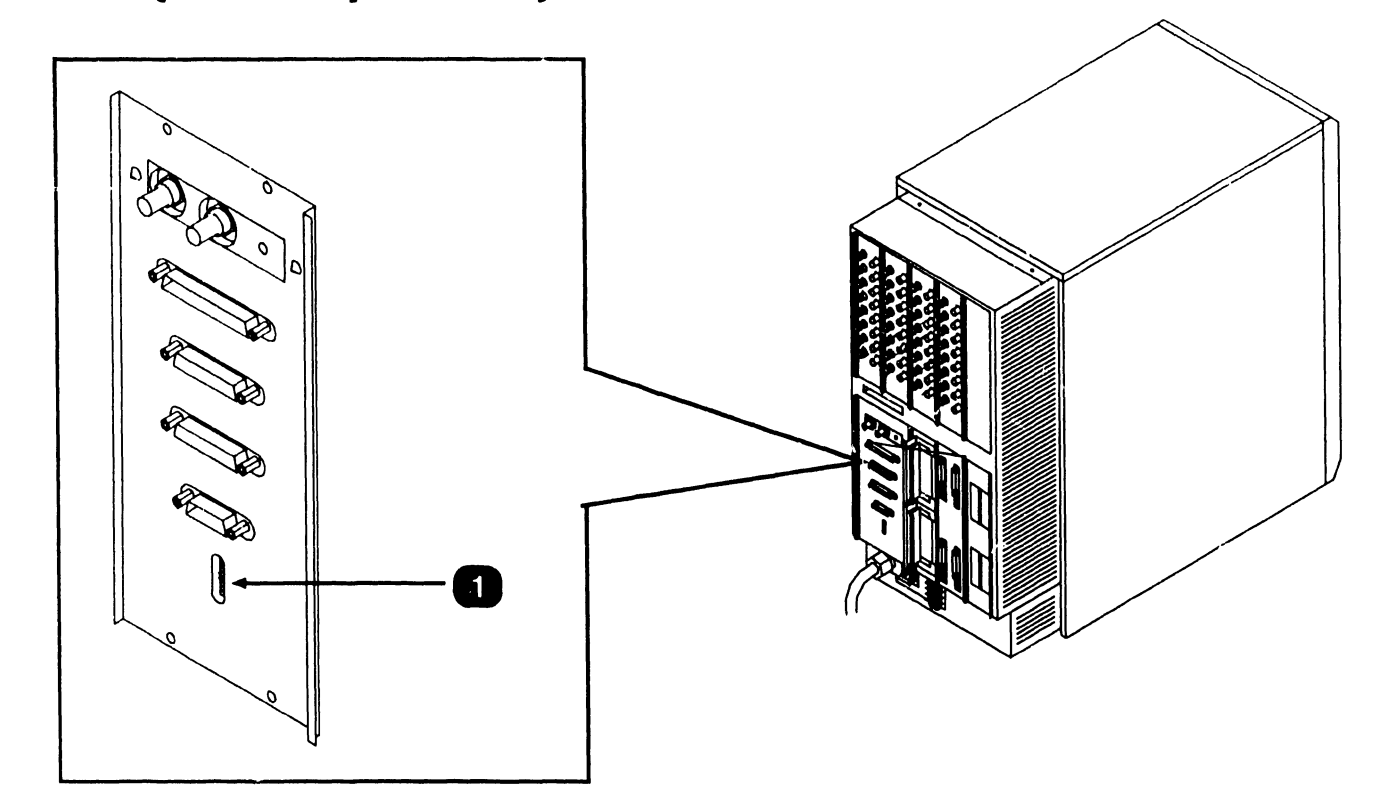

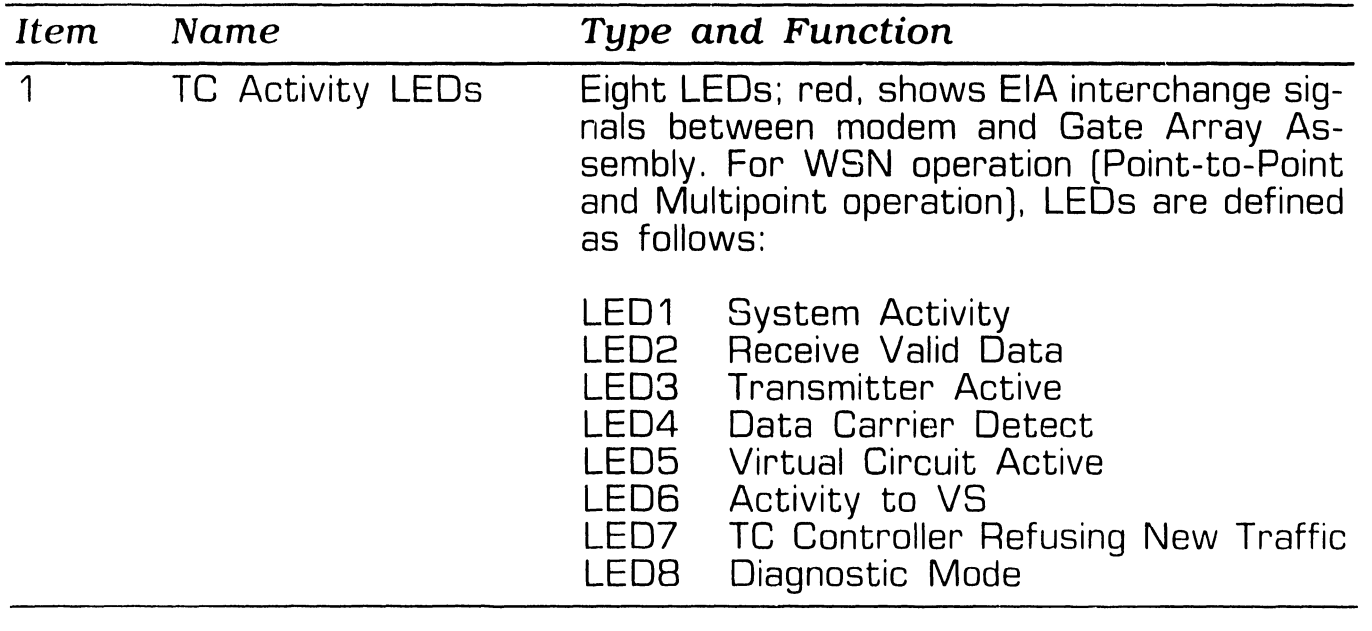

#### **3.2.4 Optional 6550 Gate Array Assembly (Teletex Operation) Indicators**

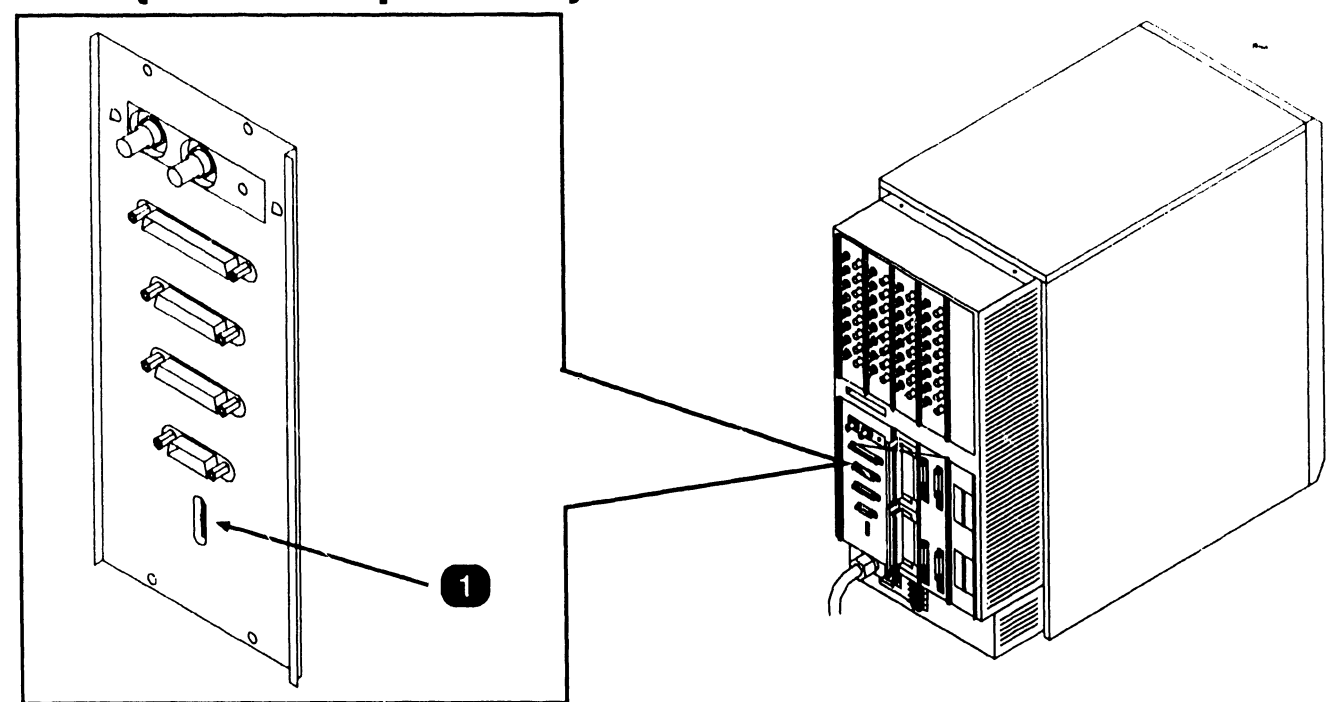

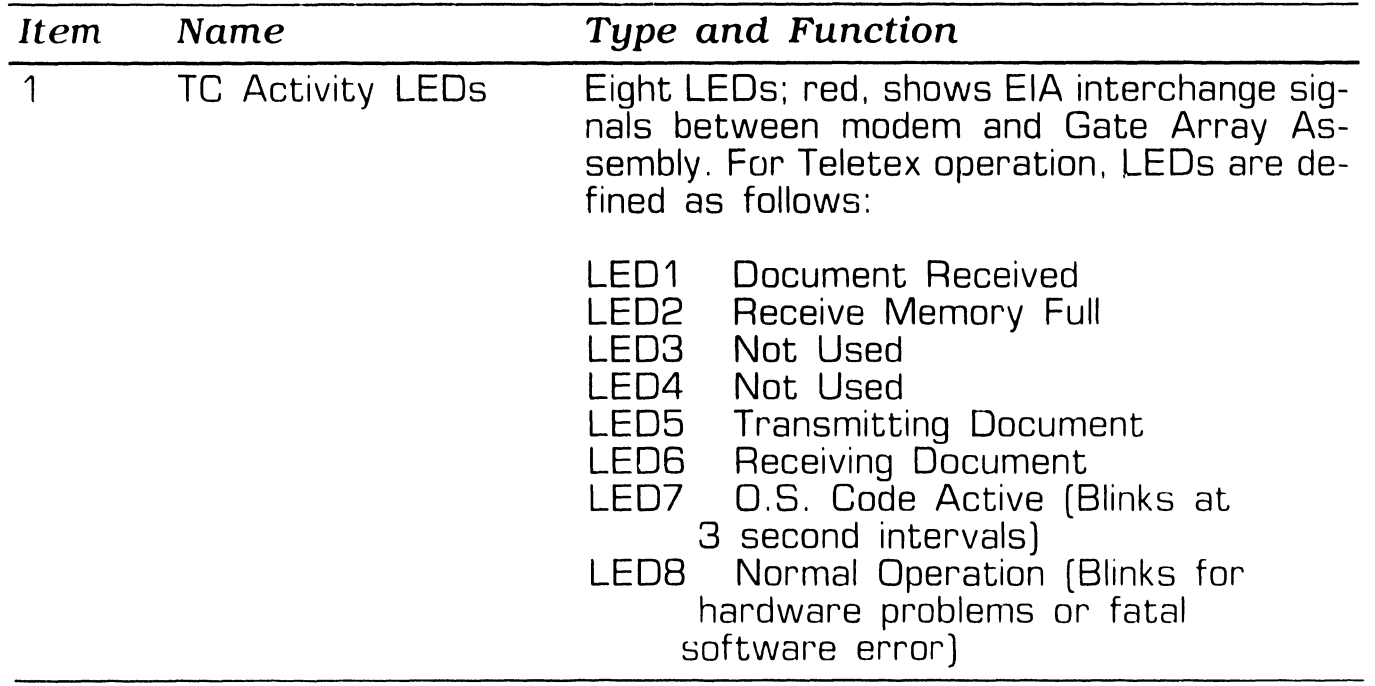

**• END** 

#### **3.2.5 Optional Multiline TC Panel (RS232) Indicators**

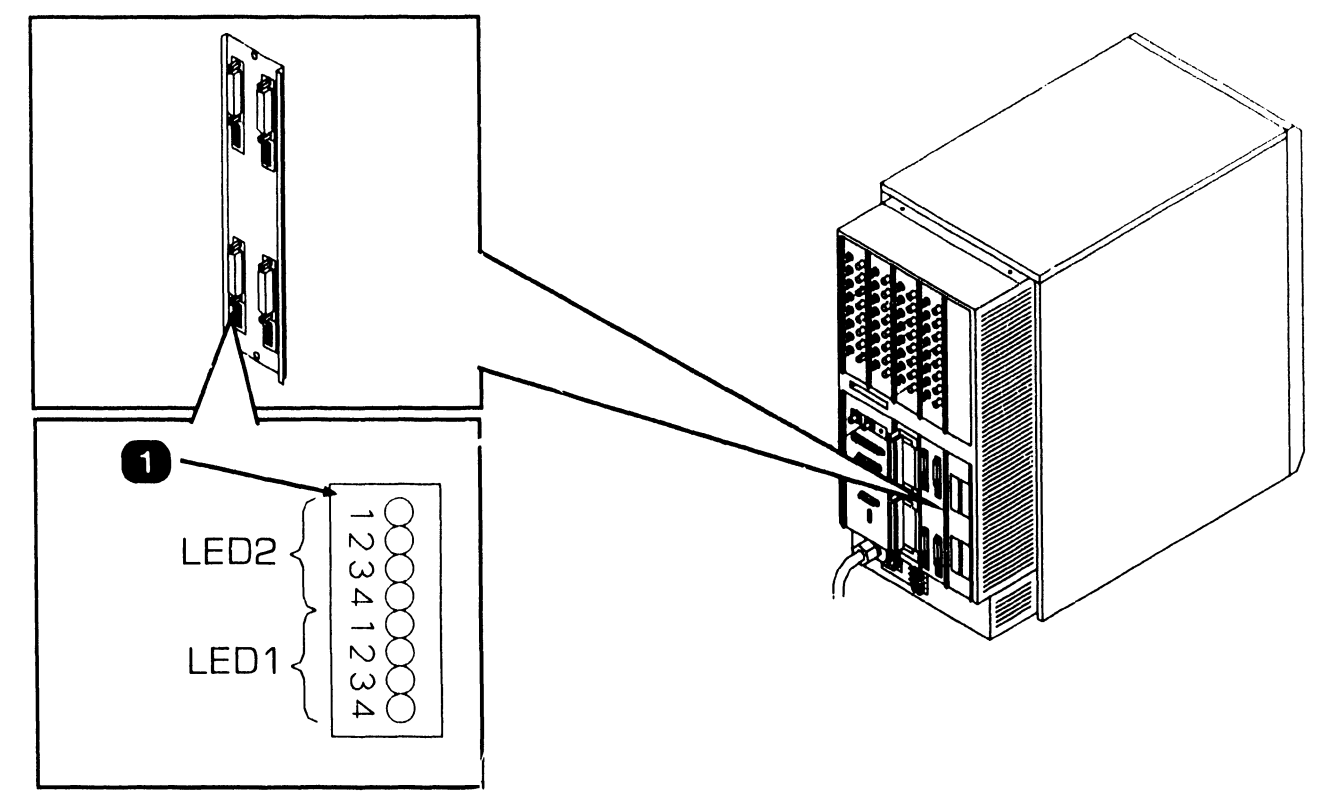

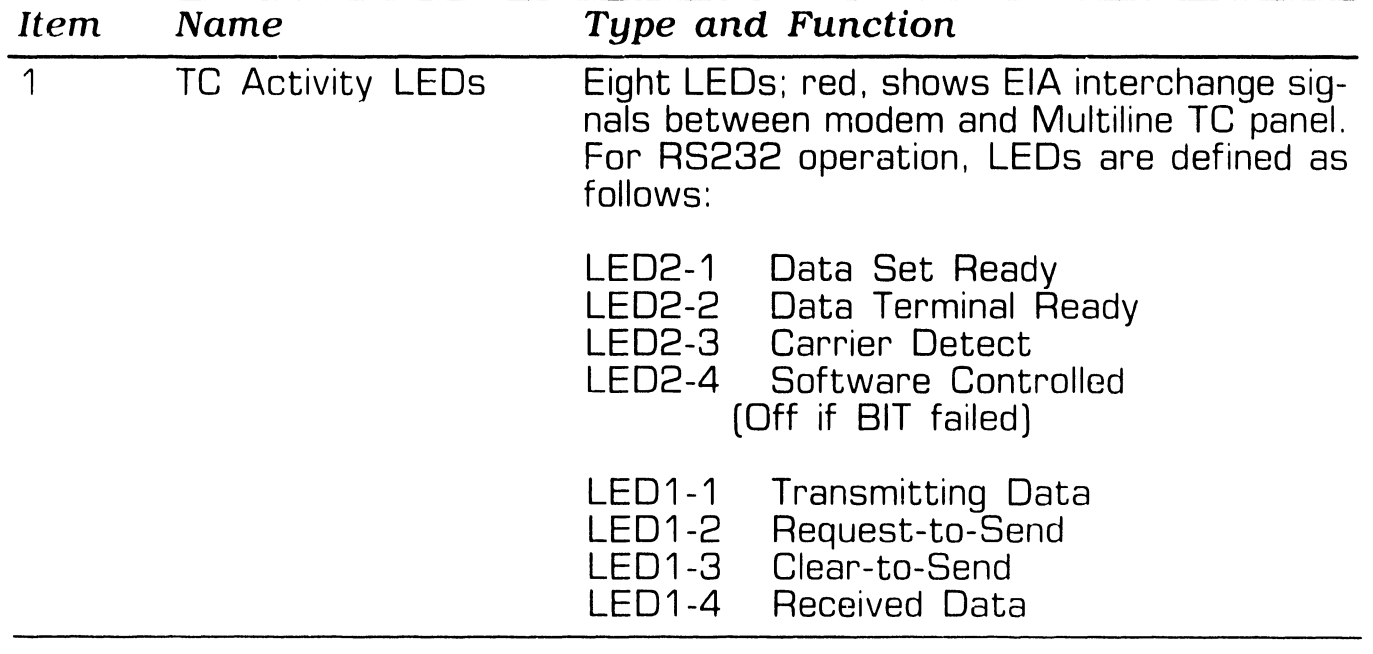

**e** END

Page 3-10 **COMPANY CONFIDENTIAL** 

#### **3.2.6 Optional Multiline TC Panel [RS366) Indicators**

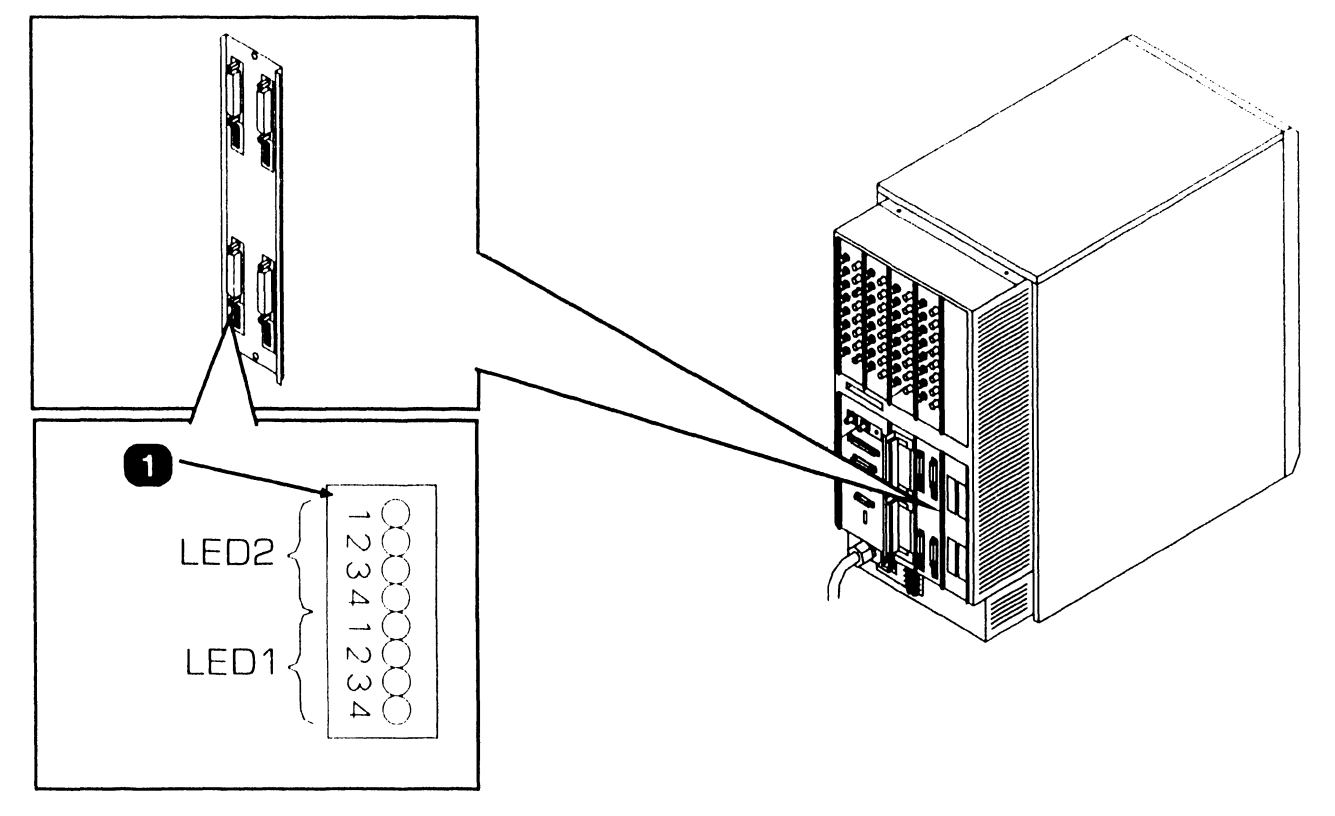

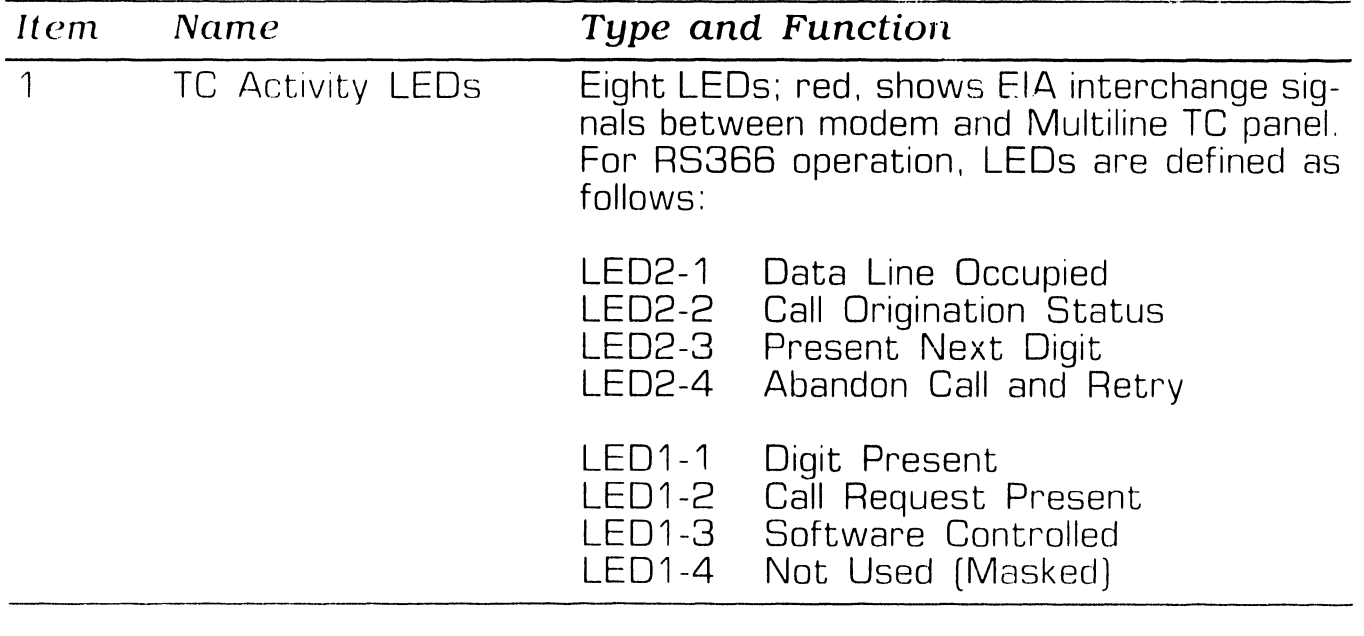

● END

#### **3.2. 7 Optional Multiline TC Panel (X.21) Indicators**

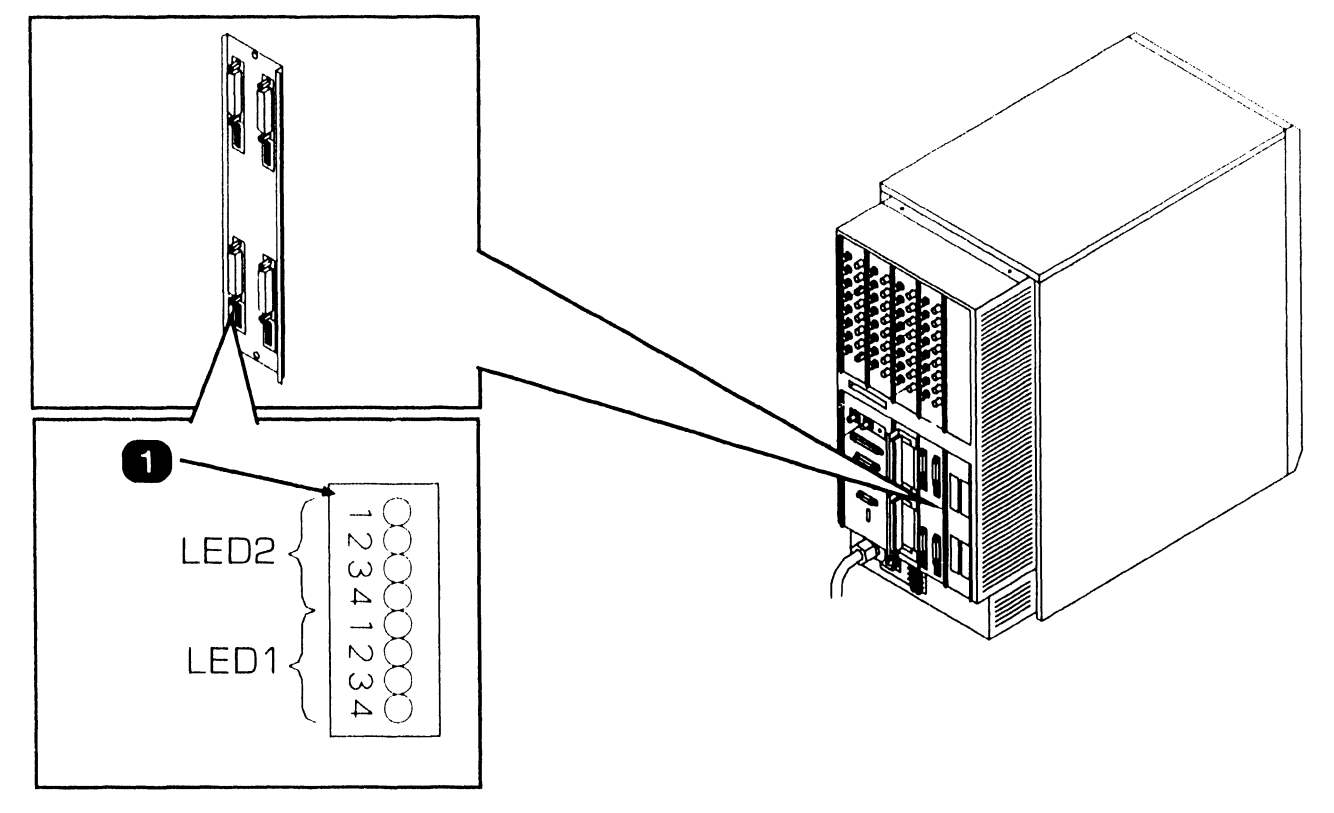

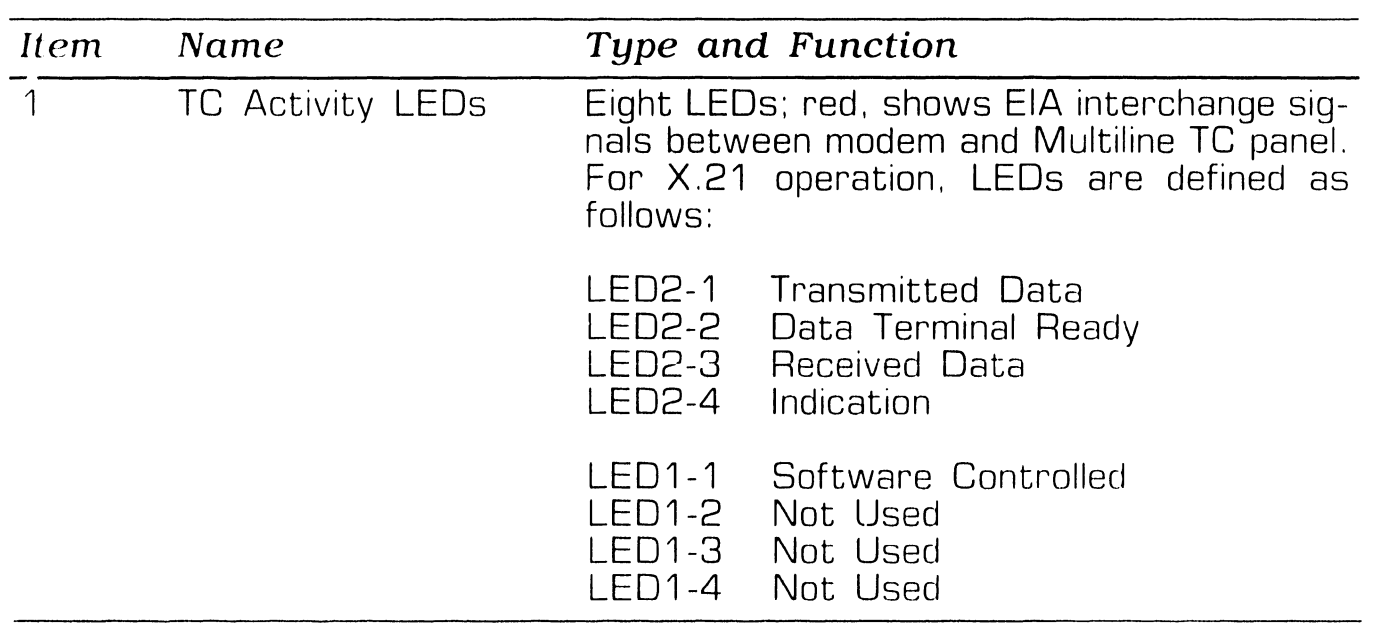

#### **3.2.8 Optional Multiline TC Panel (RS449] Indicators**

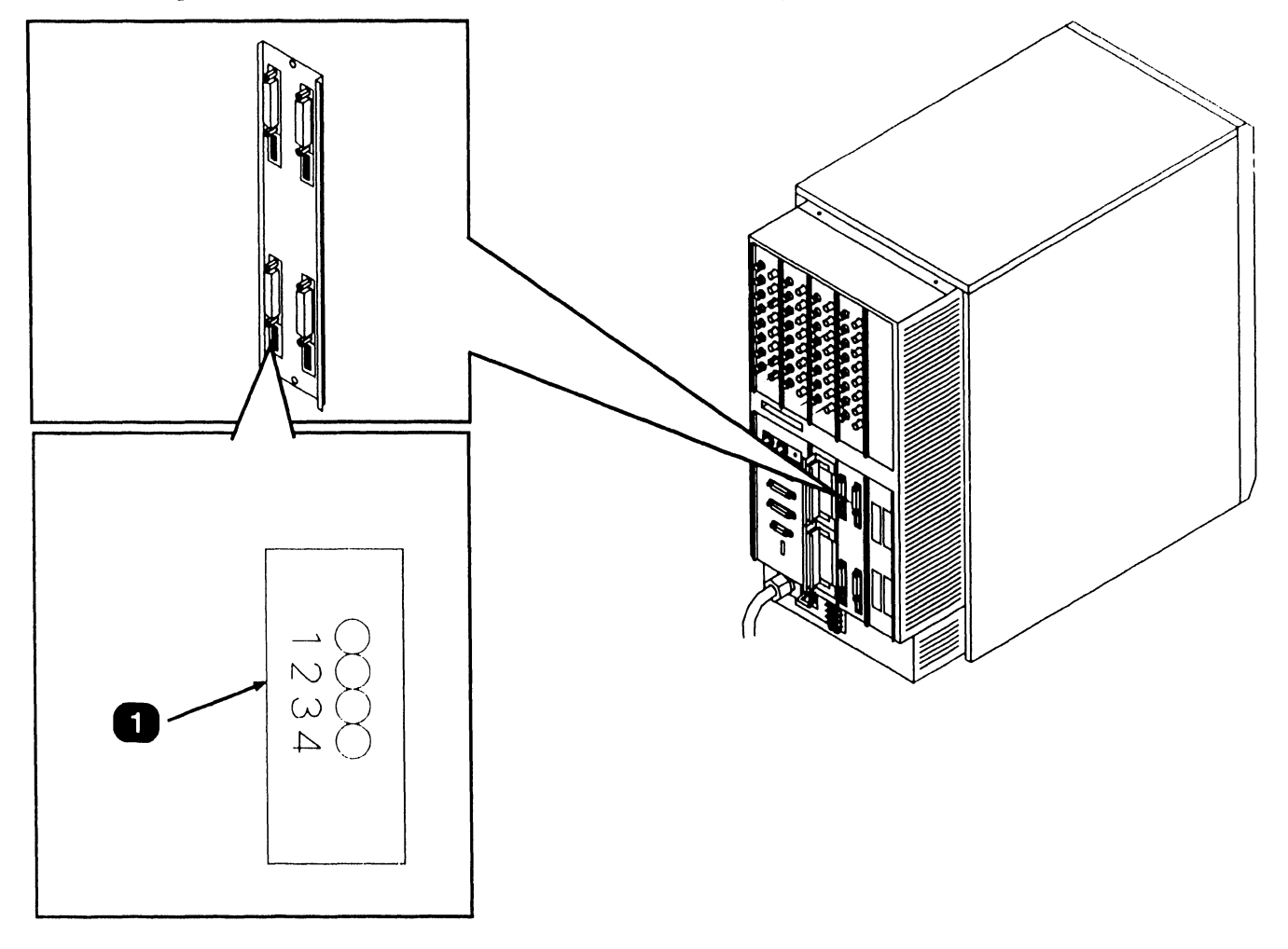

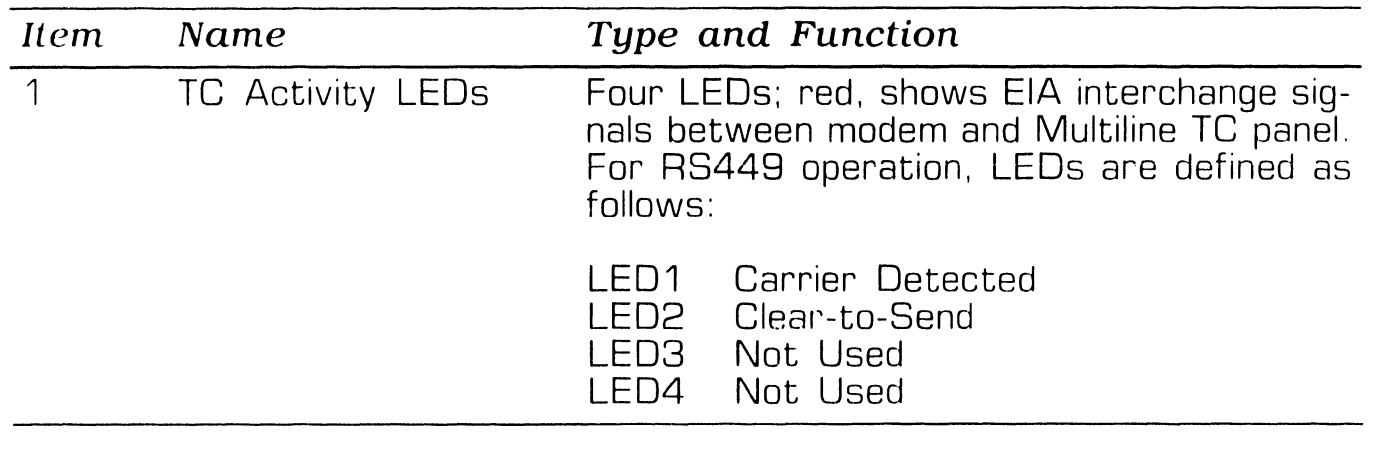

#### **3.2.9 SCU (Professional Computer) Front Panel Indicators**

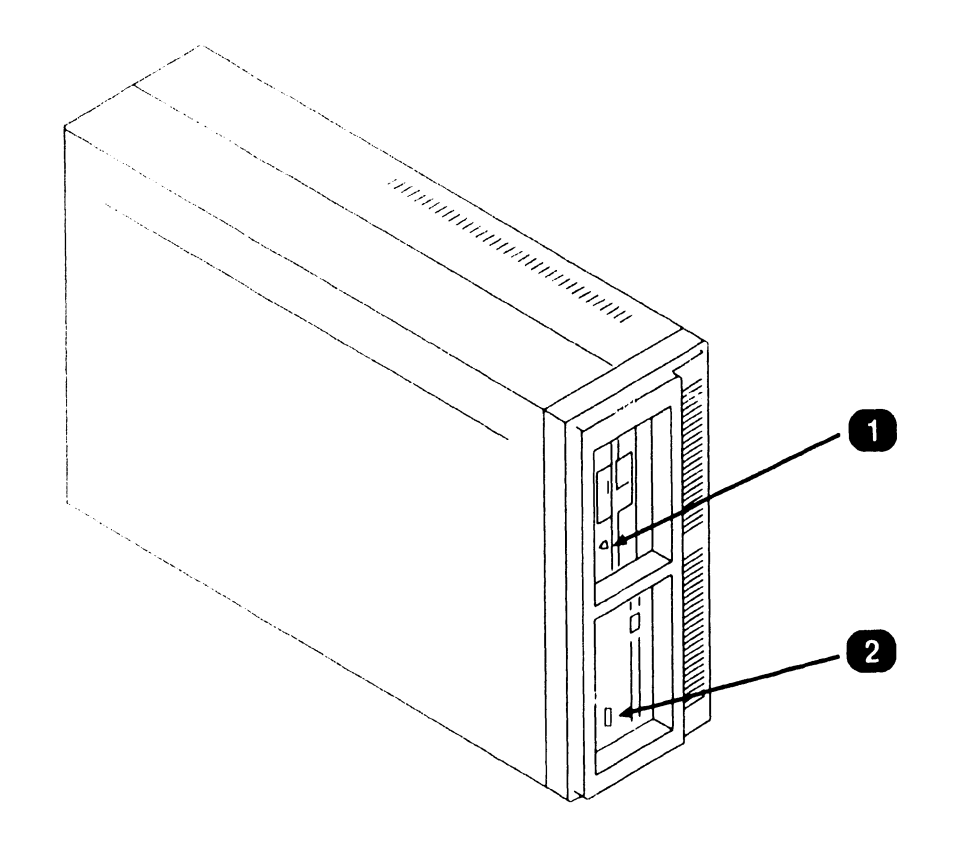

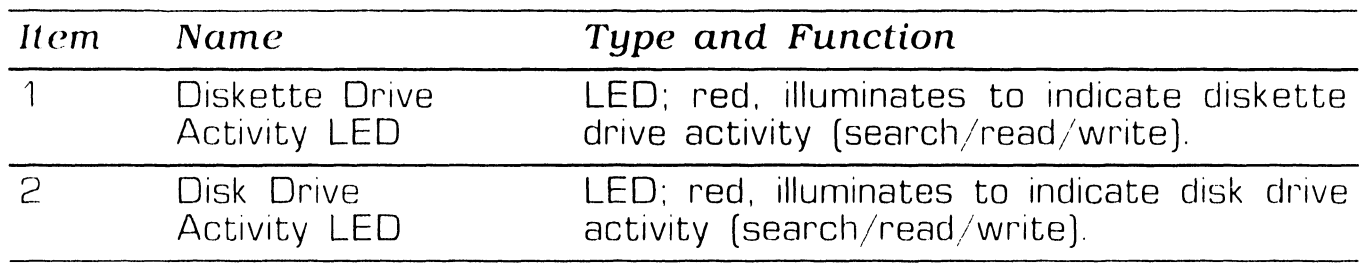

**3.3.1 Multioutput Switching Power Supply Controls** 

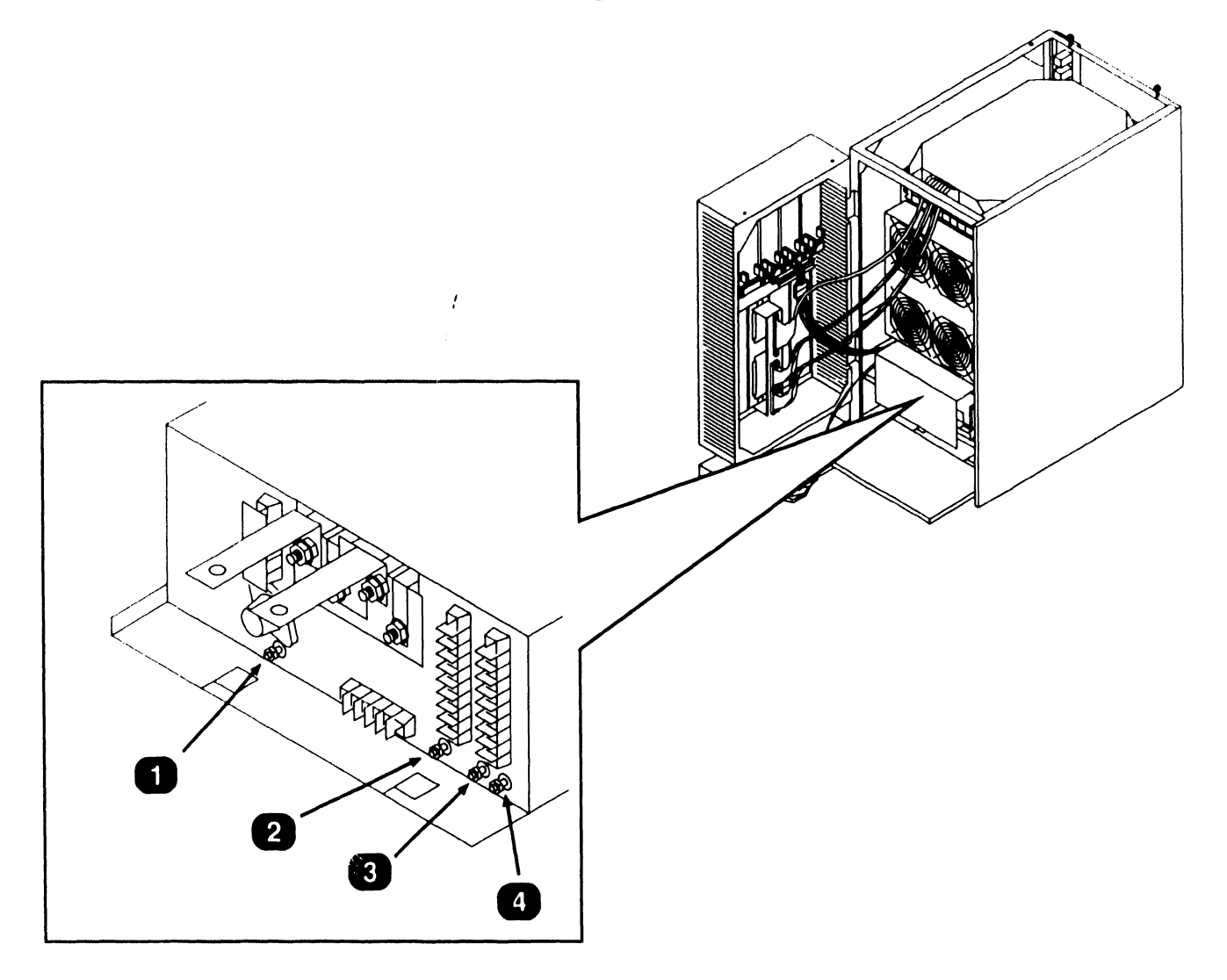

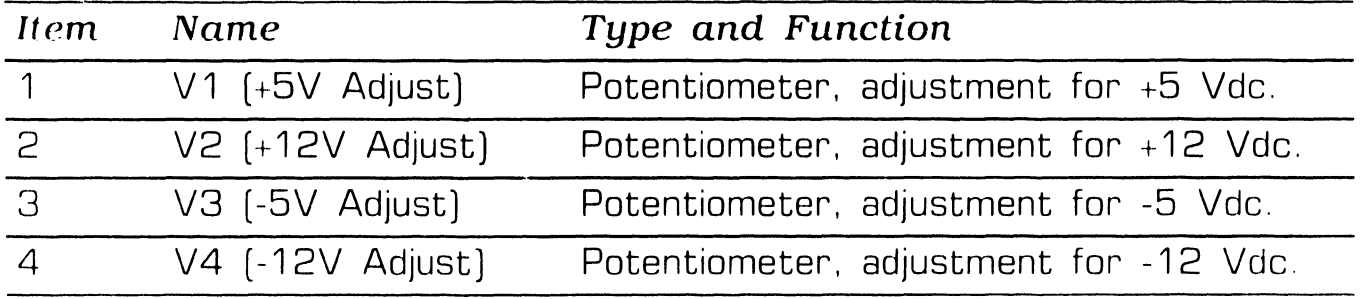

**• END** 

### **CONTROLS AND INDICATORS** . **3 Service Controls**

#### **.3.2 Power Supply Controller Board Controls (Sheet 1 of 2)**

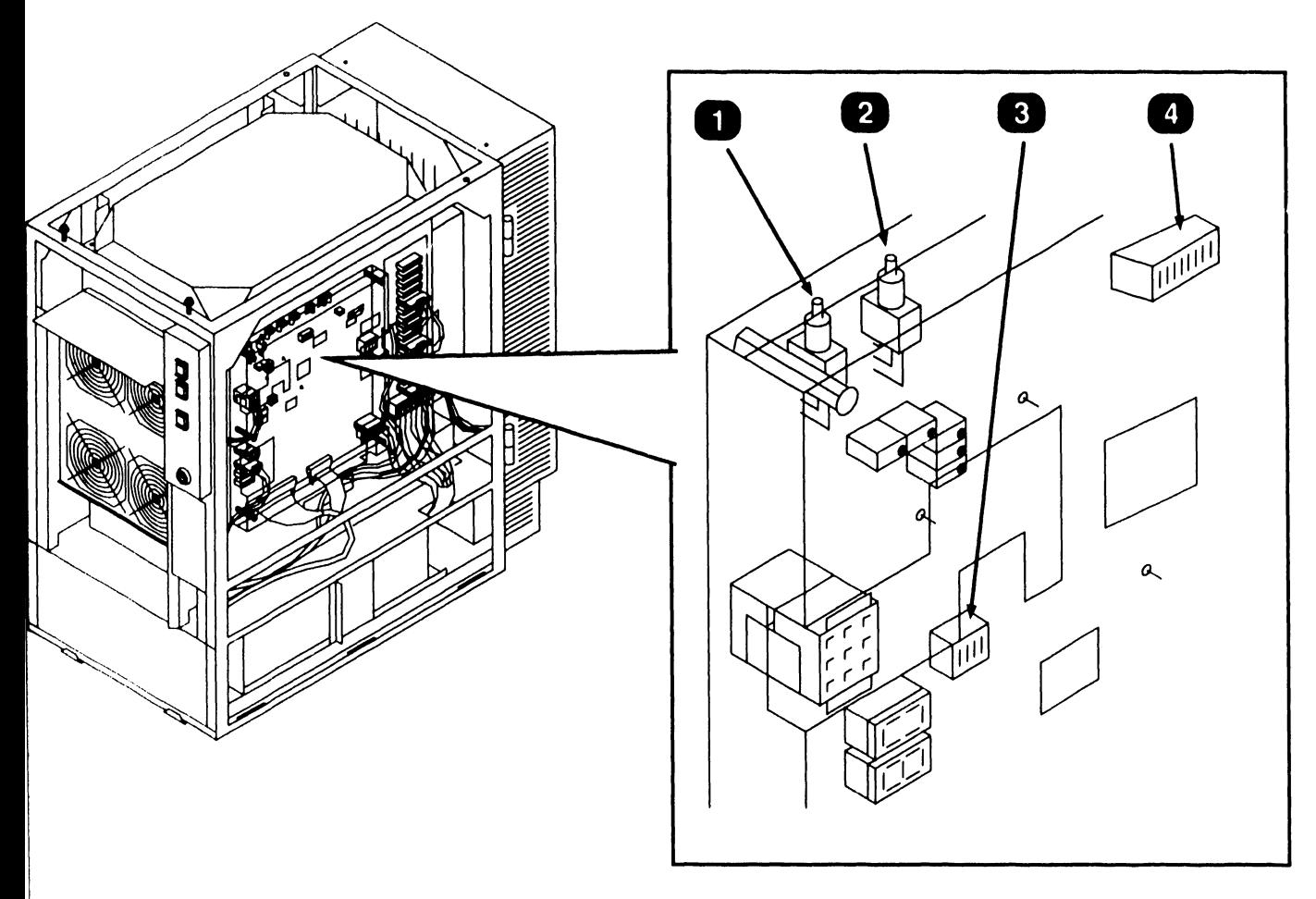

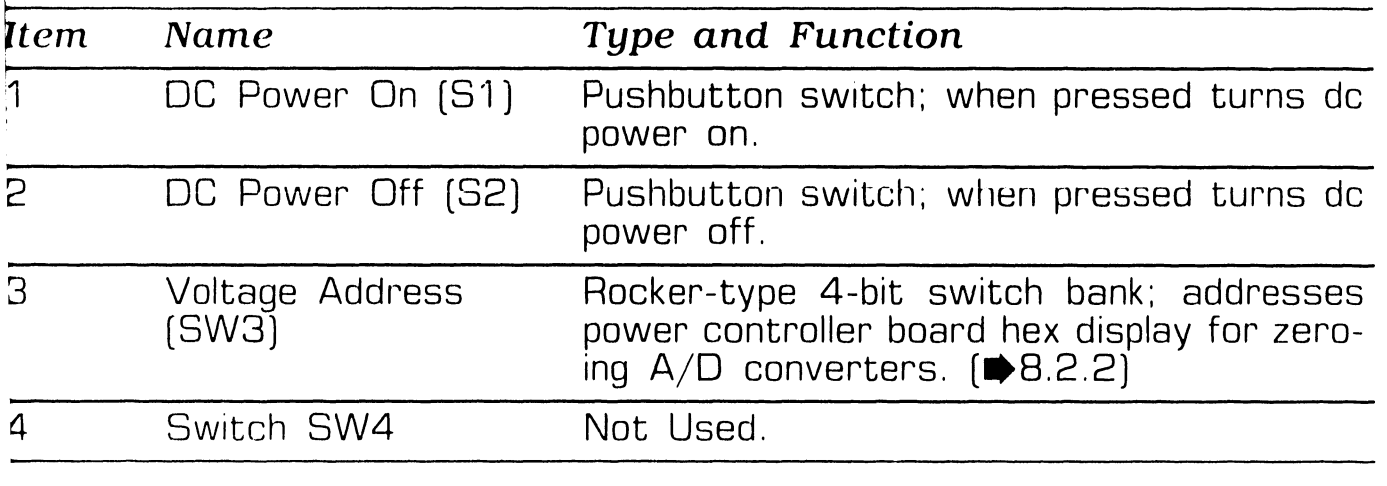

NEXT

#### **3.3.2 Power Supply Controller Board Controls (Sheet 2 of 2)**

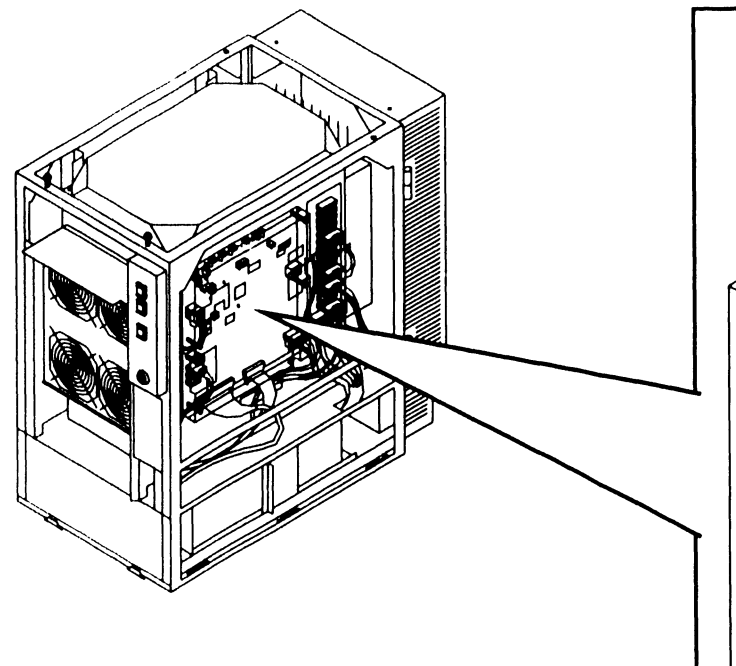

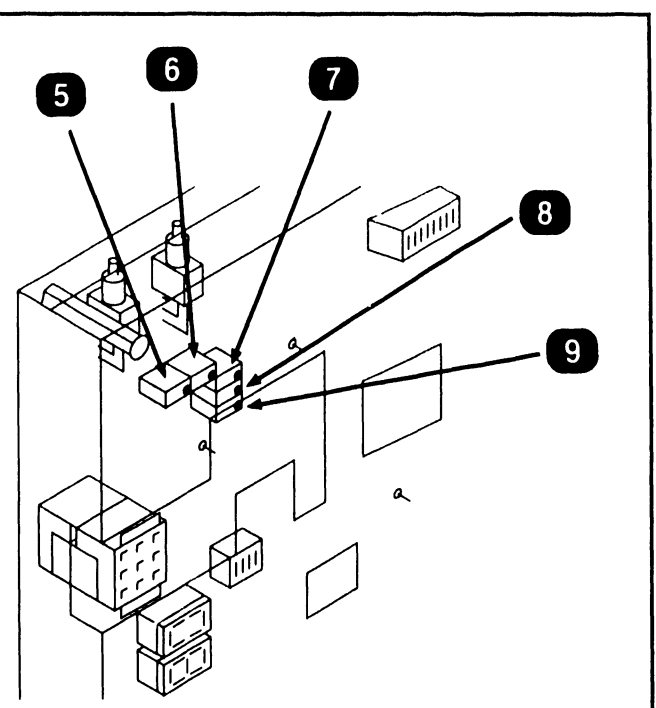

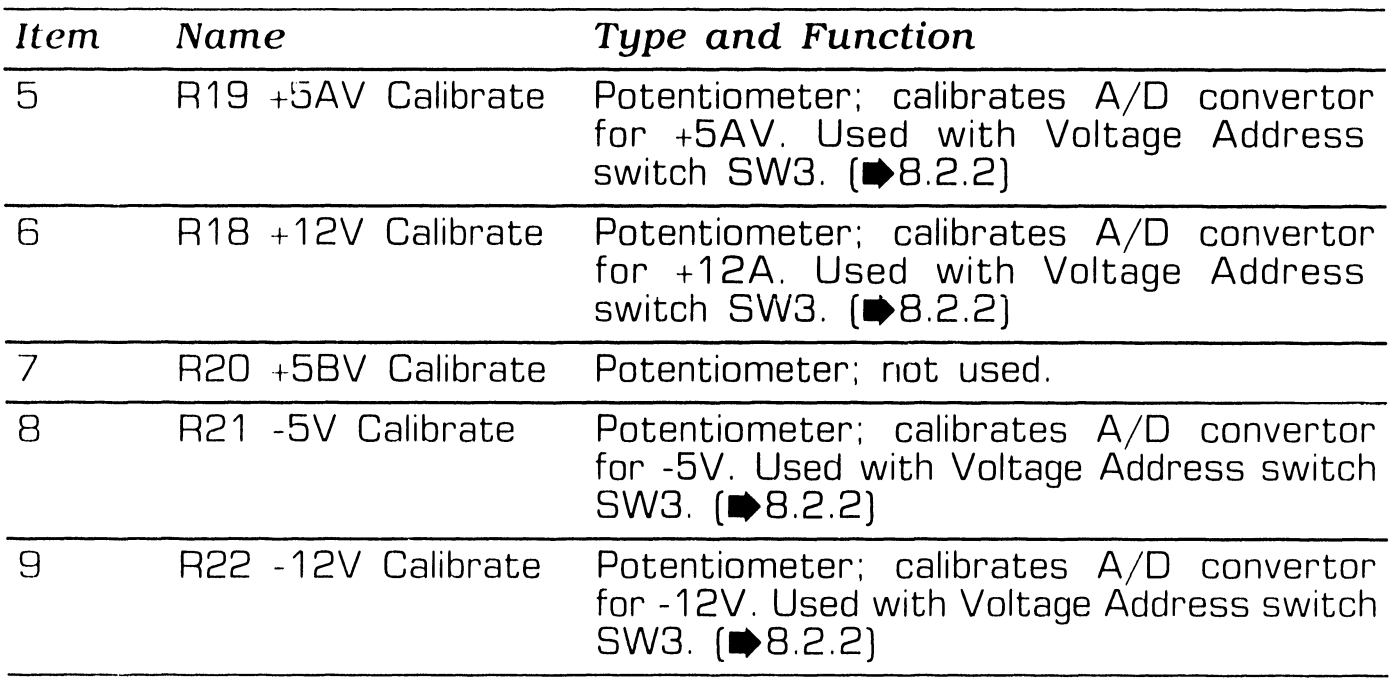

**e** END

**741-1818 Page 3-17 COMPANY CONFIDENTIAL** 

#### **3.3.3 Serial IOC (23V67) Controls**

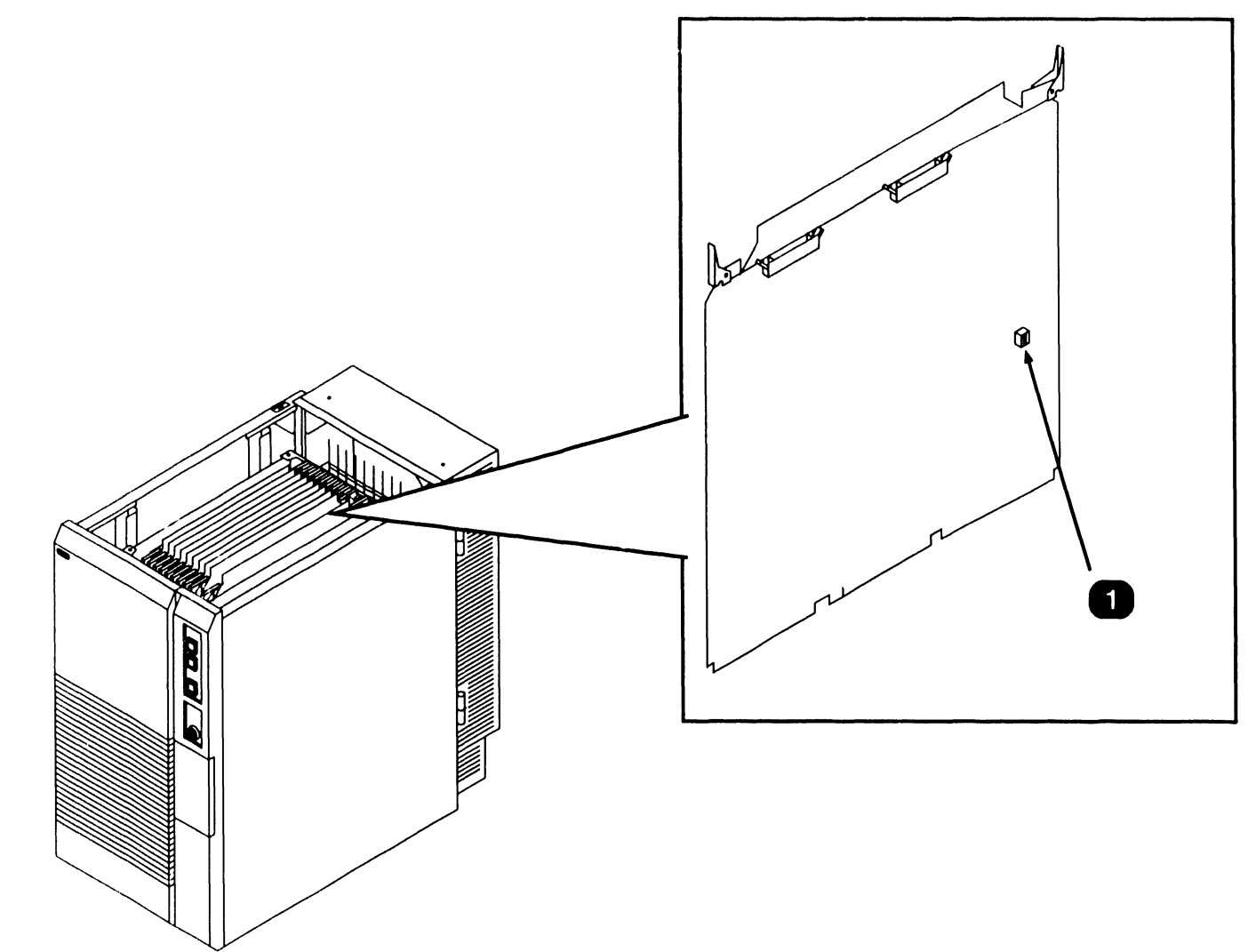

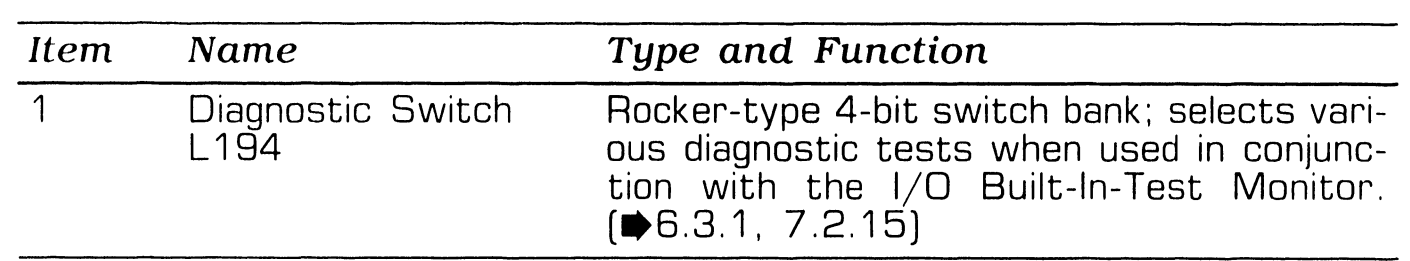

**e** END

Page 3-18 **COMPANY CONFIDENTIAL** 

#### **3.3.4 SMD IOC (23V98-4) Controls**

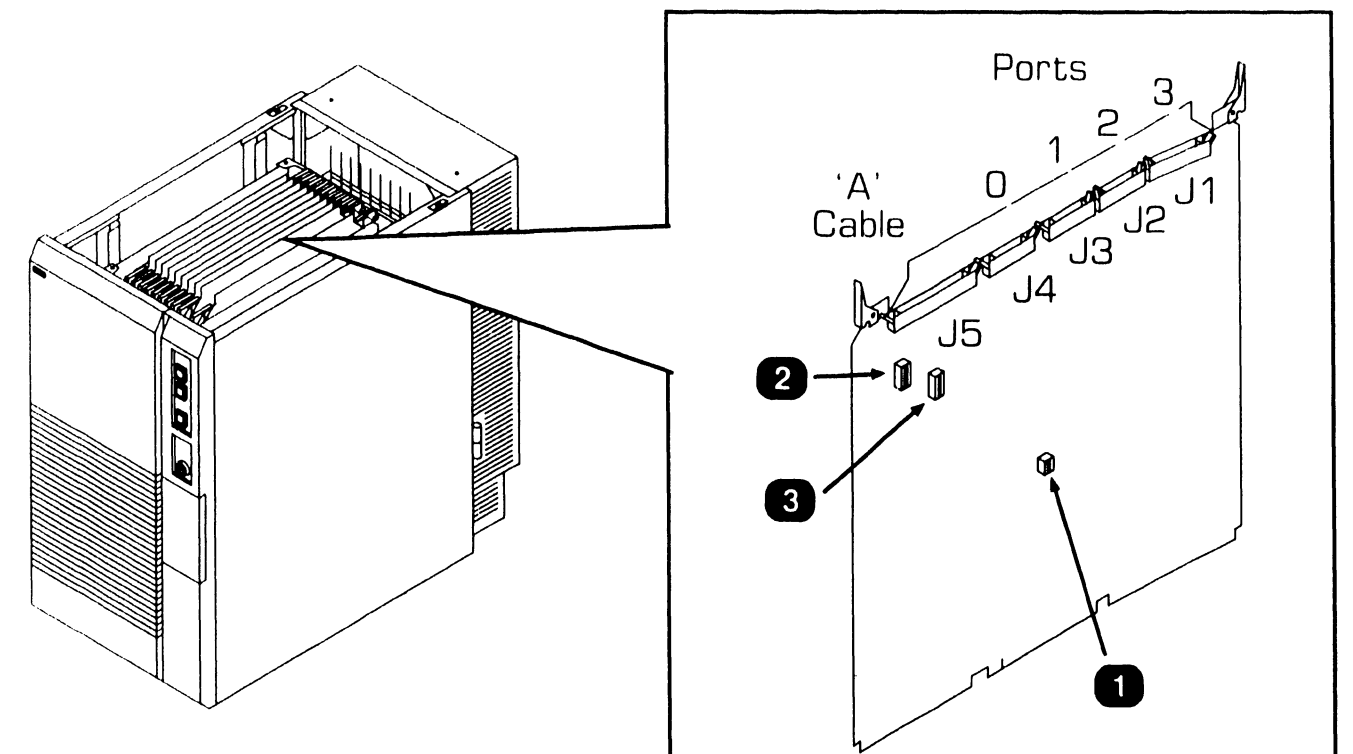

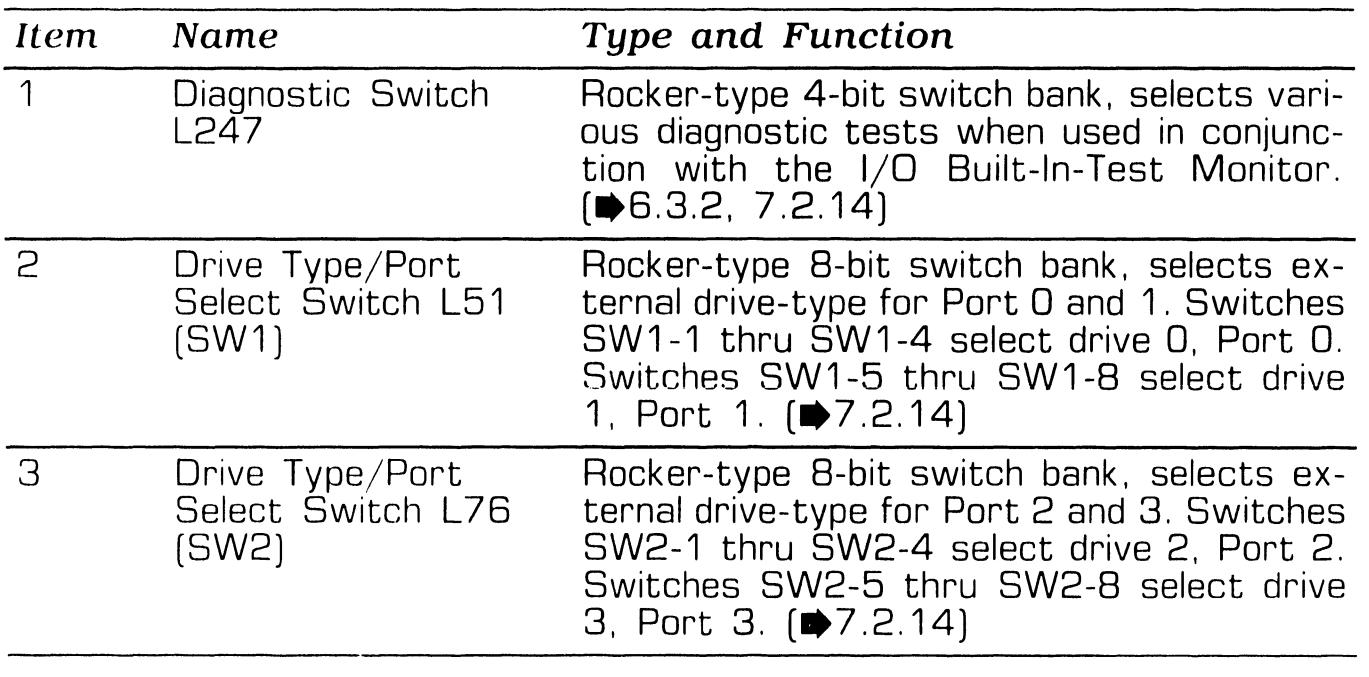

#### **3.3.5 Optional High-Speed SMD IOC (70V98-4A) Controls**

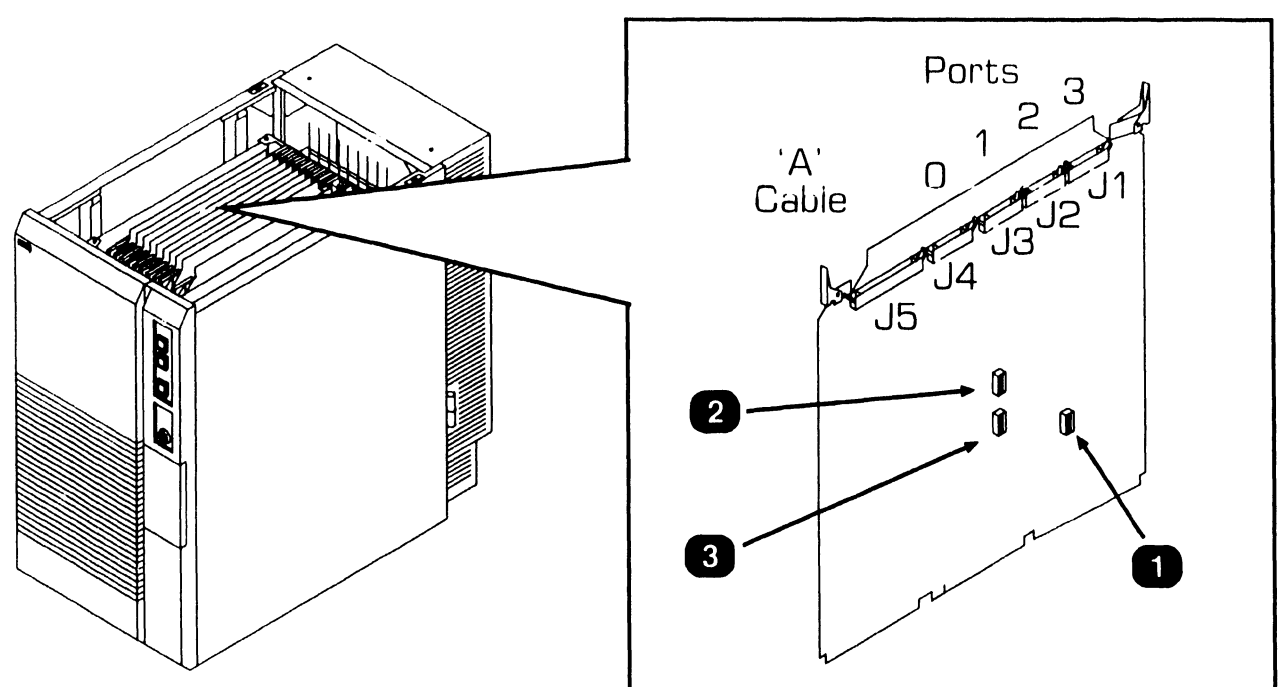

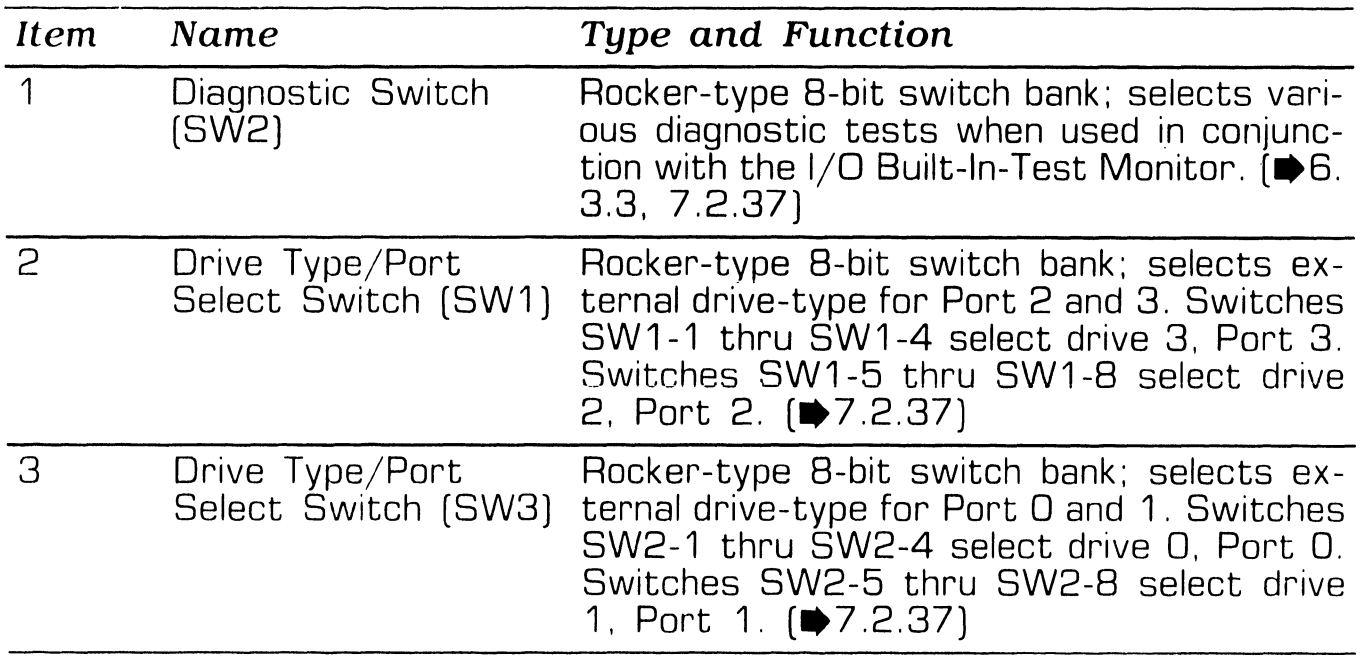

#### **3.3.6 Kennedy Tape IOC (23V95-1) Controls**

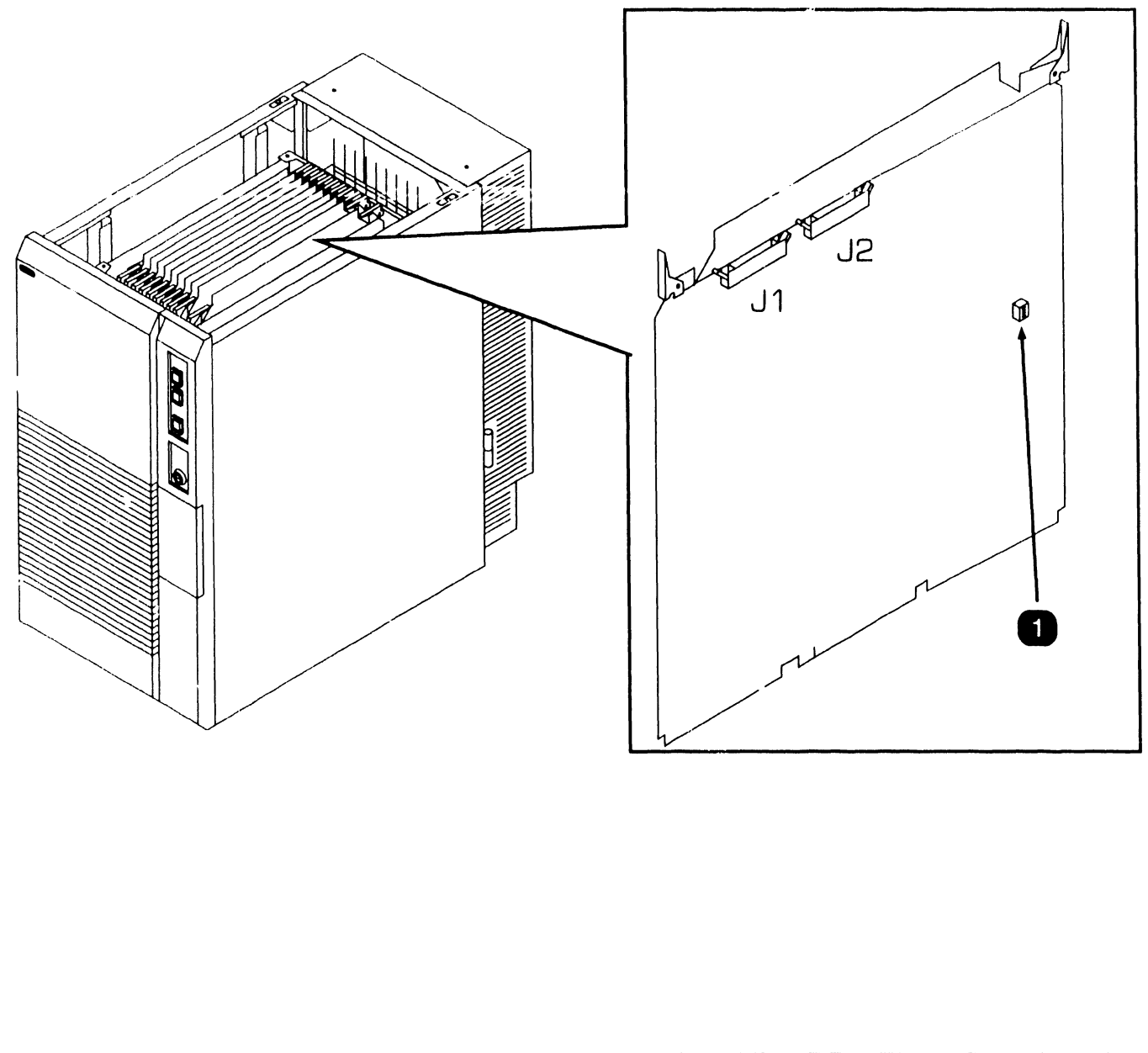

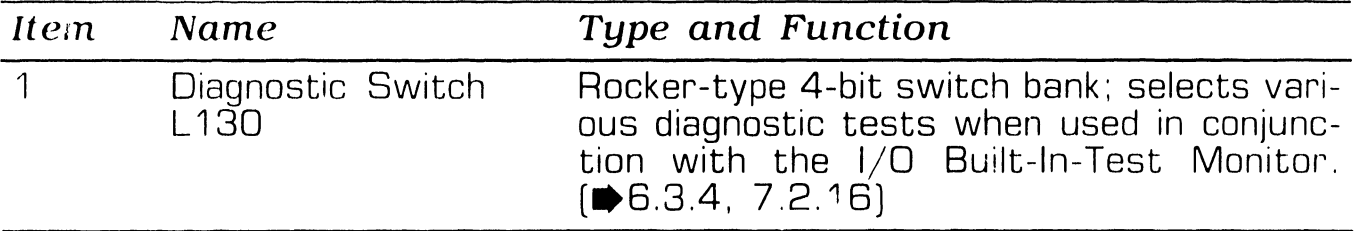

**e** END

Page 3-21 **COMPANY CONFIDENTIAL** 

#### **3.3. 7 Telex Tape IOC (23V95-2) Controls**

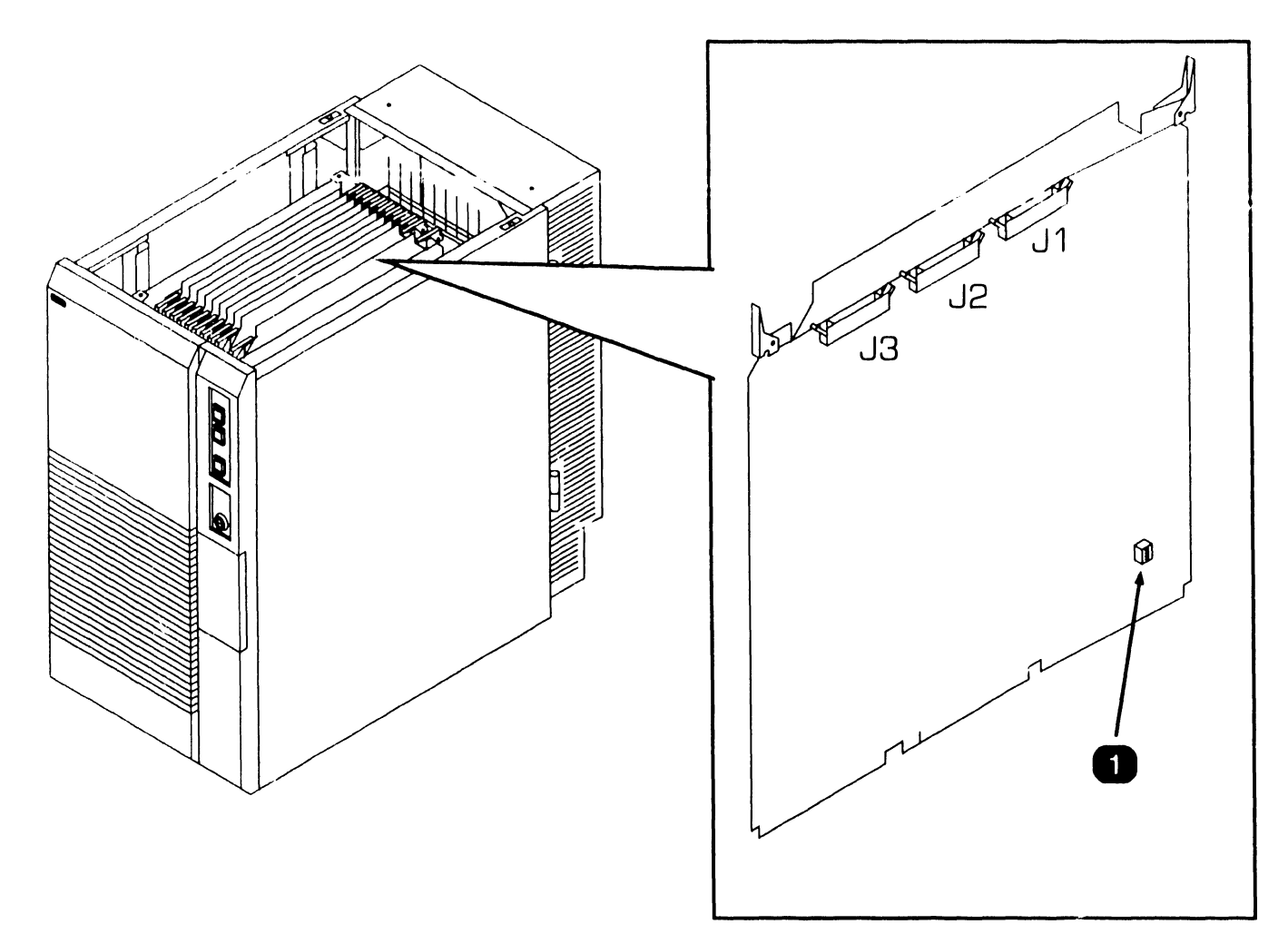

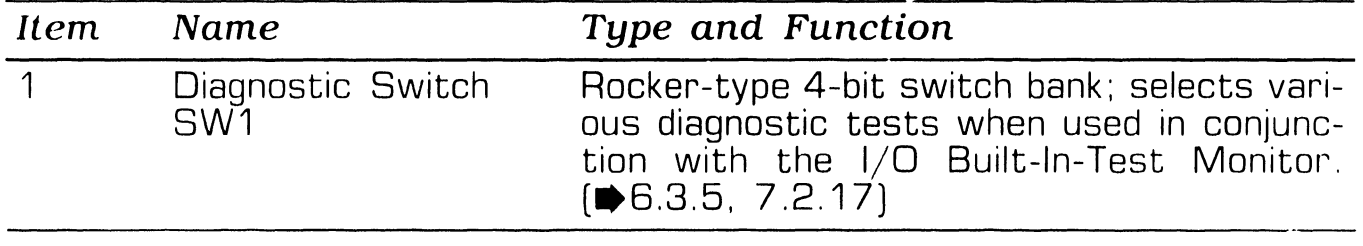

#### **3.3.8 Multiline TC IOC (23V86/96) Controls**

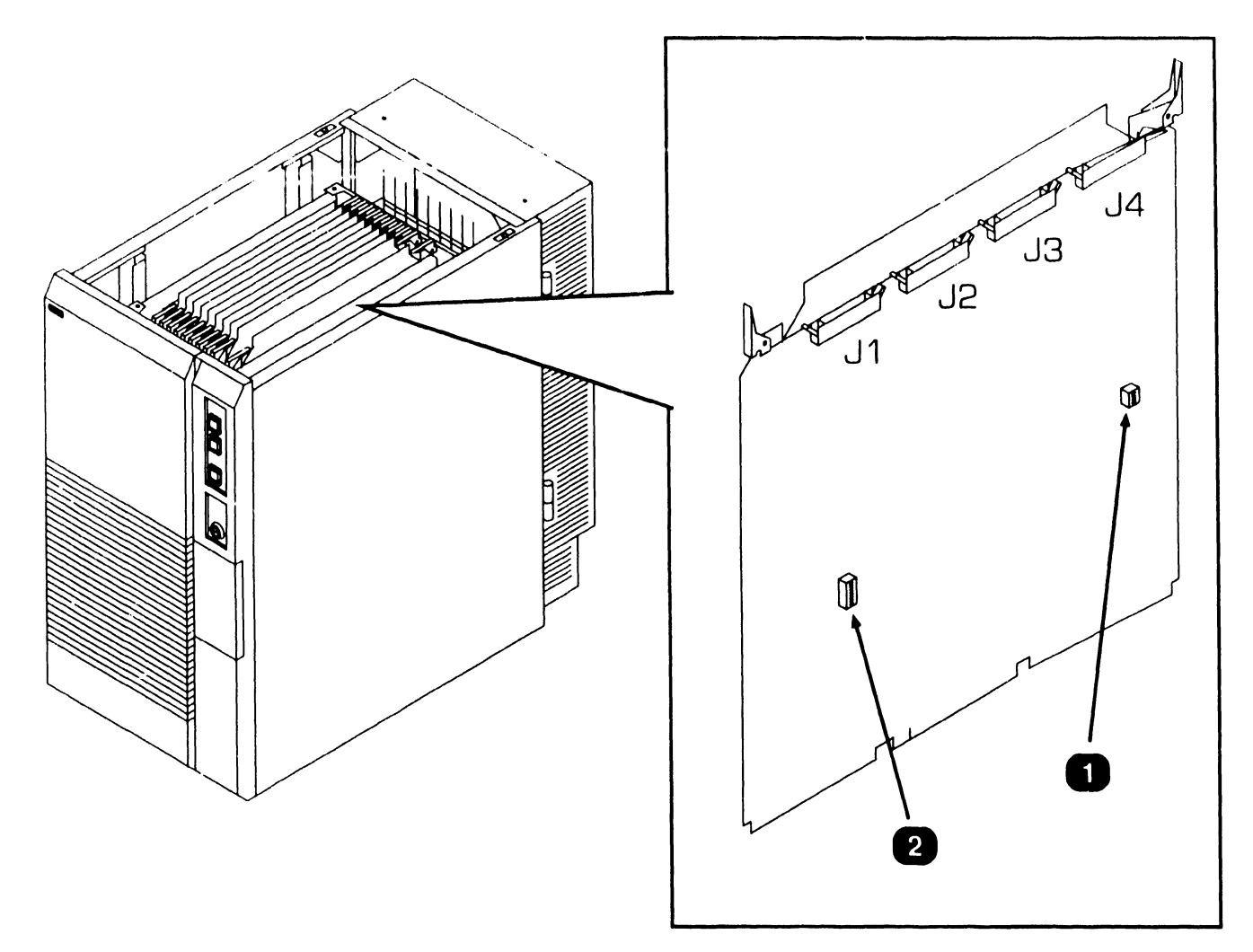

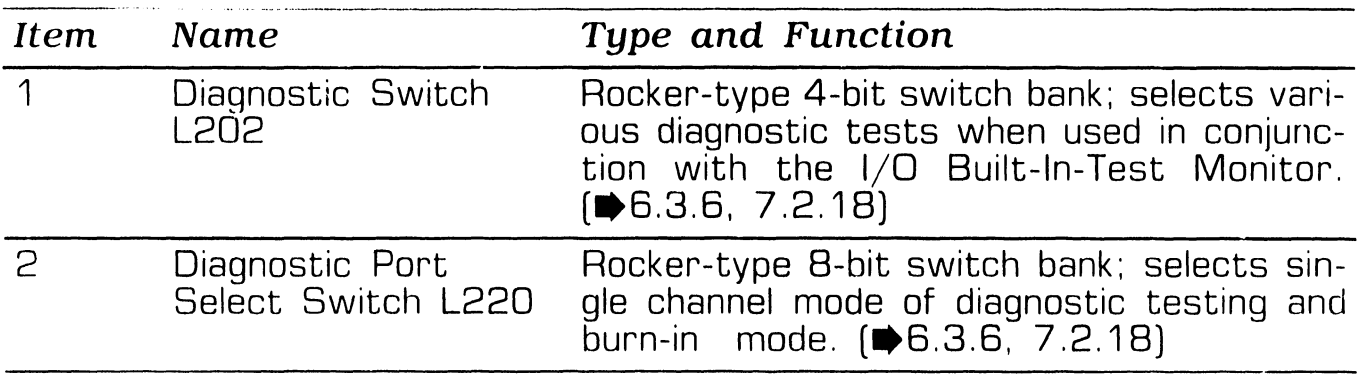

**3.3.9 Optional 6550 Gate Array Assembly Controls** 

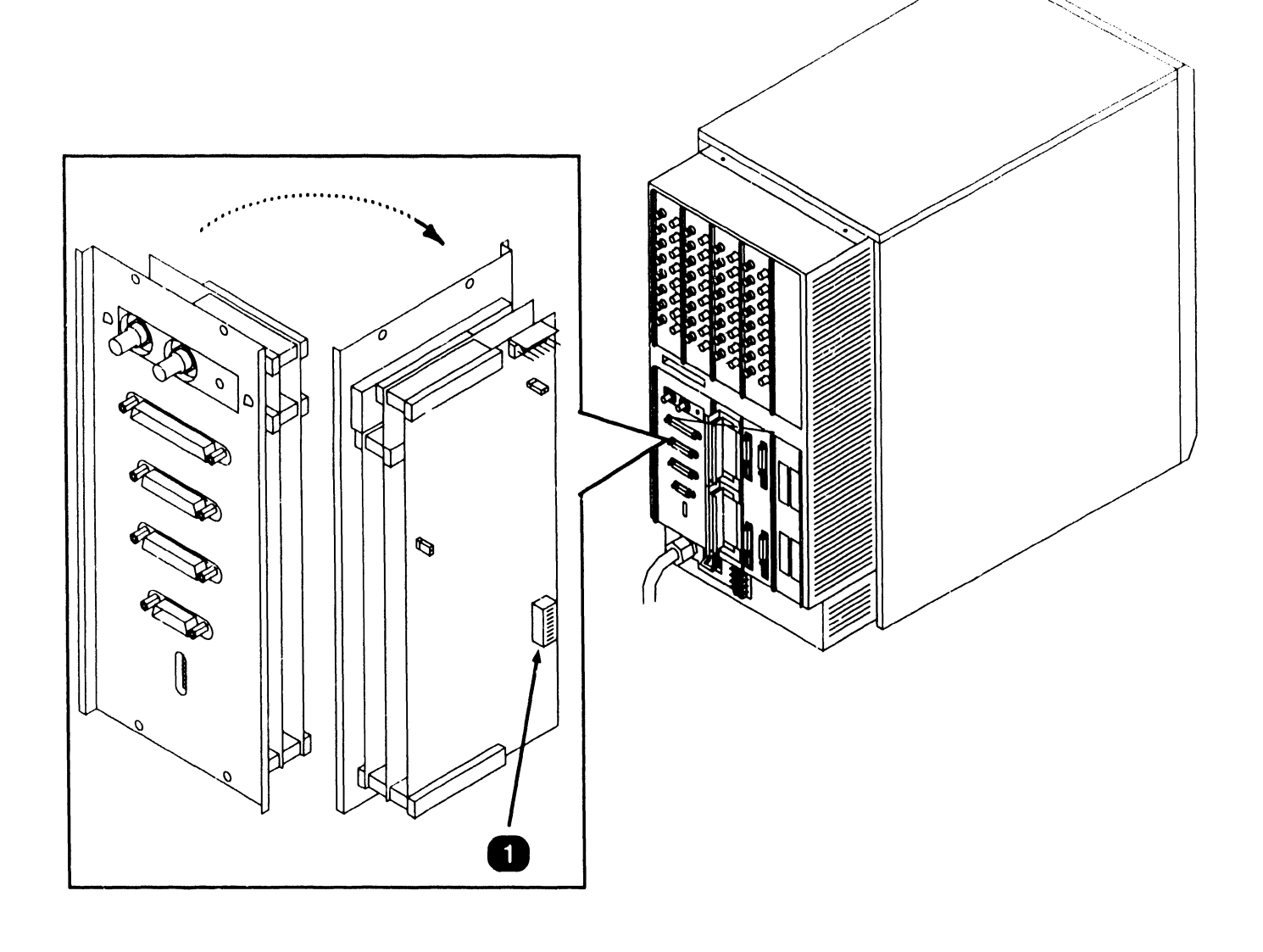

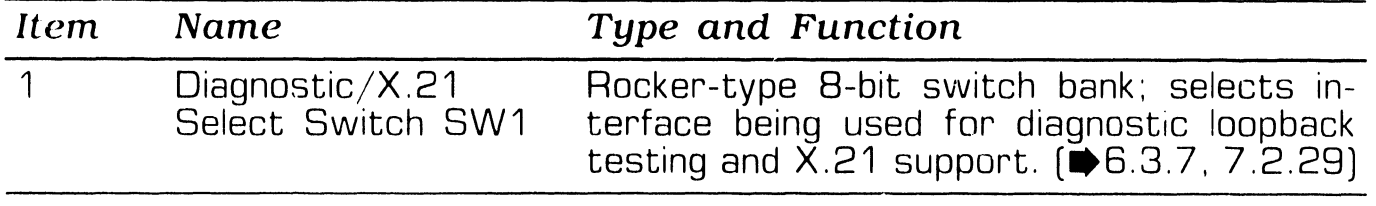

### **3.4 Service Indicators AND INDICATORS**

-----------'""'"'""'''"":< \_\_\_\_\_\_\_ \_

#### **3.4.1 Power Controller Board Indicators (Sheet 1 of 2)**

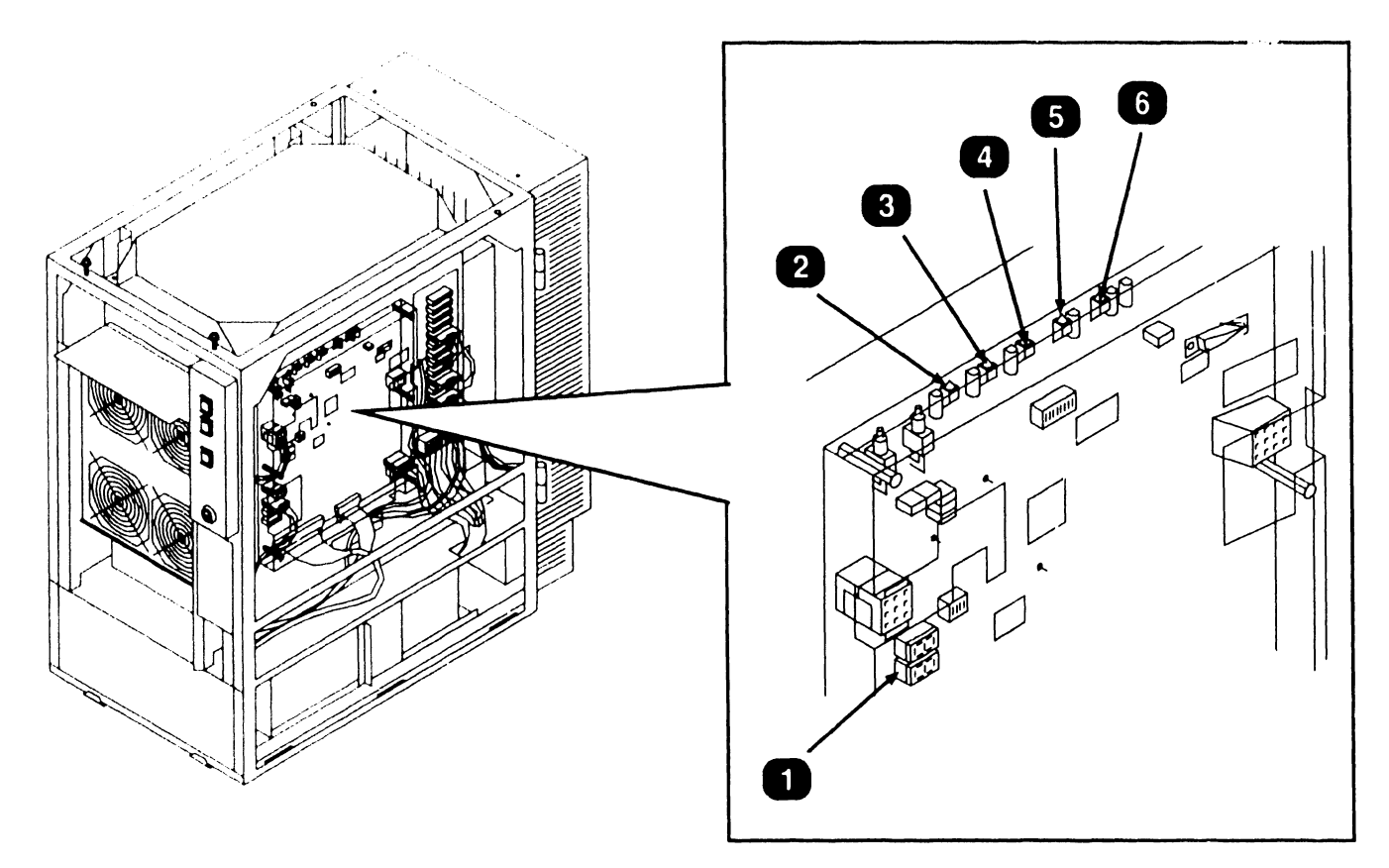

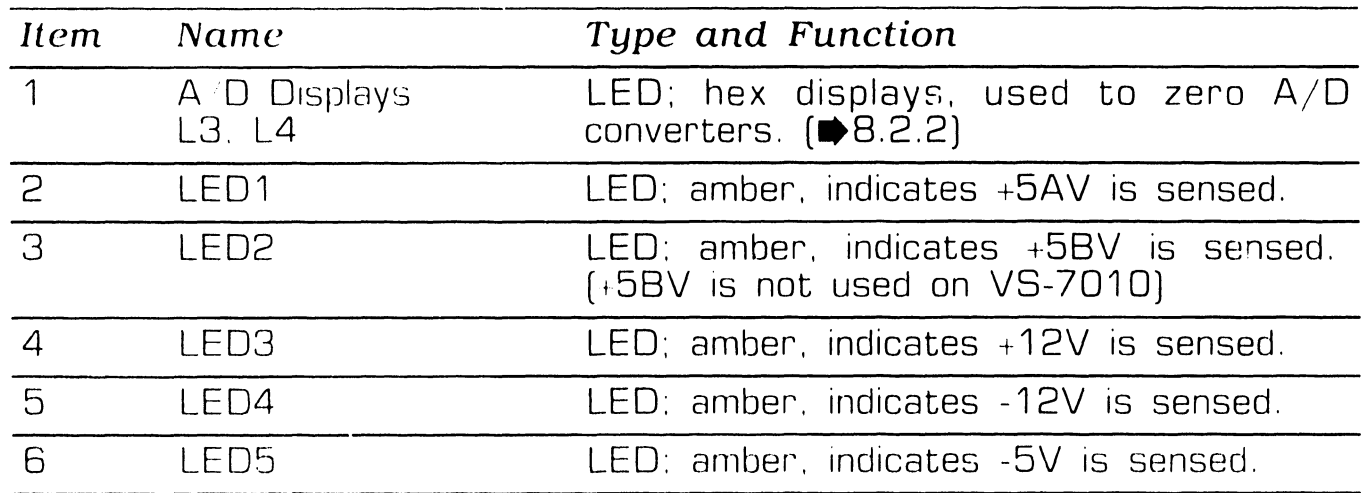

NEXT

Page 3-25 **COMPANY CONFIDENTIAL** 

### **3.4 Service Indicators AND INDICATORS**

#### **3.4.1 Power Controller Board Indicators (Sheet 2 of 2)**

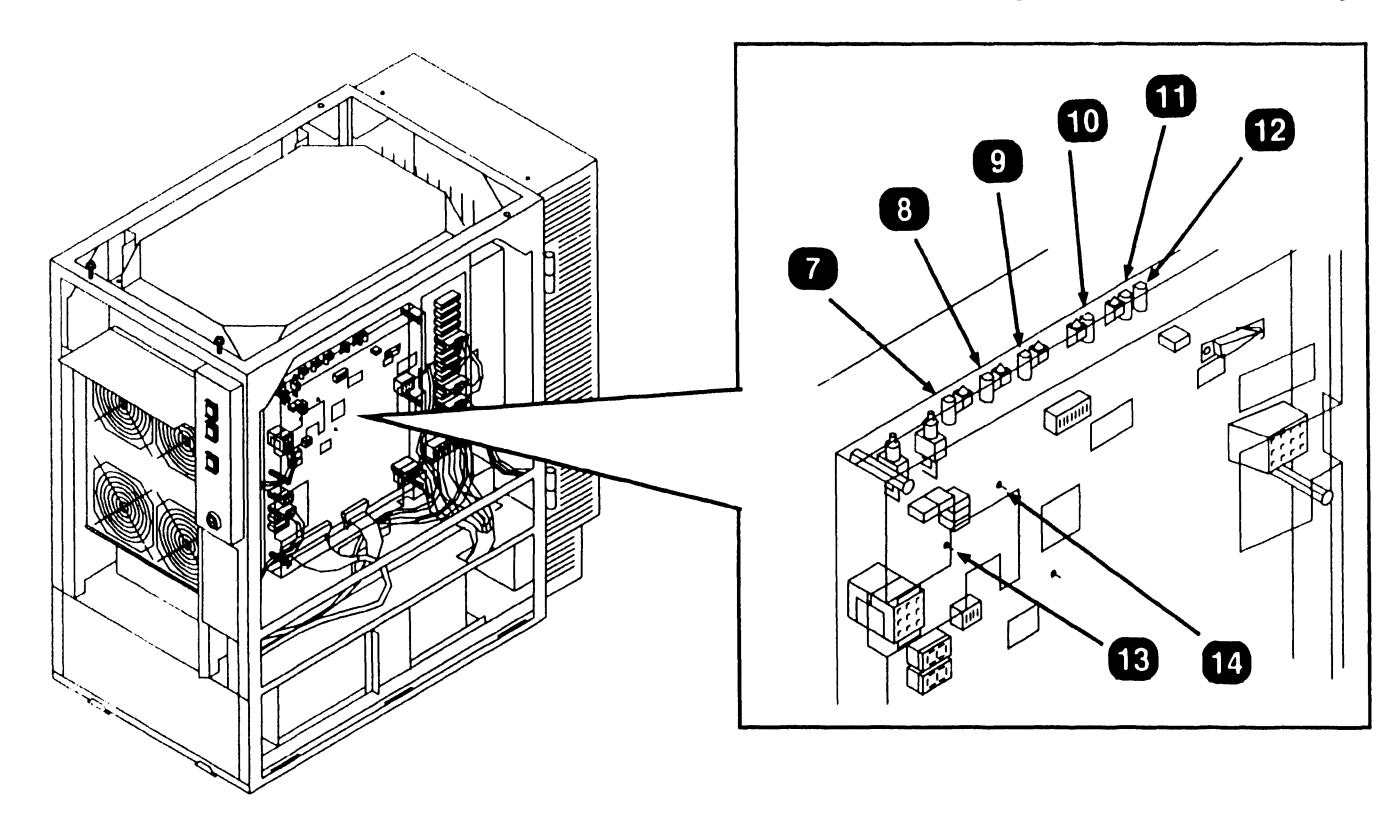

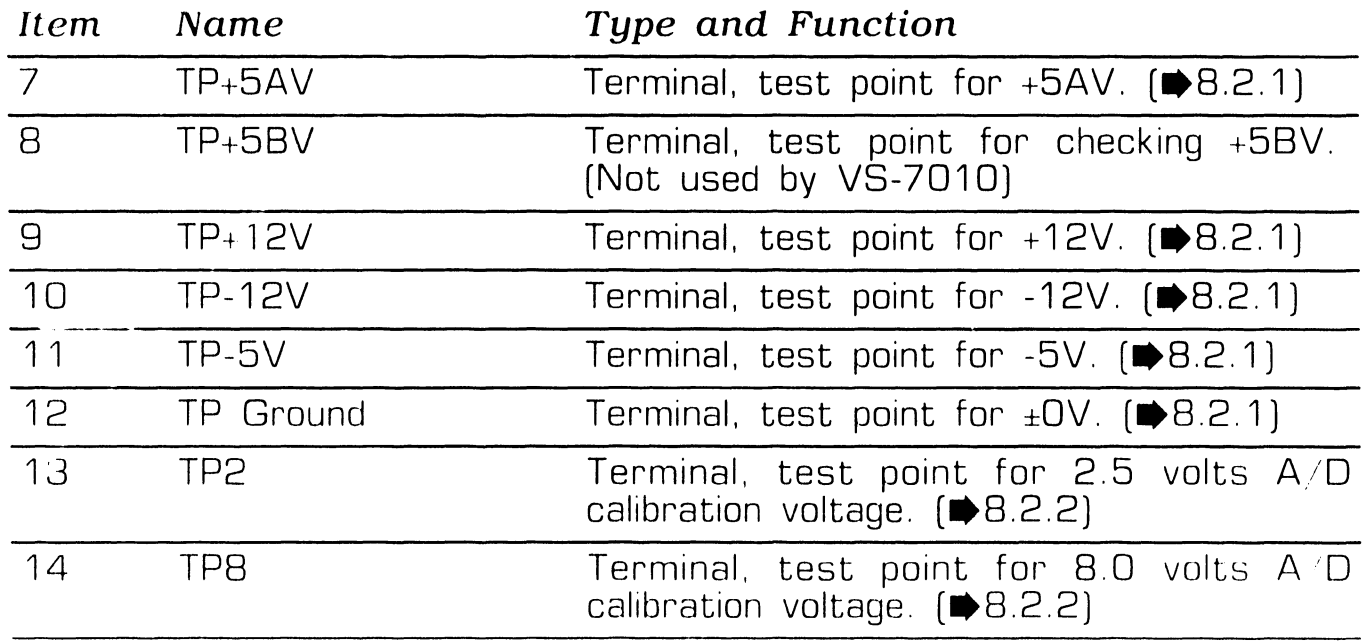

**e** END

Page 3-26 **COMPANY CONFIDENTIAL** 

# SECTION 4 OPERATION

### SECTION 4 CONTENTS

#### SECTION 4 **OPERATION**

Page

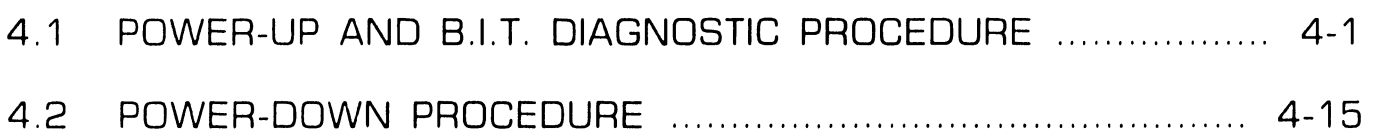

### **OPERATION**

#### **4 .1** Power-Up and B.I.T. Diagnostic Procedure **(sheet 1 of 14)**

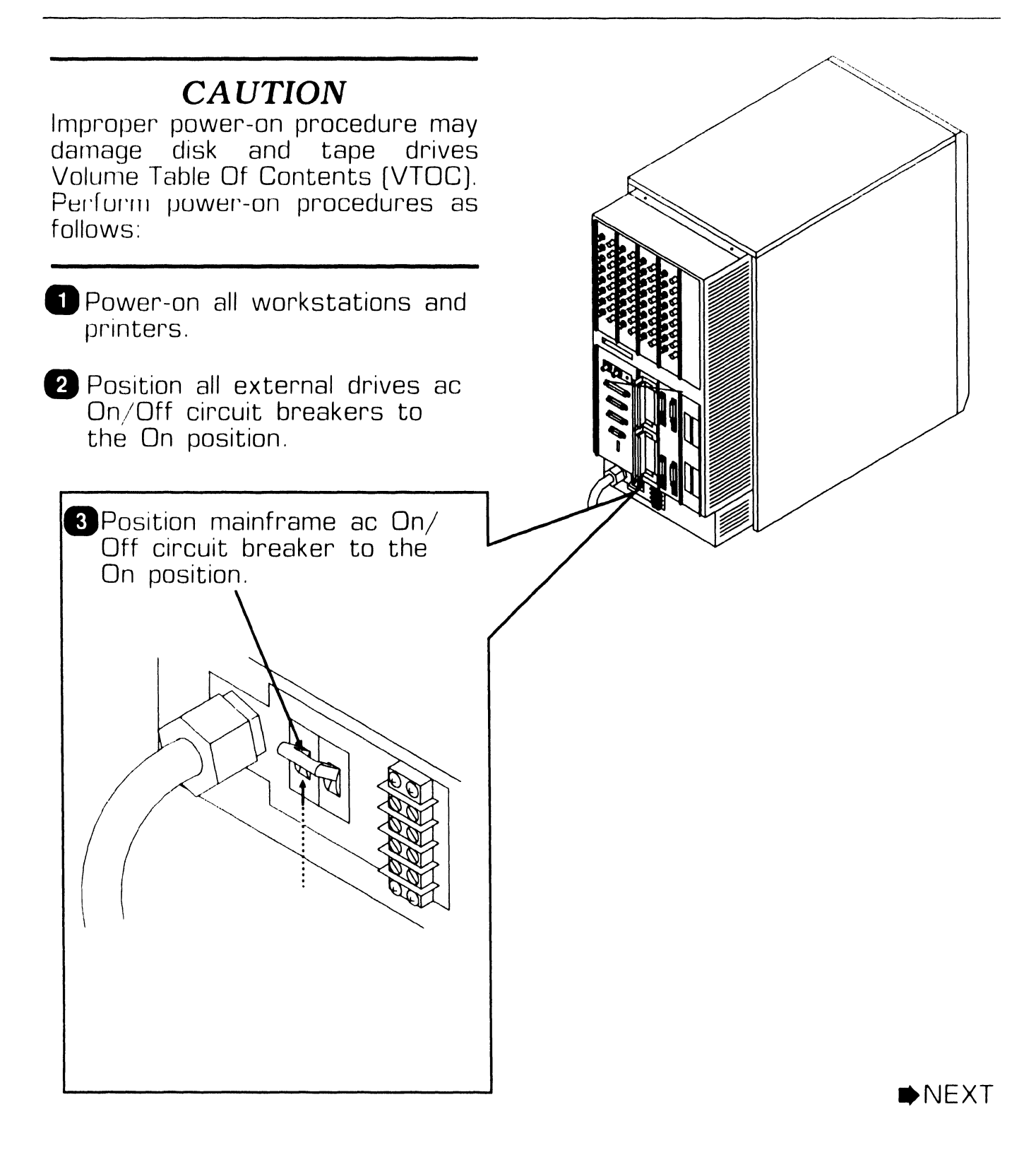

#### **OPERATION**

**4 .1** Power-Up and **B.l.T. Diagnostic Procedure (sheet 2 of 14)** 

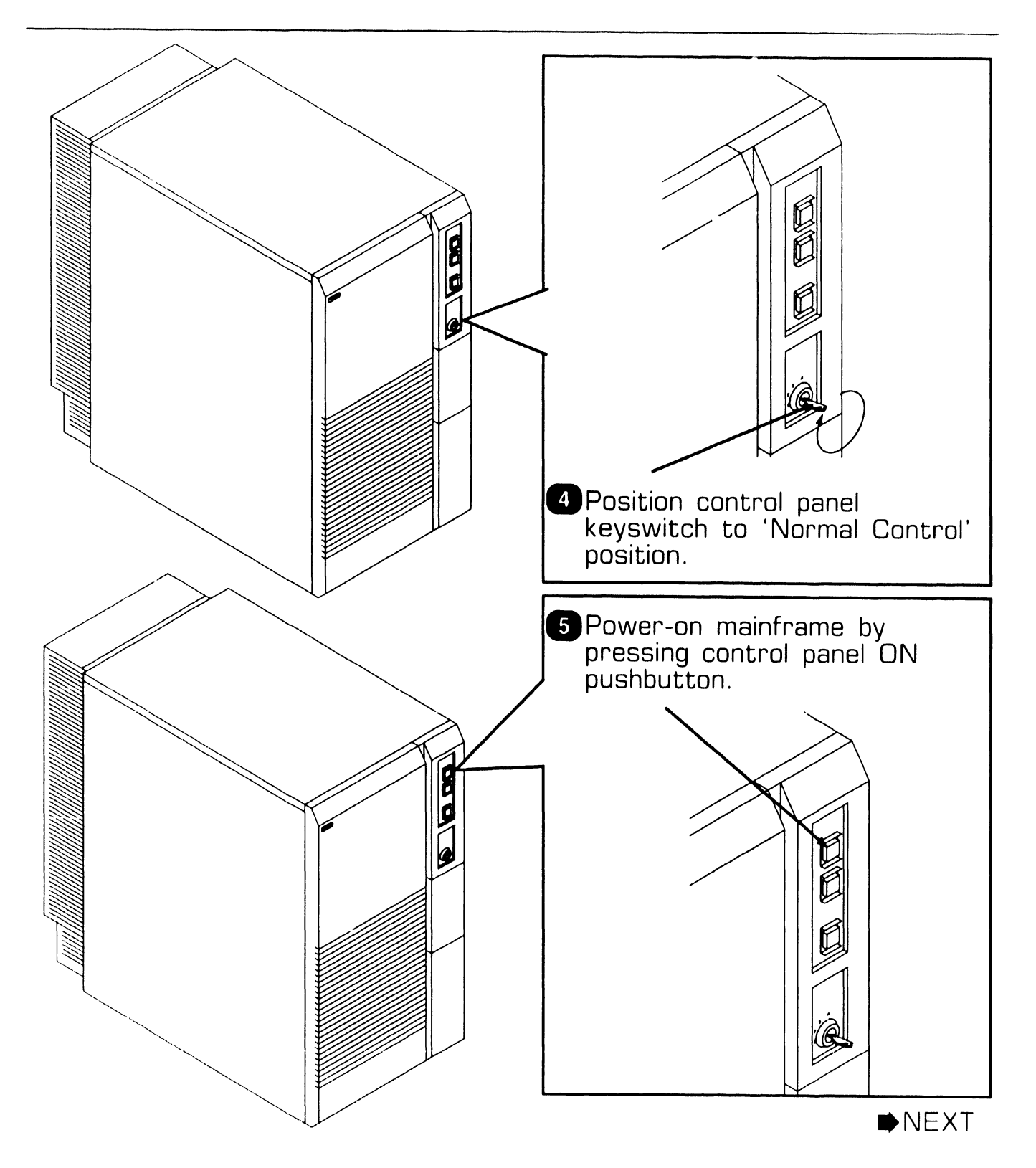

**4.1** Power-Up and B.I.T. Diagnostic Procedure (sheet 3 of 14)

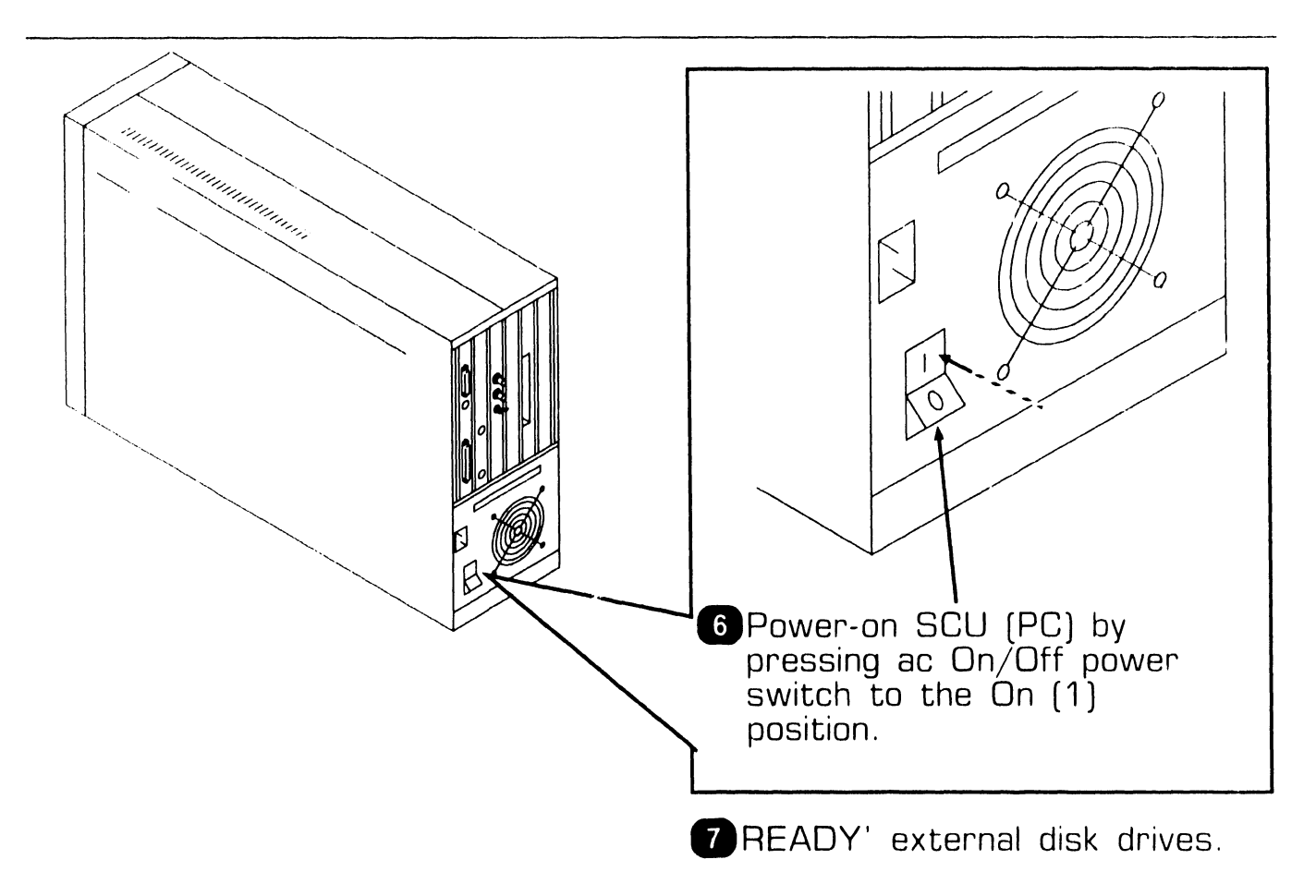

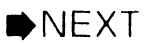

**4.1** Power-Up and B.I.T. Diagnostic Precedure (sheet 4 of 14)

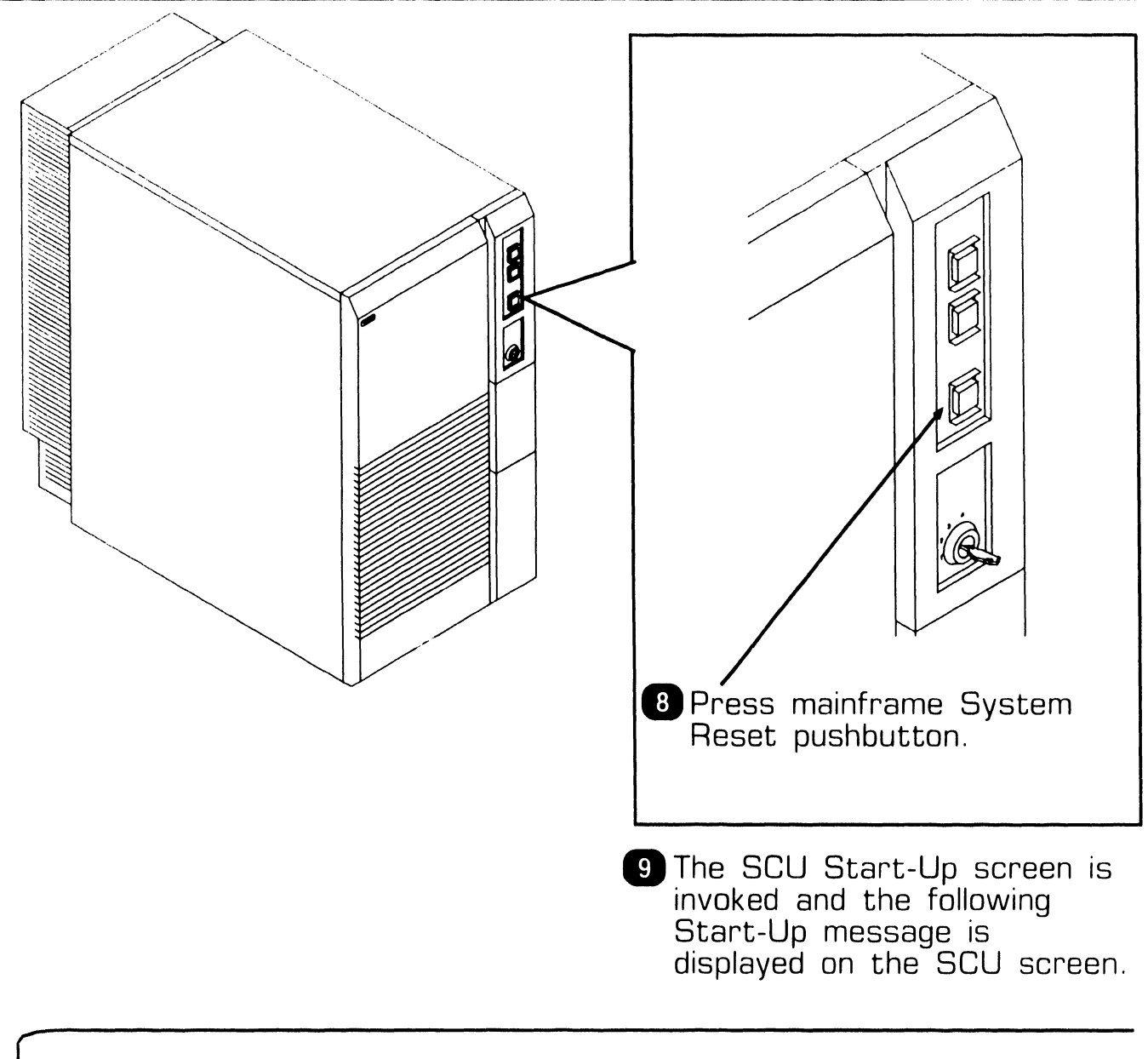

#### WANG SUPPORT CONTROL UNIT REV. x.x.x 01 Start From Winchester

### **OPERATION 4 .1** Power-Up and B.l.T. **Diagnostic Procedure (sheet 5 of 14)**

G)ln a few seconds, the following is displayed on the SCU screen.

Wang Support Control Unit - BIOS x.x.x MS-DOS Version x.x.x

WANG

System Console

Copyright Wang Laboratories, Inc., 1987

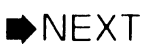
## **OPERATION 4.1 Power-Up and B.l.T. Diagnostic Procedure (sheet 6 of 14)**

**m** The Console Processor Menu screen is then displayed.

### *NOTE*

High-Lighted functions are functions allowed by the selected keyswitch position.

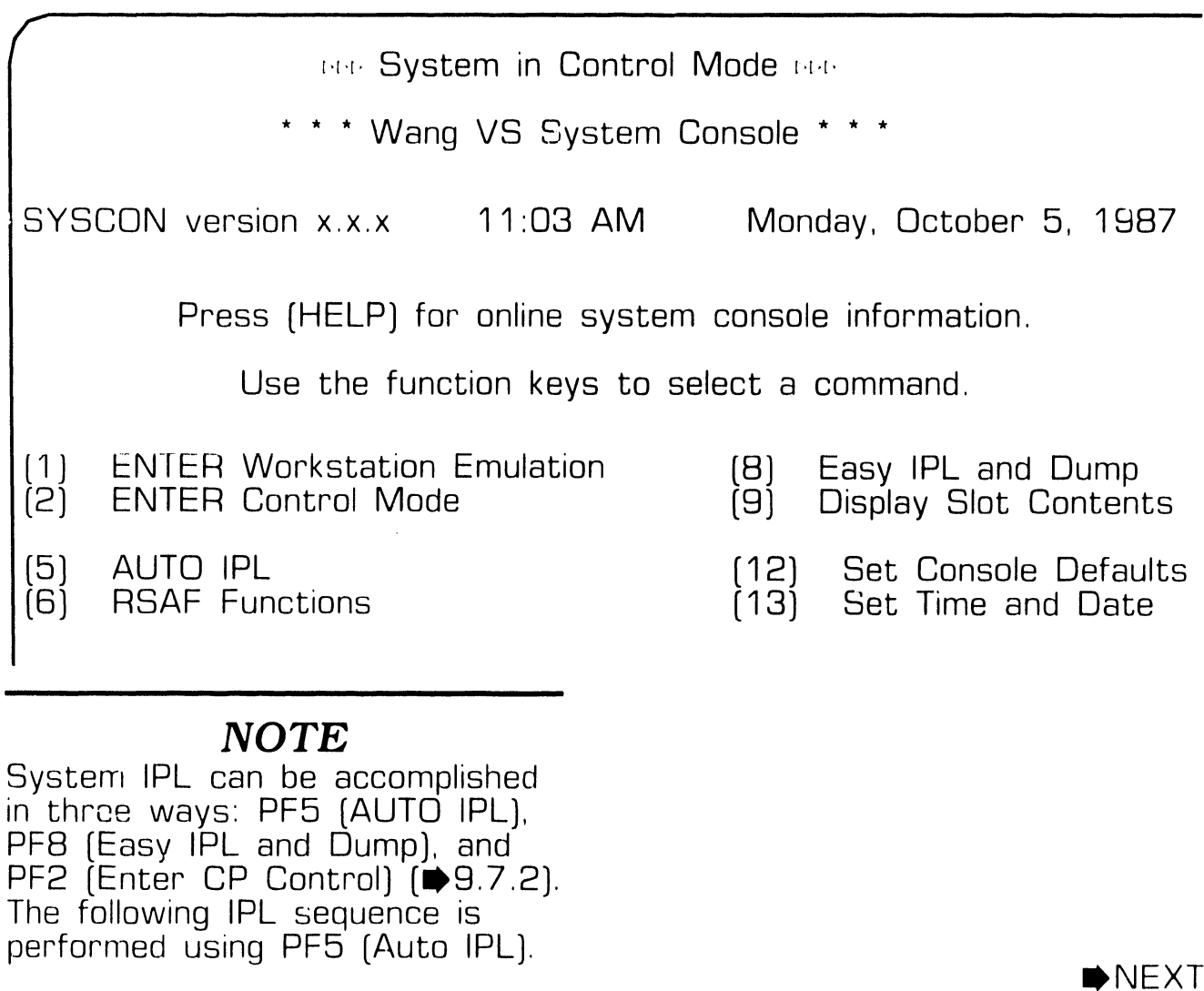

## **OPERATION 4.1 Power-Up and B.l.T. Diagnostic Procedure (sheet 7 of 14)**

12 Press PF5 (AUTO IPL). The following message is displayed.

WARNING!! This function resets the system, RETURN to proceed or PF16 to abort"

**G)** Press 'RETURN'. The Workstation Initialization screen is displayed.

#### **NOTE**

If console defaults are incorrect or if CPU code has not been loaded, a CPU error or IPL Error will be displayed ( $\blacktriangleright$  6.5.3). Select 'Set Console Defaults [PF 12)' from the VS System Console Default screen to correct defaults and to load system microcode  $\left( \bigoplus 9.7.1 \right)$ .

> Wang vs Workstation Emulation Version x.xx

#### **Initialization in Progress - Please Wait**

**OPERATION** 

### **4 .1 Power-Up and B.l.T. Diagnostic Procedure (sheet 8 of 14)**

**14** Within a few seconds, the SYSGEN Configuration screen is displayed.

#### *NOTE*

If a configuration file has not been created, the system should be IPL'd as one workstation and one disk [PF1 key) to allow system configuration file creation using GENEDIT  $[\Rightarrow 9.7.3]$ . Default values @CONFIG@ and @SYSTEM@ are used for configuration file and system library, respectively.

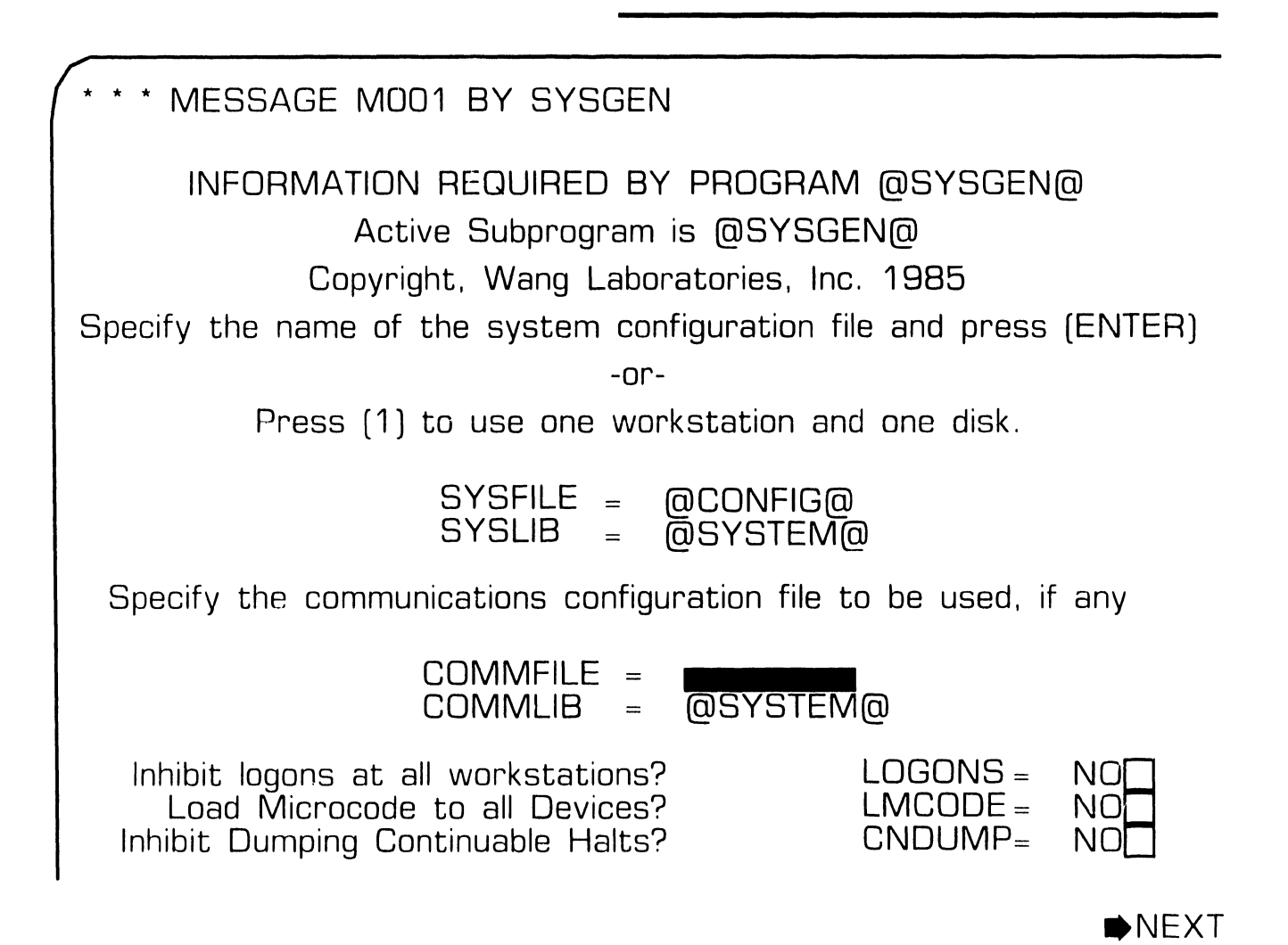

## **OPERATION 4.1** Power-Up and **B.l.T. Diagnostic Procedure (sheet 9 of 14)**

**CR** The SYSGEN screen displays the name of the configuration file last used (SYSFILE Field). Enter a valid configuration file name in the field 'SYSFILE'. If the system is using communications. specify the communications configuration file name and library.

**16** Respond to prompts as follows:

'Inhibit Logons at all workstations? Logons =  $NO$ ": This prompt offers the option to inhibit logon operations for all workstations. If YES is answered, all workstations except SCU (PC) will be inhibited from logon operations. Default value is NO.

'Load Microcode to all Devices? LMCODE =  $NO$ []: This prompt allows optional loading of microcode to all devices on the system with loadable microcode, including remote workstations. (Note that most devices load microcode when the device is first powered-off). If YES is selected, the system loads microcode to all microcode loadable devices, thus slowing down the IPL process significantly. Default value is NO.

'Inhibit Dumping Continuable Halts?  $\text{CNDUMP} = \text{NO}$ ': This prompt enables or disables continuable dumps. If YES is selected, the system does not run continuable dumps, the error remains and system operation may be affected. Default value is NO.

### **OPERATION**

# 4.1 Power-Up and B.I.T. Diagnostic Procedure<br>(sheet 10 of 14)

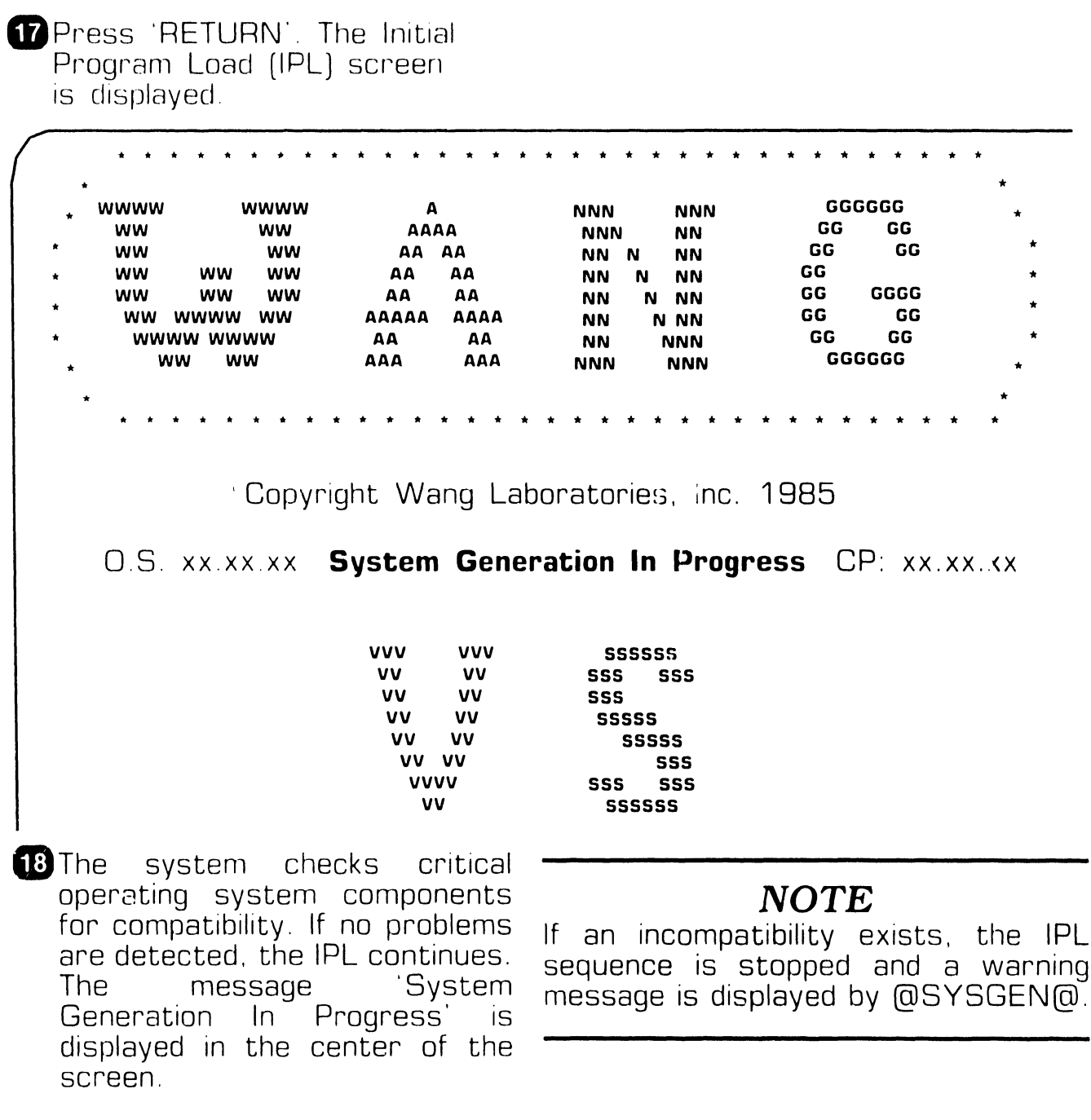

## **OPERATION 4 .1 Power-Up and B.l.T. Diagnostic Procedure (sheet 11 of 14)**

**G)** Once system generation has completed successfully, the completed successfully, following message is displayed.

#### **1/0 Subsystem Load in Progress**

#### **NOTE**

The Date and Time screen will only appear if the SCU real time clock data is not useable or if N(o) is selected from the VS System Console Defaults menu ( $\blacktriangleright$ 9.7.2).

**20** In about one minute, the Time and Date screen is displayed.

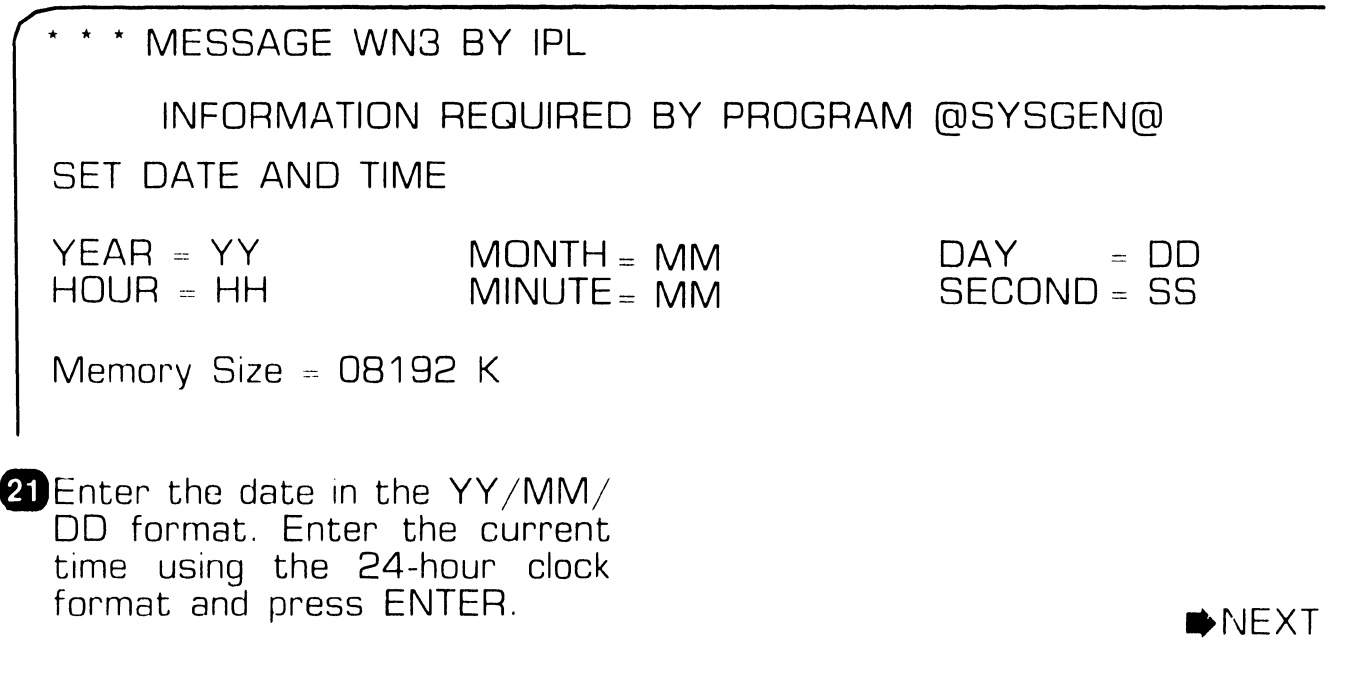

 $-$  - $-$  - $-$ 

## **4.1 OPERATION Power-Up and B.l.T. Diagnostic Procedure (sheet 12 of 14)**

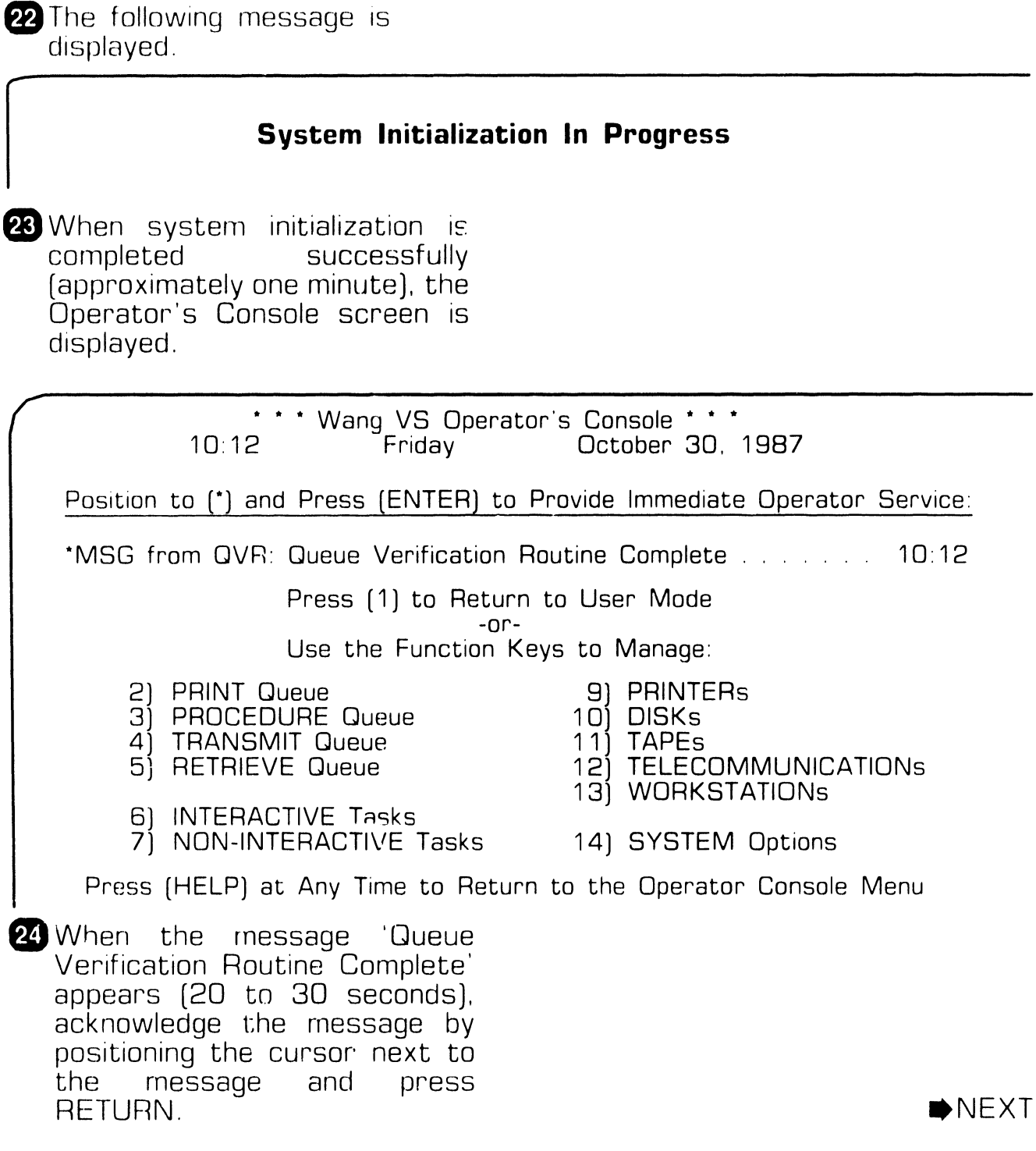

### **OPERATION**

### Power-Up and B.I.T. Diagnostic Procedure (sheet 13 of 14)

25 Press PF1 to enter user mode. The VS Logon screen is displayed.

required. Press ENTER.

\* \* \* Wang VS Logon \* \* \* 10:13 AM Friday October 30, 1987 Workstation O Hello new user Welcome to Wang VS Please identify yourself by supplying the following information Your userid Your password = and press (ENTER) to logon or press (PF11) to enter operator mode immediately 26 Enter the default three-letter user ID, CSG. No password is

SNEXT

## **OPERATION**

### 4.1 Power-Up and B.I.T. Diagnostic Procedure (sheet 14 of 14)

27 The Command Processor screen is now displayed and the system is in user mode. This screen denotes the the system has powered-up successfully.

> \*\*\* WANG VS COMMAND PROCESSOR \*\*\* Copyright, Wang Laboratories, Inc. 1985 Workstation O Ready 10:15 AM Friday October 30, 1987

> > Hello

Welcome to the Wang VS

Press (HELP) at any time to interrupt your program or to stop processing of current command.

Use function keys to select a command:

- (1) RUN Program or Procedure
- [2] Set USAGE Constraints
- (3) Show PROGRAM Completion Report

(4) Manage QUEUES

[5] Manage FILES/Libraries

(6) Manage DEVICES

[11] Enter OPERATOR Mode

[12] Submit PROCEDURE

(13) Send MESSAGE to Operator

- [15] PRINT Command Screen
- $(16)$  LOGOFF

# **OPERATION 4. <sup>2</sup>**Power-Down Procedure [sheet 1 of 5)

### **CAUTION**

Powering down of system and/or any external disk or, tape drive improperly may result in damage to Volume Table Of Contents (VTOC).

- **1.** From Operators Console menu, press PF13 to verify all users have logged off system.
- **2** From Operators Console menu, press PF7 (Non-interactive Tasks) to check background tasks on system. Identify any user-running a background task and advise user to suspend or terminate.
- **3 From Operators Console menu.** press PF9 (Frinters) and idle all printers.
- GLog off from the SCU.
- **12 Exit workstation emplation by<br>pressing keyboard keys** pressing keyboard keys 'CONTROL', then 'SHIFT' and 'CANCEL simultaneously. The Workstation Emulation menu is displayed.

Wang Professional Computer D I S K O P E R A T I N G S Y S T E M Select an Its.n and Proceed vs Workstation Emulation Version x.xx

- $L$  Return to Emulation
- $L$  Suspend Emulation
- **Face Terminate Emulation**
- L. Restart Emulation

SPACE - Item Select EXEC - Proceed

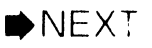

### **OPERATION** 2 Power-Down Procedure (sheet 2 of 5)

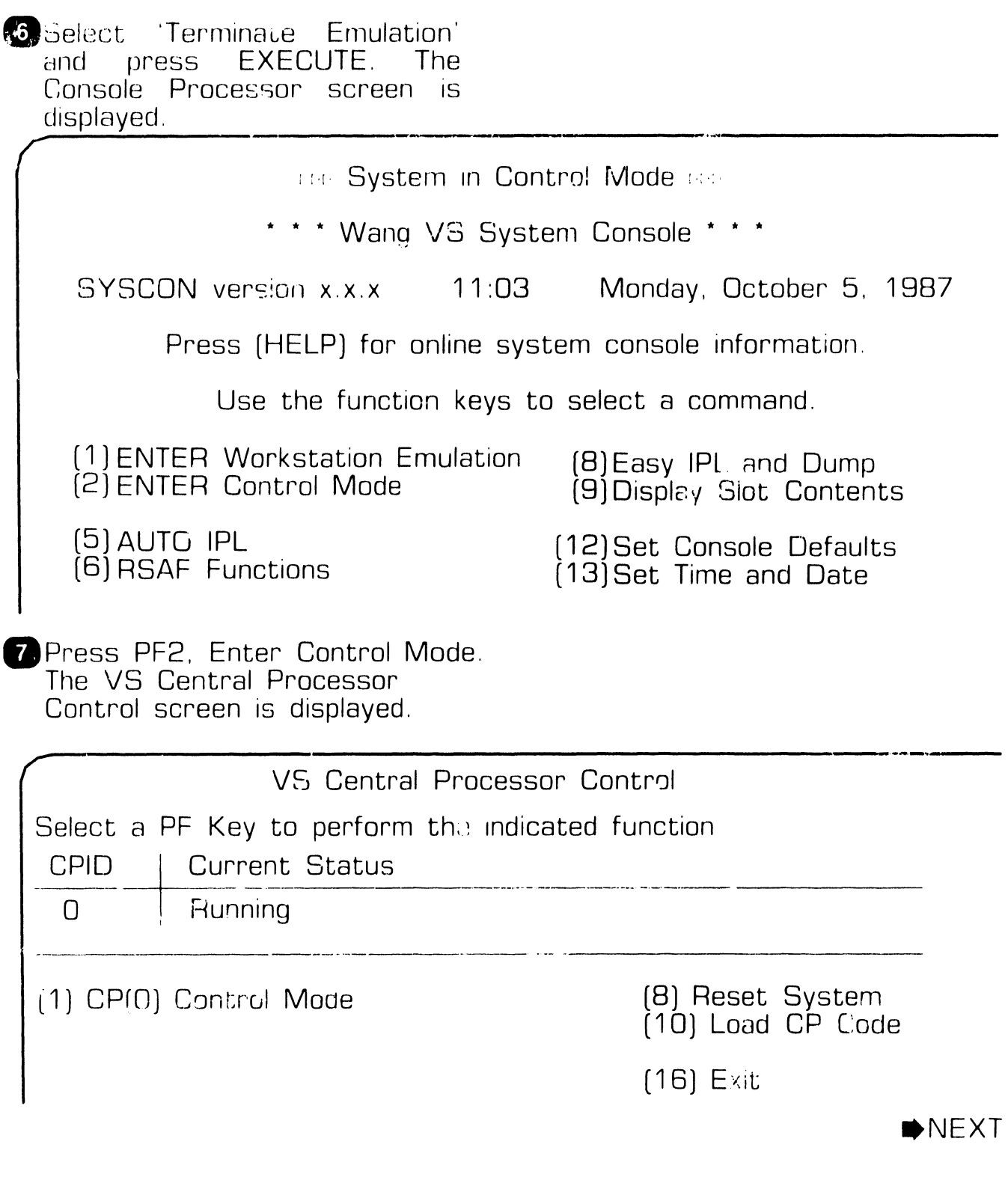

### **OPERATION** 4.2 Power-Down Procedure (sheet 3 of 5)

8 Press PF8 (Reset System) or **RESET** control panel pushbutton. Then press PF1 (CP (0) Control Mode). The VS Central Processor Control screen current status field changes as follows:

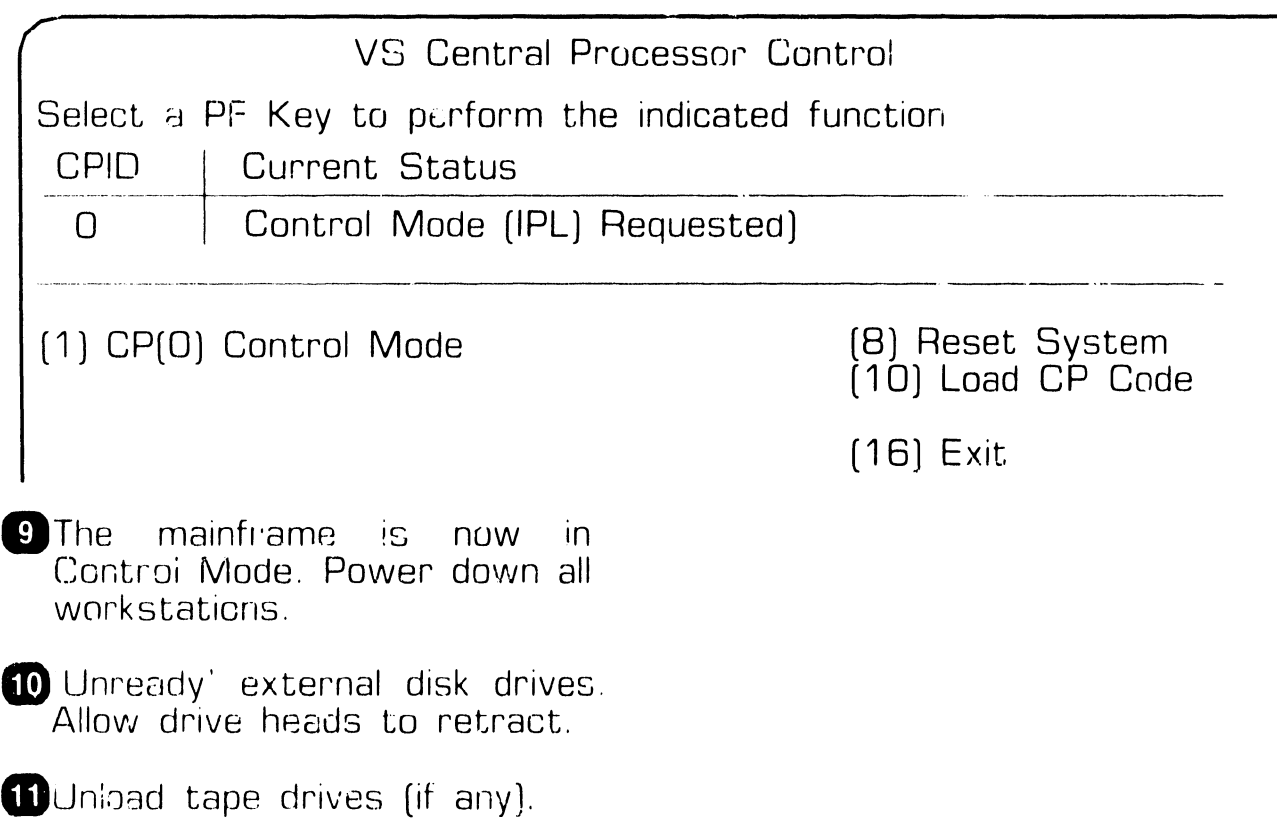

# OPERATION<br>4.2 Power-Down Procedure (sheet 4 of 5)

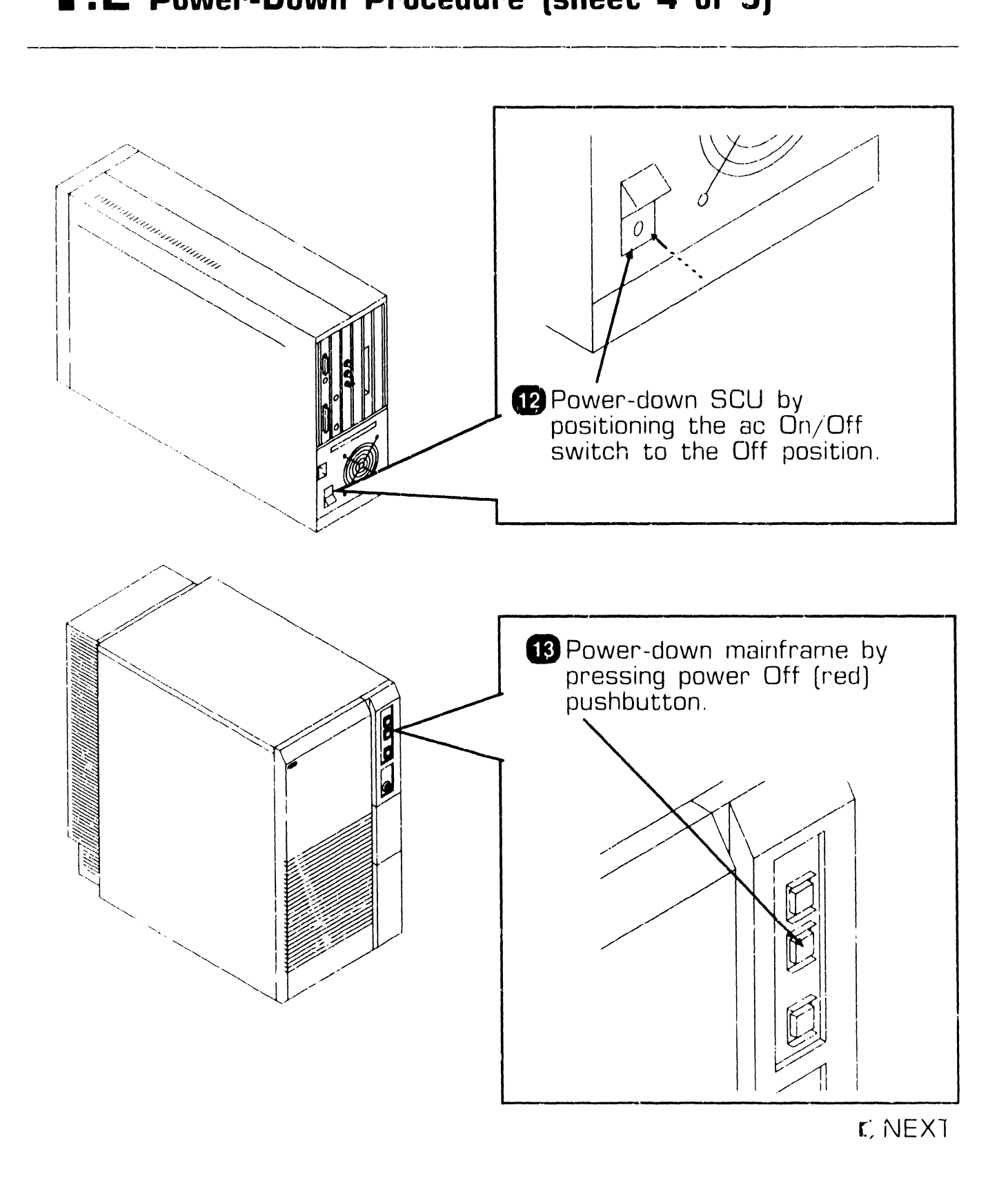

### **OPERATION** 4.2 Power-Down Procedure (sheet 5 of 5)

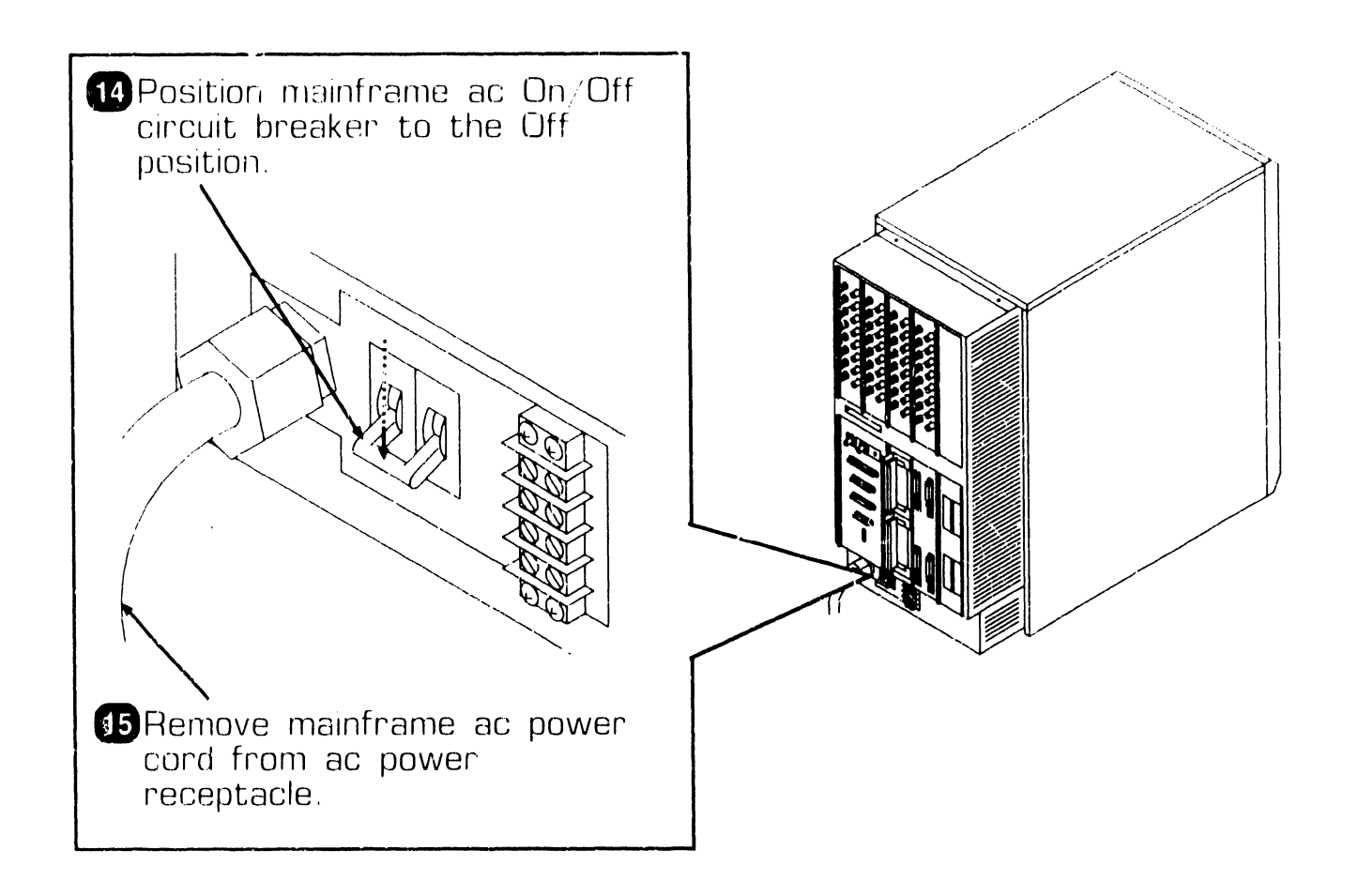

 $\bullet$  END

# SECTION 7 REPAIR

## **SECTION 7 CONTENTS**

### **SECTION 7**

### **REPAIR**

Page

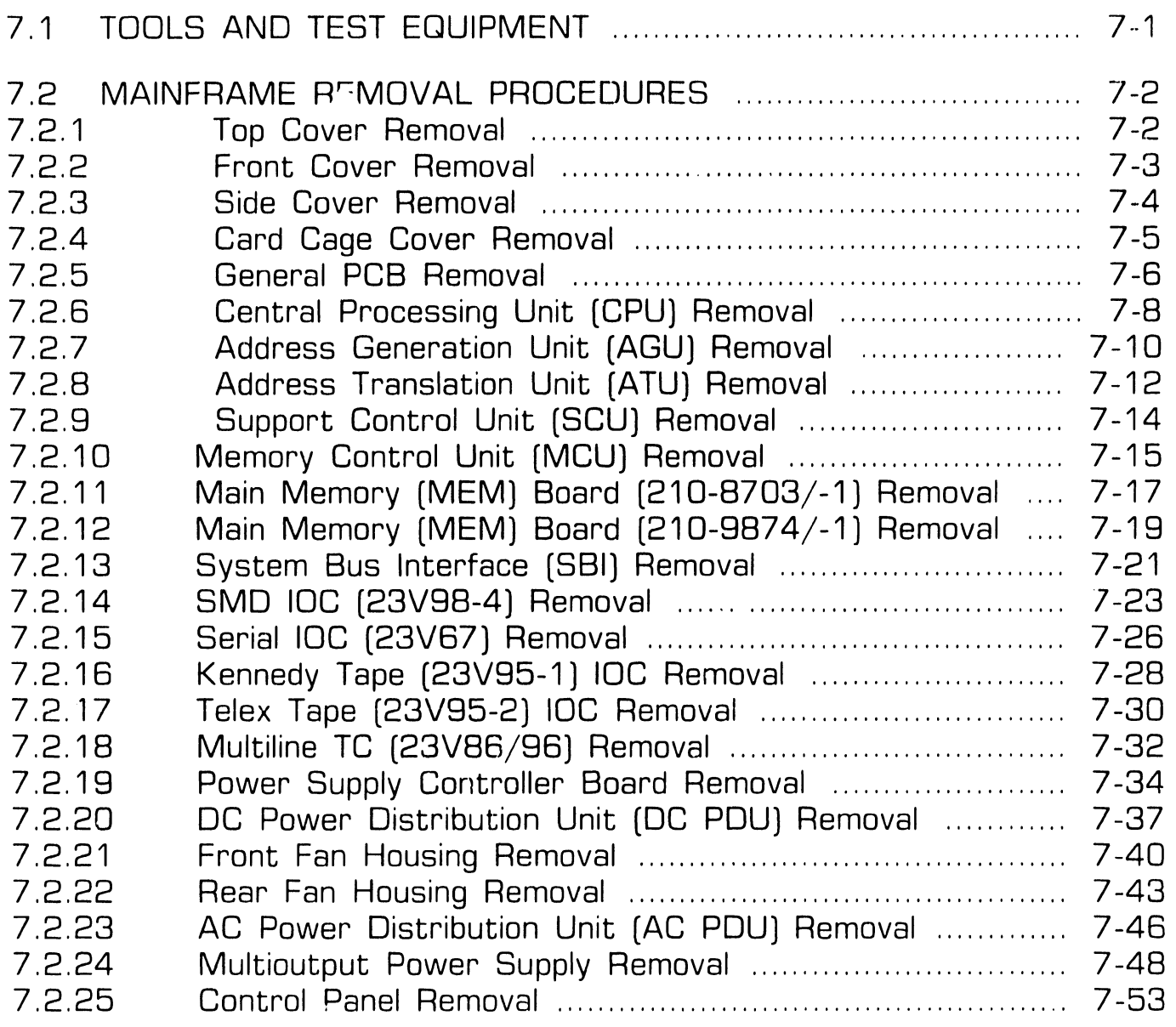

 $\bar{\Delta}$ 

## **SECTION 7 CONTENTS**

### **SECTION 7**

### **REPAIR (CONT.)**

Page

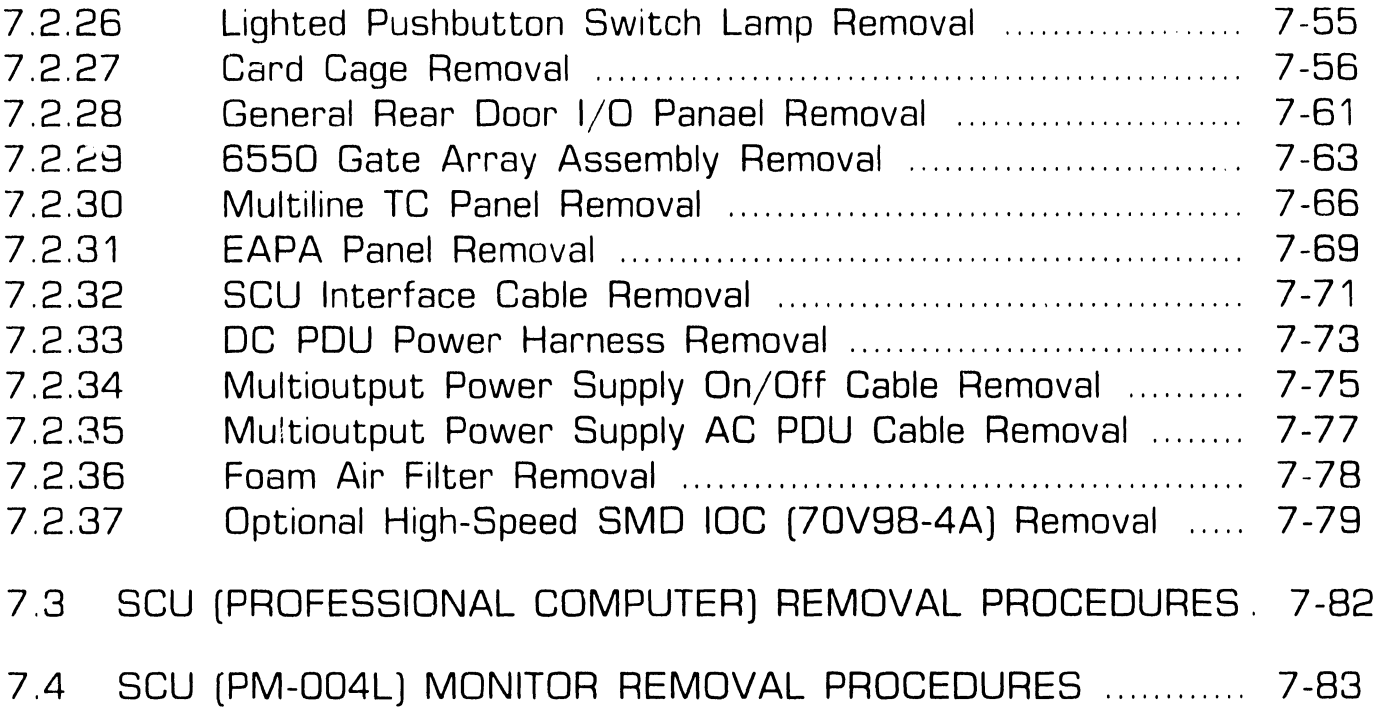

## 7.1 Tools and Test Equipment

No special tools or test equipment are required to repair the VS-7010 Computer system. All necessary repair can be accomplished using the Wang CE tool kit (WLI# 726-9401).

#### **WARNING**

THIS COMPUTER EQUIPMENT HAS BEEN VERIFIED AS FCC CLASS A.

IN ORDER TO MAINTAIN COMPLIANCE WITH FCC CLASS A VERIFICATION. THE FOLLOWING CONDITIONS MUST BE ADHERED TO DURING NORMAL OPERATION OF EQUIPMENT.

- ALL COVERS MUST BE ON THE SYSTEM AND SECURED IN THE PROPER MANNER.
- ALL INTERNAL CABLES MUST BE ROUTED IN THE ORIGINAL MANNER WITHIN THE CABLE CLAMPS PROVIDED FOR THAT PURPOSE.
- ALL EXTERNAL CABLES MUST BE SECURED AND THE PROPER CABLE USED TO ENSURE THAT CABLE SHIELDING IS PROPERLY GROUNDED TO THE CABLE CLAMPS PROVIDED.
- ALL HARDWARE IS PROPERLY SECURED.

 $\bullet$  END

## 7.2 Mainframe Removal Procedures

### 7.2. Top Cover Removal

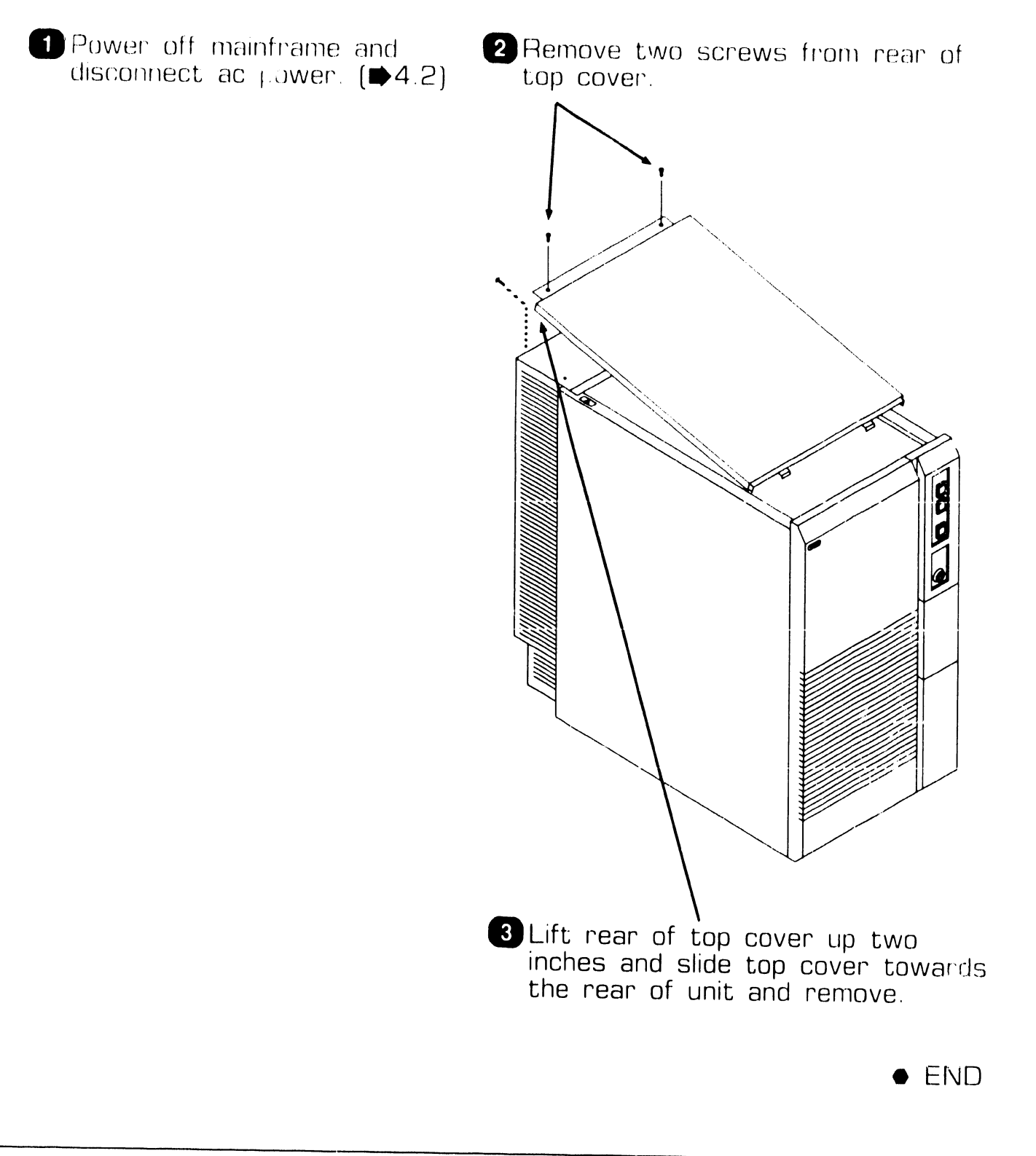

**REPAIR** 

## 7.2 Mainframe Removal Procedures

### 7.2.2 Front Cover Removal

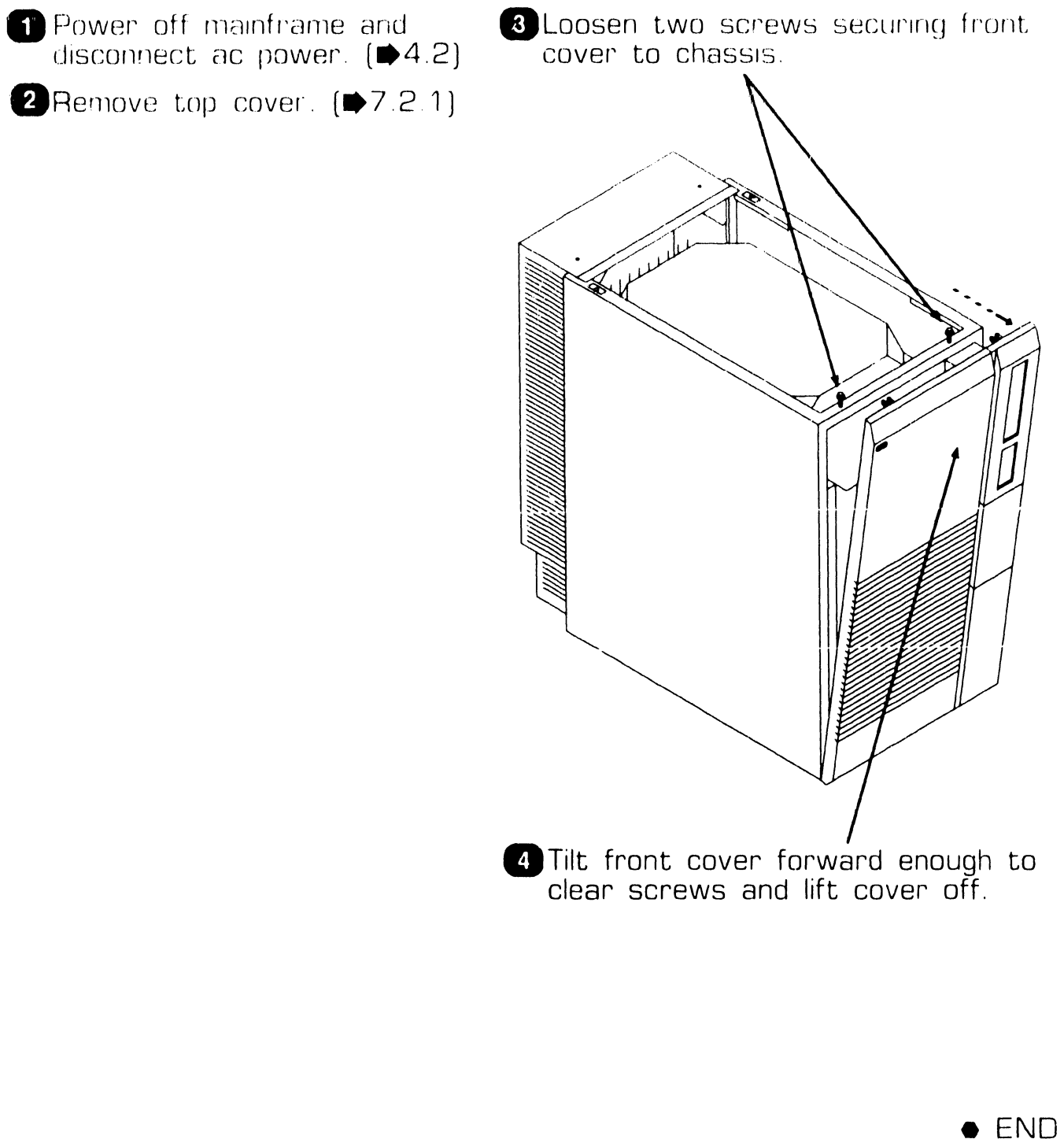

## **7 . 2 Mainframe Removal Procedures**

#### **7.2.3 Side Cover Removal**

- **1** Power off mainframe and disconnect ac power.  $(\blacktriangleright 4.2)$
- *P* Remove top cover. ( $\blacktriangleright$  7.2.1)
- **0** Remove front cover. [• 7 .2.2)

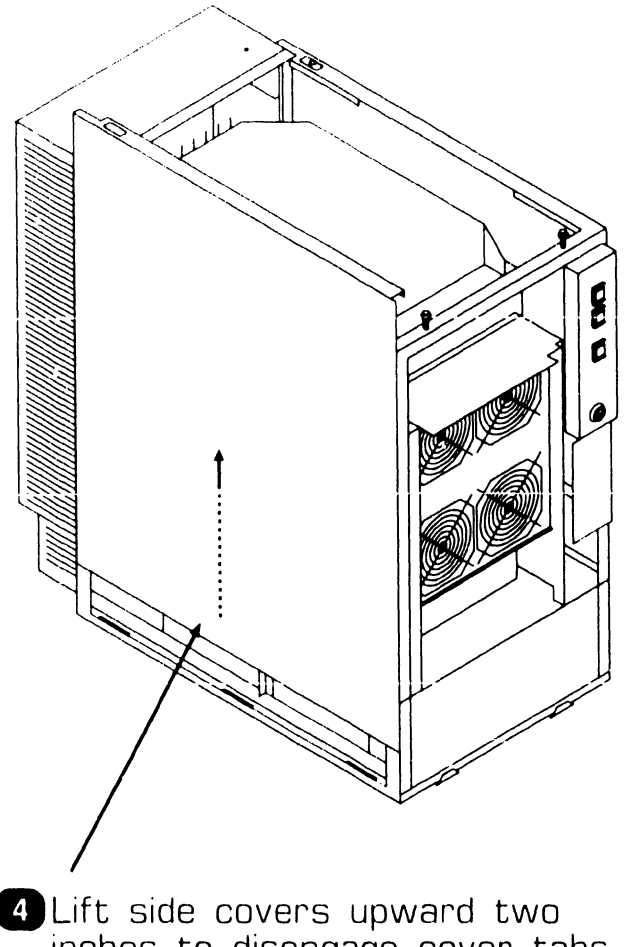

inches to disengage cover tabs and remove.

**e** END

**REPAIR** 

# **7 . 2** Mainframe Removal Procedures

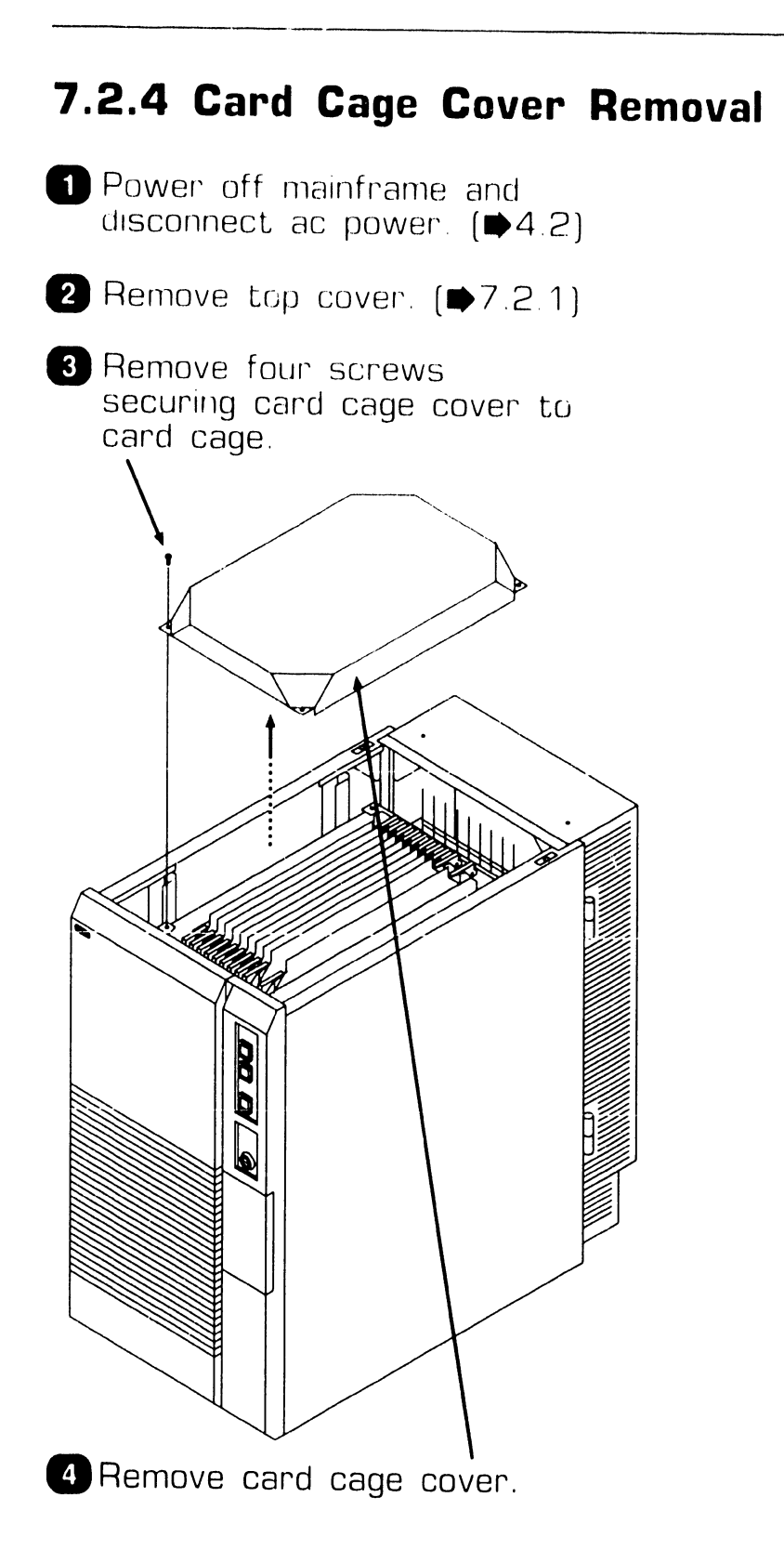

**e** END

### **7.2.5 General PCB Removal (Sheet 1 of 2)**

#### **NOTE**

General PCB removal procedures are procedures common to all PCBs within the card cage. Procedures specific to PCBs are found under the associated PCB heading. These procedures should be followed when removing PCBs from the card cage.

- **0** Power off mainframe and disconnect ac power.  $(\blacktriangleright 4.2)$
- **8** Remove top cover. **(e** 7 .2.1)
- **f)** Remove card cage cover.  $[2.7.2.4]$
- **8** Note cable routing and location and remove cables from PCB connectors.
- **8** Note PCB location. A board locator label is mounted on the fan shroud assembly. PCBs must be installed in the correct backplane slot.

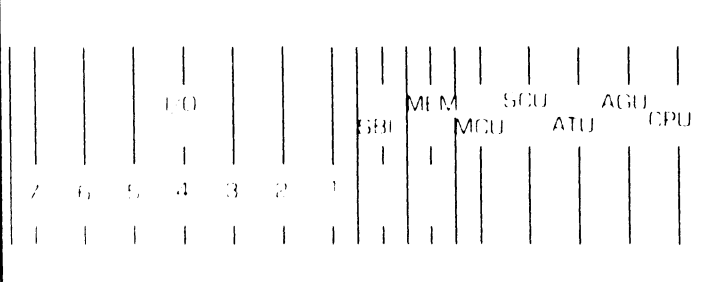

### **NOTE**

Option PCBs SMD Controller IOC and Serial IOC are option slot dependant as follows:

- First SMD must be installed in  $1/O$ slot  $1$ .
- First Serial IOC (supporting SCU) must be installed in 1/0 slot 3.

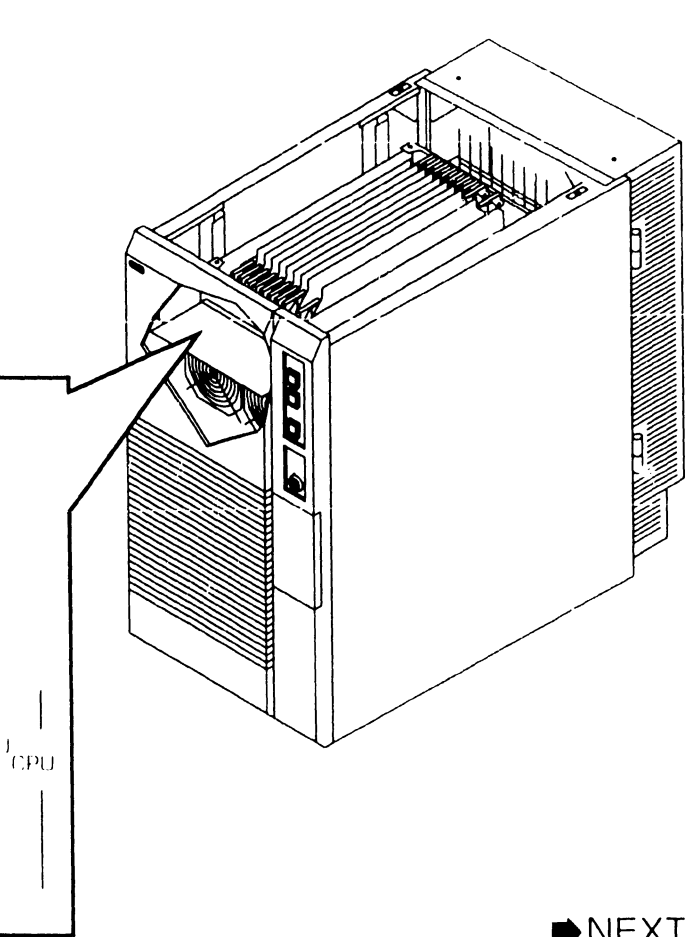

## 7.2 Mainframe Removal Procedures

### 7.2.5 General PCB Removal (Sheet 2 of 2)

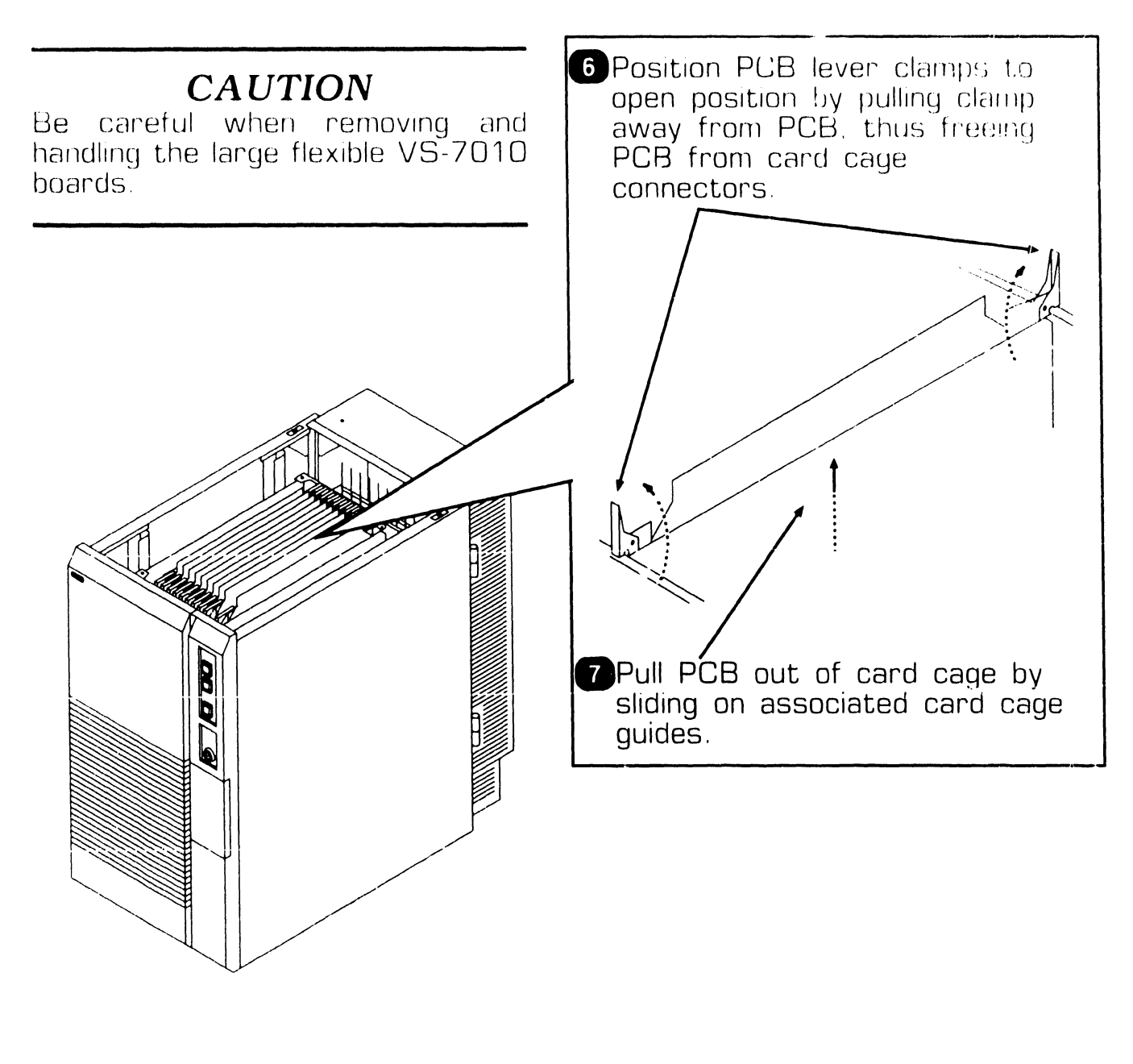

 $\bullet$  END

## 7.2 Mainframe Removal Precedures

### 7.2.6 Central Processing Unit (CPU) Ren val **(Sheet 1 of 2)**

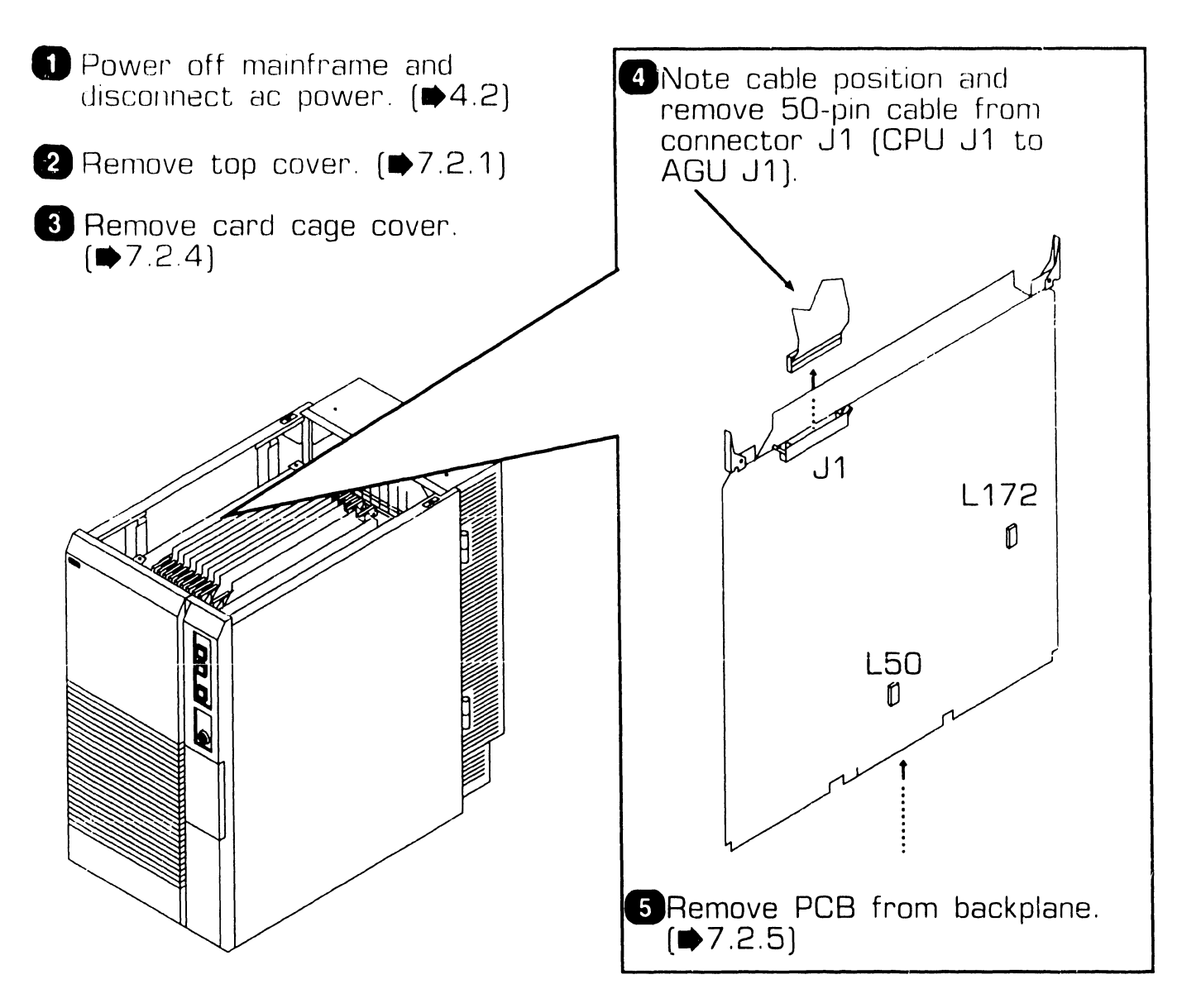

## **7 . <sup>2</sup>**Mainframe Removal Procedures

#### **7 .2.6 Central Processing Unit (CPU) Removal (Sheet 2 of 2)**

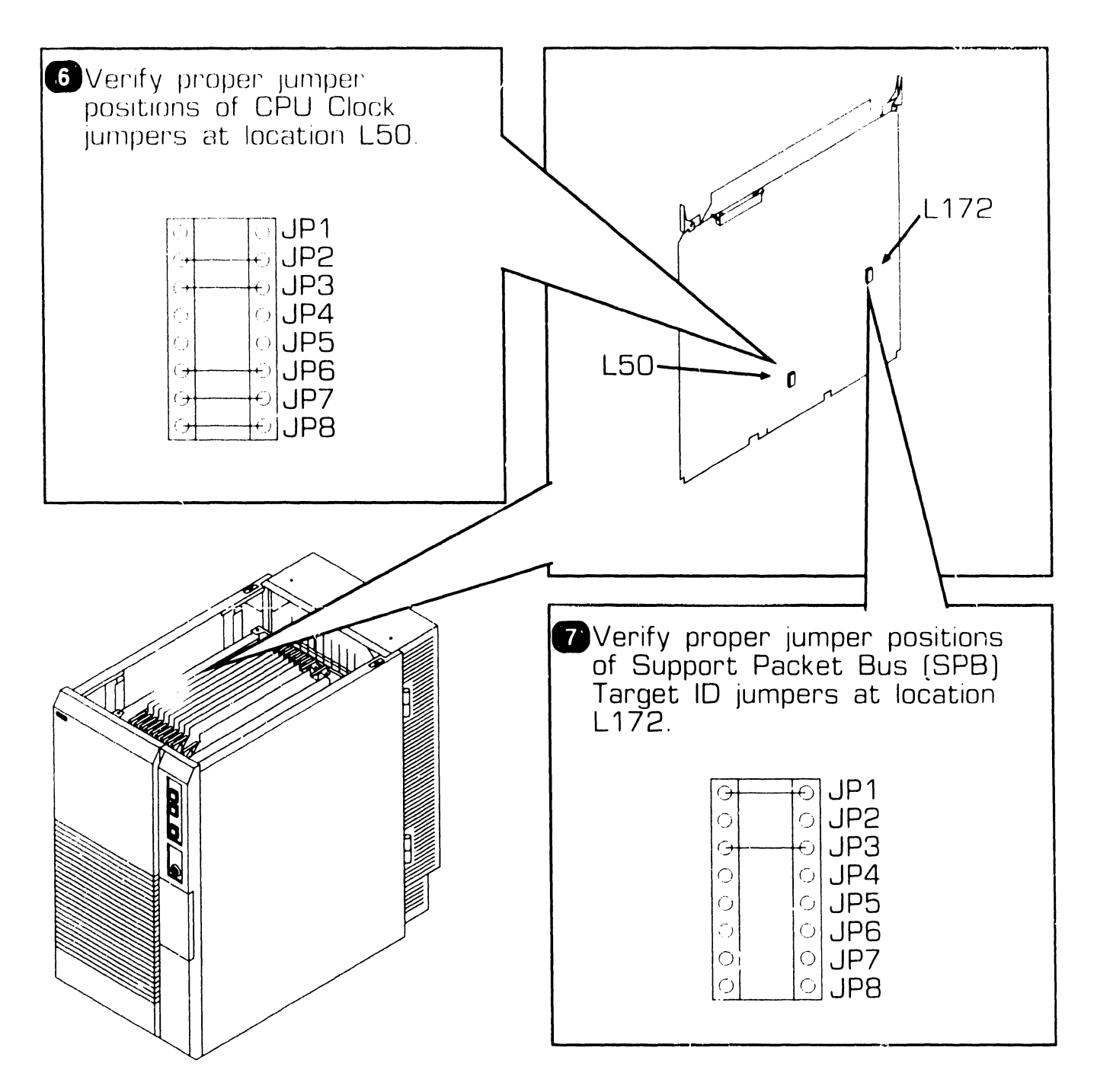

•ENO

## **7 . 2 Mainframe Removal Procedures**

### **7 .2. 7 Address Generation Unit (AGU) Removal (Sheet 1 of 2)**

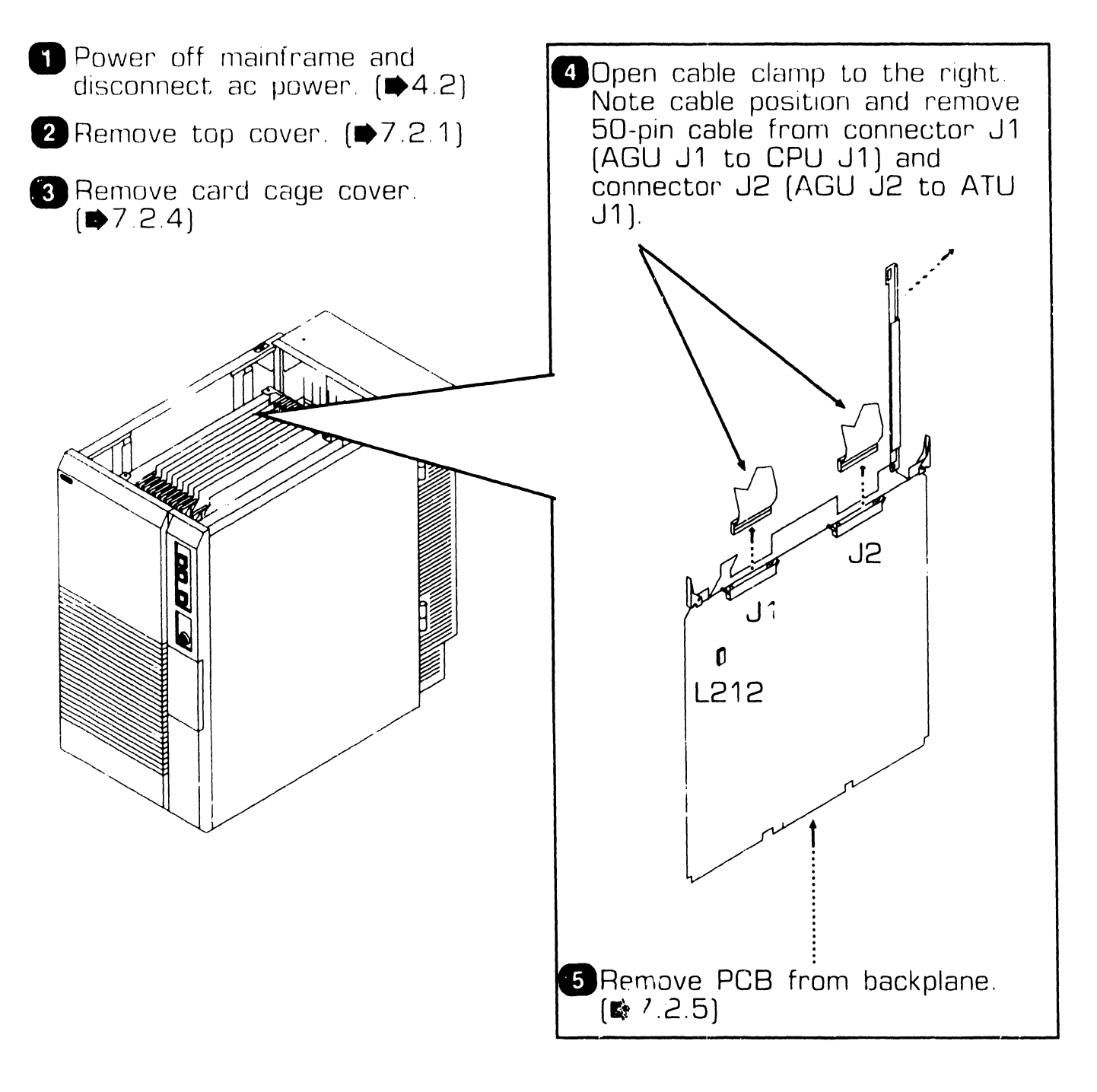

## **7 . 2** Mainframe Removal Procedures

### **7 .2. 7 Address Generation Unit (AGU) Rernoval (Sheet 2 of 2)**

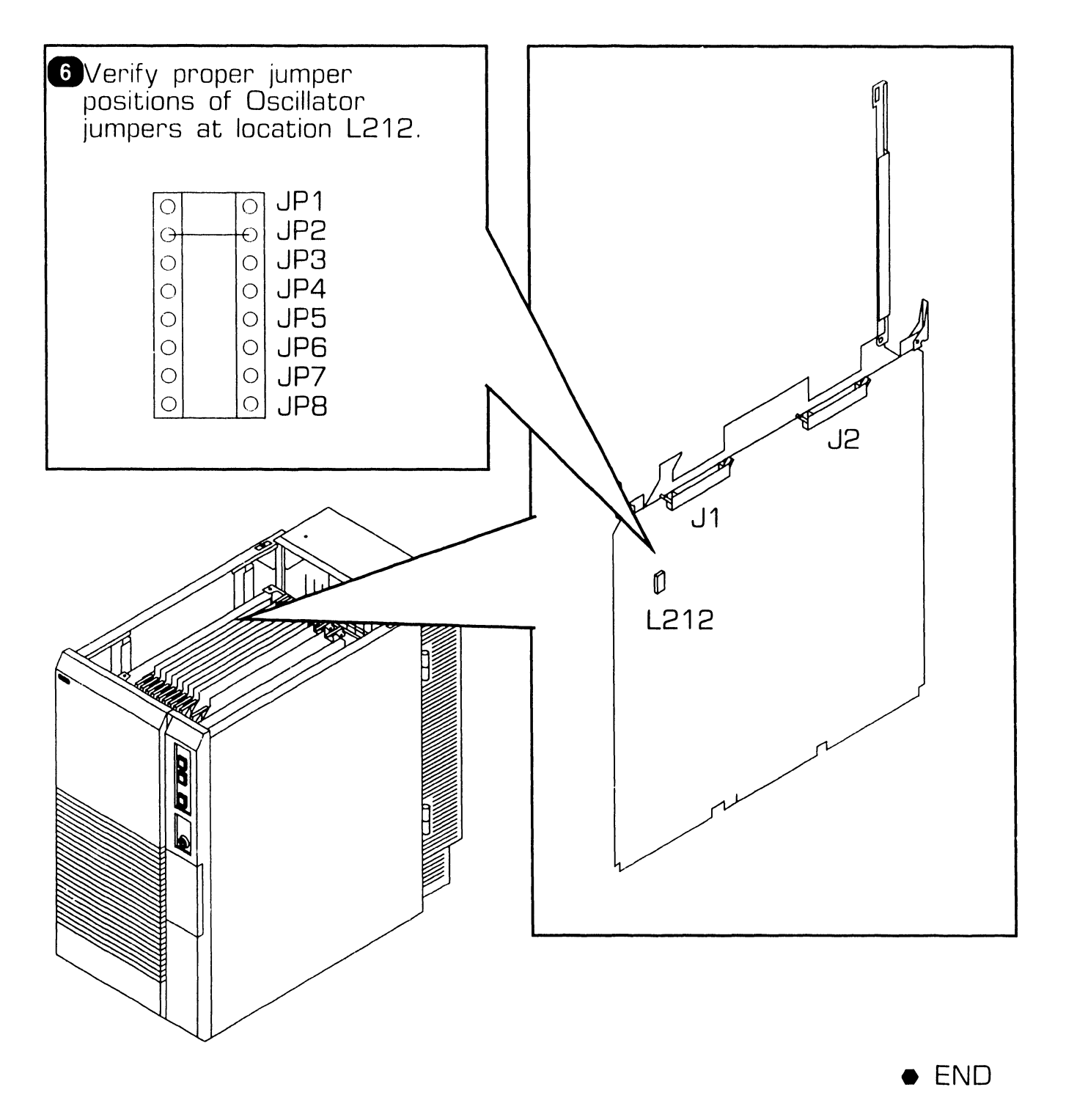

### **7. 2. 8 Address Translation Unit (ATU) Removal (Sheet 1 of 2)**

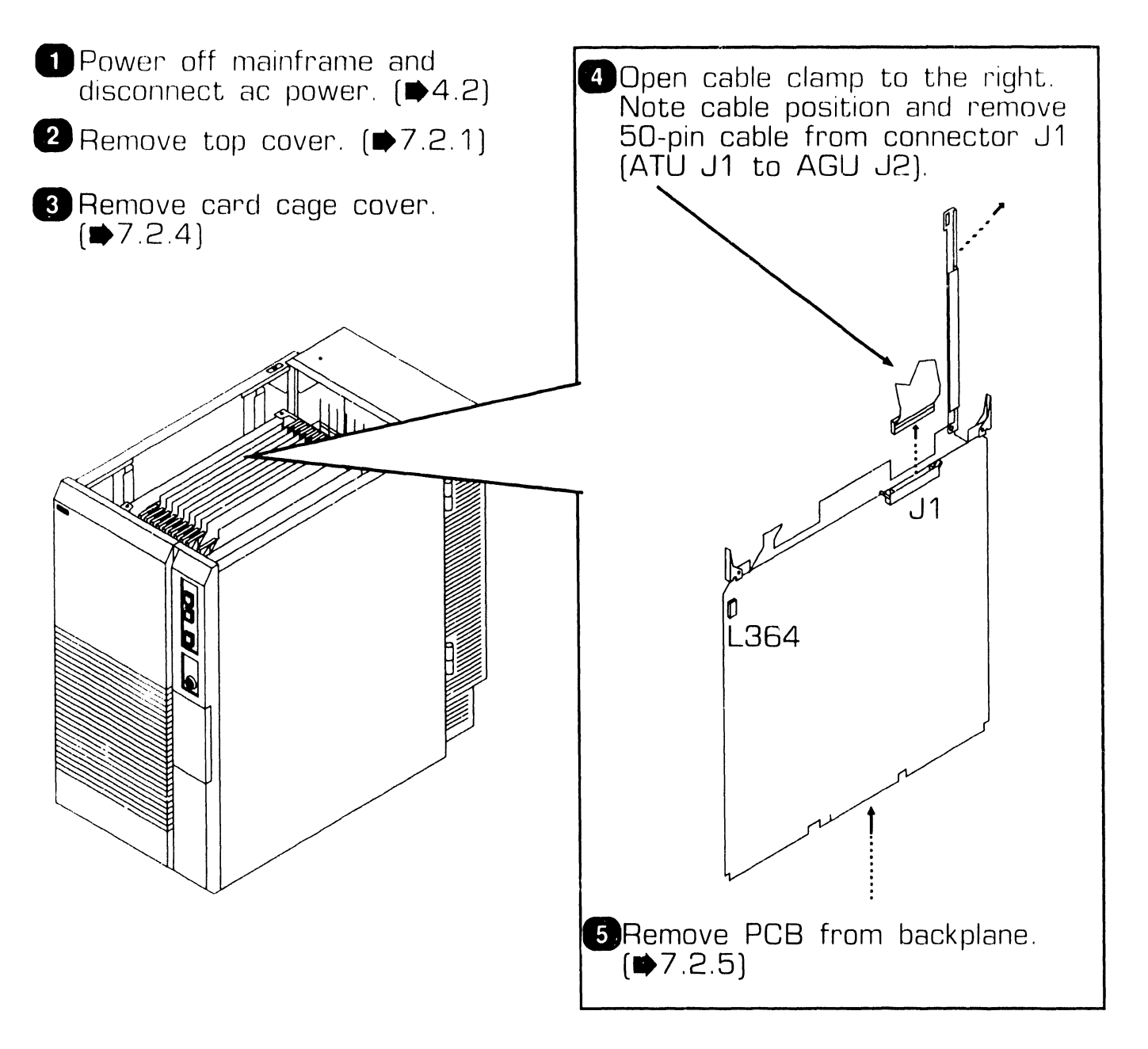

## **7 . 2** Mainframe Removal Procedures

#### **7 .2.8 Address Translation Unit (ATU) Removal (Sheet 2 of 2)**

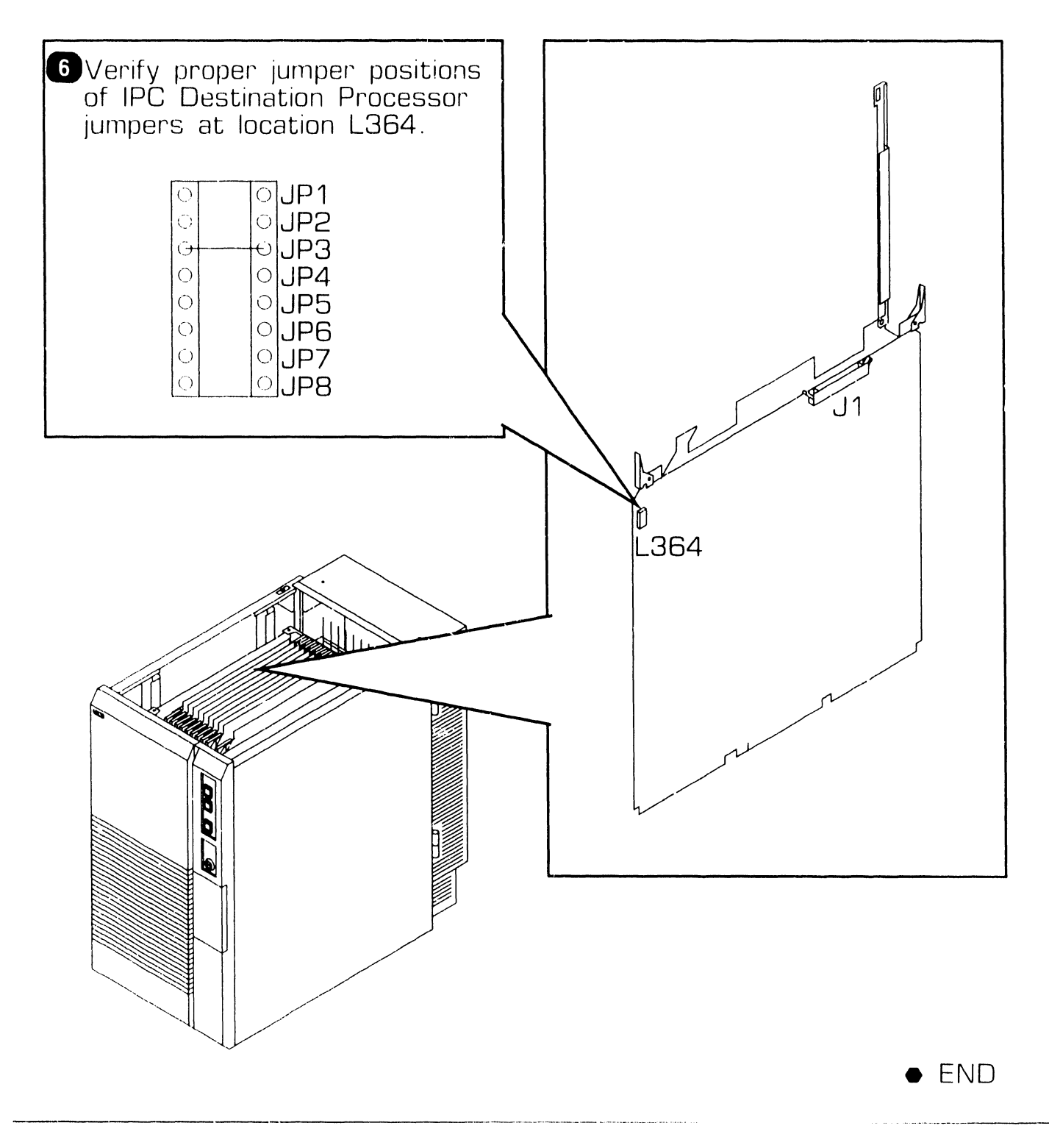

## **7 . 2 Mainframe Removal Procedures**

### **7 .2.9 Support Control Unit (SCU) Removal**

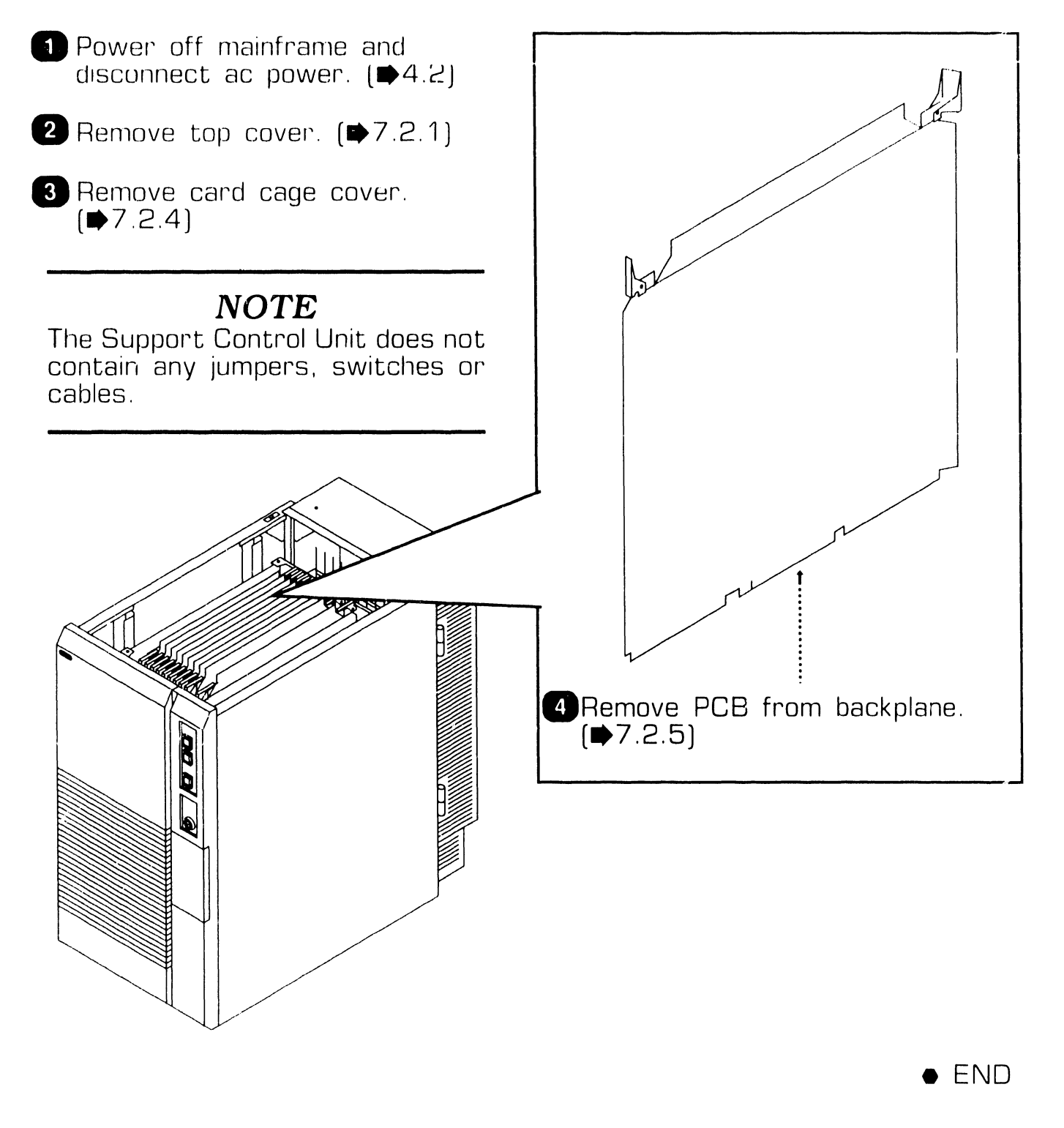

## **7 . 2** Mainframe Removal Procedures

### **7 .2.10 Memory Control Unit (MCU) Removal (Sheet 1 of 2)**

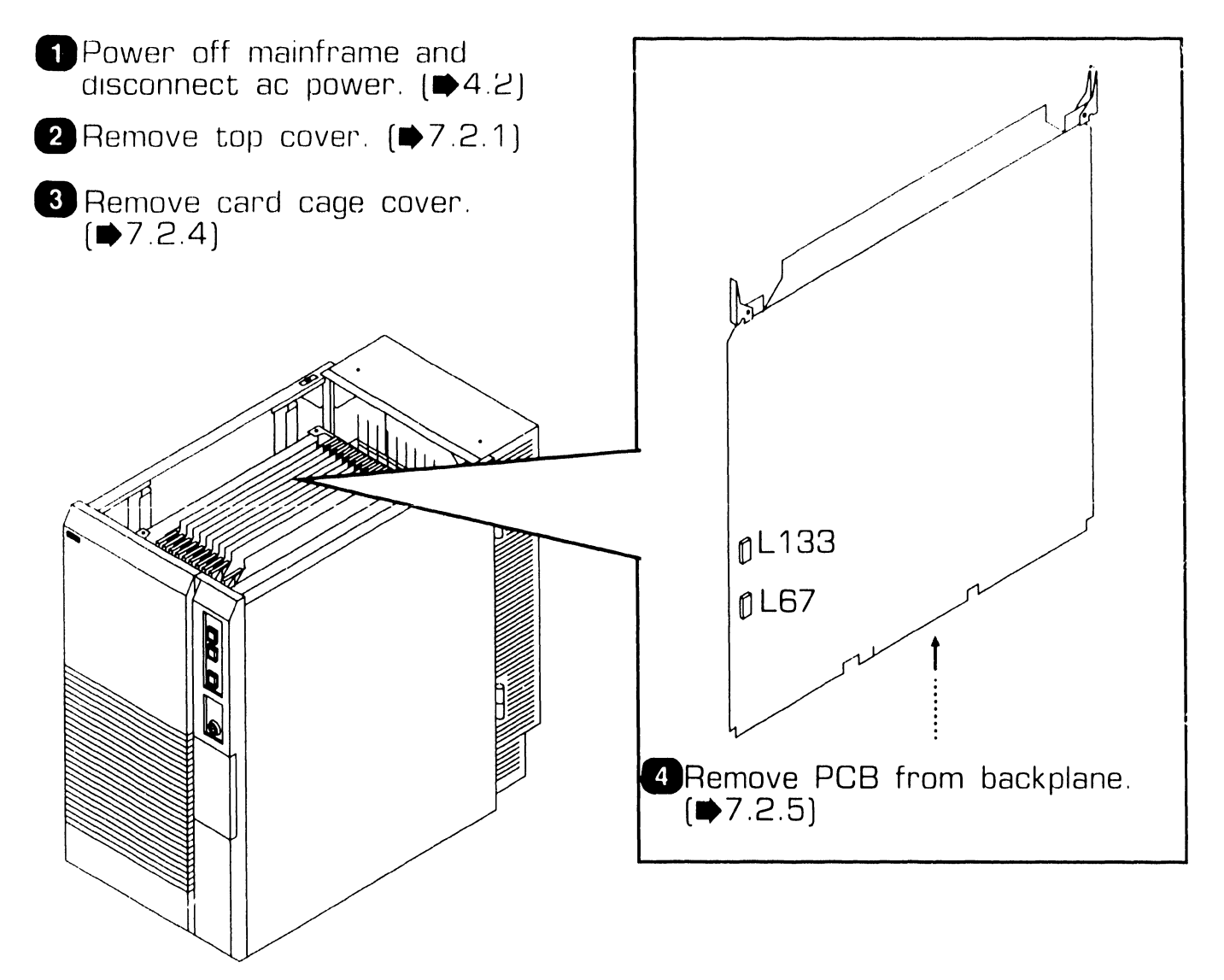

 $NEXT$ 

**REPAIR** 

## **7 . 2 Mainframe Removal Procedures**

### **7 .2.10 Memory Control Unit (MCU] Removal (Sheet 2 of 2)**

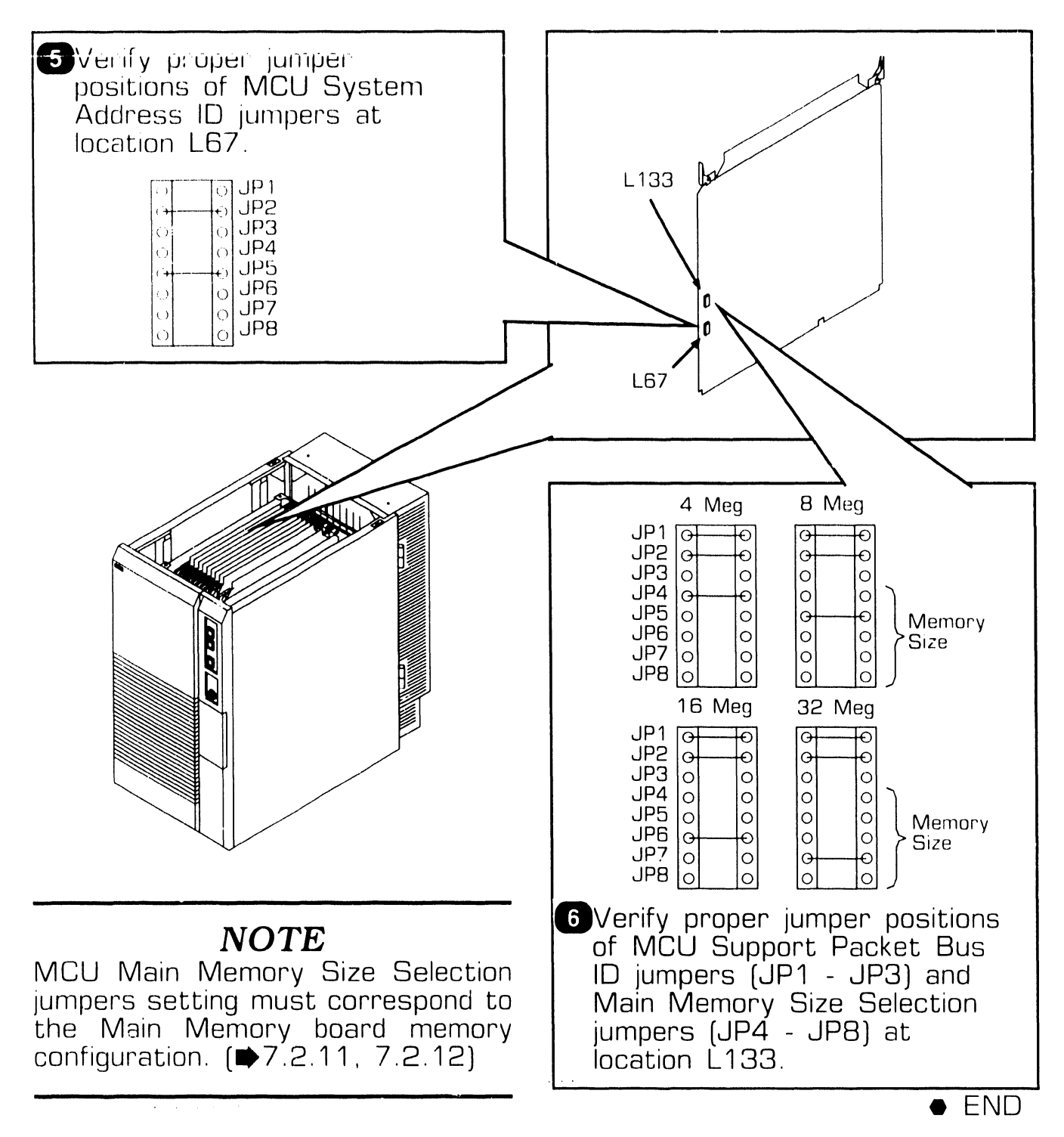

## **7 . 2** Mainframe Removal Procedures

### **7.2.11 Main Memory (MEM) Board (210-8703/-1) Removal (Sheet 1 of 2)**

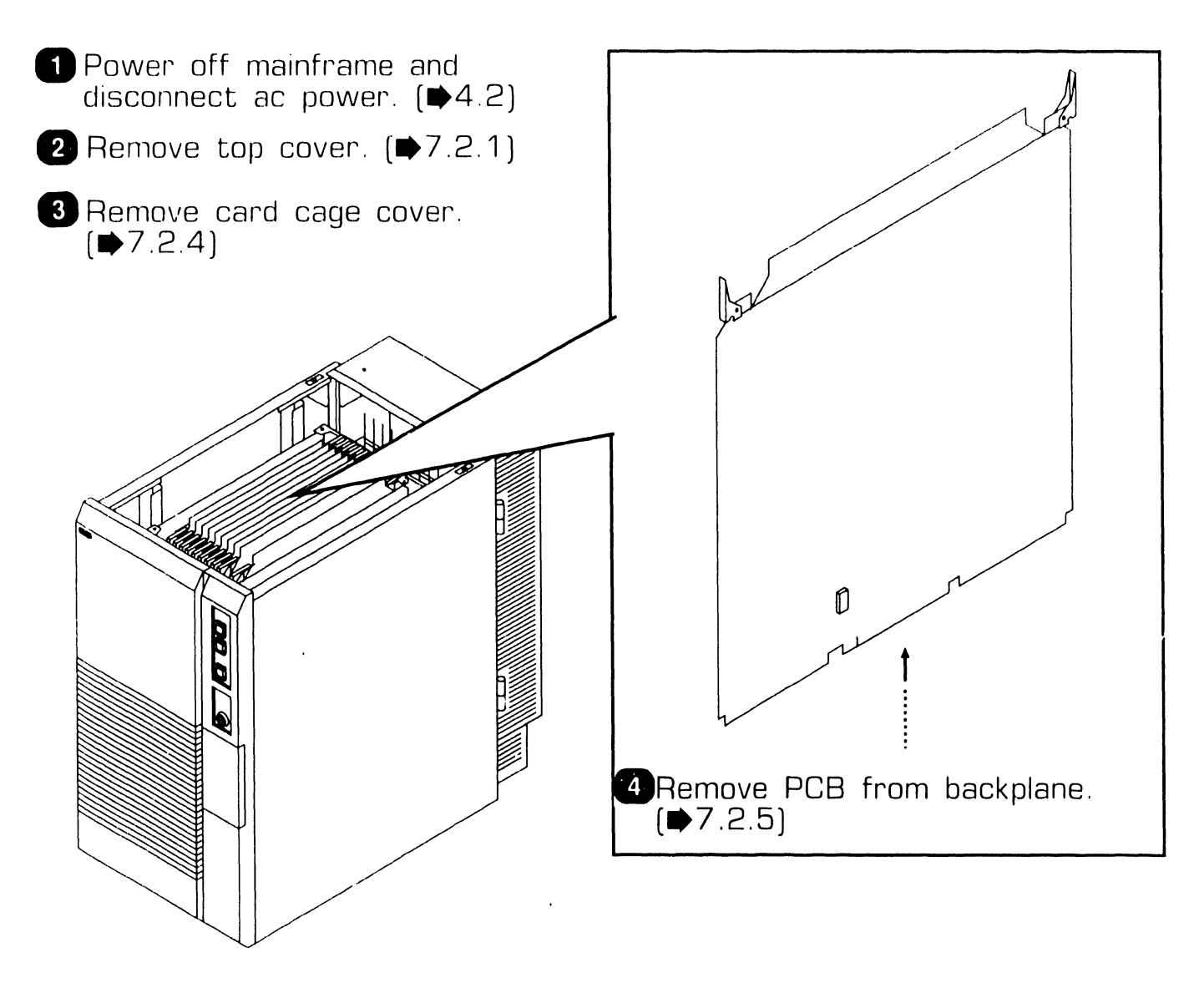

### **7 .2 Mainframe Removal Procedures**

#### **7 .2.11 Main Memory (MEM) Board (210-8703/-1) Removal (Sheet 2 of 2)**

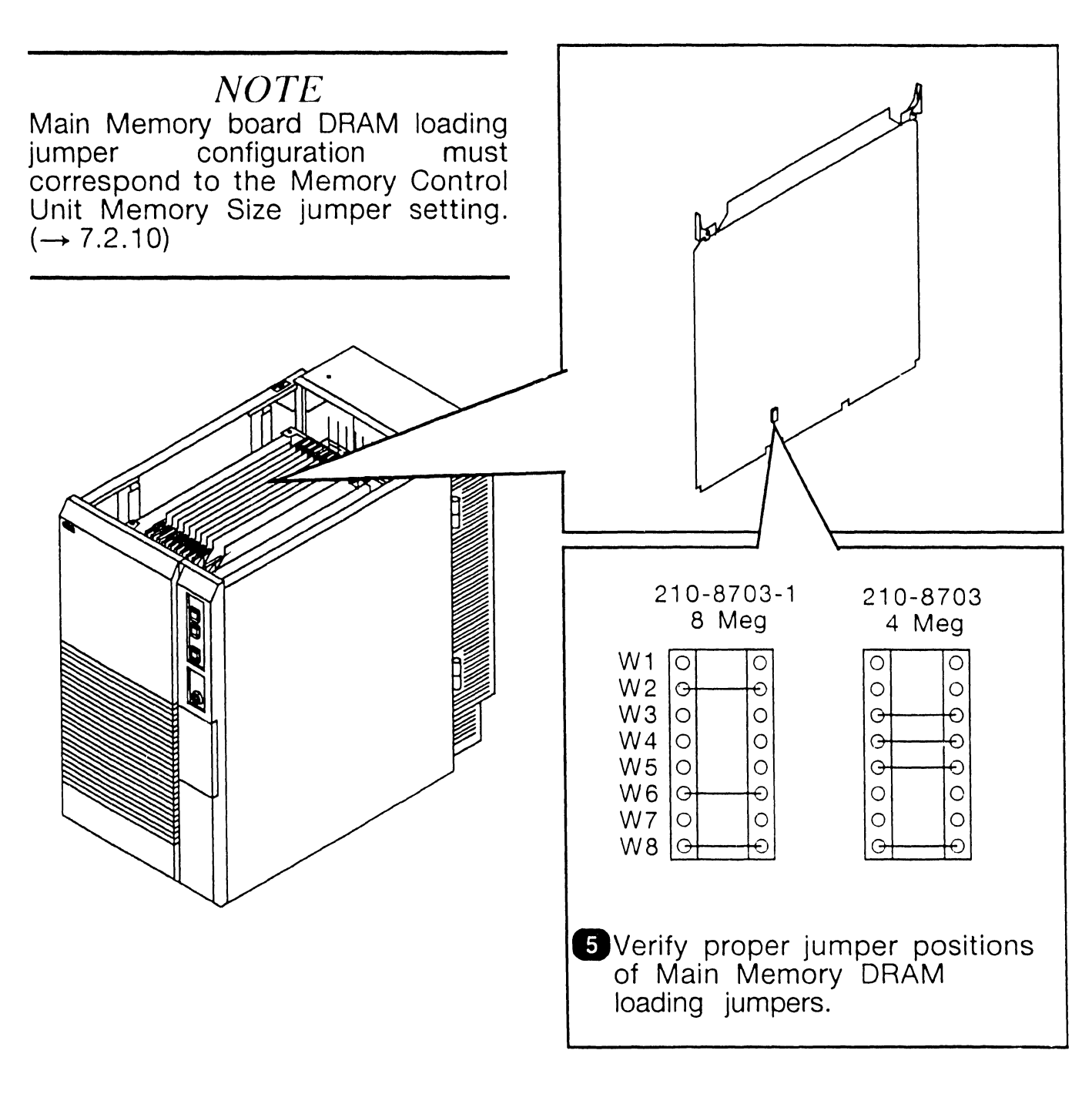

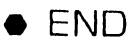

## **7 . 2** Mainframe Removal Procedures

#### **7.2.12 Main Memory (MEM) Board (210-9874/-1) Removal (Sheet 1 of 2)**

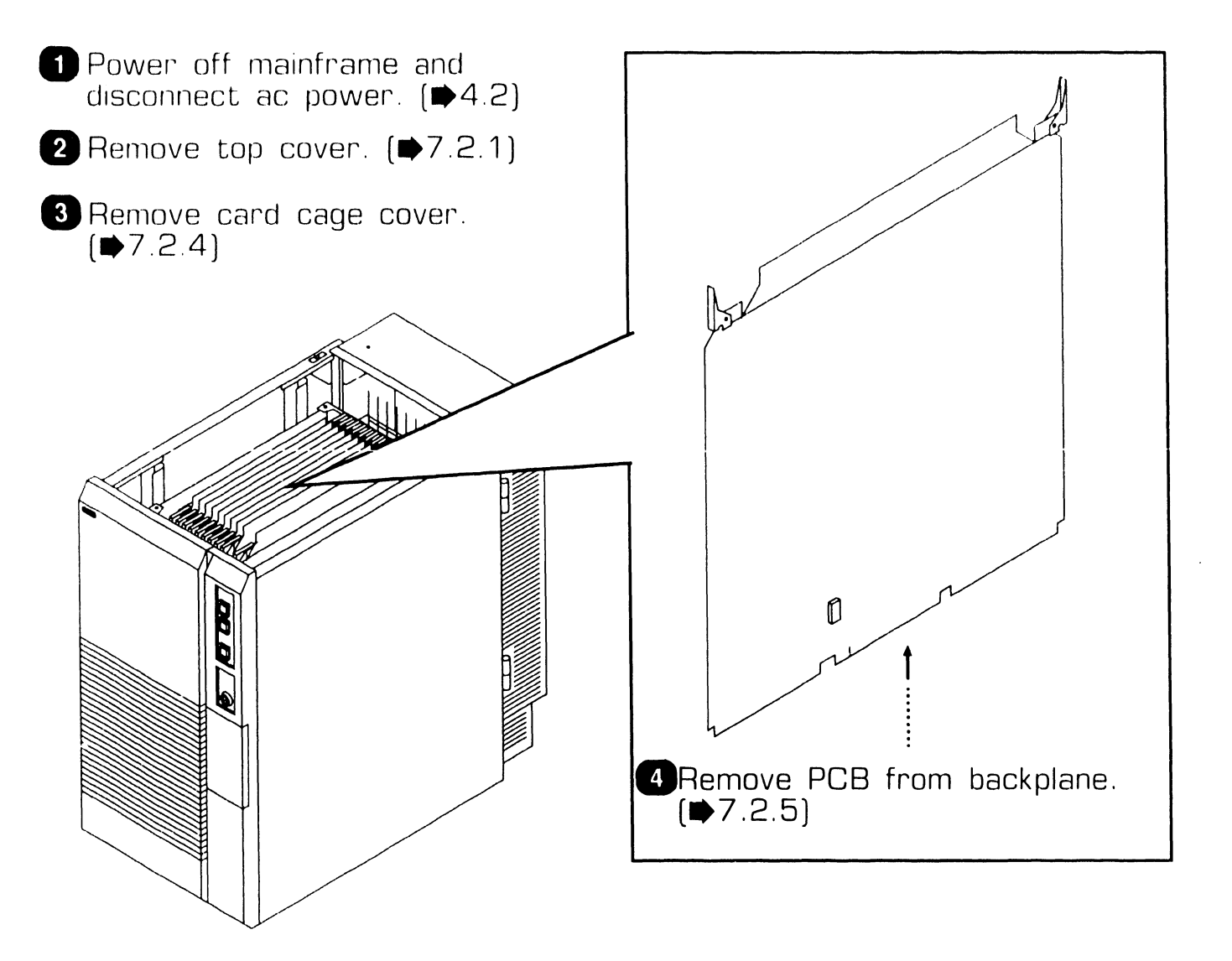

•NEXT
### **7 . 2 Mainframe Removal Procedures**

#### **7.2.12 Main Memory (MEM) Board (210-9874/-1) Removal (Sheet 2 of 2)**

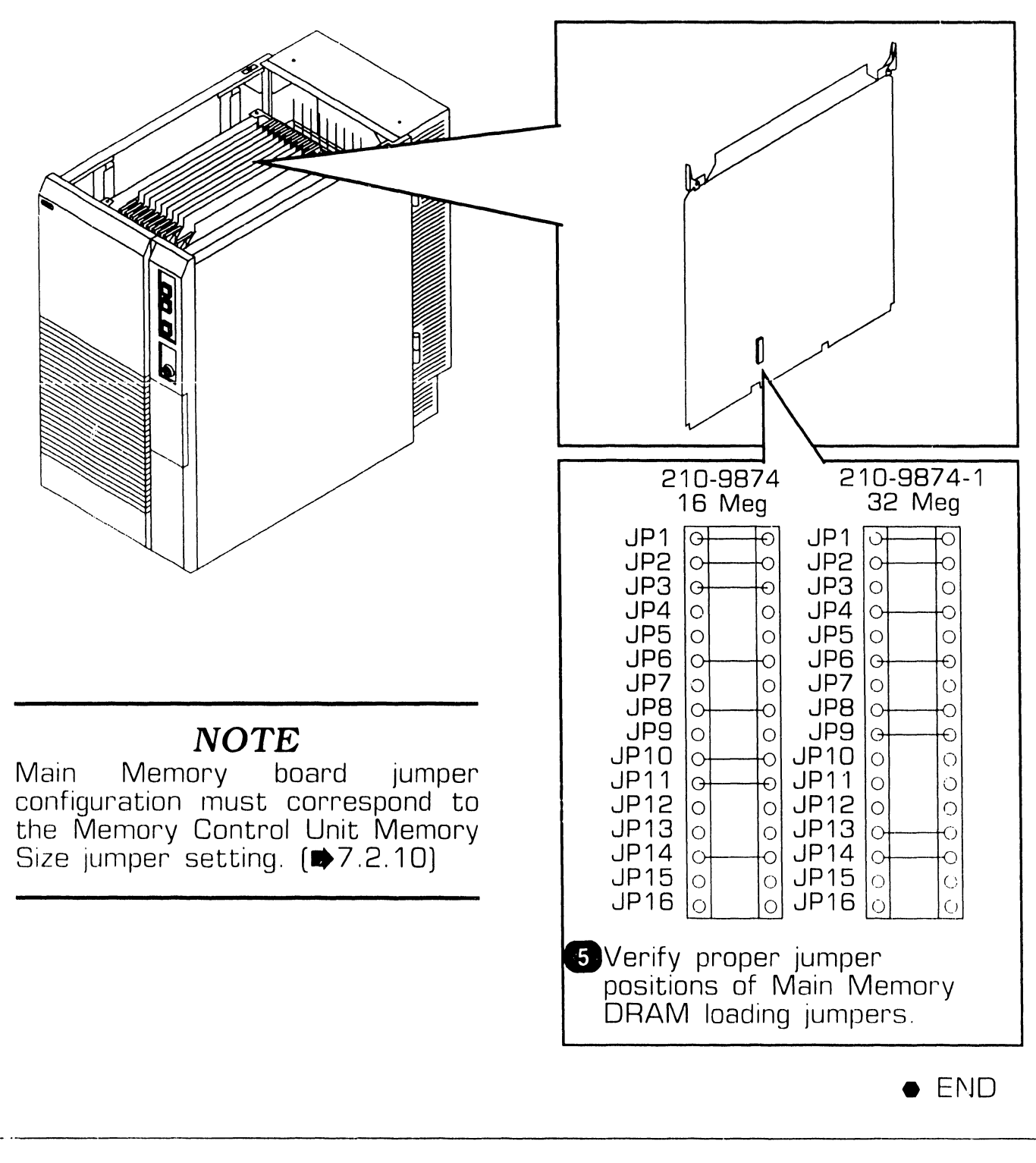

## **7 . <sup>2</sup>**Mainframe Removal Procedures

### **7 .2.13 System Bus Interface (SBI) Removal (Sheet 1 of 2)**

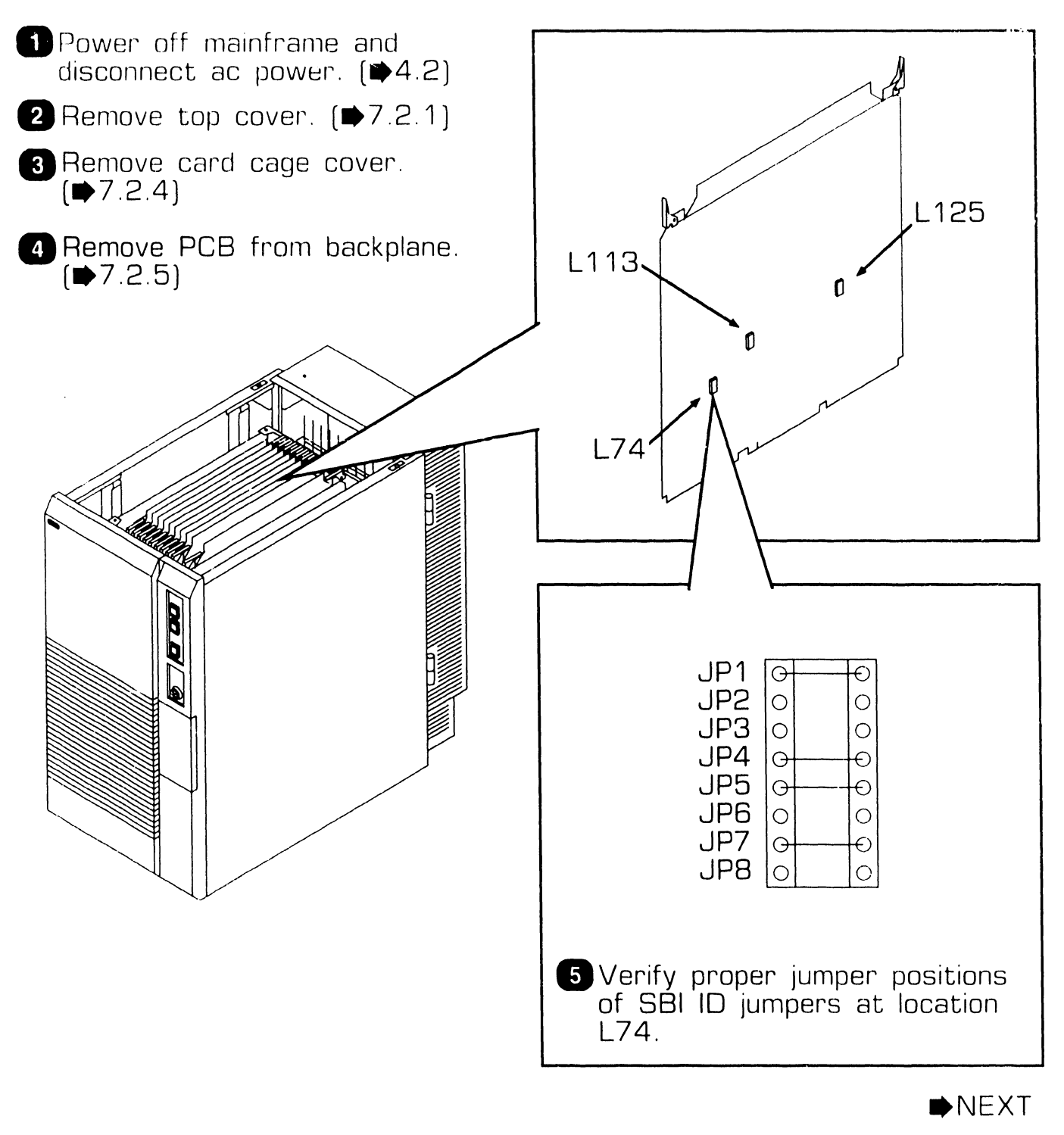

........... -------------------~~.~~~~-

### **7 .2.13 System Bus Interface (SBI) Removal (Sheet 2 of 2)**

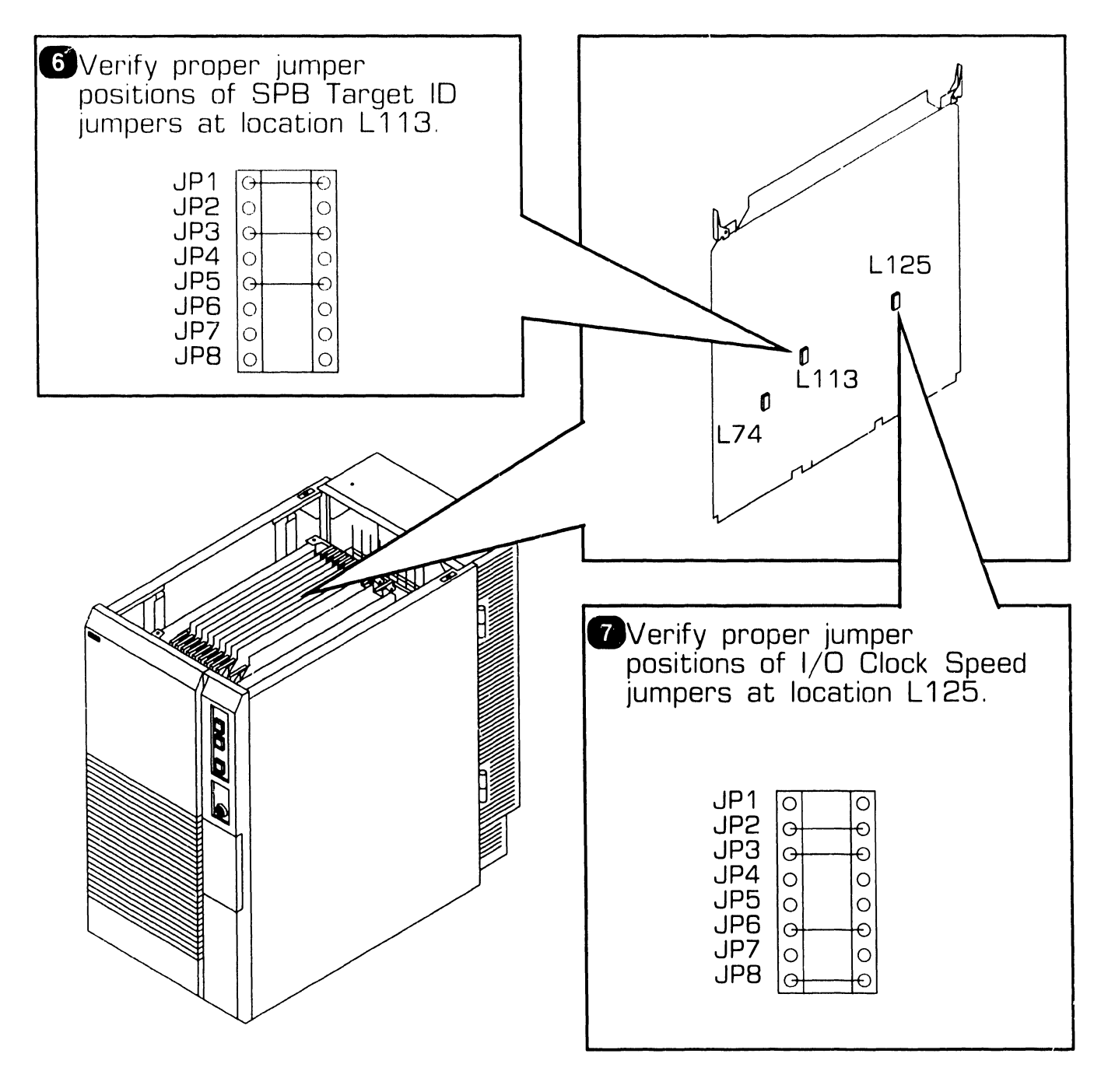

**e** END

### **7 .2.14 SMD IOC (23V98-4) Removal (Sheet 1 of 3)**

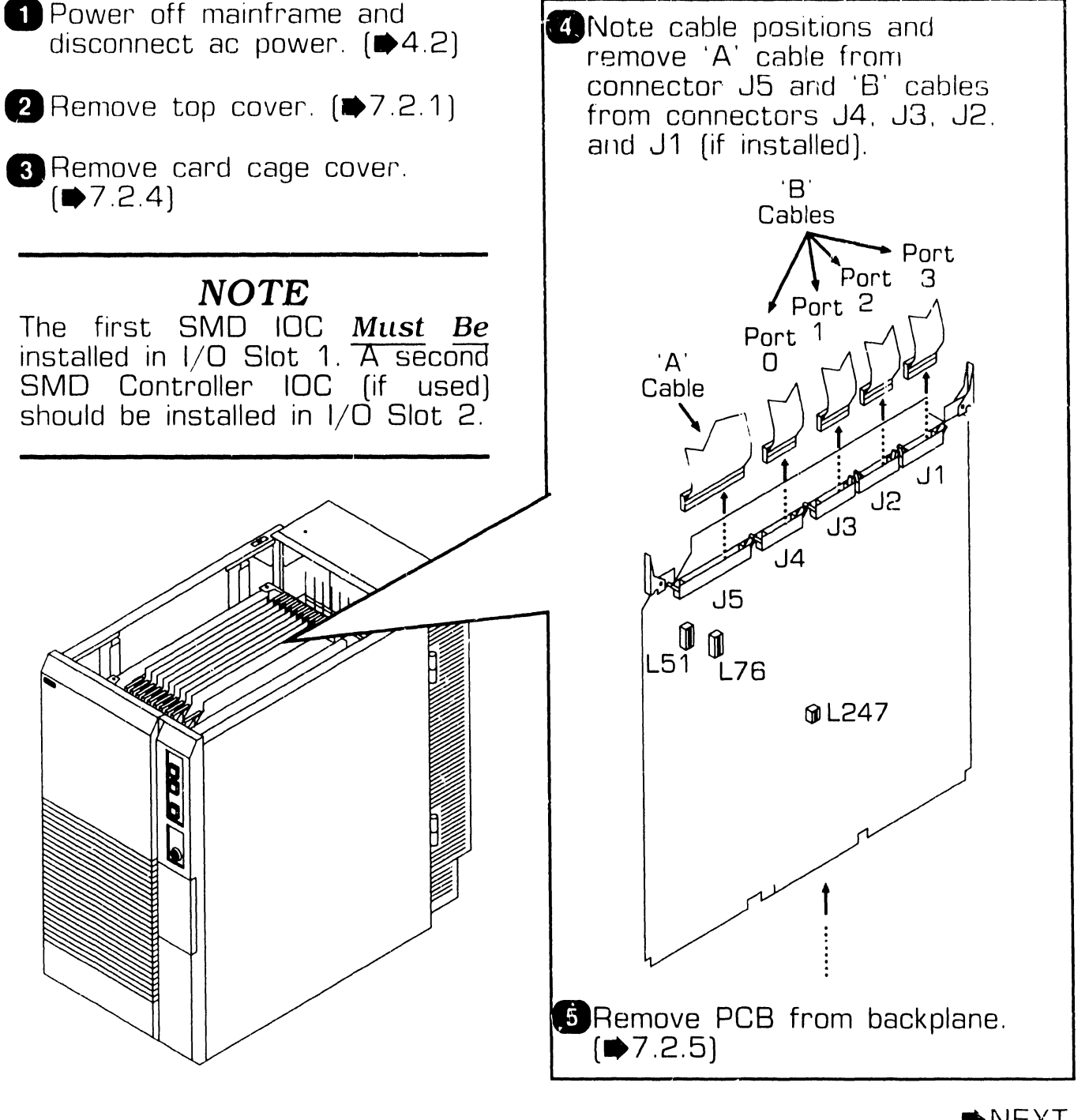

### **7 .2.14 SMD IOC (23V98-4) Removal (Sheet 2 of 3)**

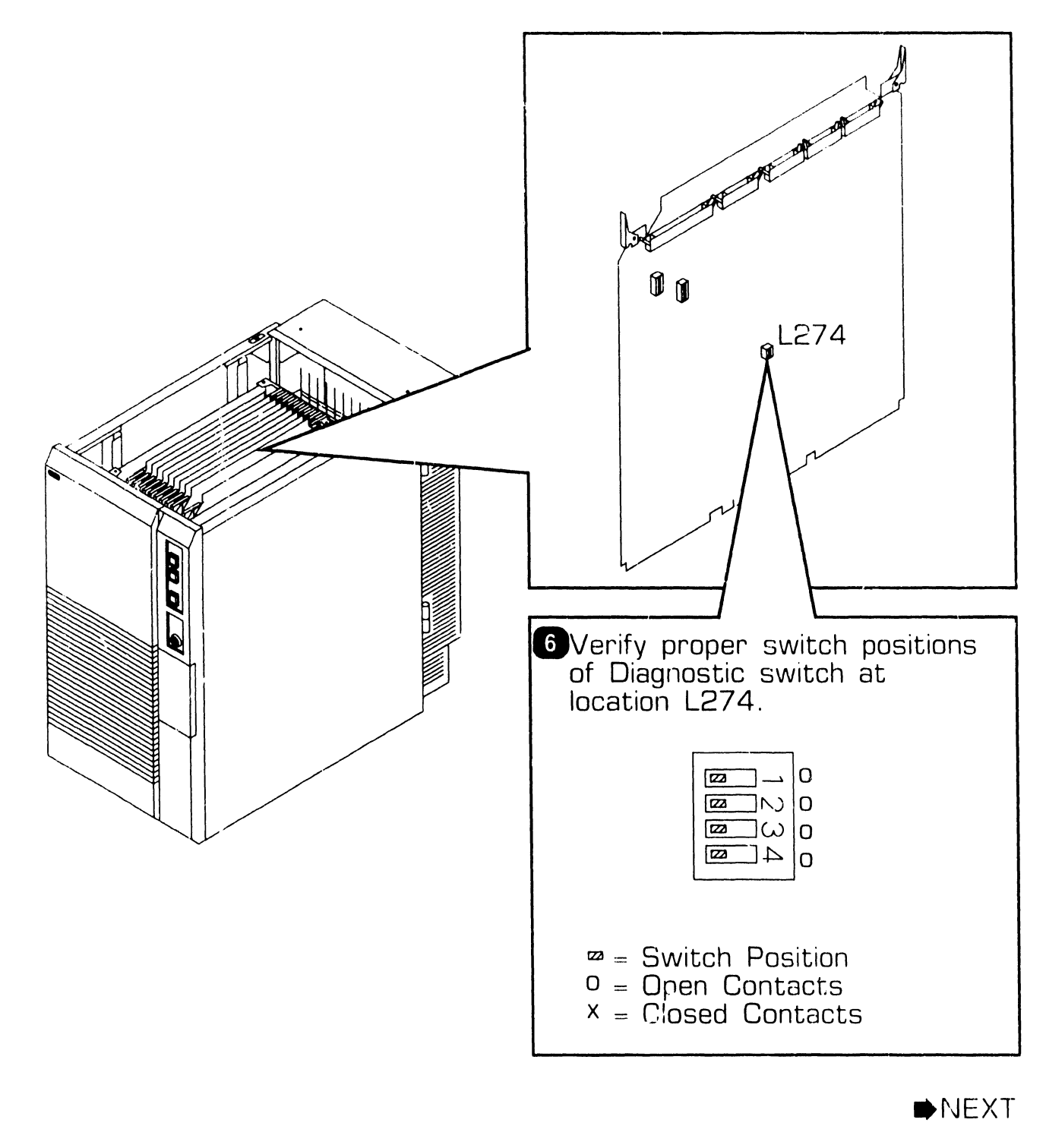

#### **7 .2.14 SMD IOC (23V98-4) Removal (Sheet 3 of 3)**

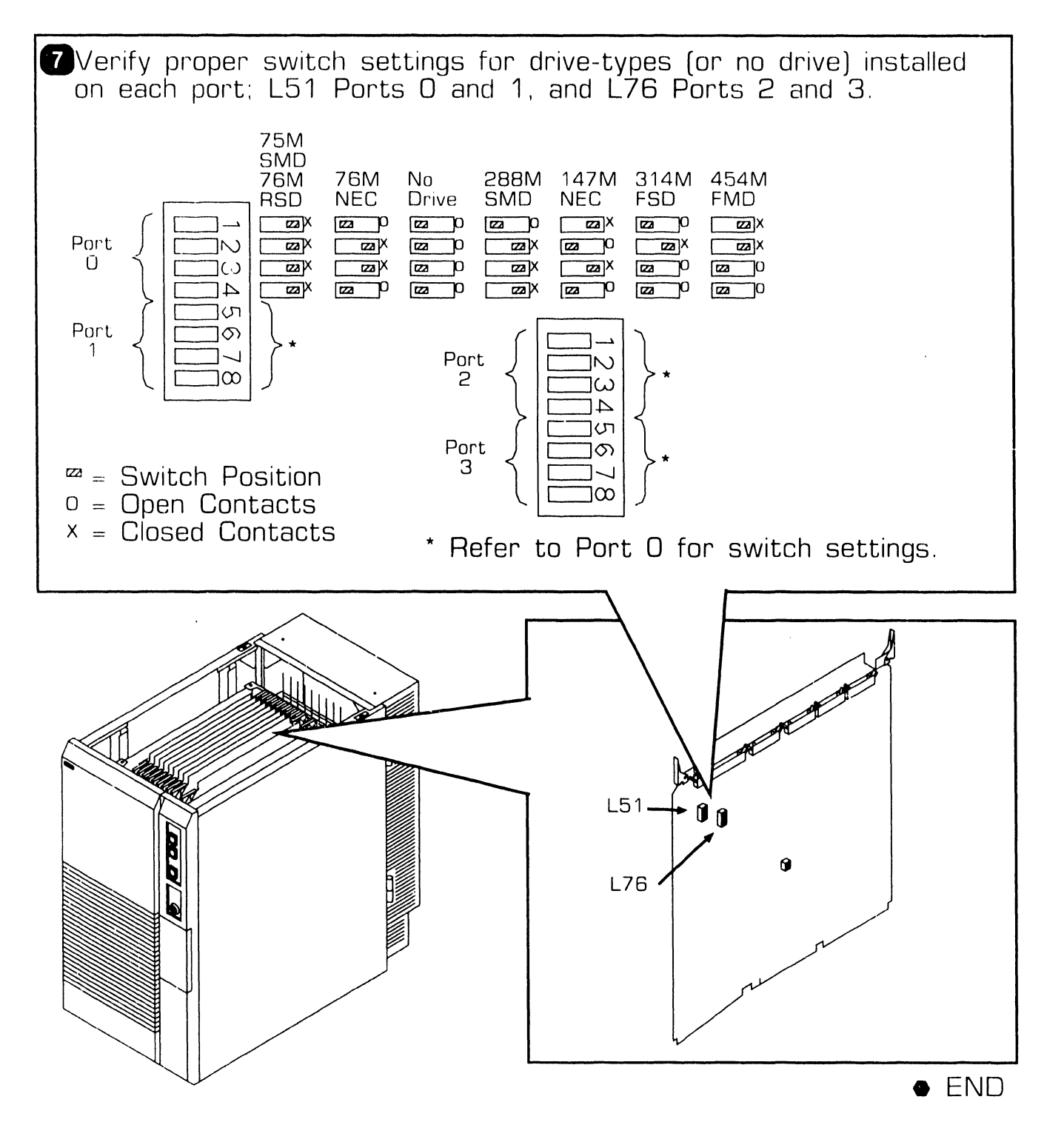

### **7 .2.15 Serial IOC (23V67) Removal (Sheet 1 of 2)**

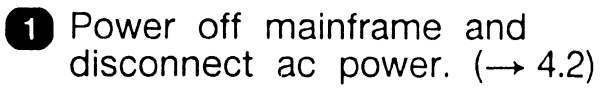

- **2** Remove top cover.  $(\rightarrow 7.2.1)$
- **8** Remove card cage cover.  $(\rightarrow 7.2.4)$

#### **NOTE**

Serial IOC Connector J1 is reserved for P-Band. No other type of device should be attached.

P-Band Modem must be installed in the cable concentrator due to rear panel bulkhead restrictions.

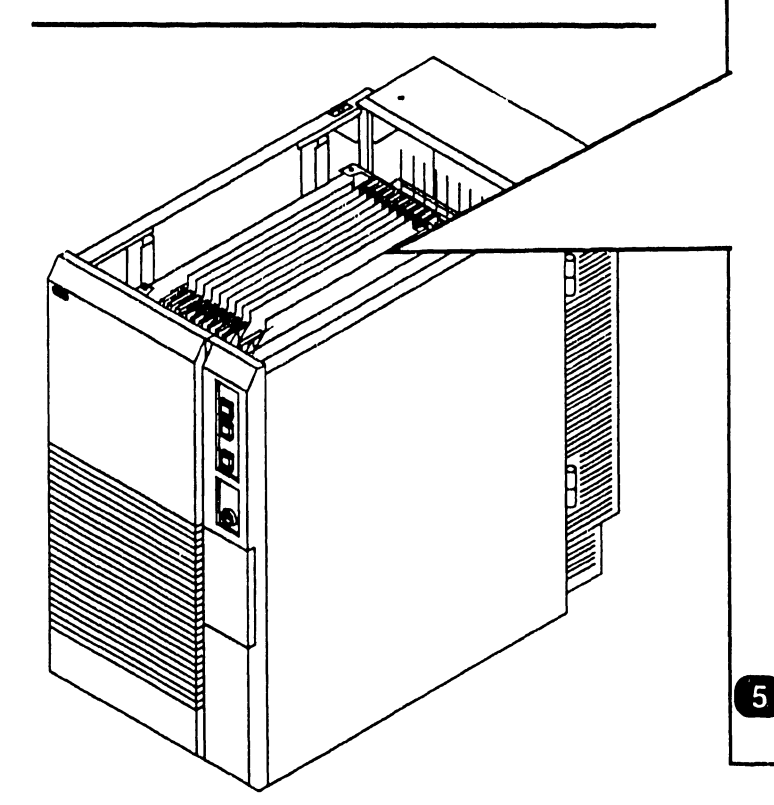

### $NOTE$

The first Serial IOC (supporting the SCU (port 0)) *Must Be* installed in I/O slot 3. Additional Serial IOCs can be installed in any available I/O slot.

**D** Note cable positions and remove<br>34-pin EAPA cable from  $34$ -pin connector J2 and 34-pin P-Band Modem cable from connector J1 (if installed).  $34 - Pin$ 

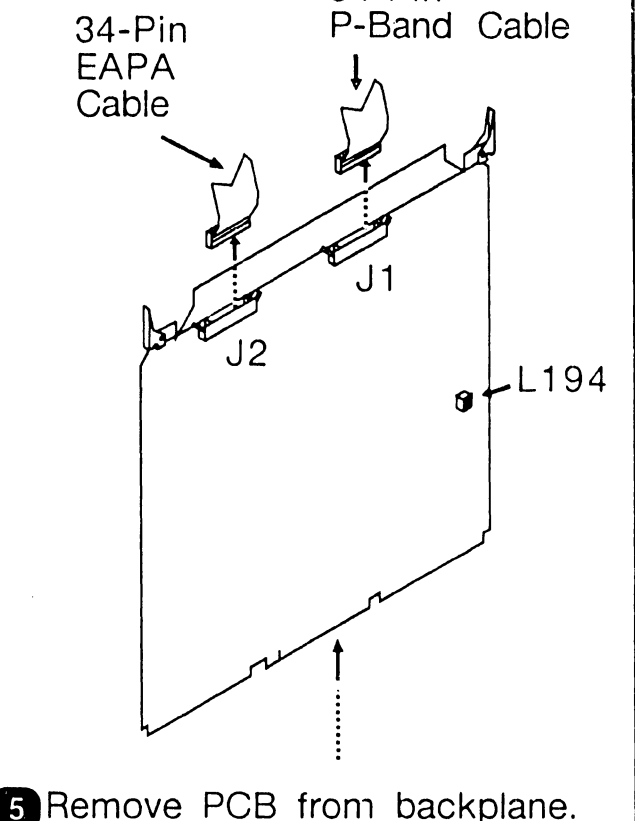

 $(\rightarrow 7.2.5)$ 

 $NEXT$ 

#### 7 .2.15 Serial IOC (23V67) Removal (Sheet 2 of 2)

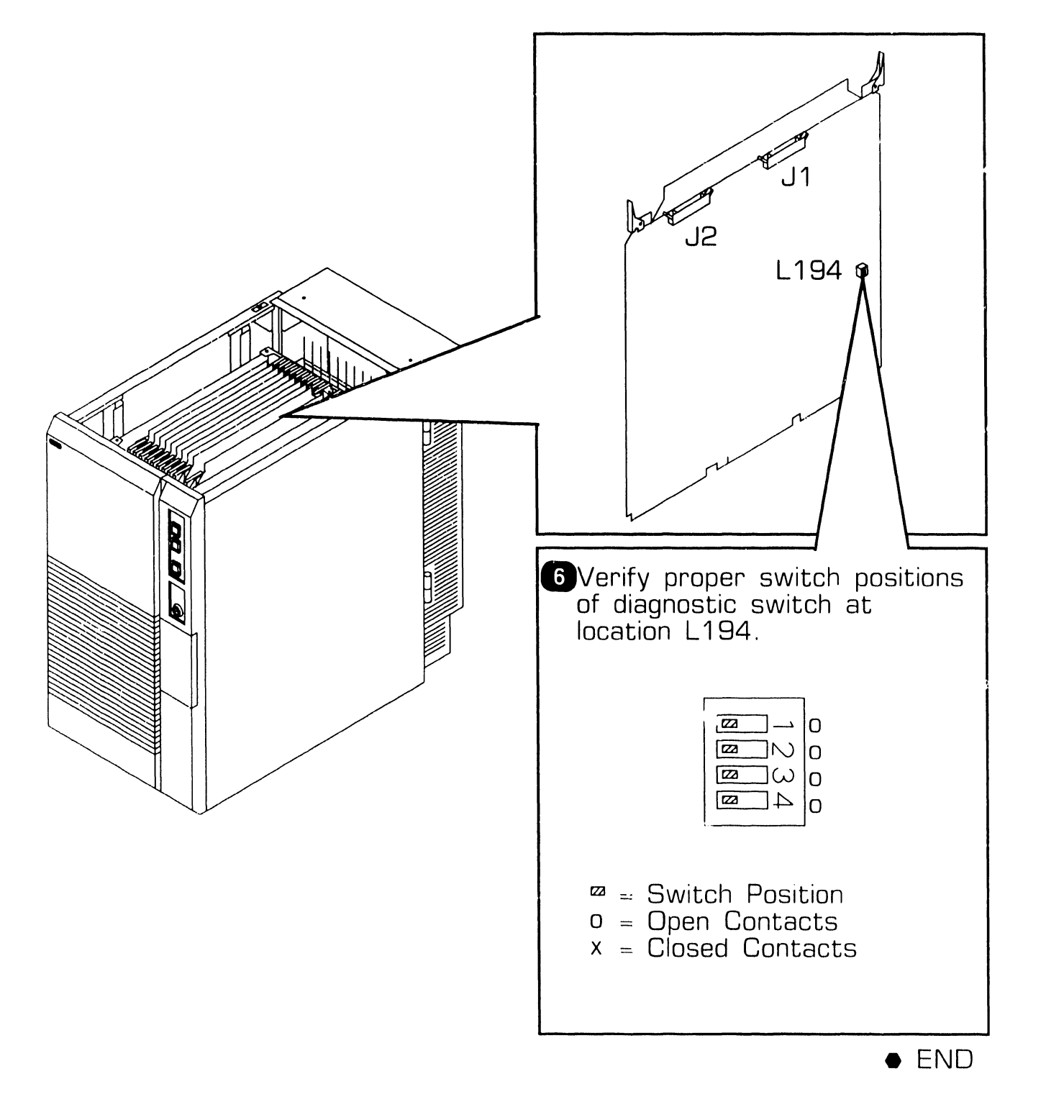

### **7 .2.16 Kennedy Tape (23V95-1) IOC Removal (Sheet 1 of 2)**

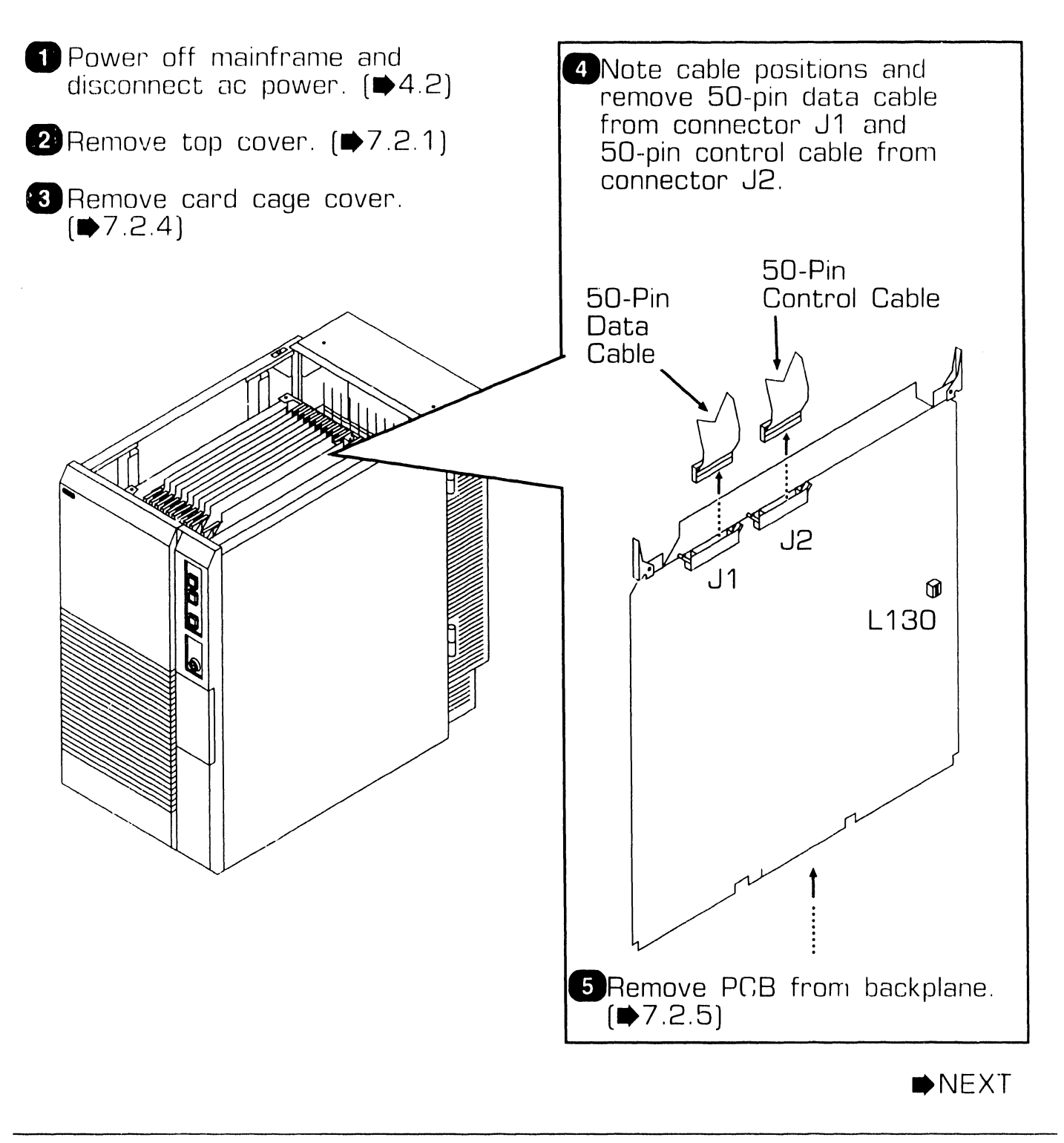

# **7 . <sup>2</sup>**Mainframe Removal Procedures

#### **7 .2.16 Kennedy Tape (23V95-1) IOC Removal (Sheet 2 of 2)**

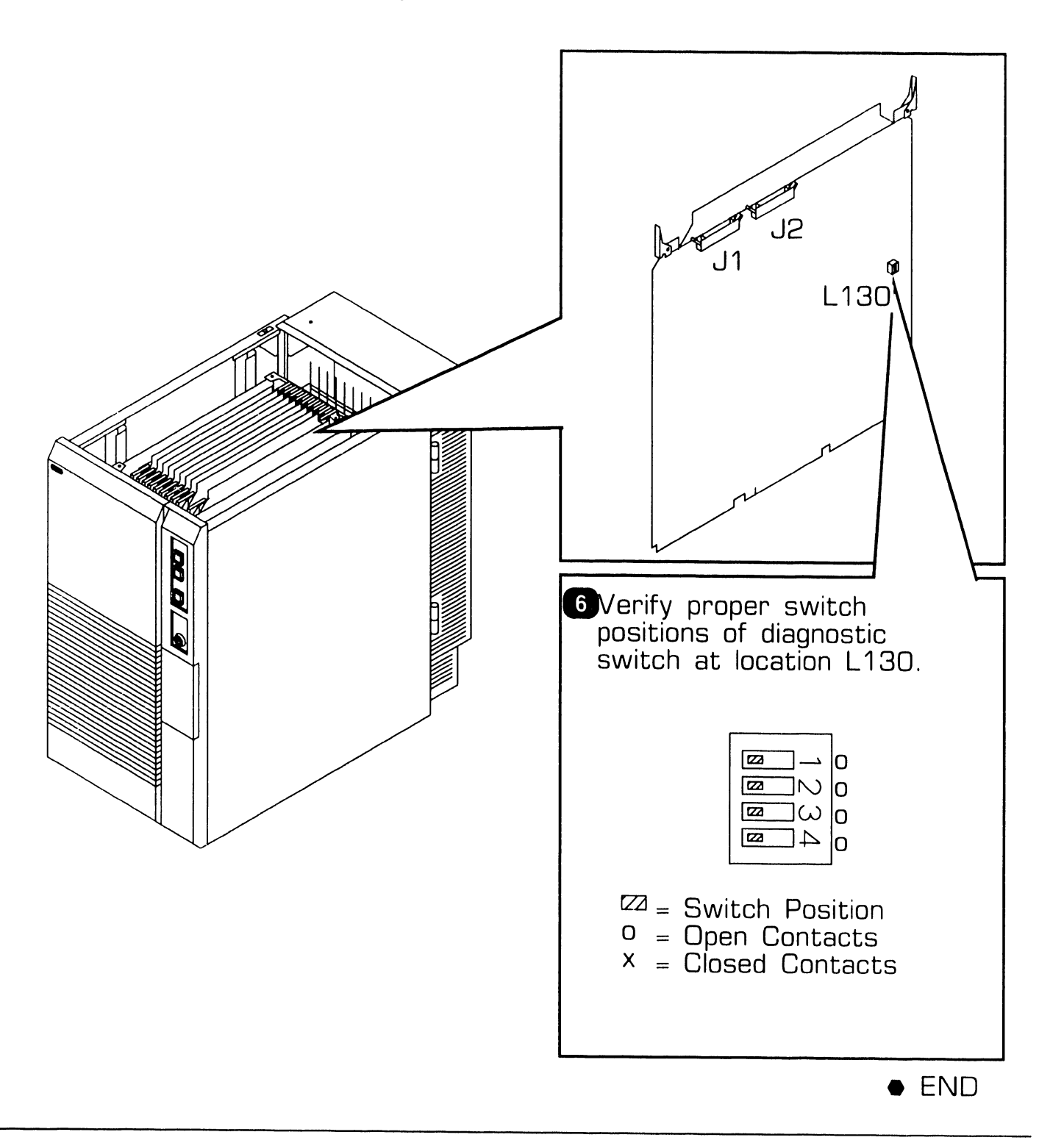

### **7 .2.17 Telex Tape (23V95-2) IOC Removal (Sheet 1 of 2)**

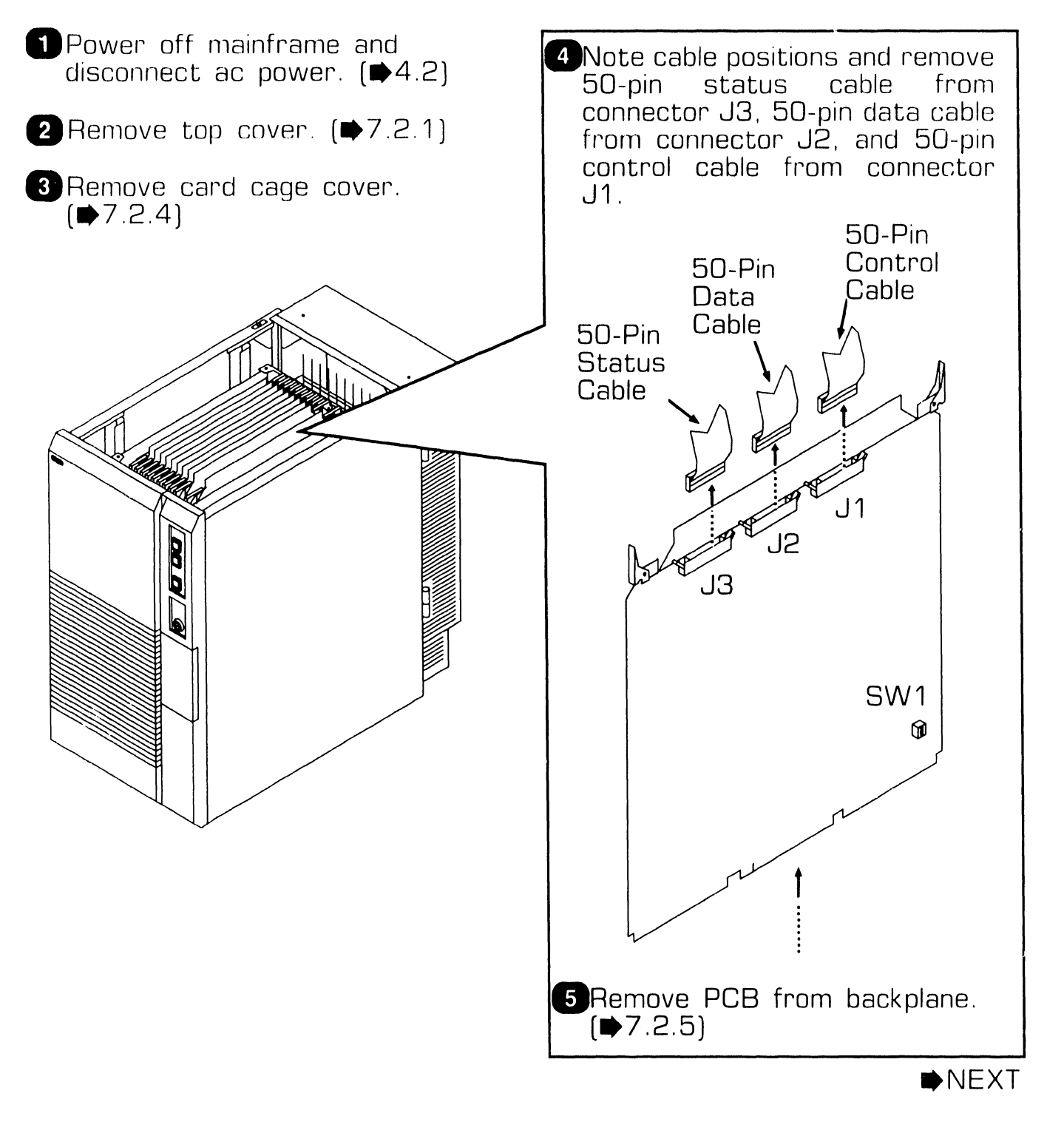

### **7 .2.17 Telex Tape (23V95-2) IOC Removal (Sheet 2 of 2)**

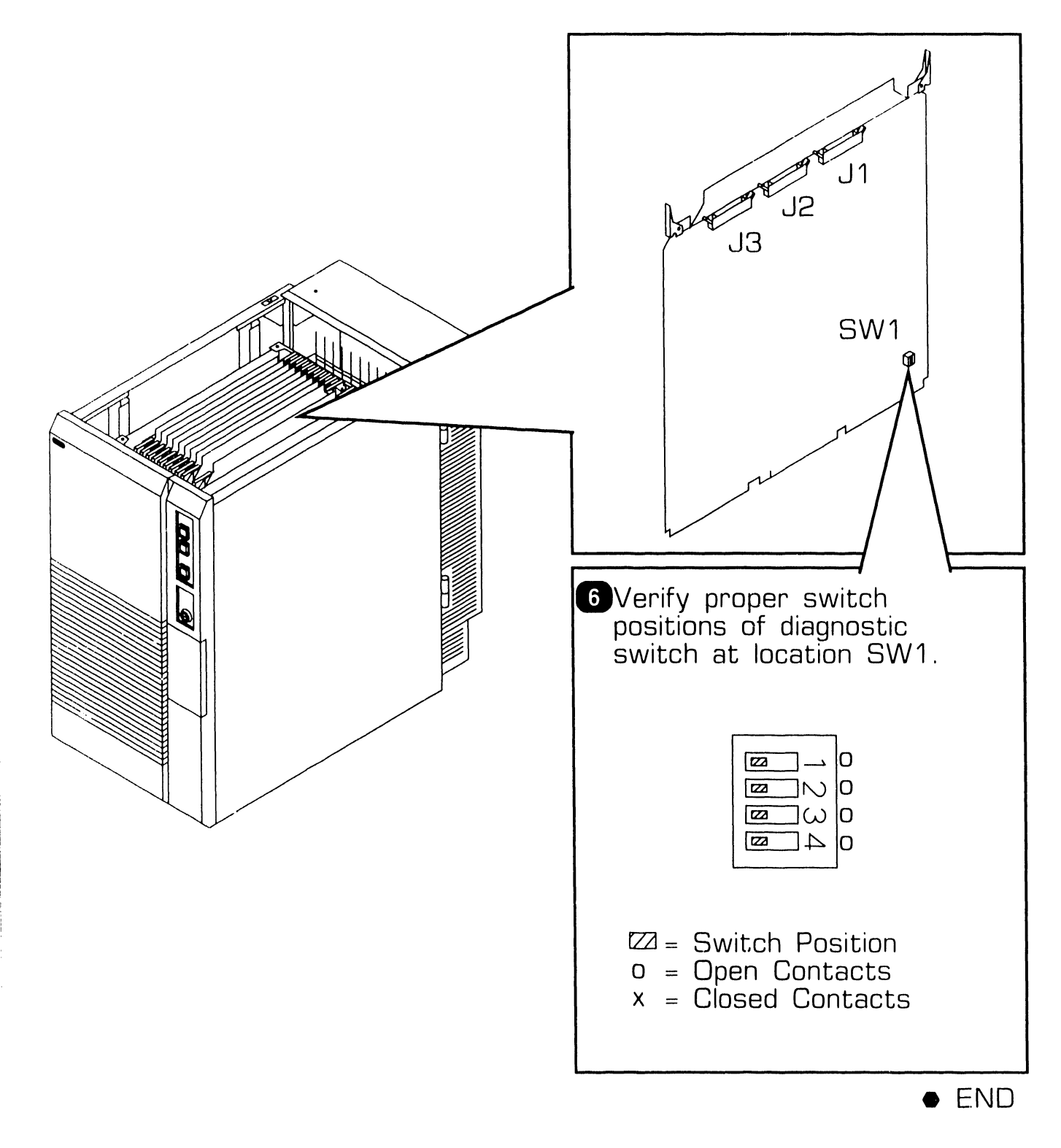

### **7 .2.18 Multiline TC (23V86/96) IOC Removal (Sheet 1 of 2)**

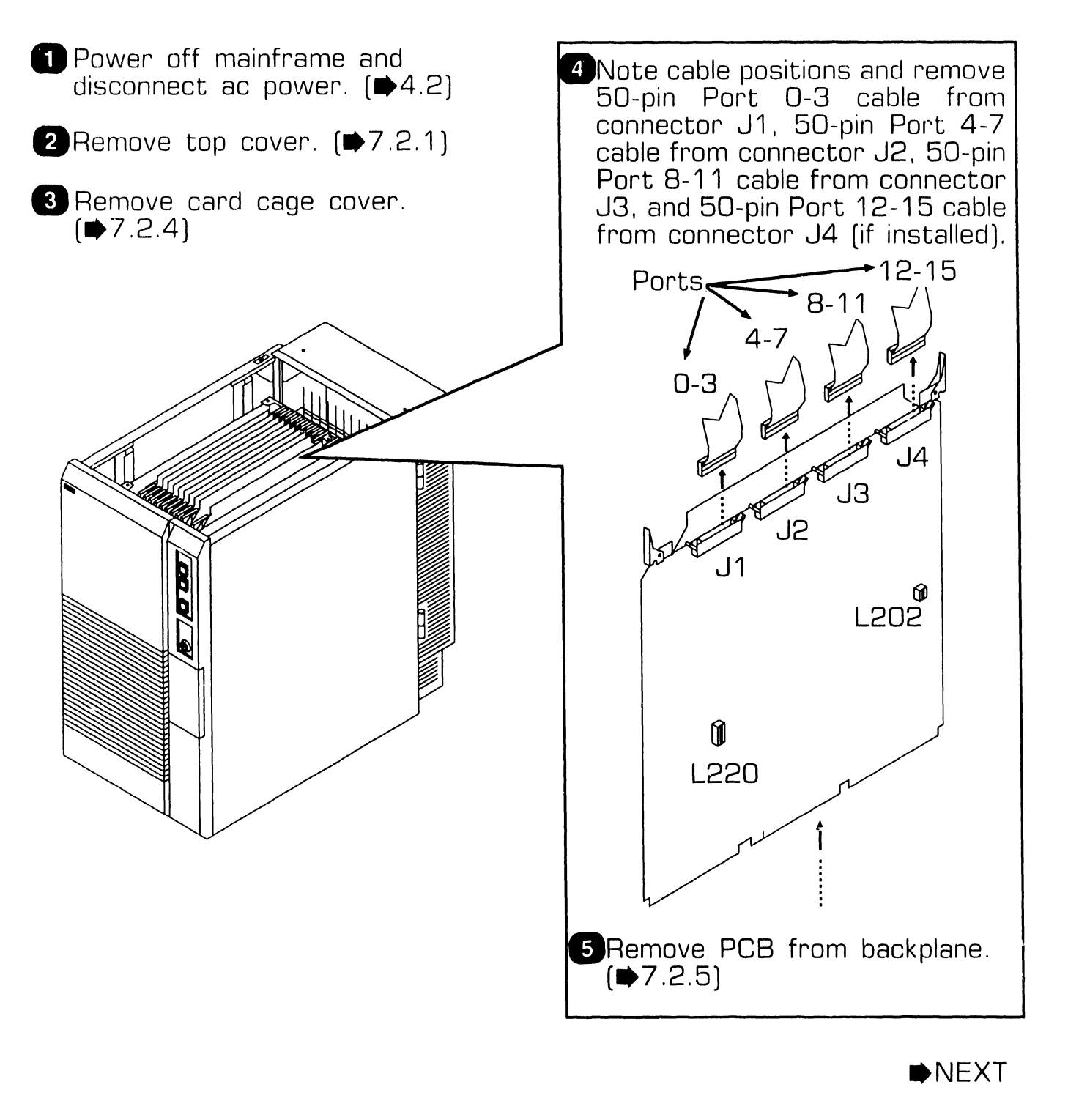

# **7.2 Mainframe Removal Procedures**

#### **7 .2.18 Multiline TC (23V86/96) IOC Removal (Sheet 2 of 2)**

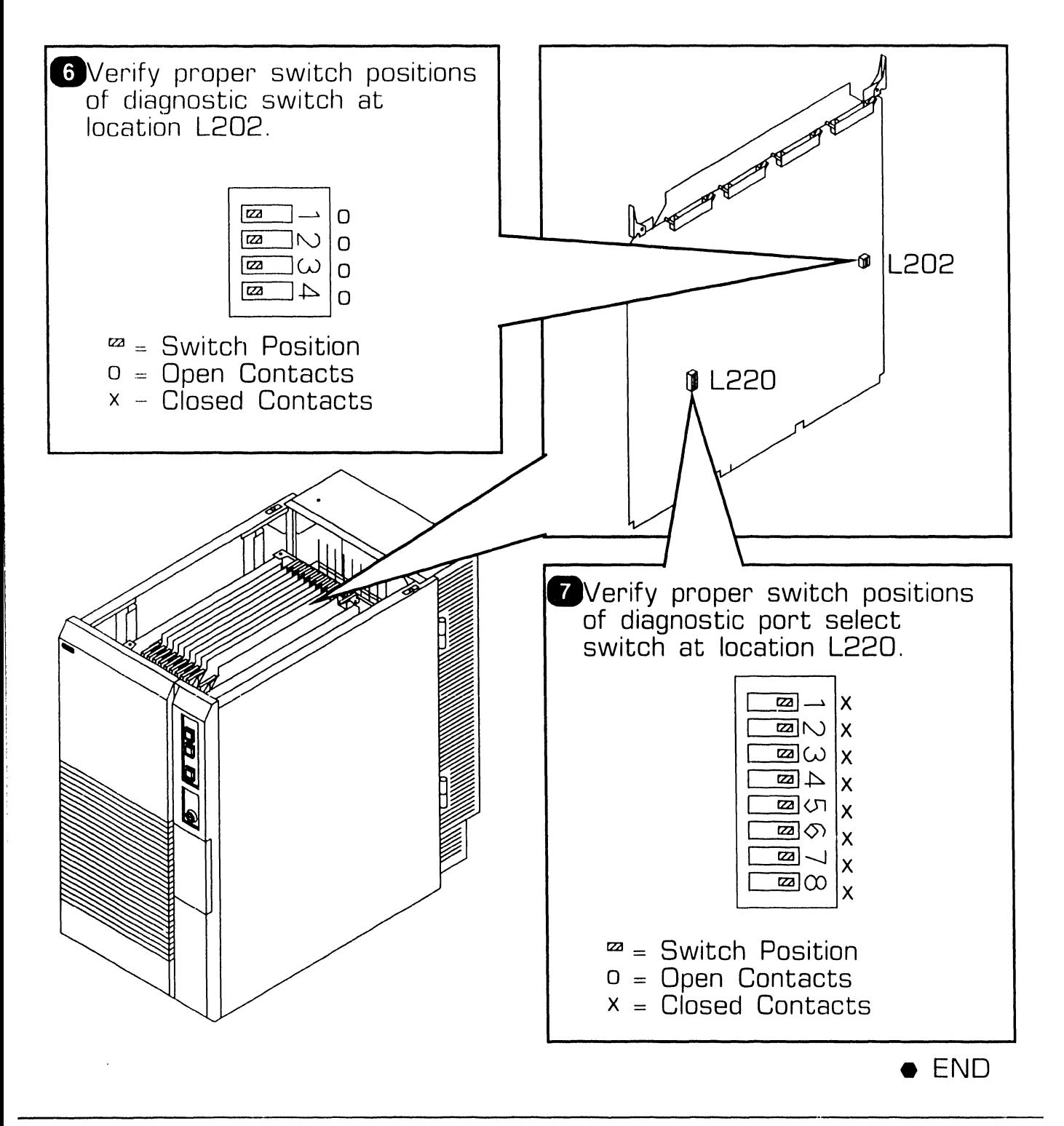

**741-1818 Page 7-33 COMPANY CONFIDENTIAL** 

### **7 .2** Mainframe Removal Procedures

#### **7. 2 .19 Power Supply Controller Board Removal (Sheet 1 of 3)**

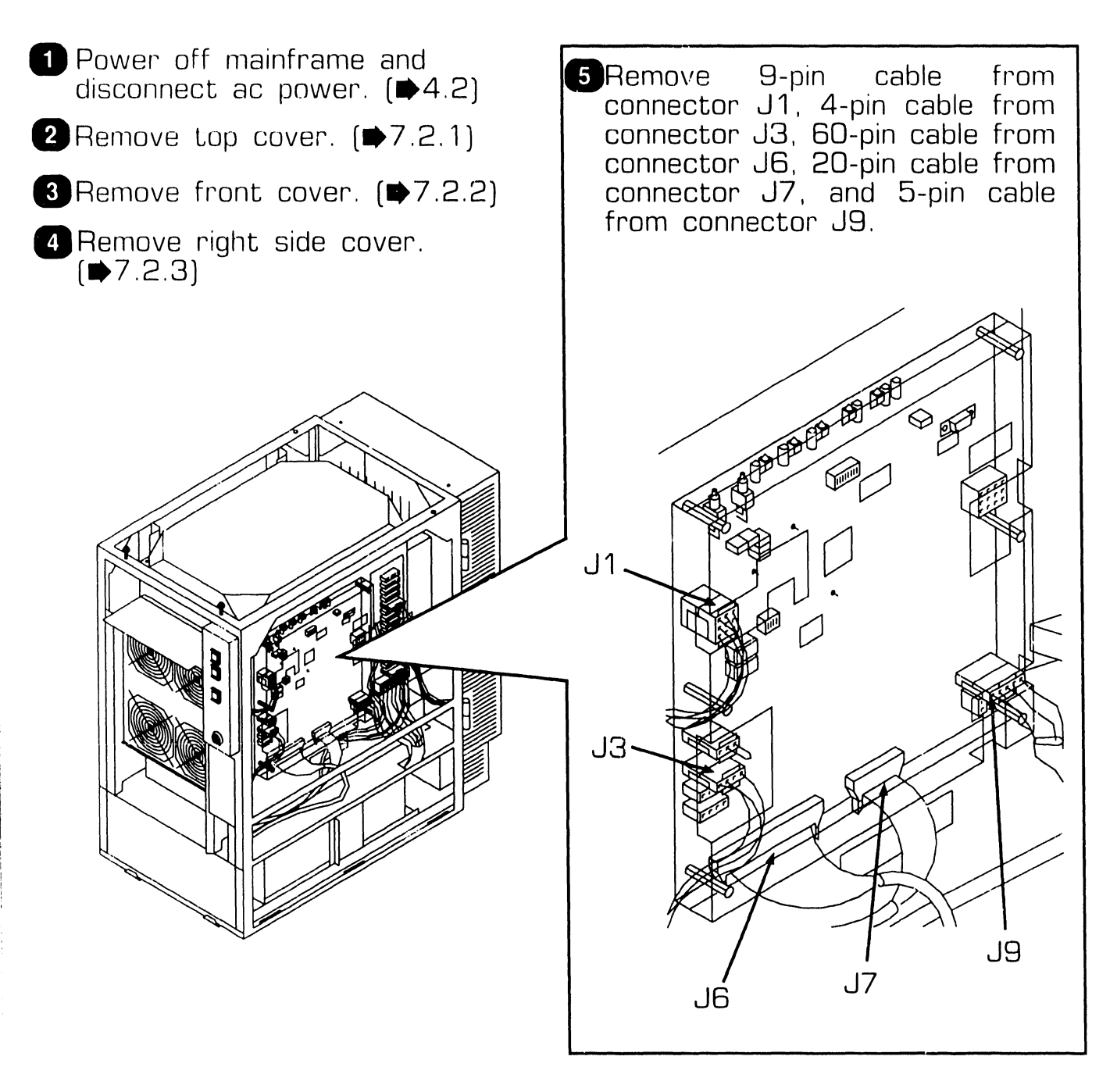

 $NEXT$ 

# **7 . 2** Mainframe Removal Procedures

#### **'7. 2. 19 Power Supply Controller Board Removal (Sheet 2 of 3)**

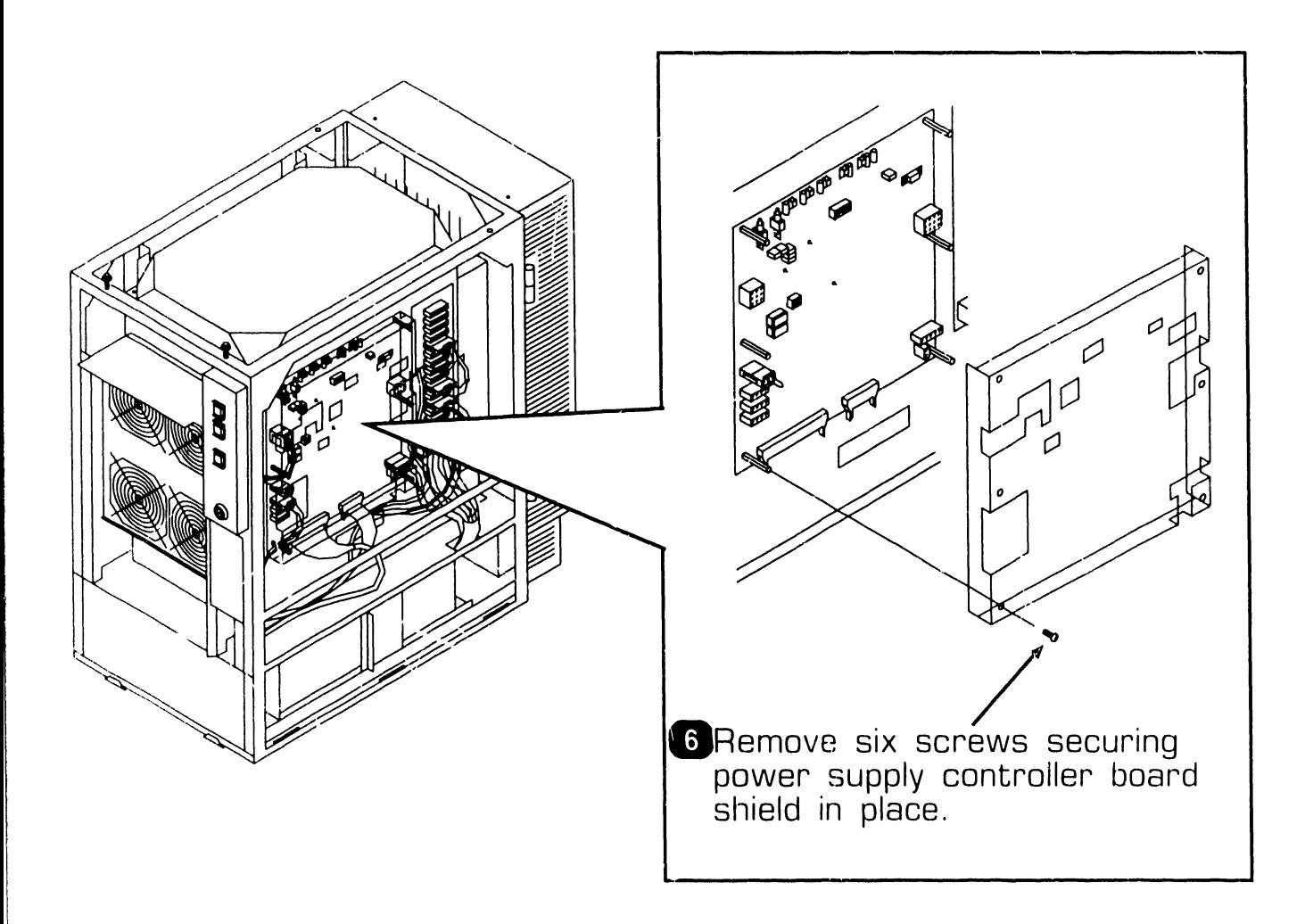

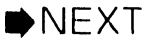

#### **7. 2. 19 Power Supply Controller Board Removal (Sheet 3 of 3)**

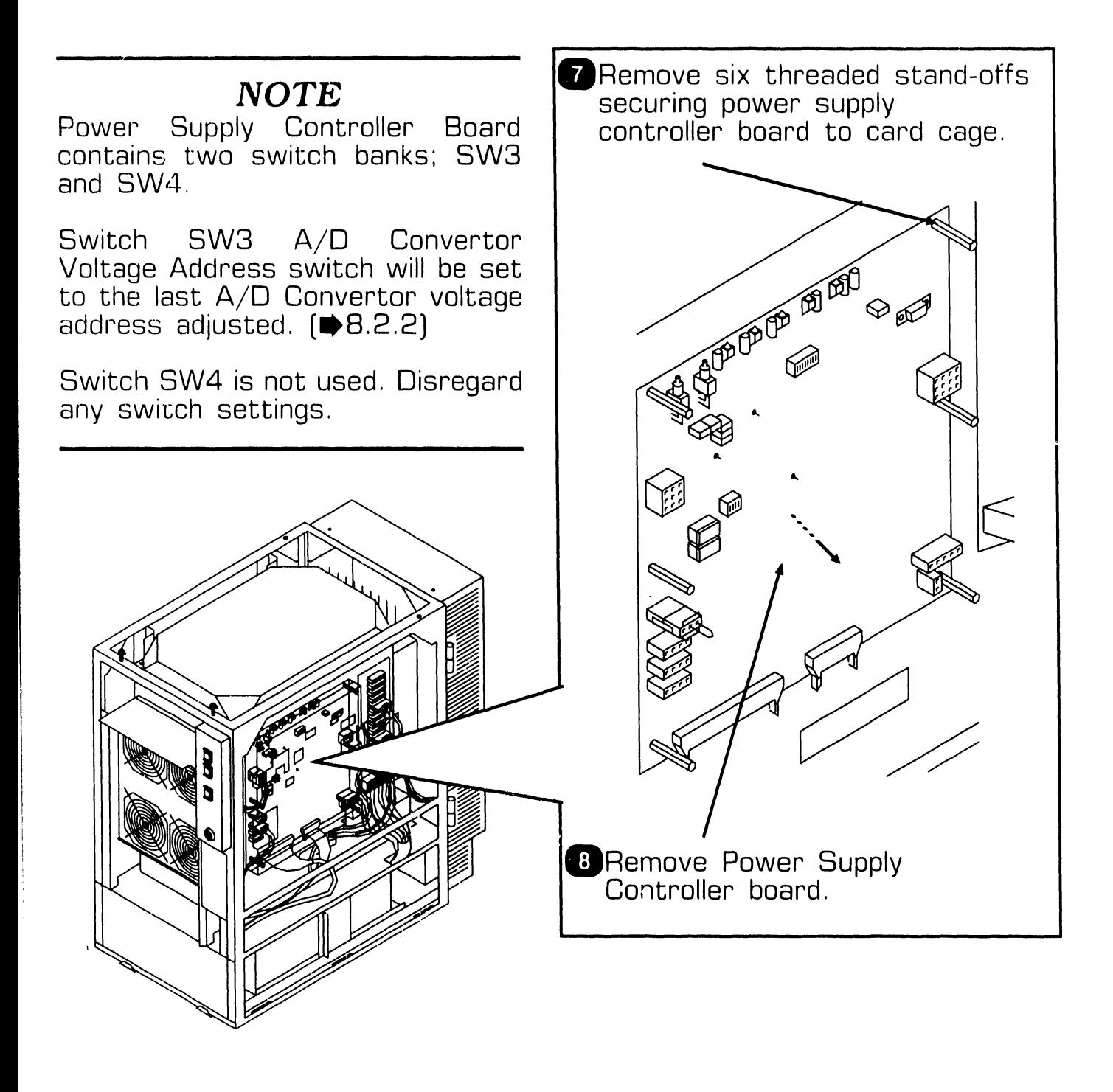

**e** END

#### **7 .2.20 DC Power Distribution Unit (DC PDU) Removal (Sheet 1 of 3)**

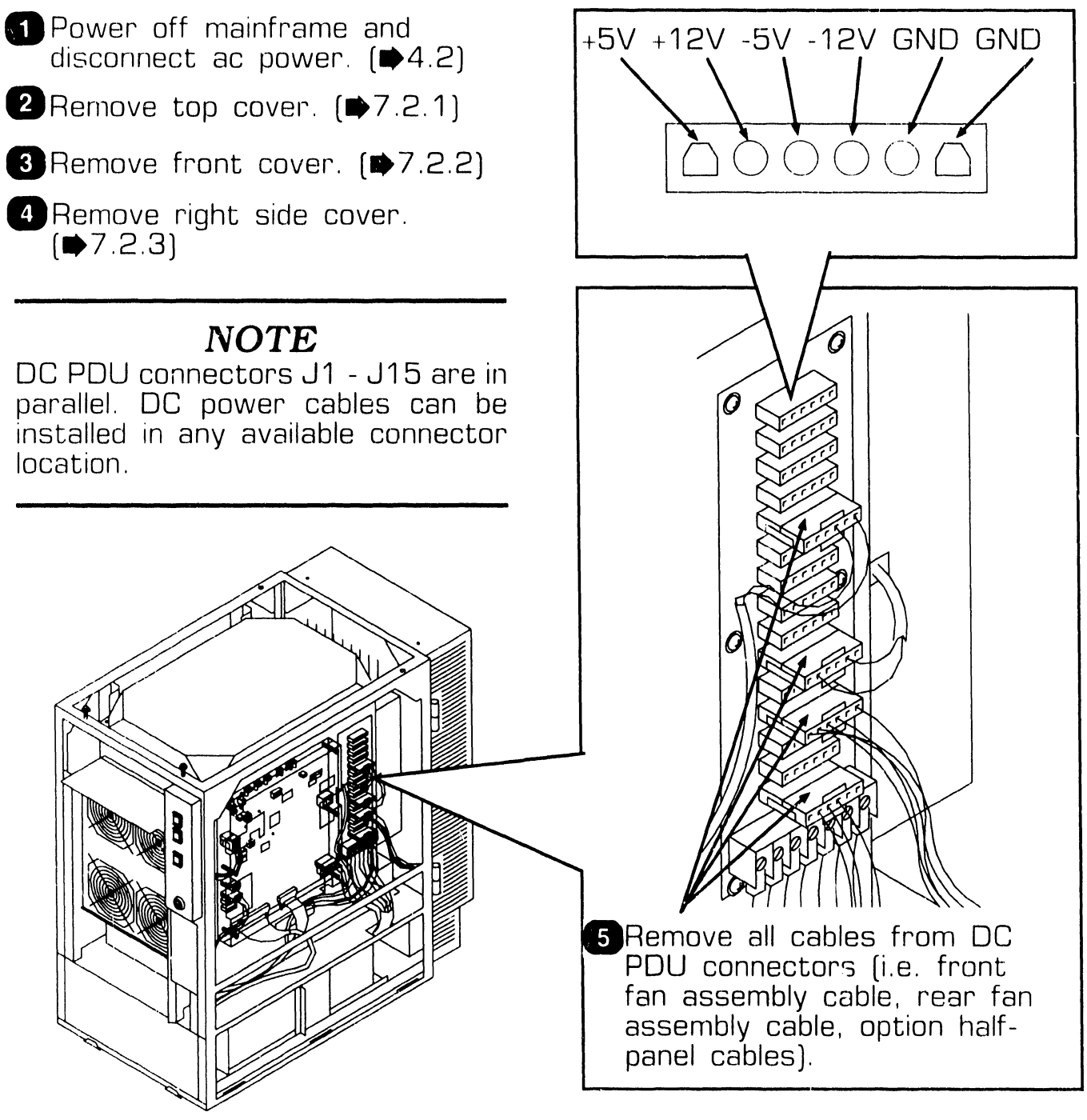

 $NEXT$ 

# **7.2 REPAIR Mainframe Removal Procedures**

#### **7 .2.20 DC Power Distribution Unit (DC POU) Removal (Sheet 2 of 3)**

 $~\cdots$  . The constraint of the constraint of the constraint  $~\cdots$  . The constraint of the constraint of the constraint of the constraint of the constraint of the constraint of the constraint of the constraint of the cons

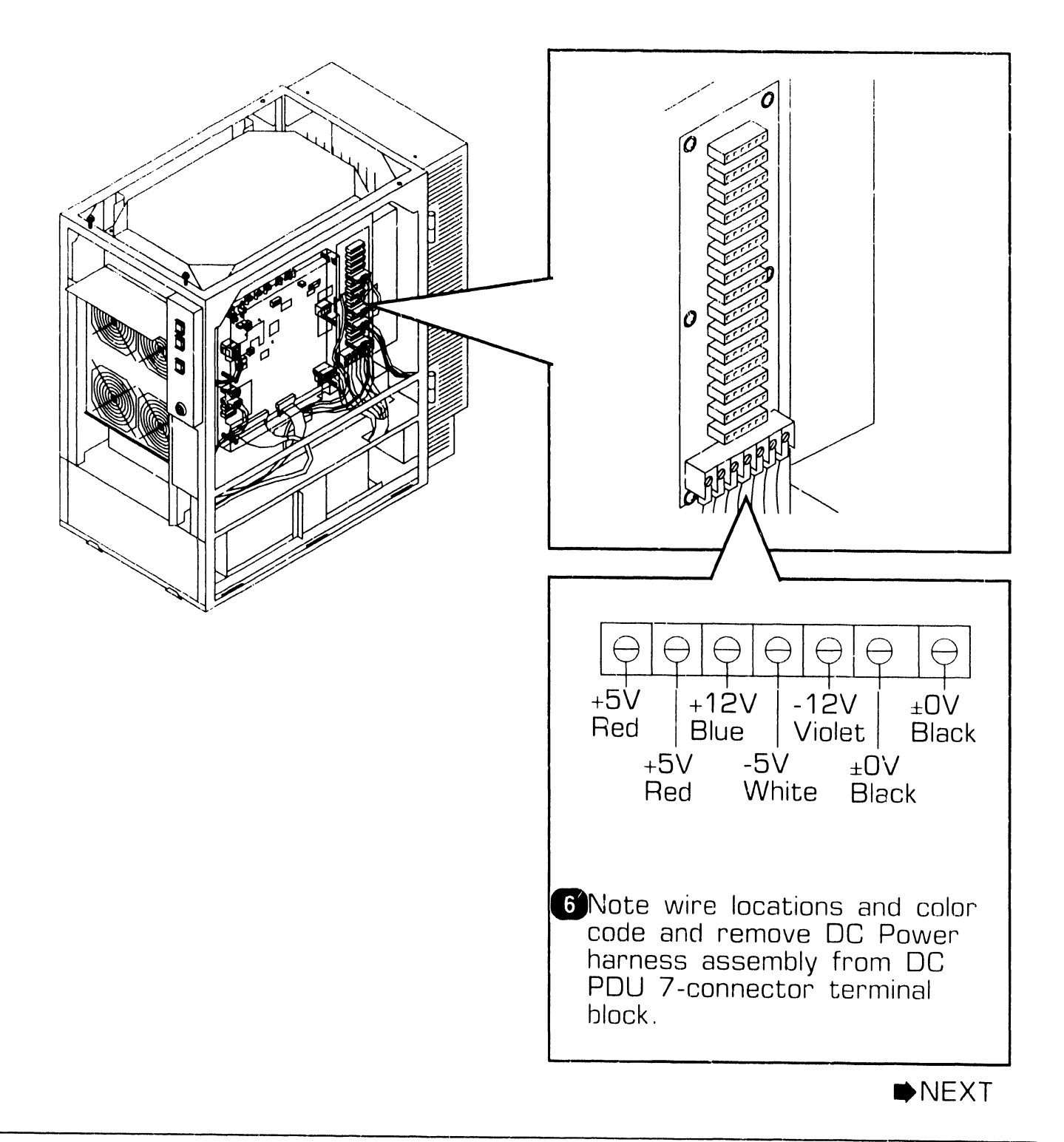

#### 7 .2.20 DC Power Distribution Unit (DC PDU) Removal (Sheet 3 of 3)

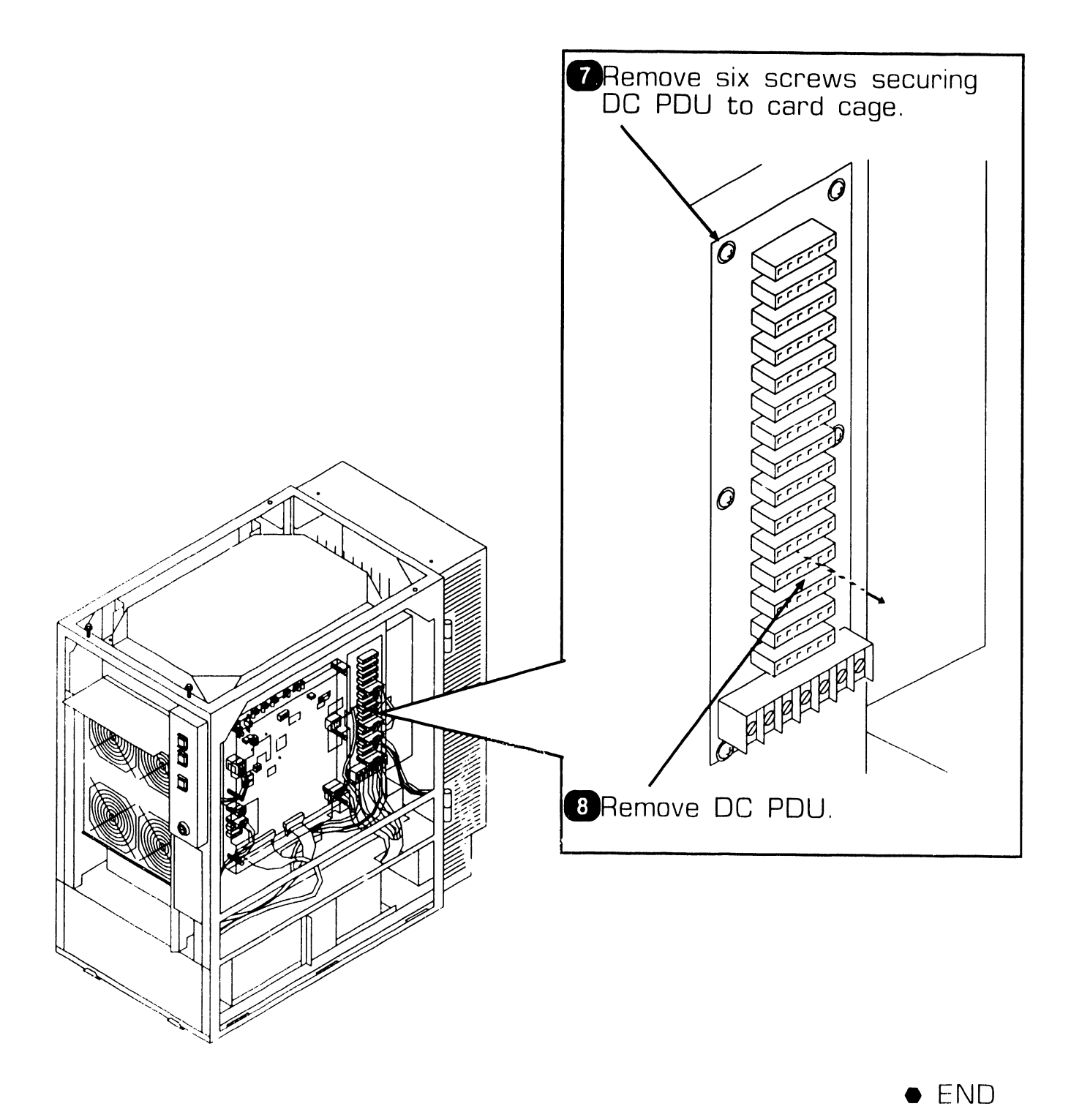

### **7.2.21 Front Fan Housing Removal (Sheet 1 of 3)**

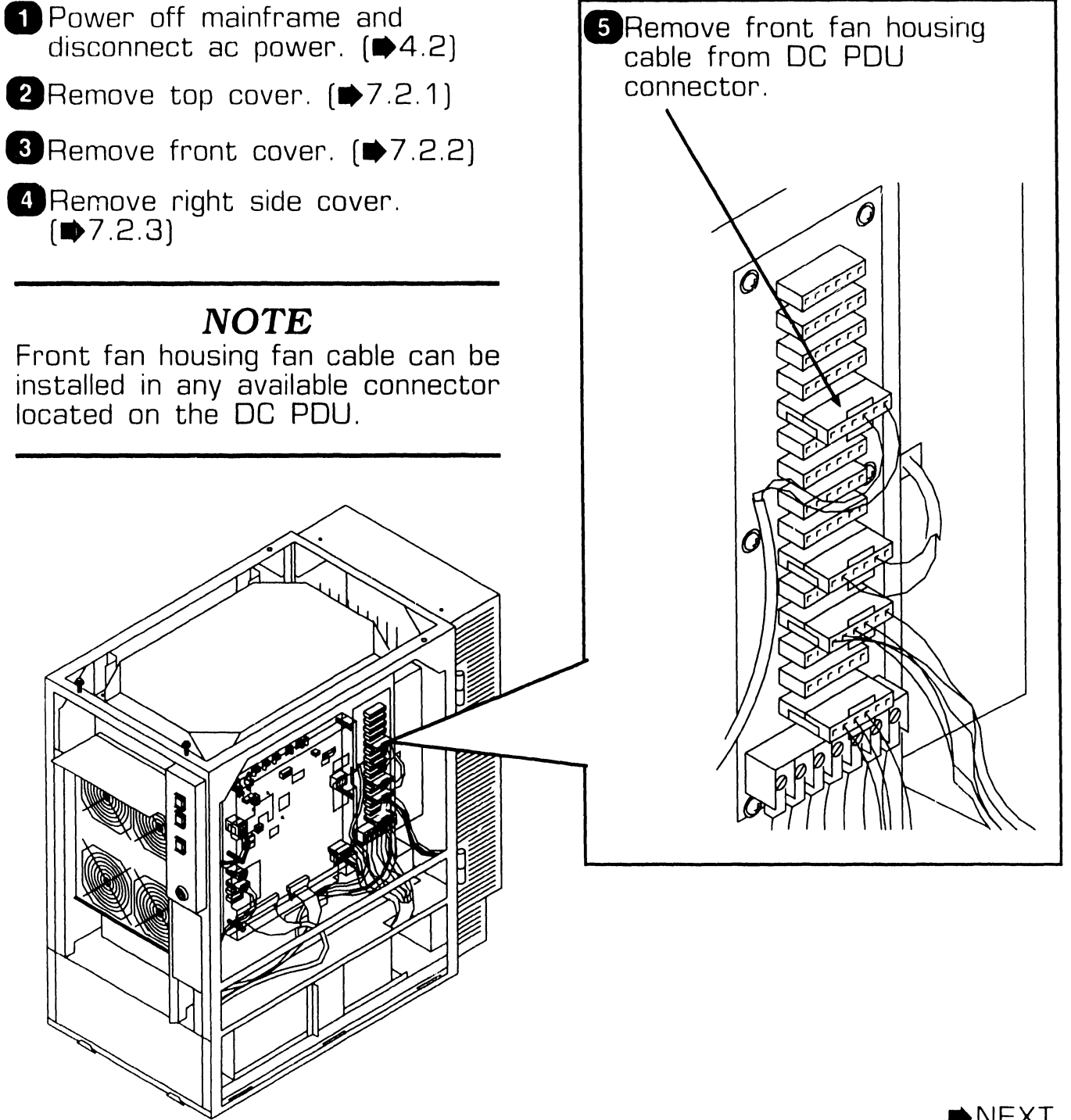

 $NEXT$ 

### **7 .2.21 Front Fan Housing Removal (Sheet 2 of 3)**

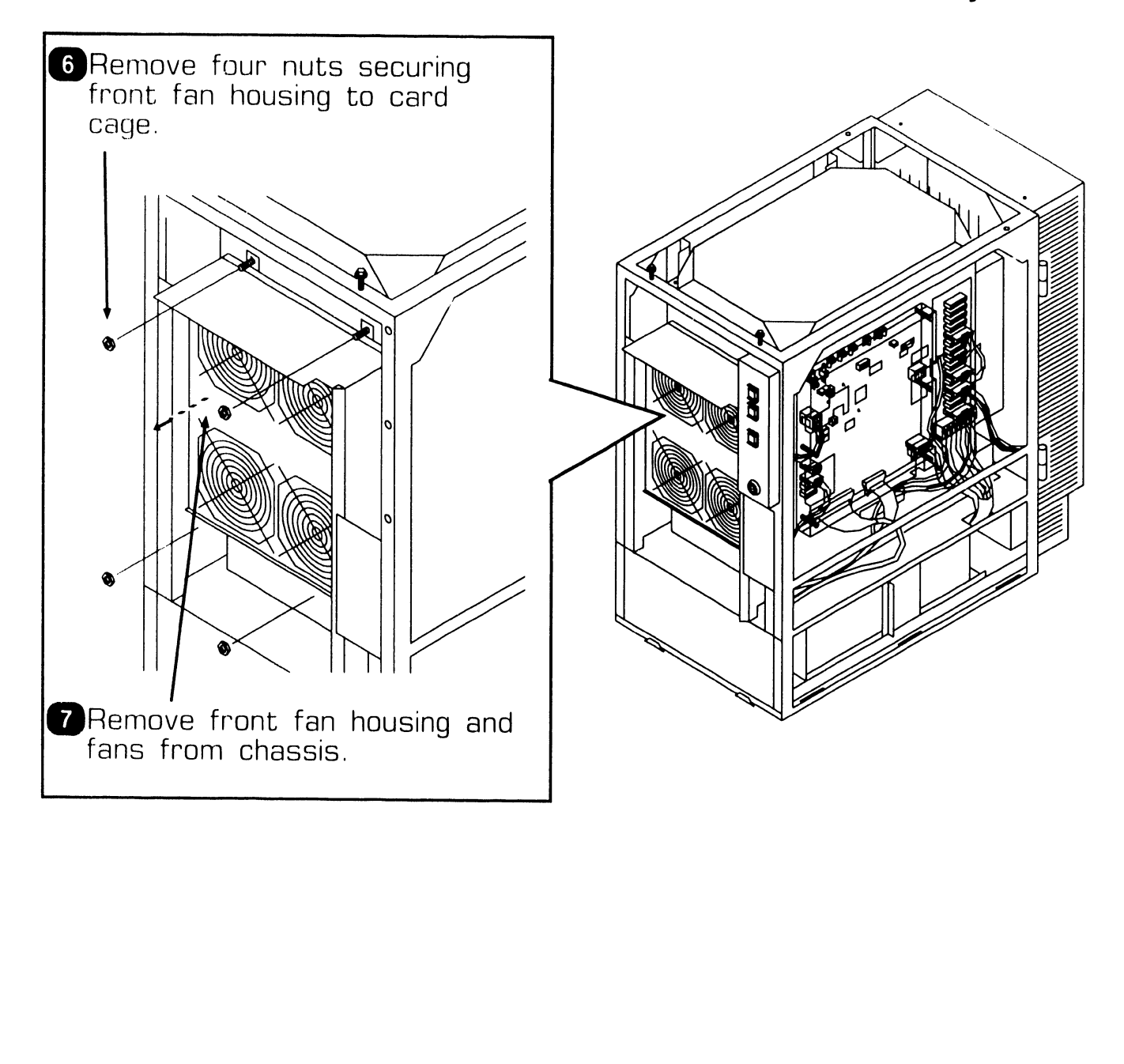

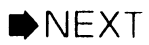

**REPAIR** 

----------... ··--·-

### **7 .2.21 Front Fan Housing Removal (Sheet 3 of 3)**

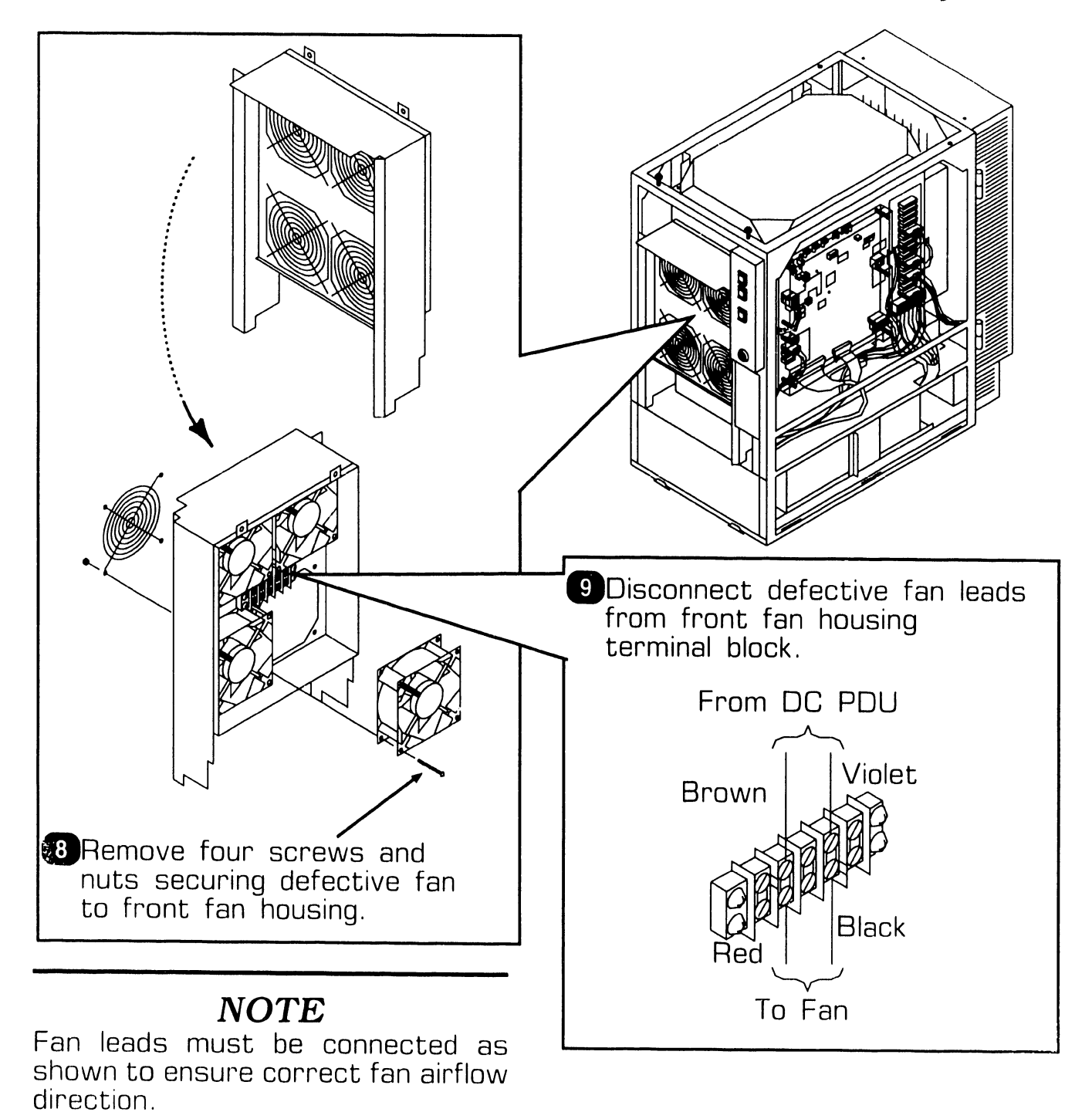

**e** END

### 7 . 2 Mainframe Removal Procedures

### 7 .2.22 Rear Fan Housing Removal (Sheet 1 of 3)

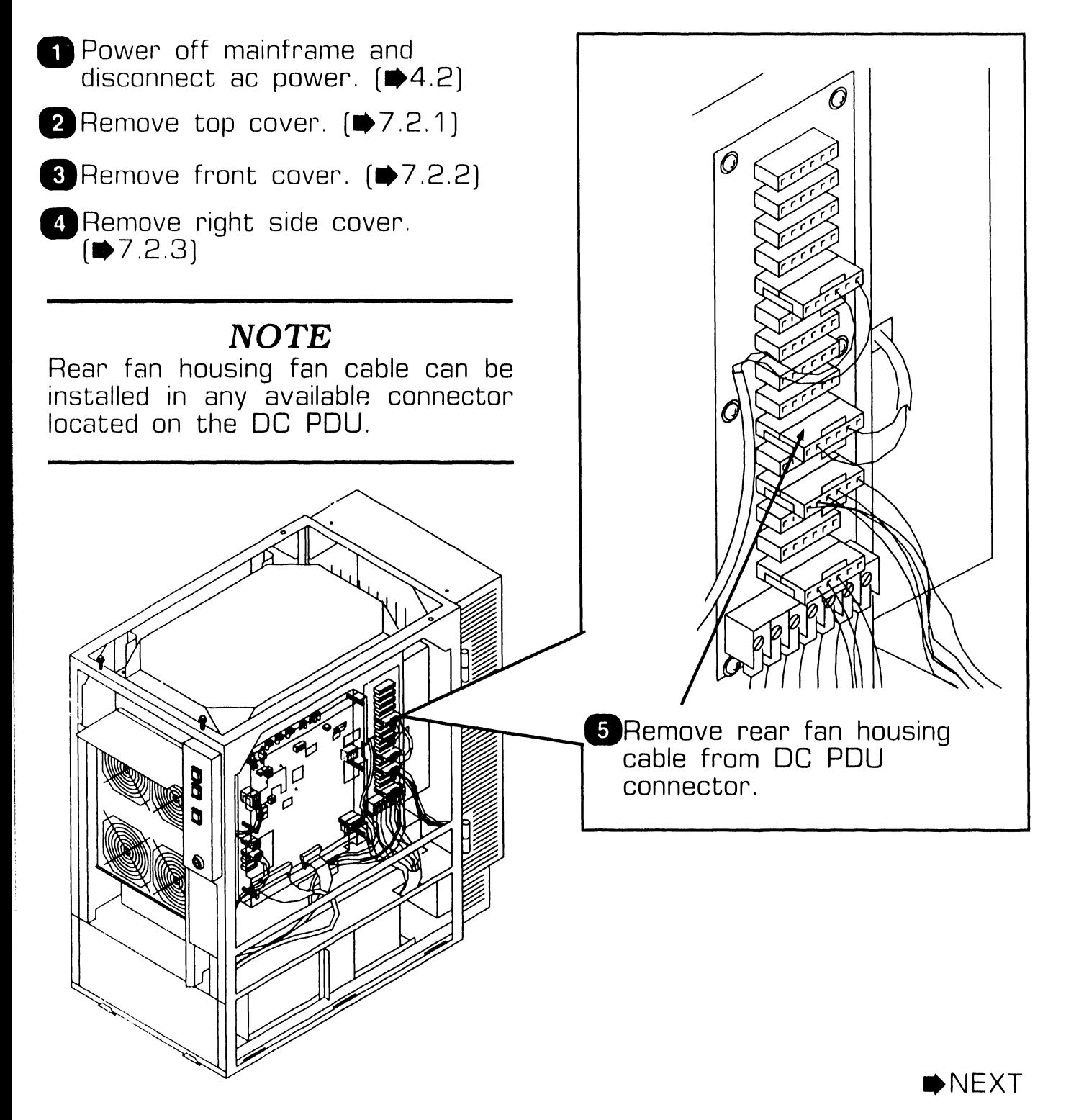

### 7 .2.22 Rear Fan Housing Removal (Sheet 2 of 3)

6 Open bulkhead door.  $\left( \bullet 7.2.28 \right)$ 

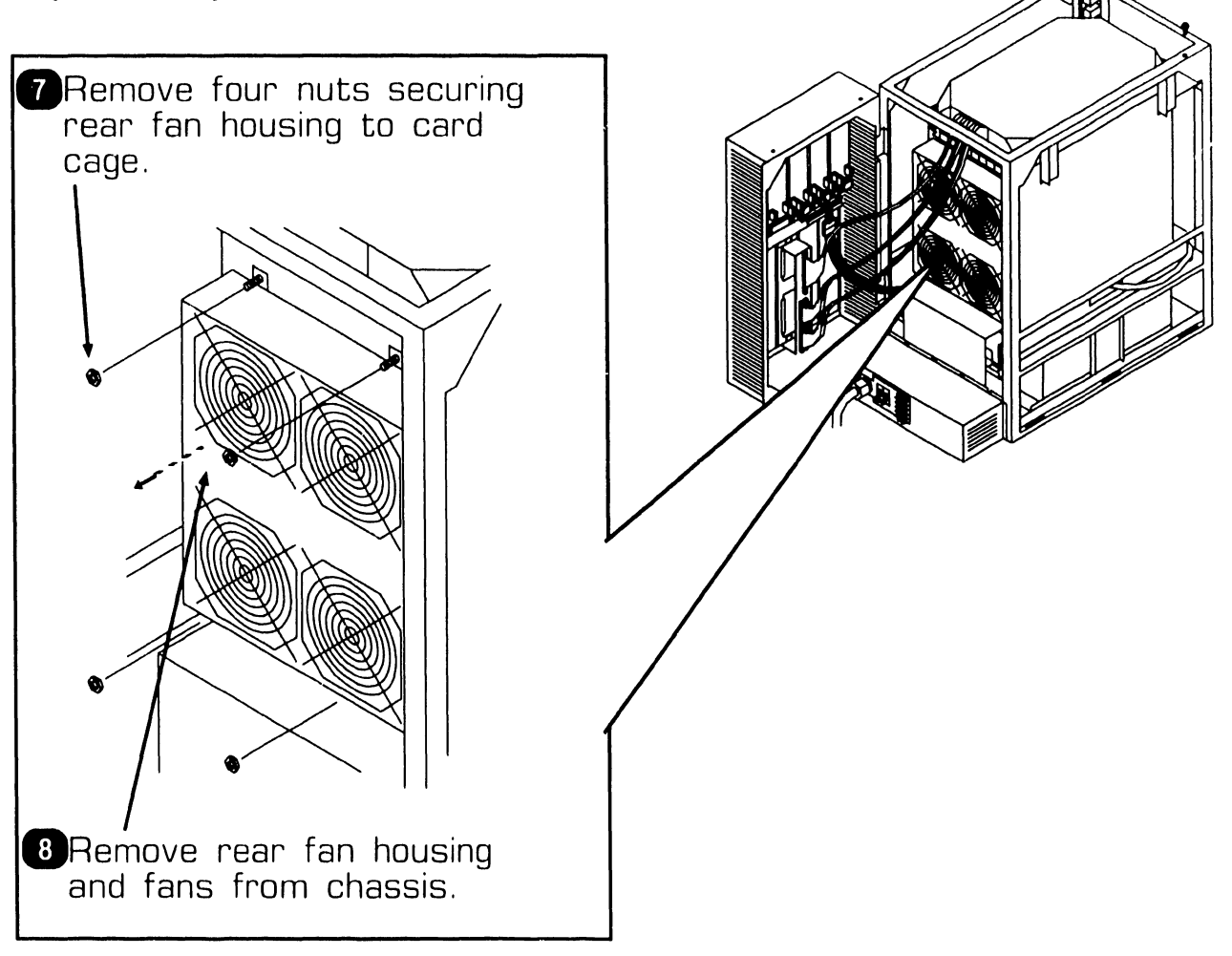

NEXT

### **7 .2.22 Rear Fan Housing Removal (Sheet 3 of 3)**

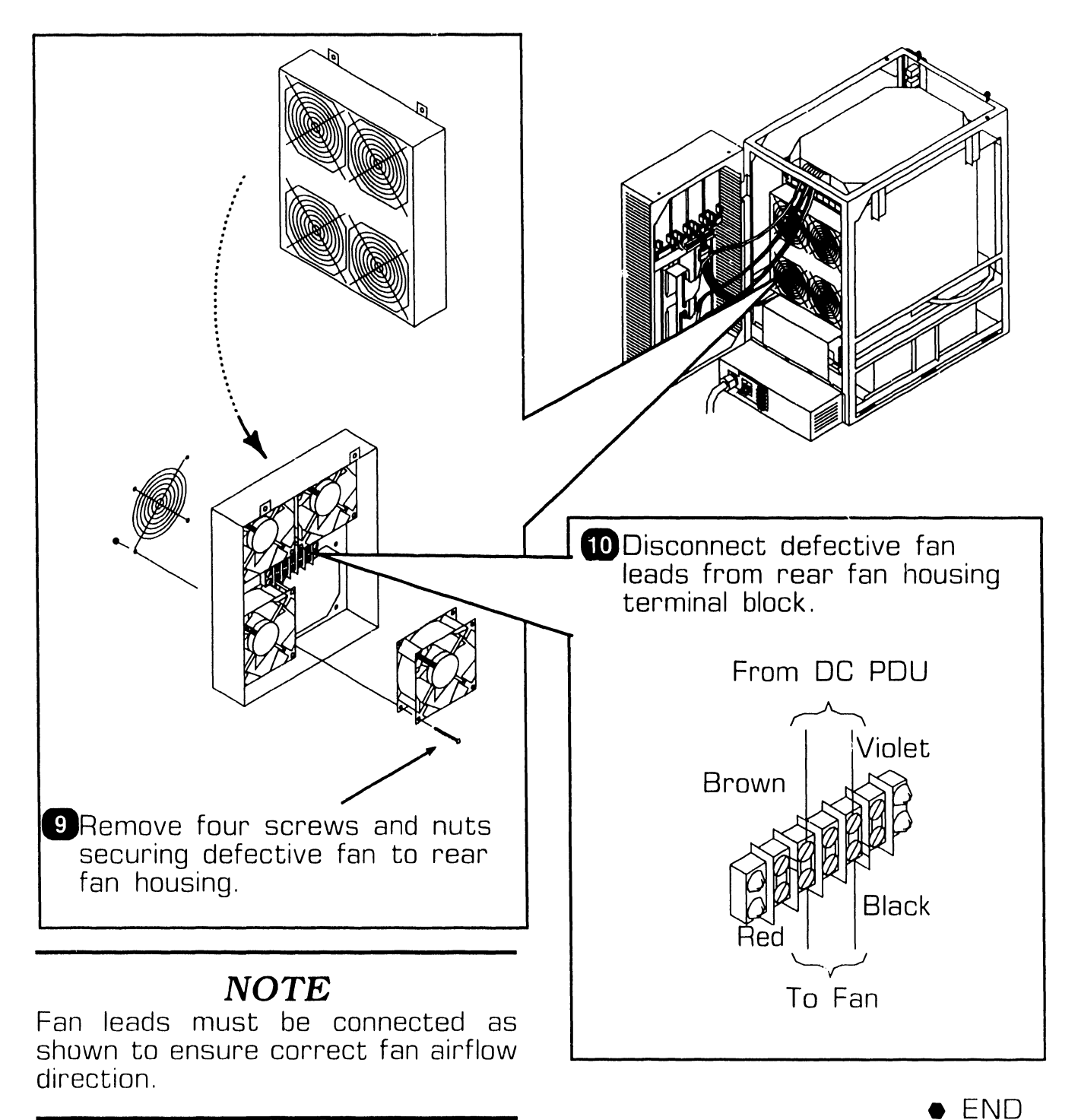

# **7 . 2** Mainframe Removal Procedures

### **7 .2.23 AC Power Distribution Unit (AC POU) Removal (Sheet 1 of 2)**

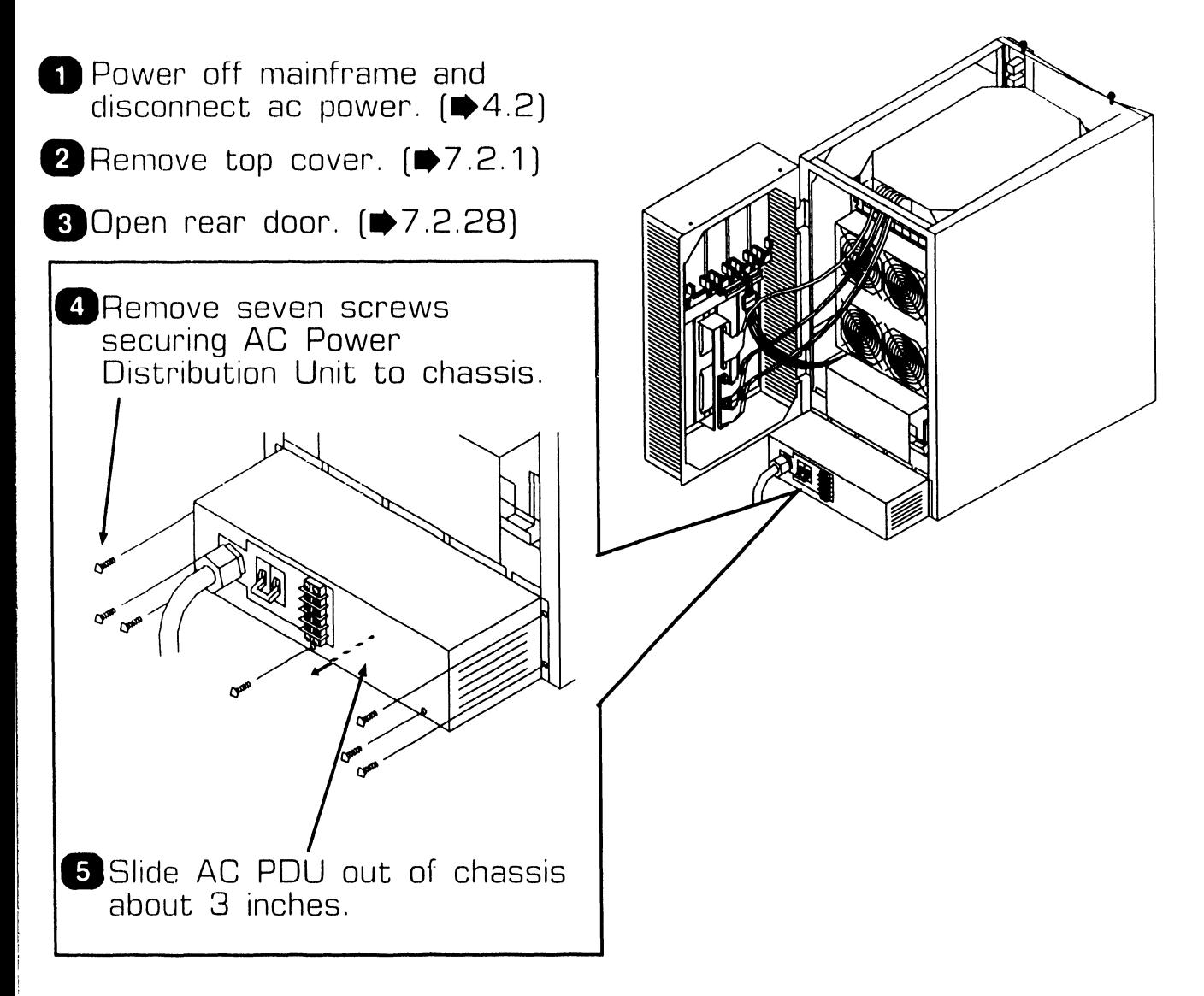

NEXT

#### **7.2.23 AC Power Distribution Unit (AC PDU) Removal (Sheet 2 of 2)**

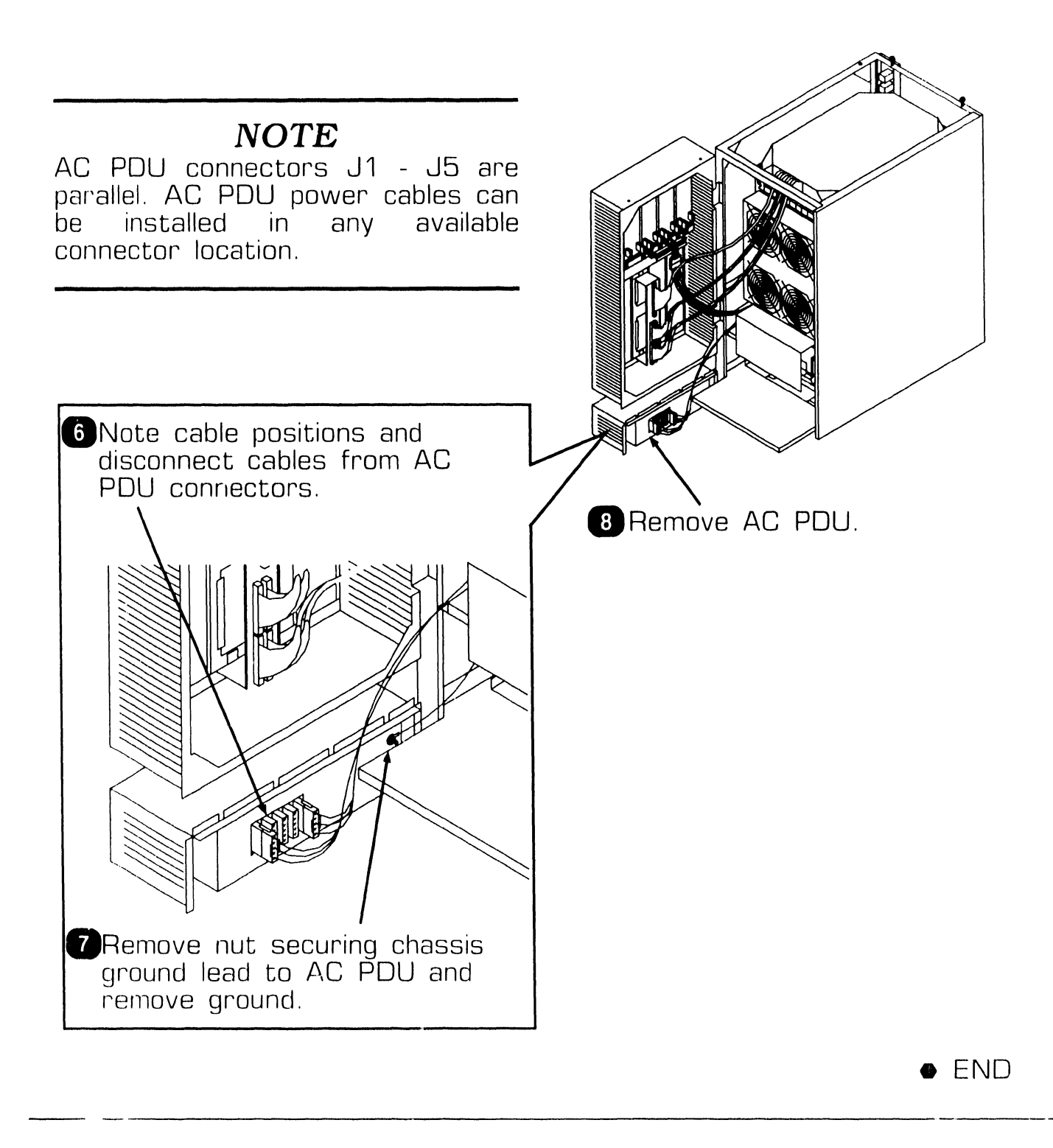

### .. **7** .2 Mainframe Removal Procedures **PEPAIP**

### **7 .2.24 Multioutput Power Supply Removal (Sheet 1 of 5)**

**1** Power off mainframe and disconnect ac power.  $[4.2]$ 

### **WARNING**

DO NOT OPEN THE SWITCHING<br>POWER SUPPLY UNDER ANY UNDER ANY<br>EXTREMELY CIRCUMSTANCE. EXT<br>DANGEROUS VOLTAGE DANGEROUS VOLTAGE AND CURRENT LEVELS, IN EXCESS OF 300 VOLTS DC AND UNLIMITED CURRENT, ARE PRESENT WITHIN THE POWER SUPPLY.

DO NOT ATTEMPT TO REPAIR THE POWER SUPPLY: IT IS FIELD REPLACEABLE ONLY.

AFTER POWERING THE UNIT DOWN AND DISCONNECTING THE AC POWER PLUG FROM THE WALL<br>OUTLET, ALLOW ONE MINUTE OUTLET,<br>BEFORE REMOVING THE POWER SUPPLY TO PROVIDE ADEQUATE TIME FOR ANY RESIDUAL VOLTAGE TO DRAIN THROUGH THE BLEEDER RESISTORS.

**2** Remove top cover.  $\blacktriangleright$  7.2.1

8 Remove front cover. ( $\blacktriangleright$ 7.2.2)

**G** Remove right side cover.  $(47.2.3)$ 

**5** Open bulkhead door. ( $\blacktriangleright$  7.2.28)

**6** Remove AC PDU ( $\blacktriangleright$ 7.2.23)

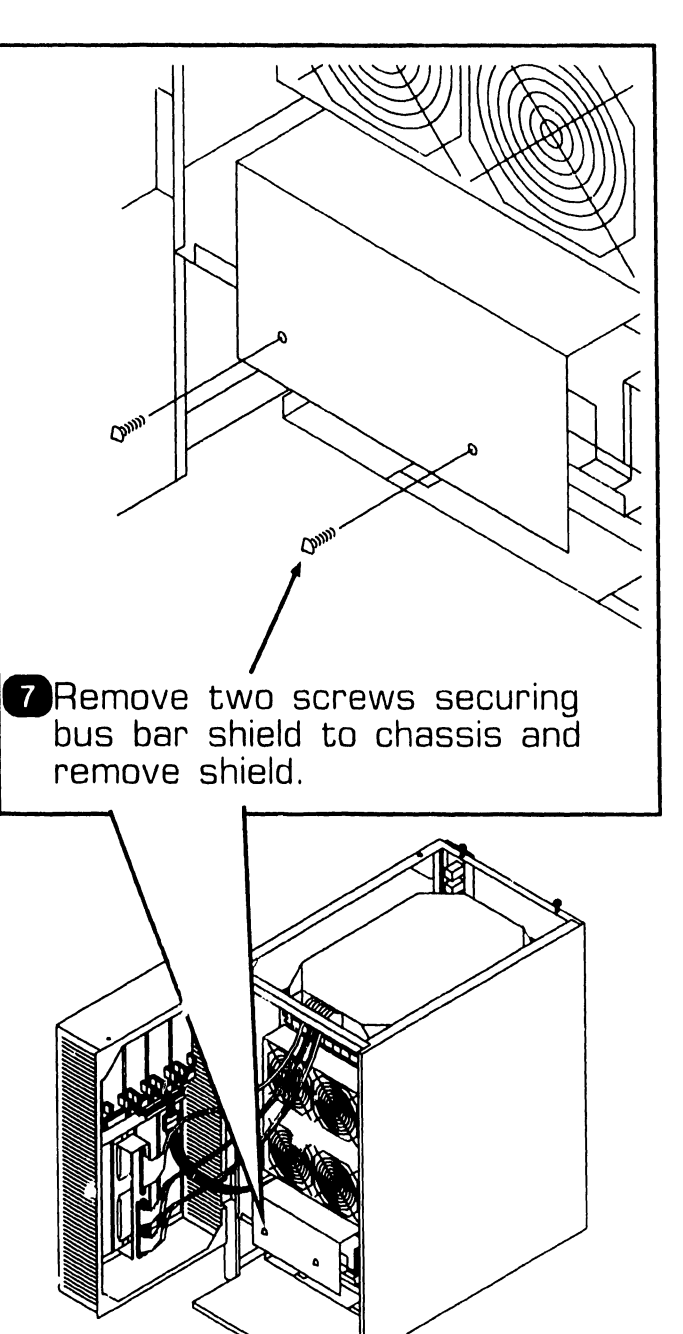

 $NEXT$ 

------------~--·-

### I ... **REPAIR**  / . **2 Mainframe Removal Procedures**

#### **7 .2.24 Multioutput Power Supply Removal (Sheet 2 of 5)**

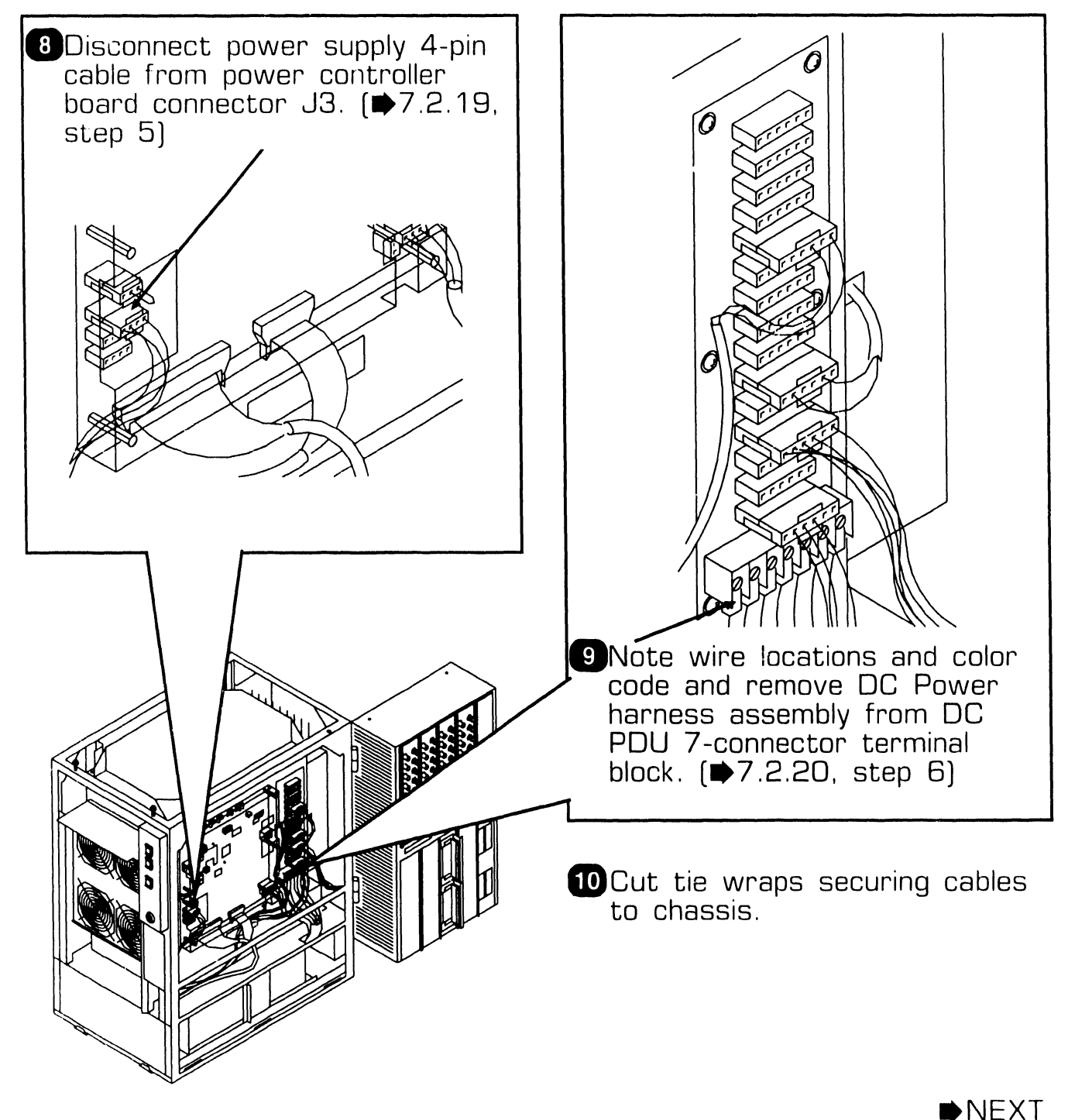

#### **7.2.24 Multioutput Power Supply Removal (Sheet 3 of 5)**

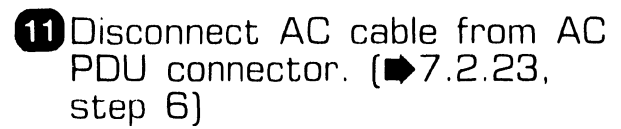

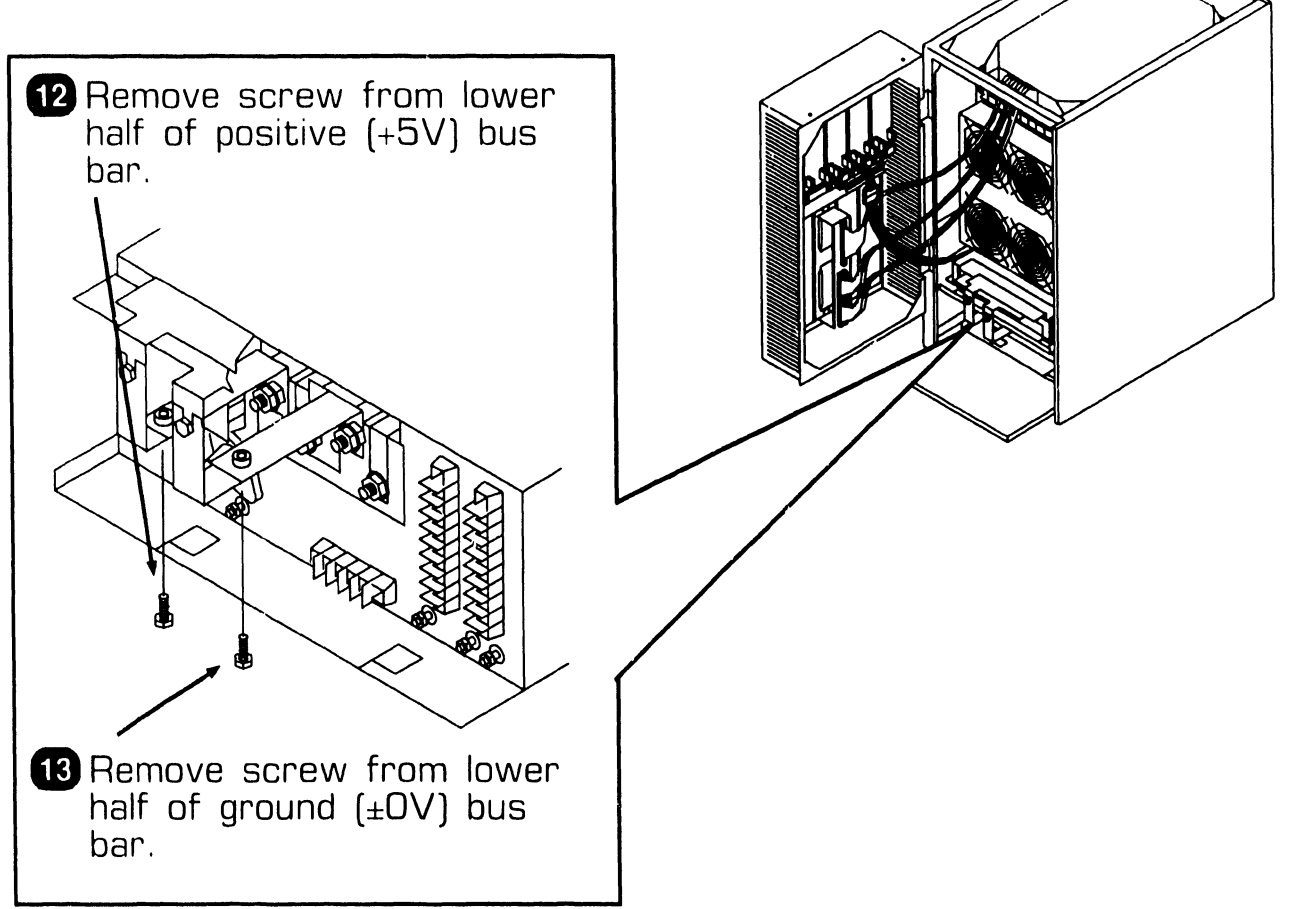

 $NEXT$ 

# **T** .2 Mainframe Removal Procedures **PEPAIR**

#### **7 .2.24 Multioutput Power Supply Removal (Sheet 4 of 5)**

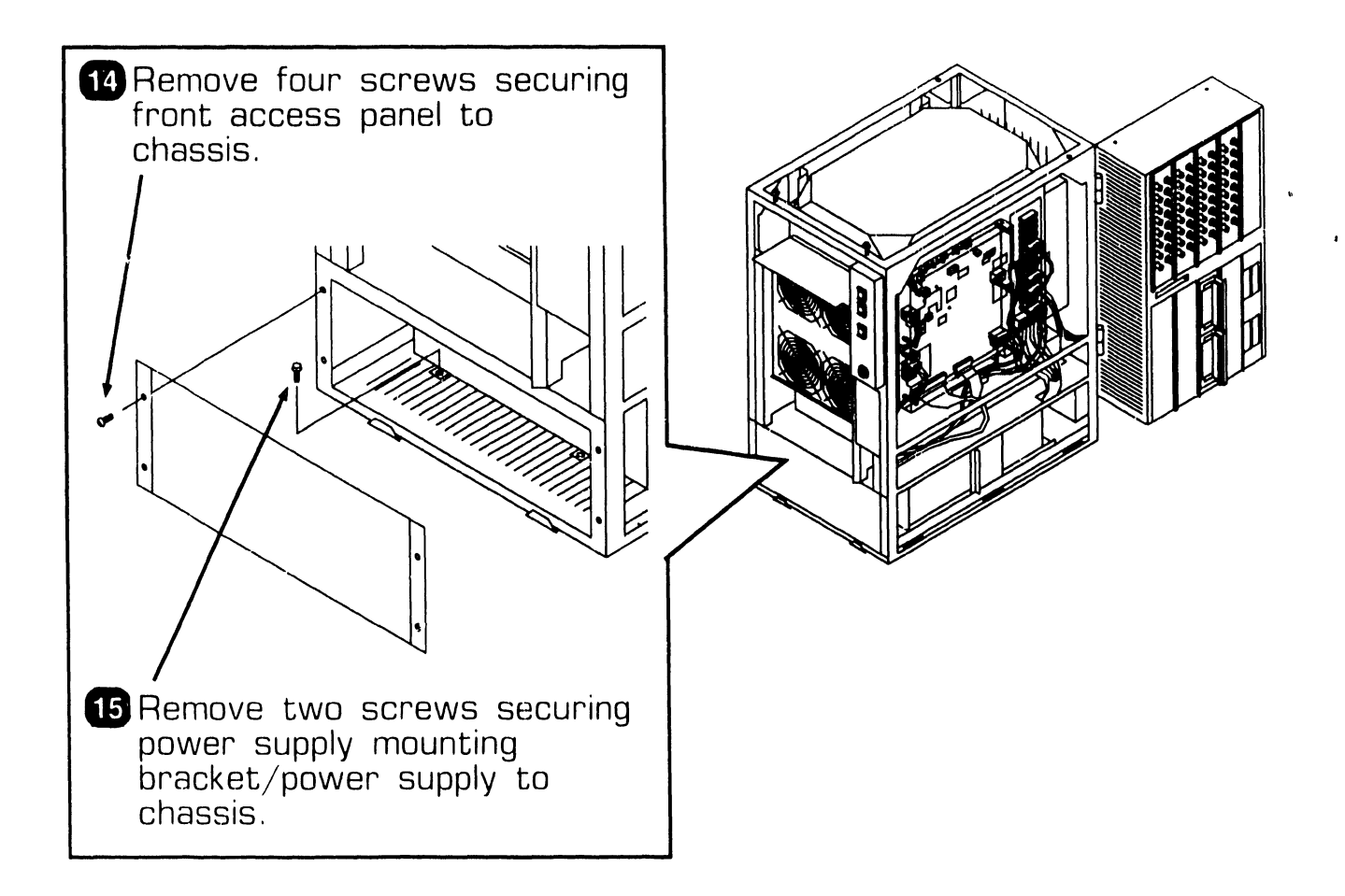

**NEXT** 

# **T** .2 Mainframe Removal Procedures **PEPAIR**

#### **7 .2.24 Multioutput Power Supply Removal (Sheet 5 of 5)**

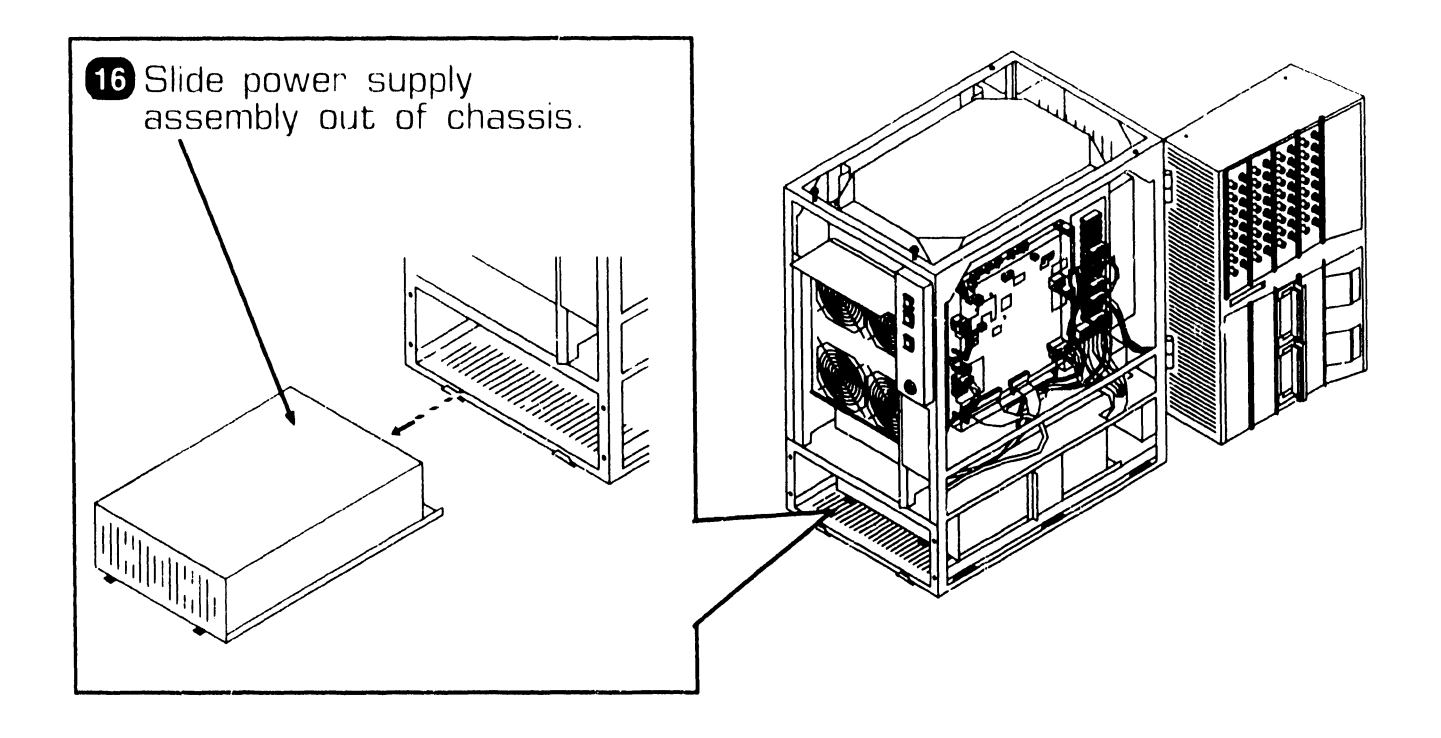

#### **NOTE**

Multioutput power supply assembly 270-1100 is the field replaceable unit. This assembly consists of the following components:

- 7 25-3308-1 Multioutput Power Supply
- 270-3450 DC Power Harness
- 220-2643 Cable, Controller Board
- 220-2296 Cable, AC POU to PS
- 458-1991 Bus Bar, Lower Positive
- $458 1992$ Bus Bar, Lower Ground
- 451-5593 Bracket, PS Mounting

**e** ENO

## **7 . 2** Mainframe Removal Procedures

### **7 .2.25 Control Panel Removal (Sheet 1 of 2)**

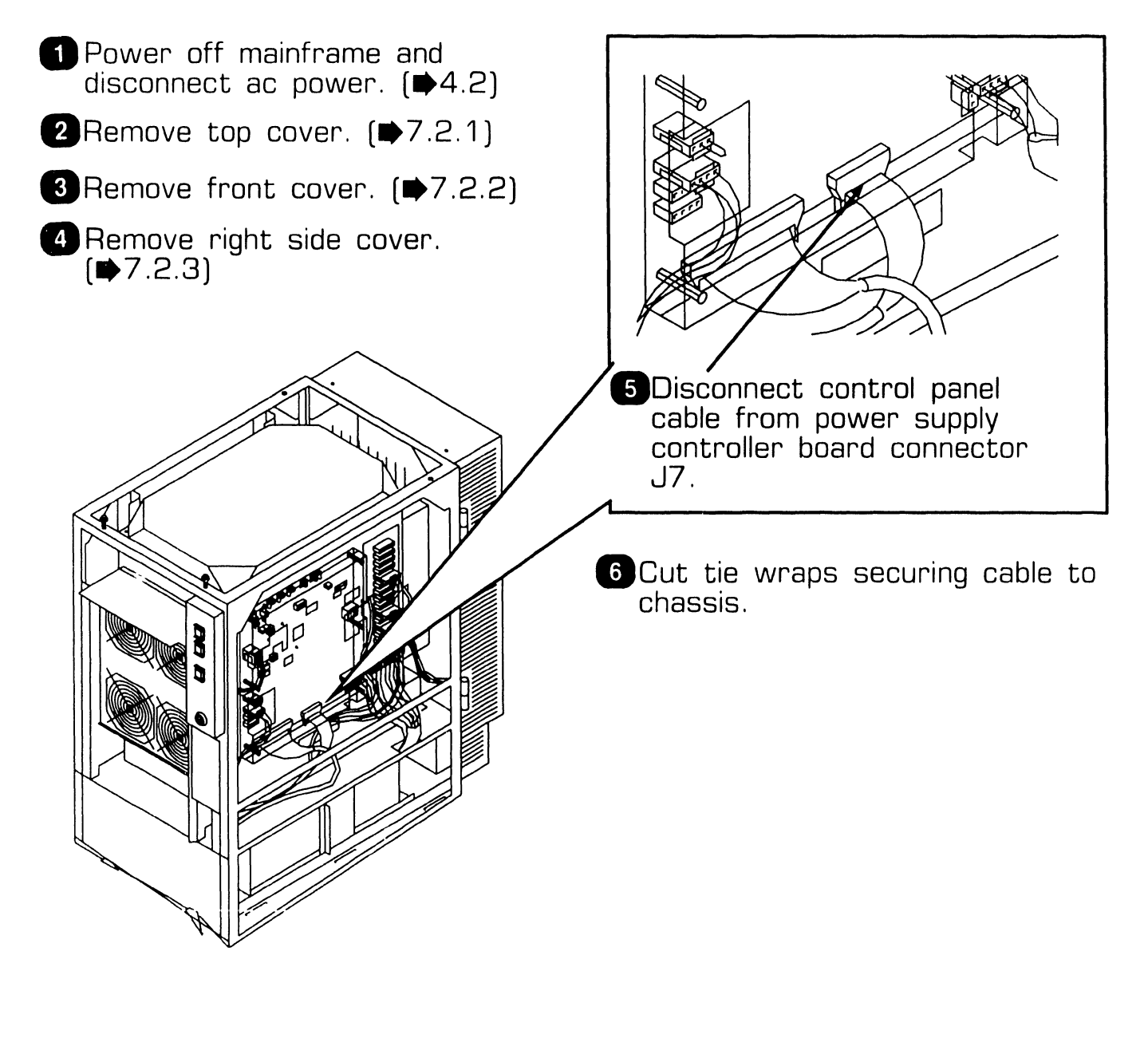

 $NEXT$ 

# **REPAIR 7.2 Mainframe Removal Procedures**

### **7 .2.25 Control Panel Removal (Sheet 2 of 2)**

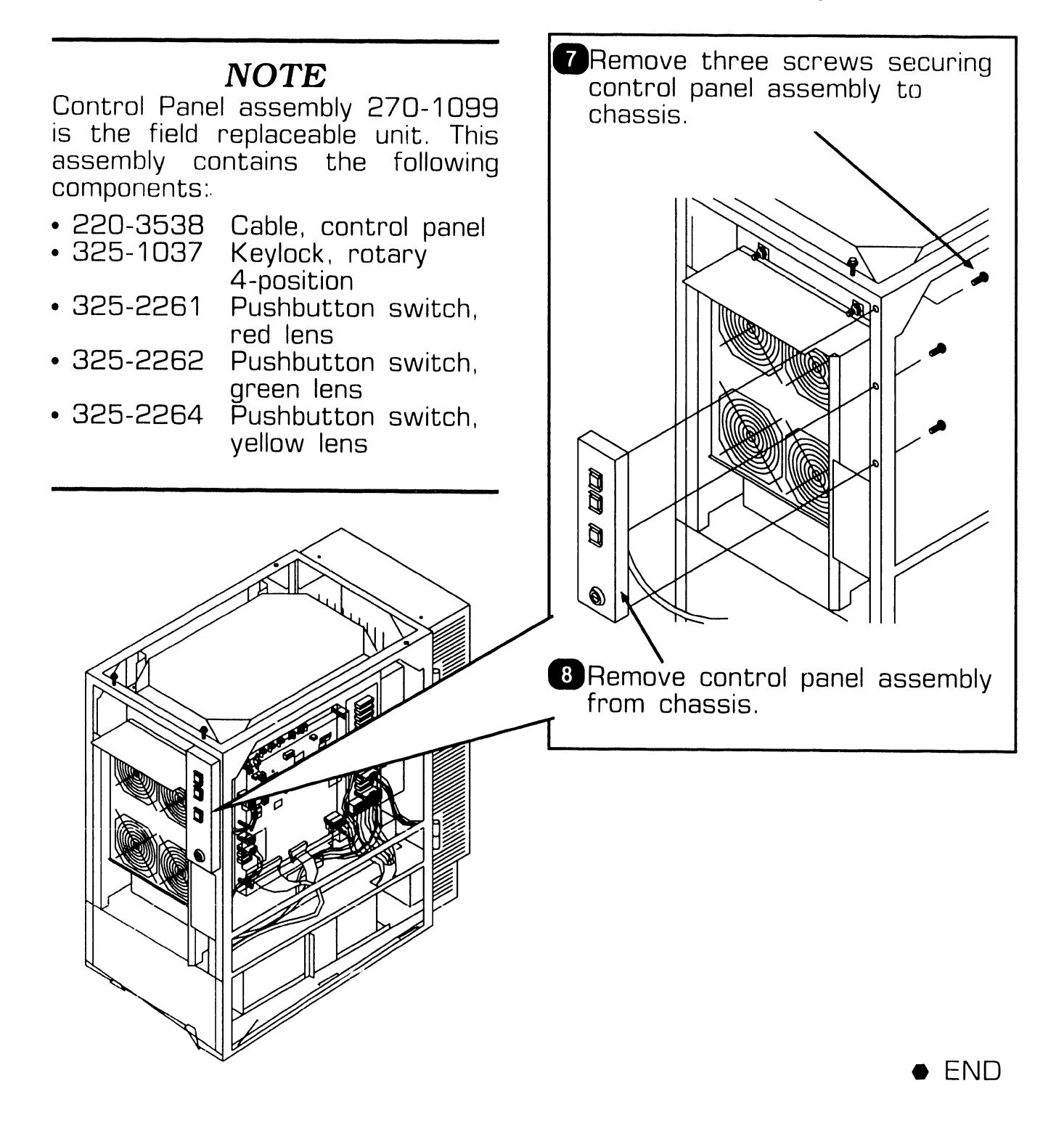

### **7 .2.26 Lighted Pushbutton Switch Lamp Removal**

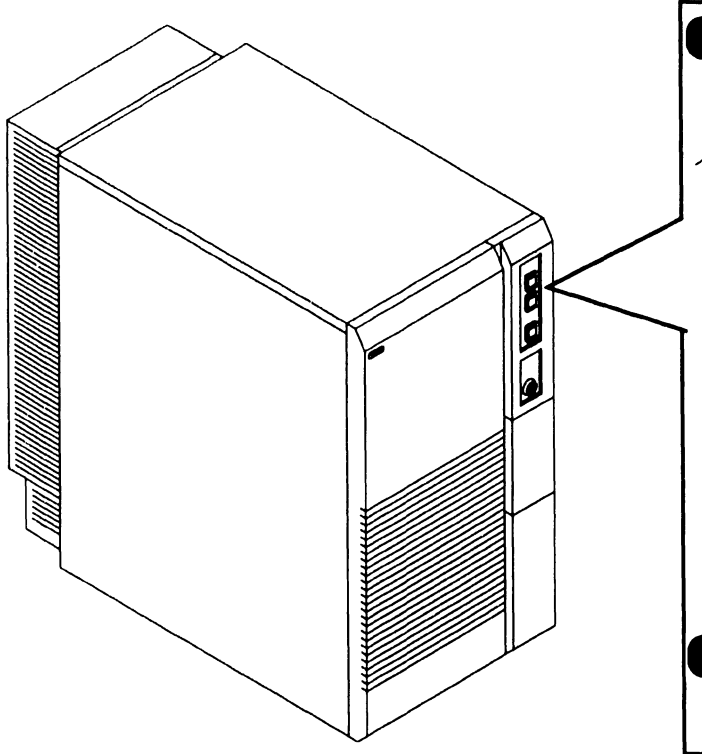

**D** Power off mainframe and disconnect ac power.  $[4.2]$ 

#### **NOTE**

Pushbutton switch ON and pushbutton switch OFF have lamps installed. Pushbutton switch 'Reset' does not have a  $lamp.$   $(43.2.1)$ 

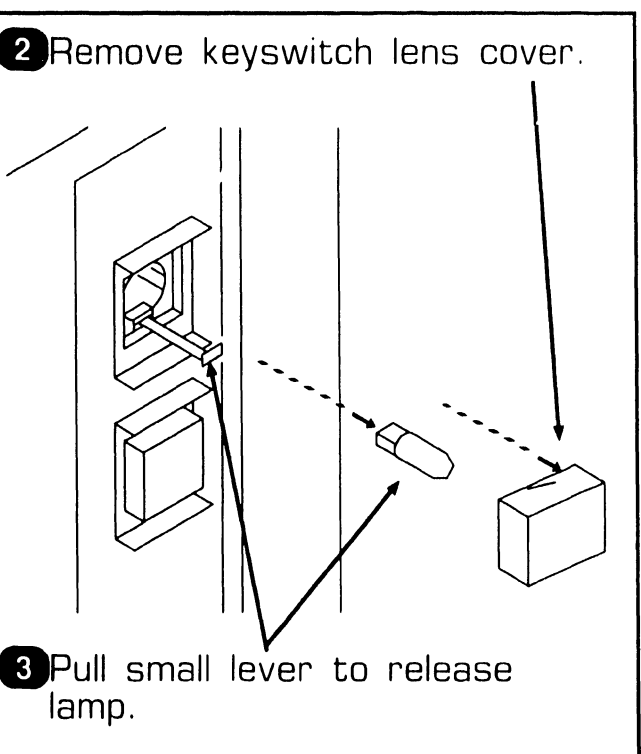

**e** END
## **7 . 2** Mainframe Removal Procedures

### **7 .2.27 Card Cage Removal (Sheet 1 of 5)**

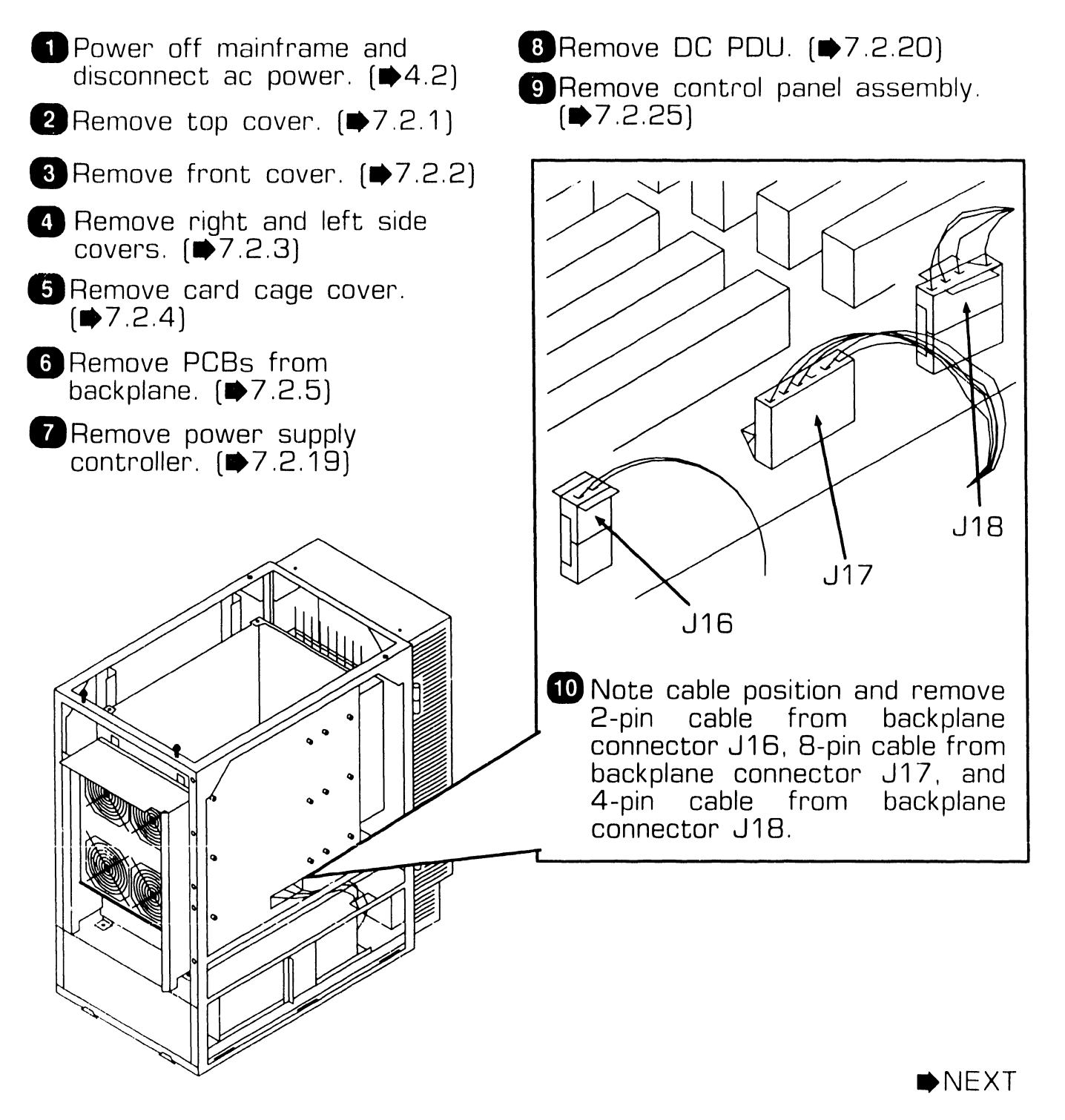

## **7 . 2** Mainframe Removal Procedures

### **7 .2.27 Card Cage Removal (Sheet 2 of 5)**

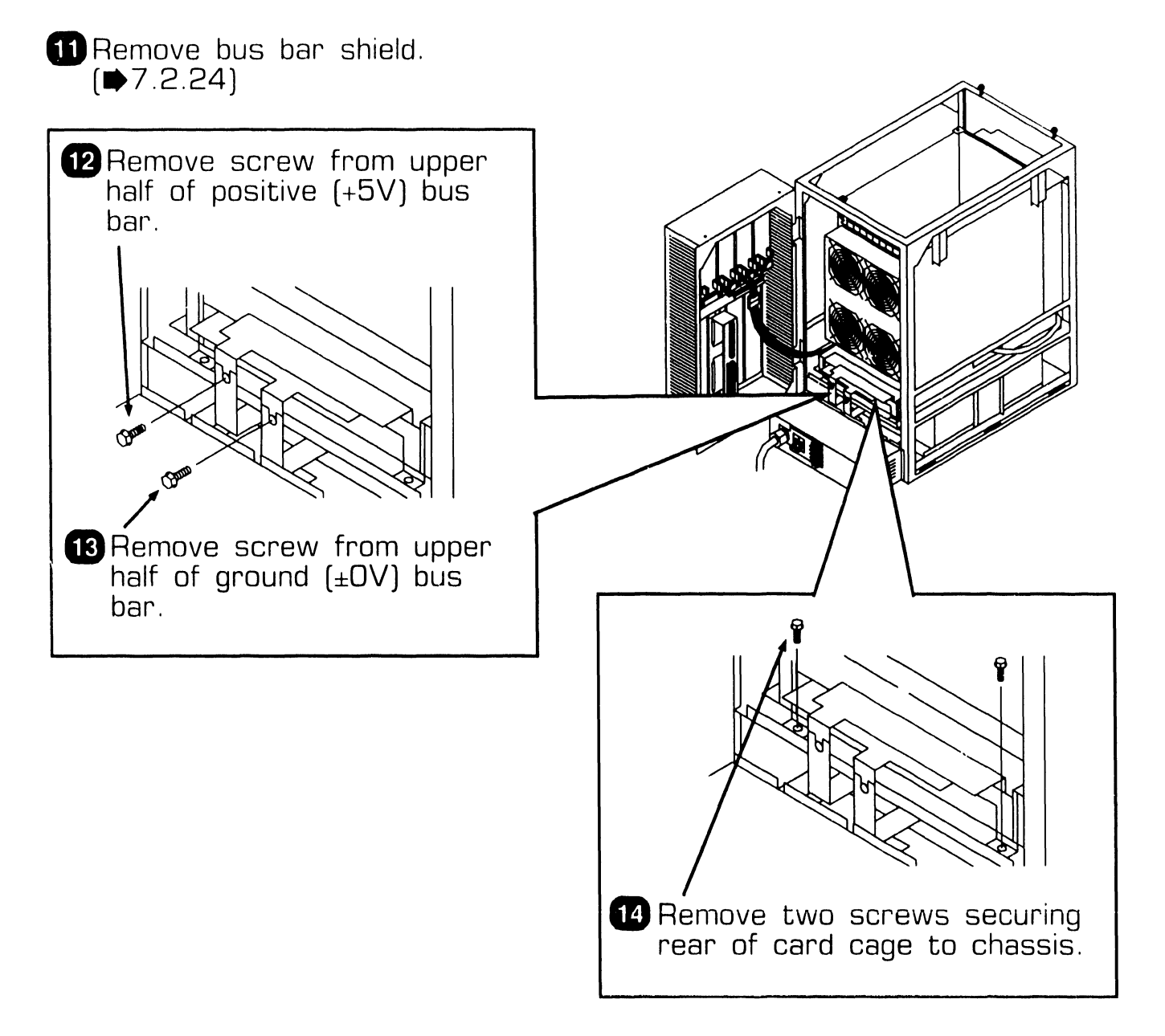

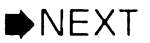

 $\sim 10$ 

## **7 . <sup>2</sup>**Mainframe Removal Procedures

### **7 .2.27 Card Cage Removal (Sheet 3 of 5)**

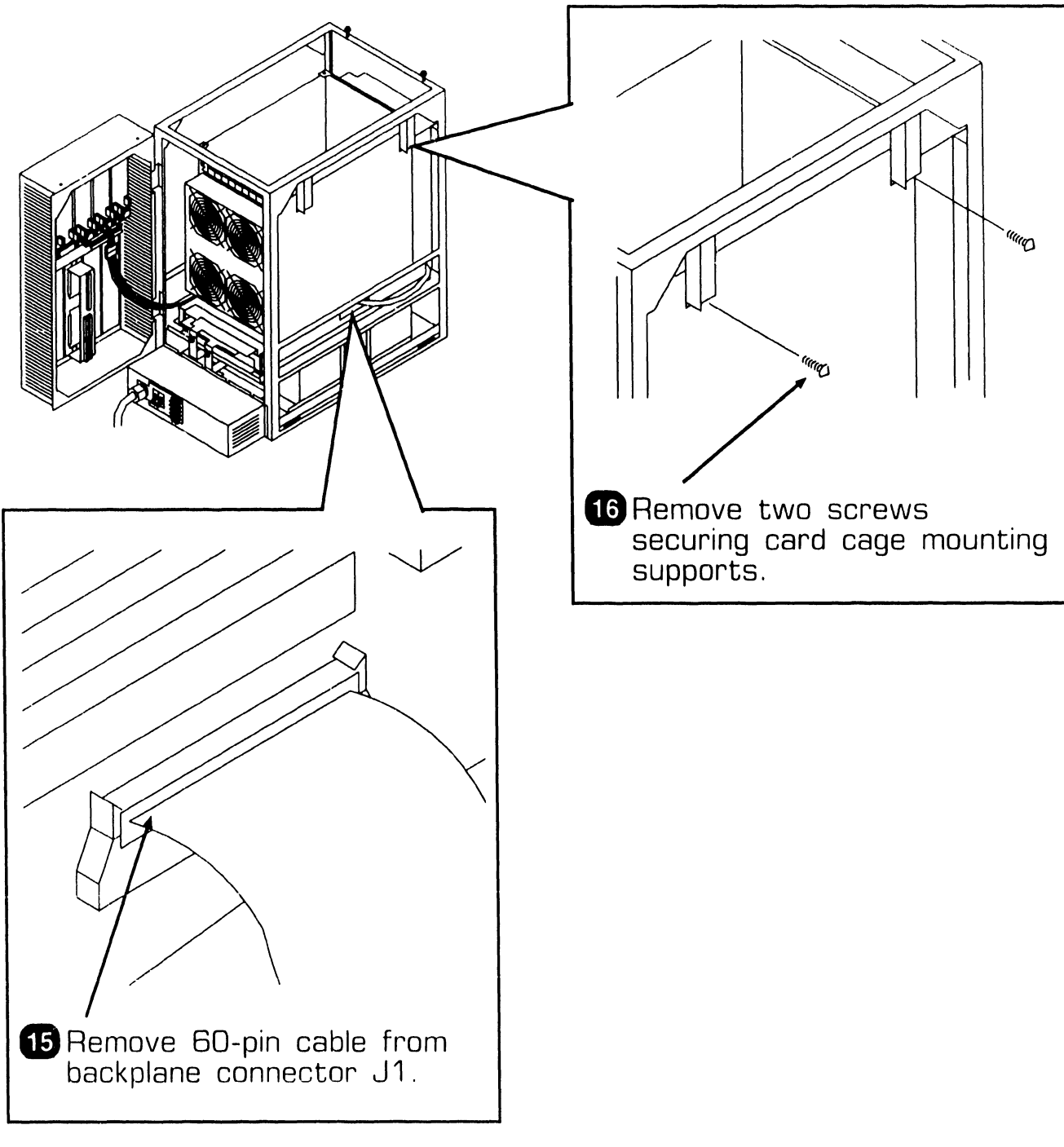

•NEXT

I

## **7 . <sup>2</sup>**Mainframe Removal Procedures

### **7 .2.27 Card Cage Removal (Sheet 4 of 5)**

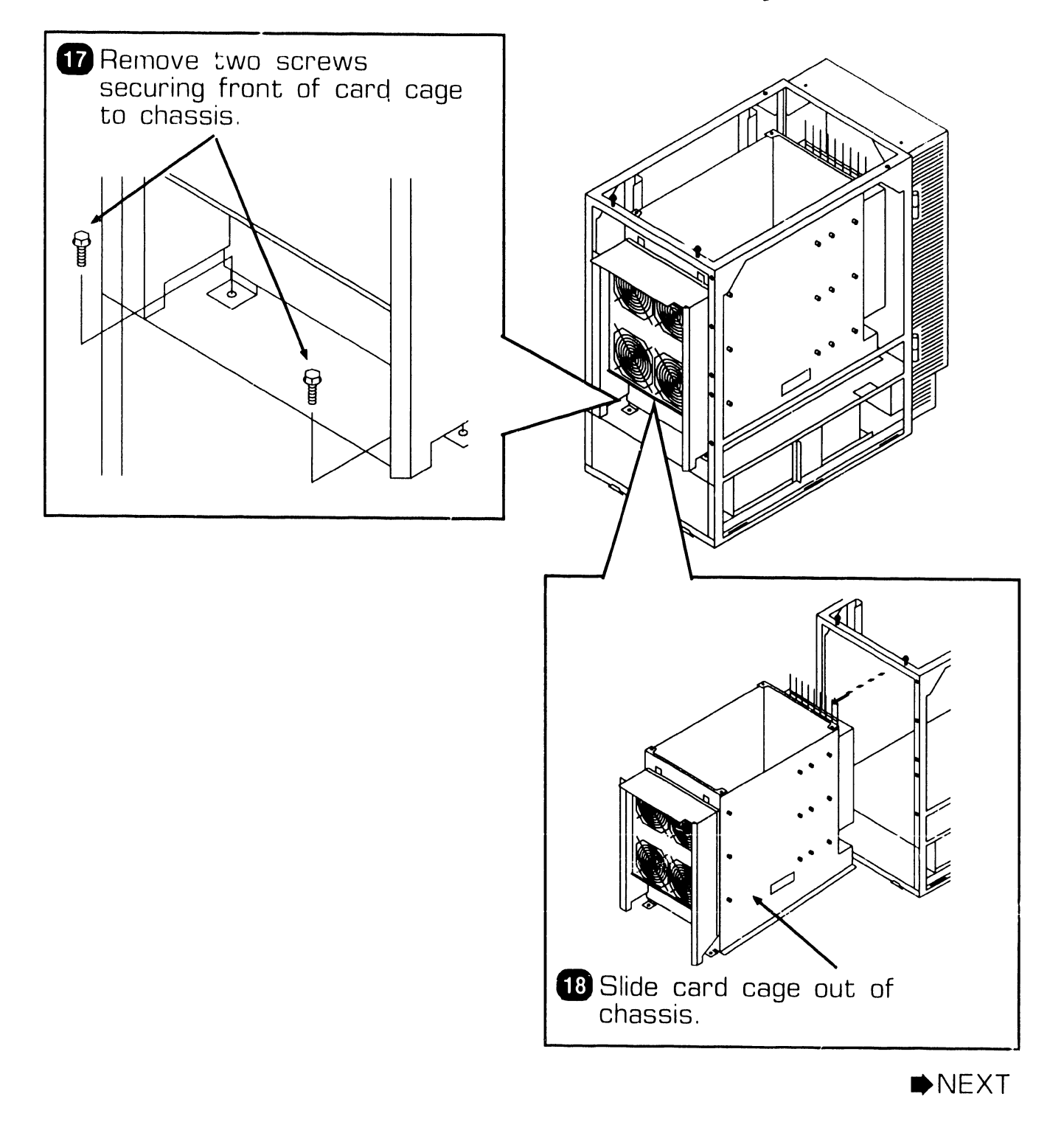

## **7 . 2** Mainframe Removal Procedures

### **7 .2.27 Card Cage Removal (Sheet 5 of 5)**

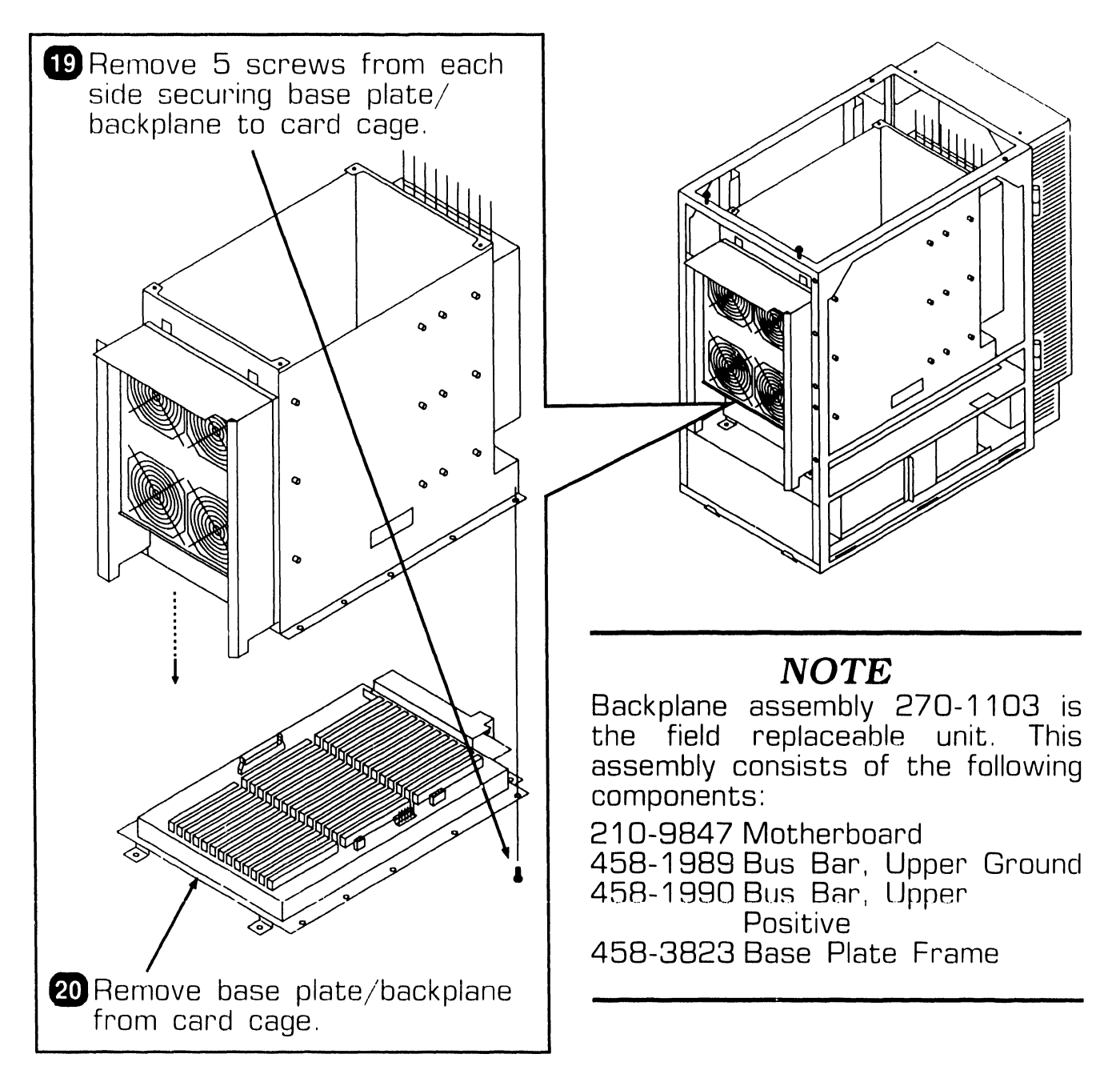

**• END** 

### **7 .2.28 General Rear Door 1/0 Panel Removal (Sheet 1 of 2)**

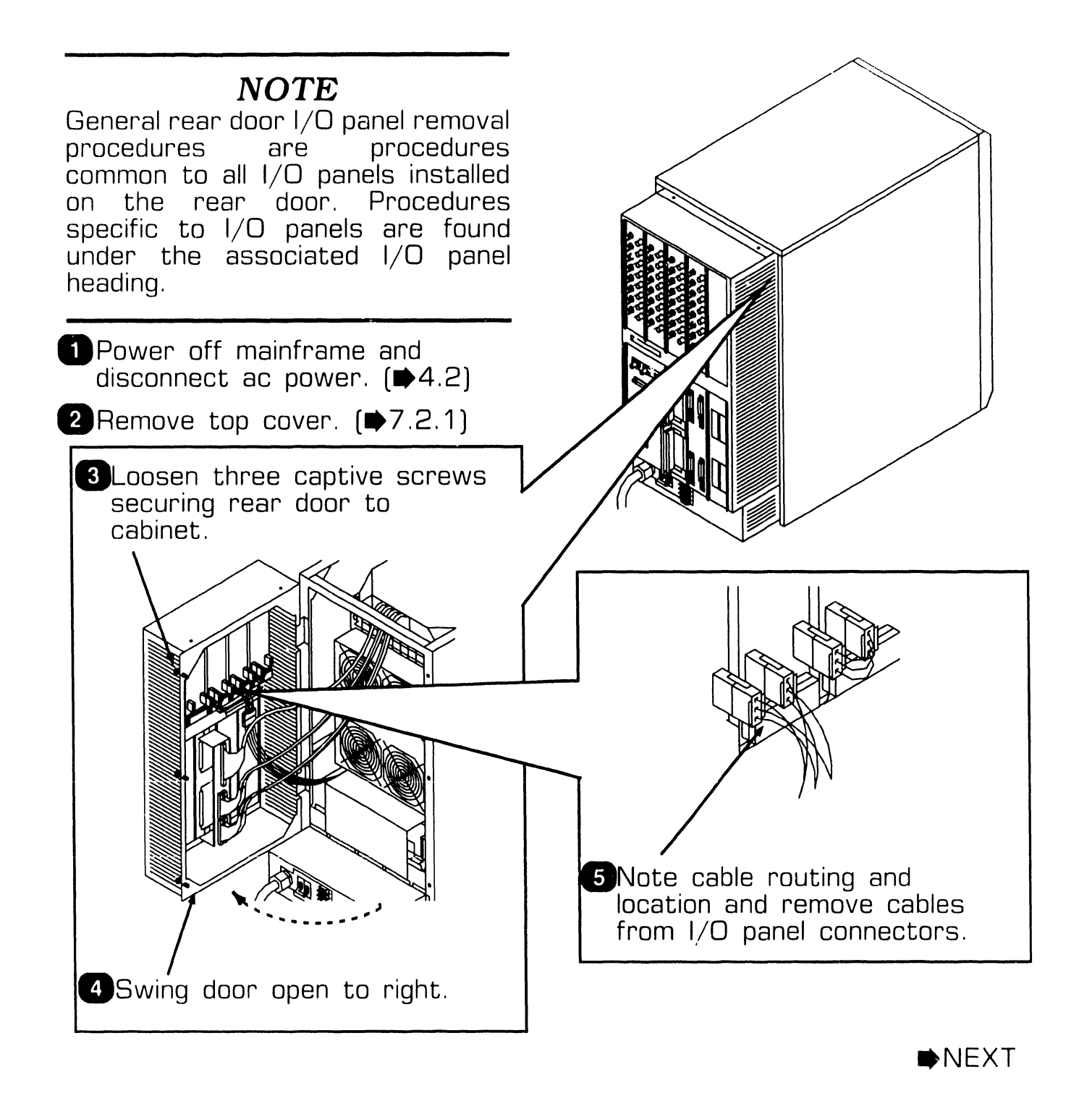

## **7 .2** Mainframe Removal Procedures

### **7 .2.28 General Rear Door 1/0 Panel Removal (Sheet 2 of 2)**

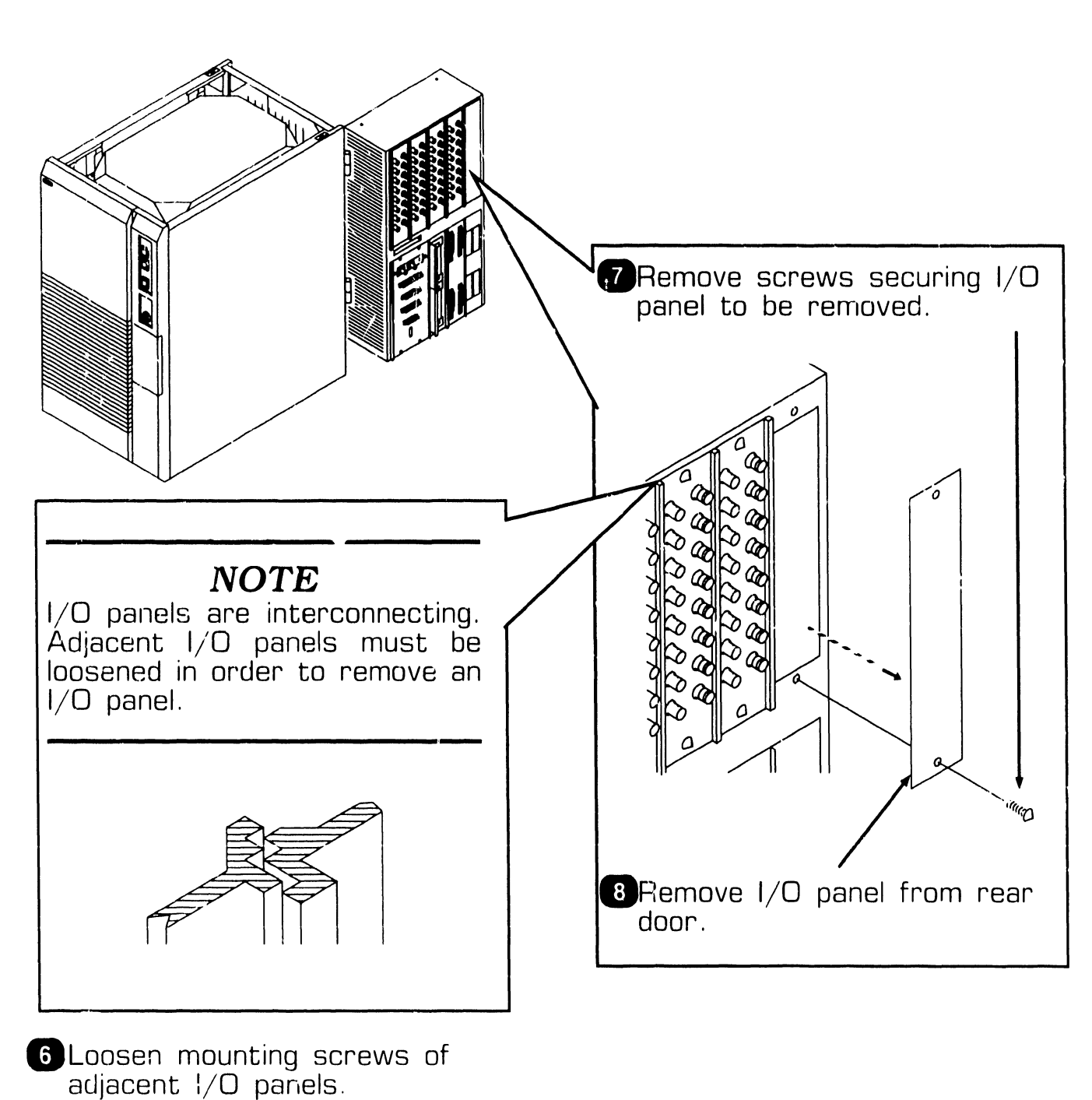

**e** END

### 7.2.29 6550 Gate Array Assembly Removal (Sheet 1 of 3)

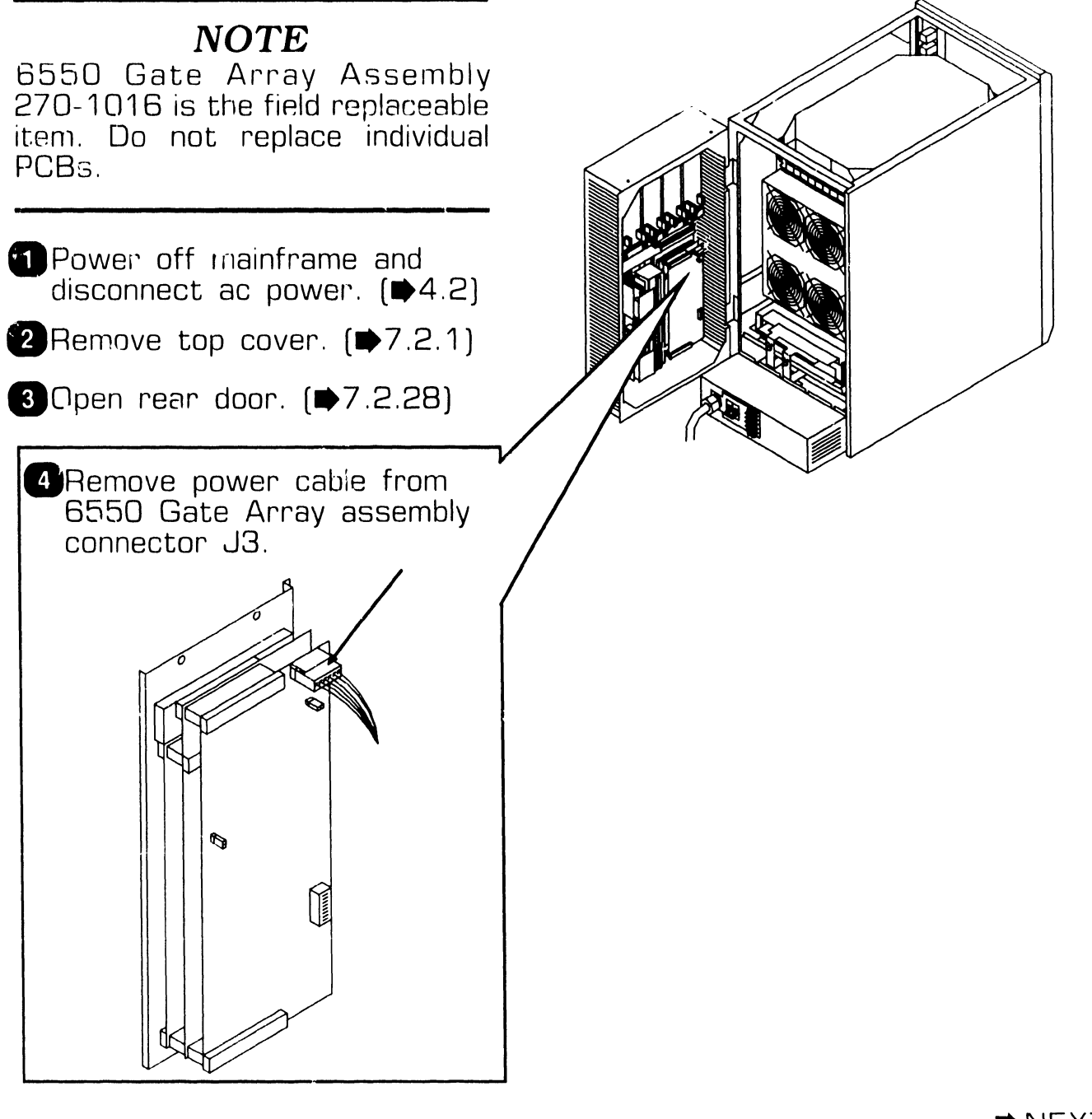

**•NEXT** 

REPAIR

## **7 . 2** Mainframe Removal Procedures

### **7 .2.29 6550 Gate Array Assembly Removal (Sheet 2 of 3)**

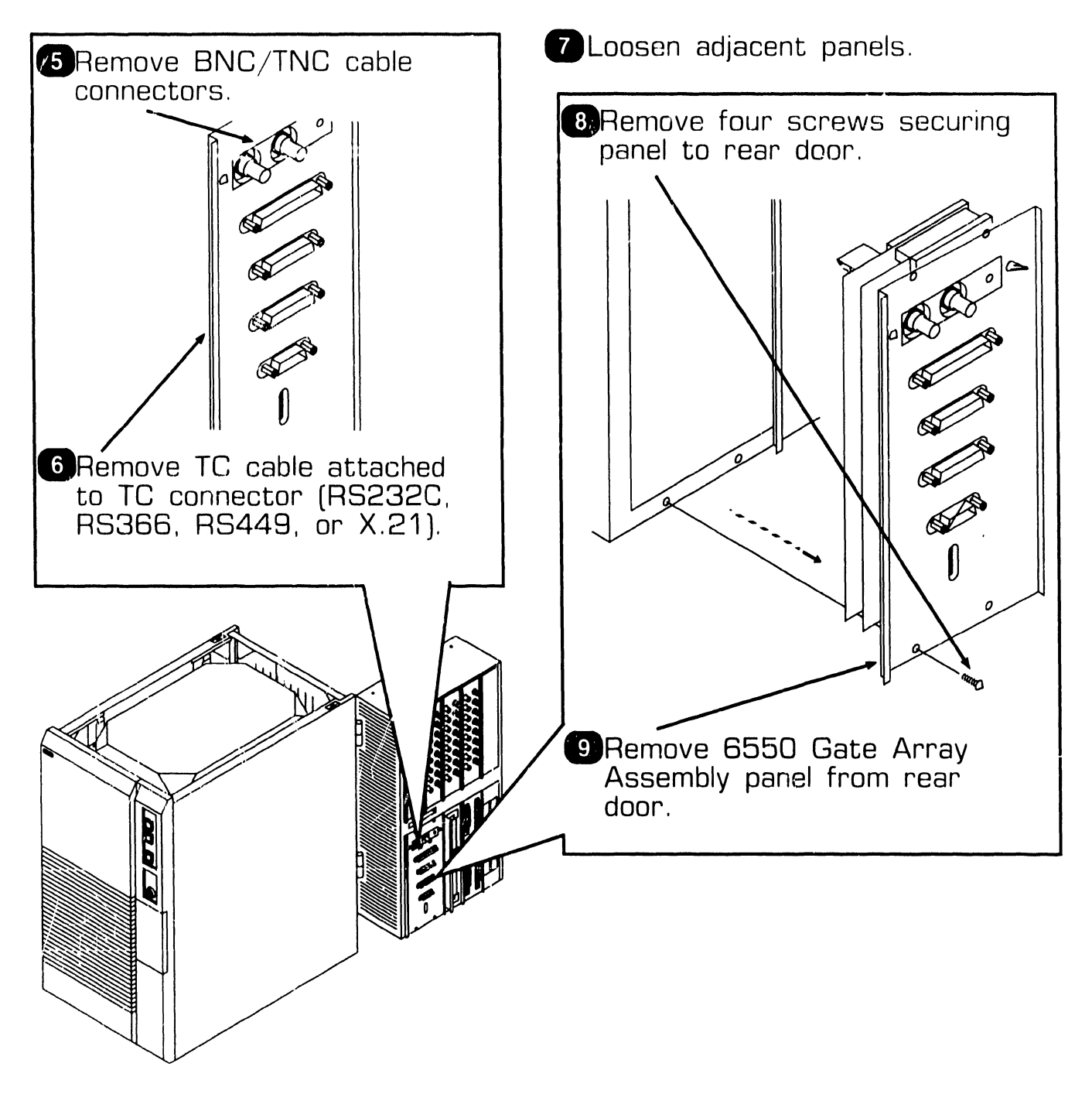

NEXT

**REPAIR** 

## **REPAIR 7.2 Mainframe Removal Procedures**

### **7.2.29 6550 Gate Array Assembly Removal (Sheet 3 of 3)**

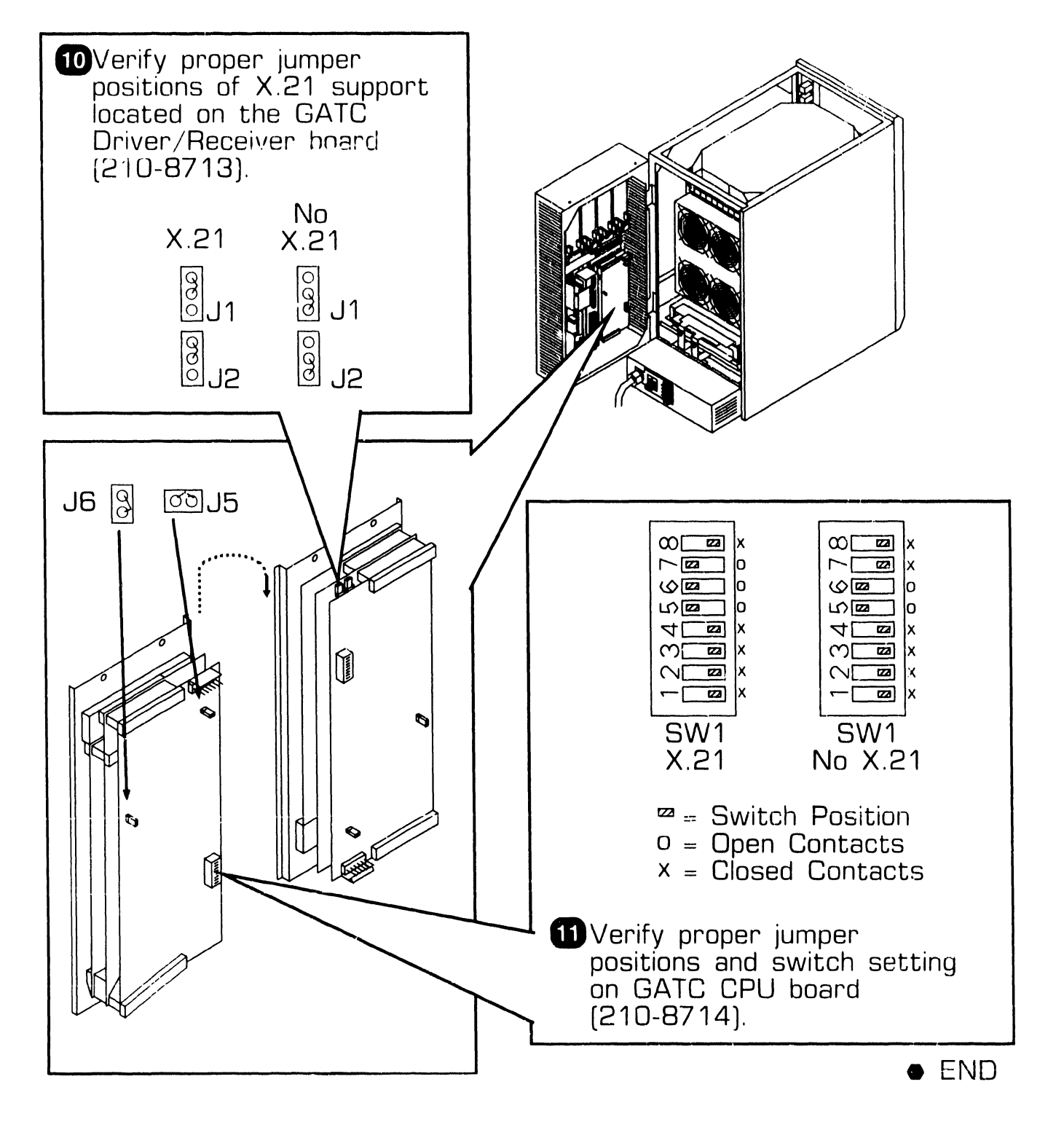

## **7 . <sup>2</sup>**Mainframe Removal Procedures

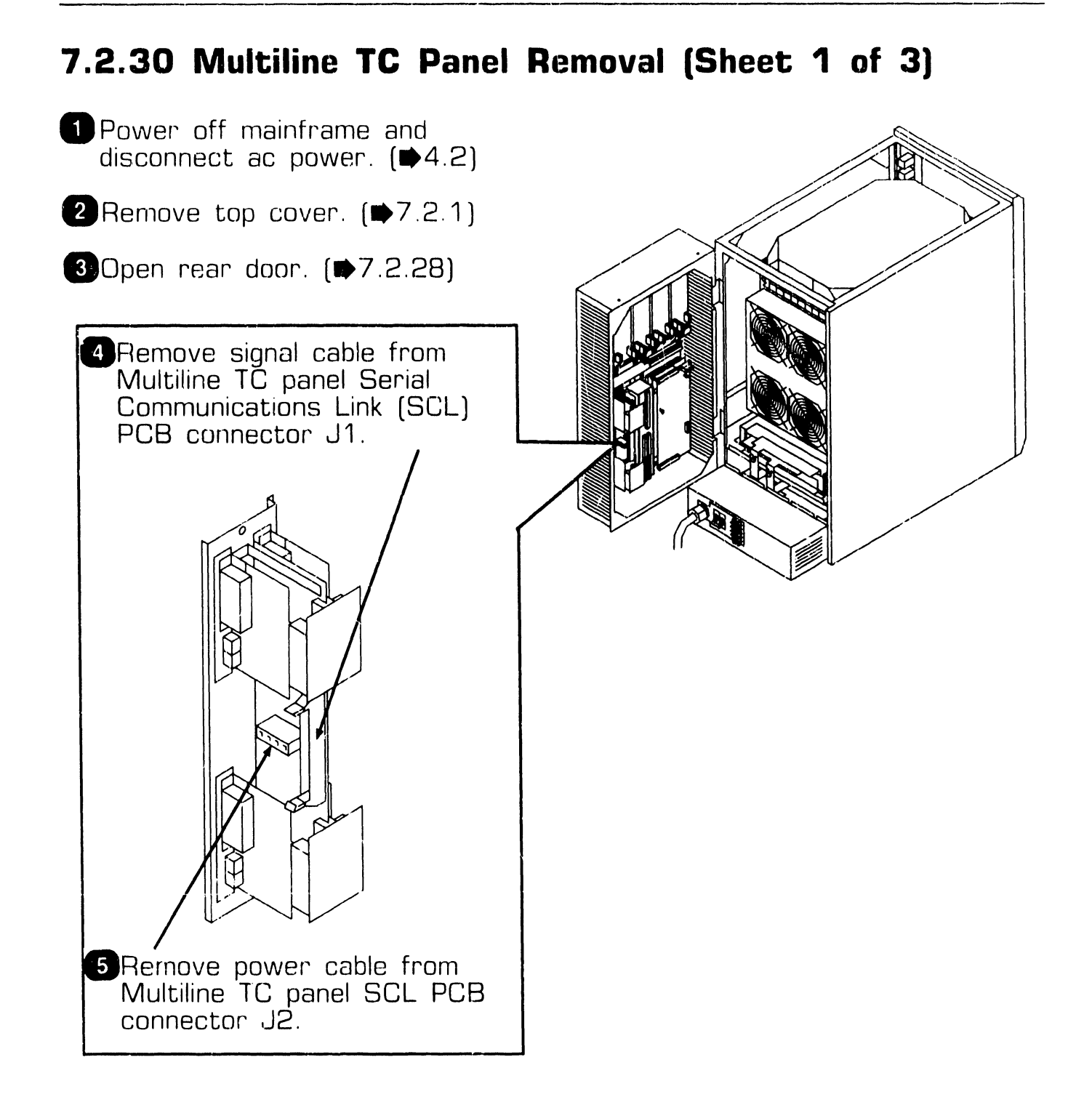

NEXT

## **7 . 2** Mainframe Removal Procedures

### **7 .2.30 Multiline TC Panel Removal (Sheet 2 of 3)**

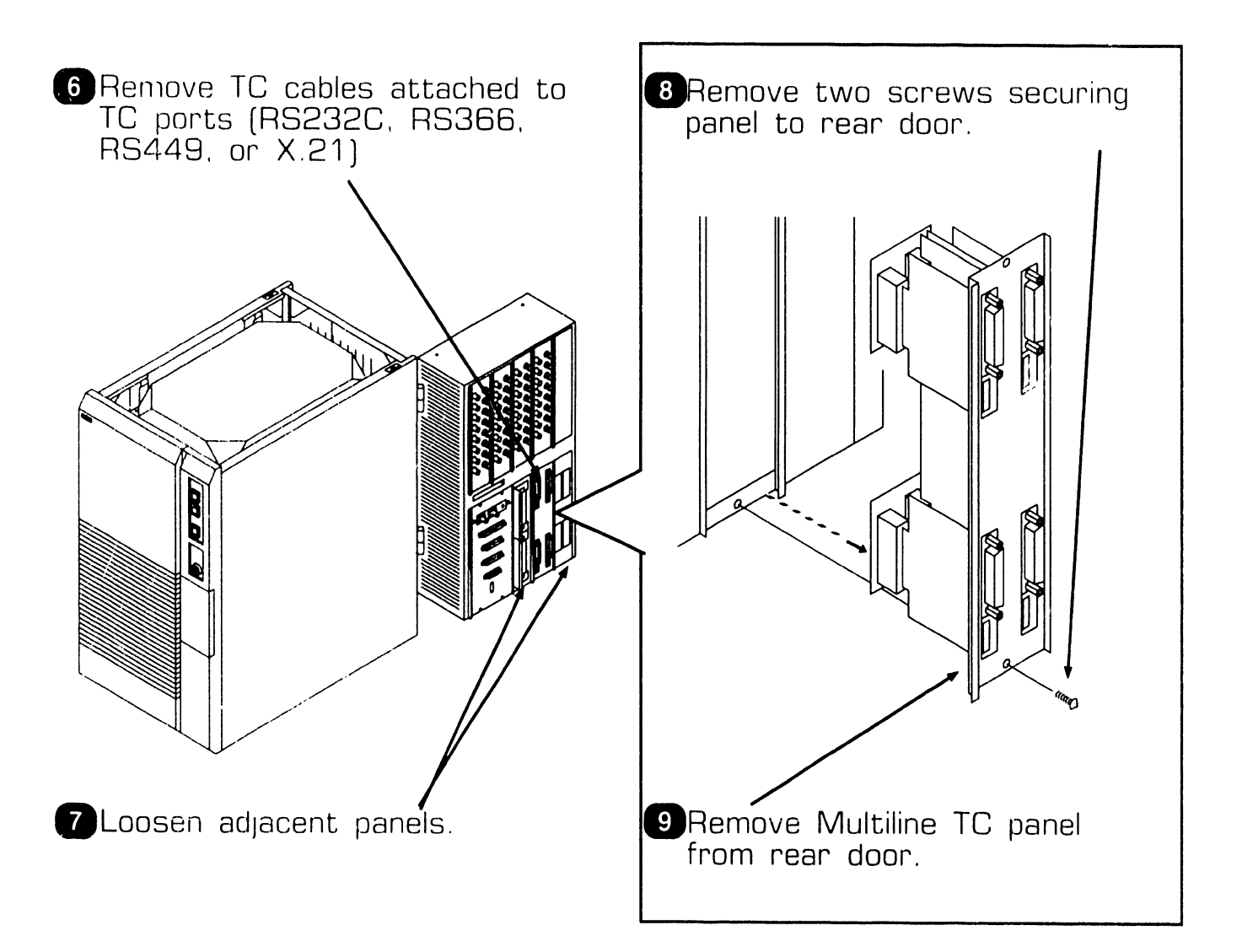

 $NEXT$ 

**REPAIR** 

## **7 . 2** Mainframe Removal Procedures

### **7.2.30 Multiline TC Panel Removal (Sheet 3 of 3)**

#### **NOTE**

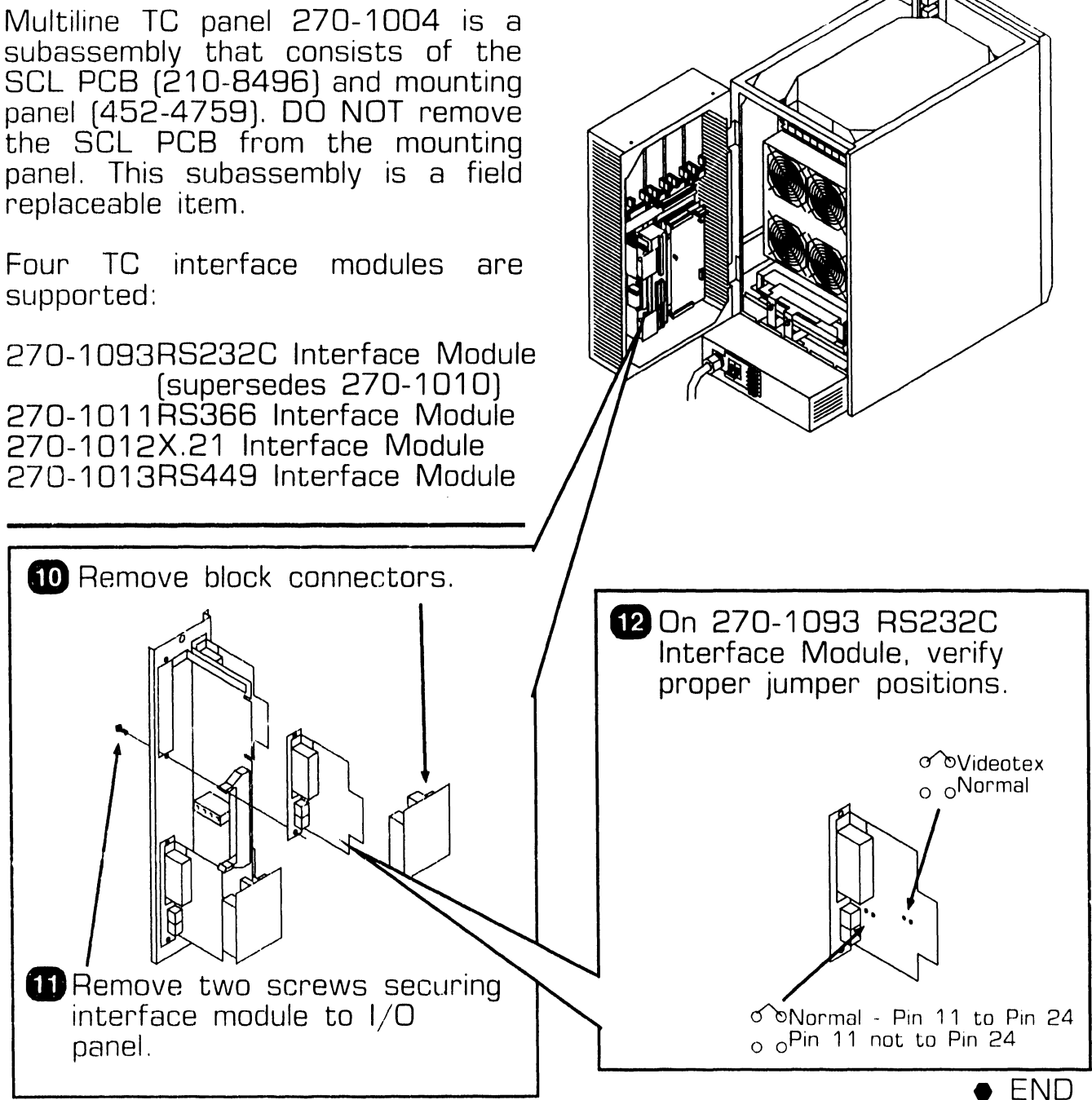

**741-1818 Page 7-68** 

**COMPANY CONFIDENTIAL** 

## **7** . 2 Mainframe Removal Procedures

### **7 .2.31 EAPA Panel Removal (Sheet 1 of 2)**

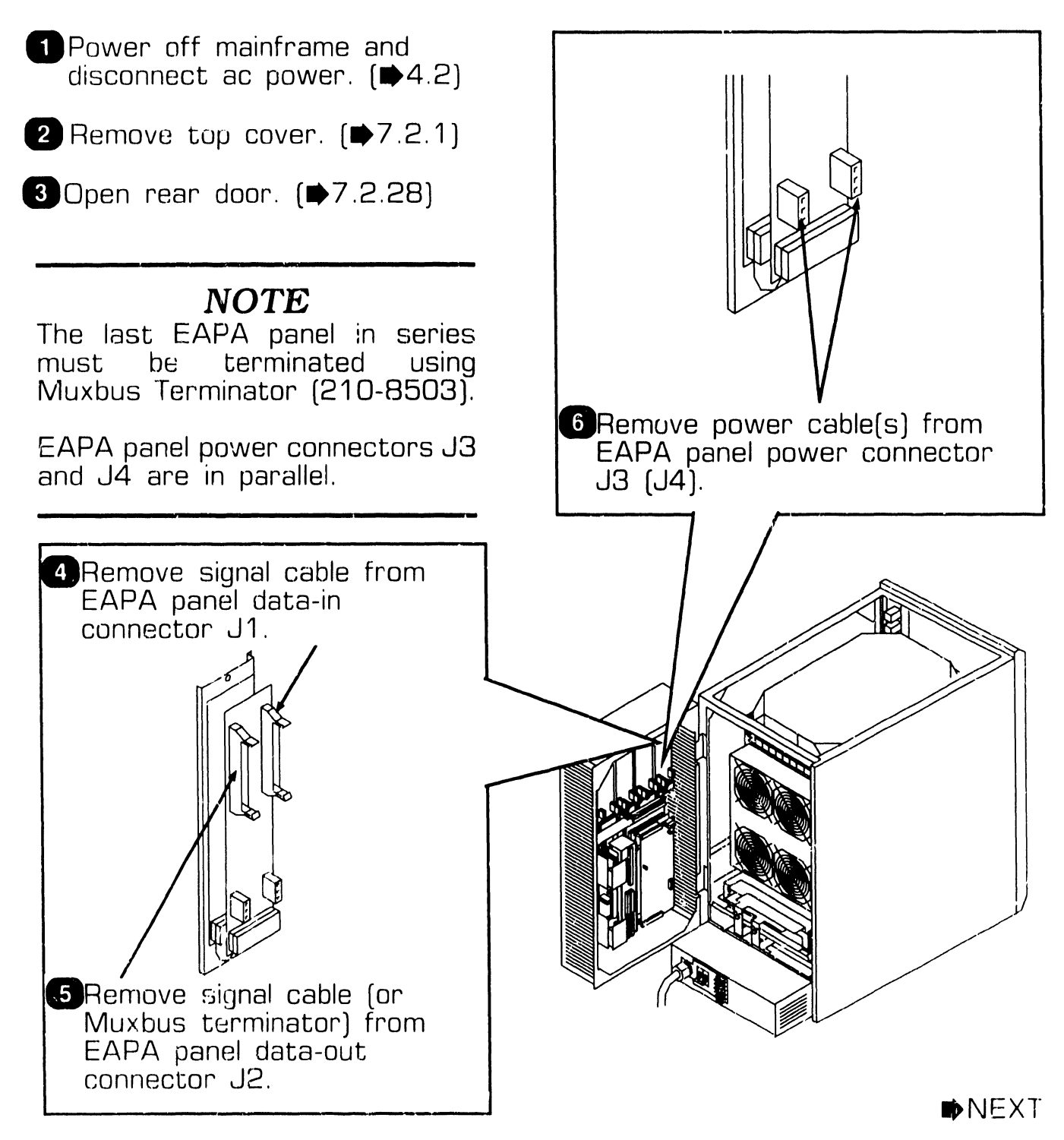

## **7 . 2** Mainframe Removal Procedures

### **7 .2.31 EAPA Panel Removal (Sheet 2 of 2)**

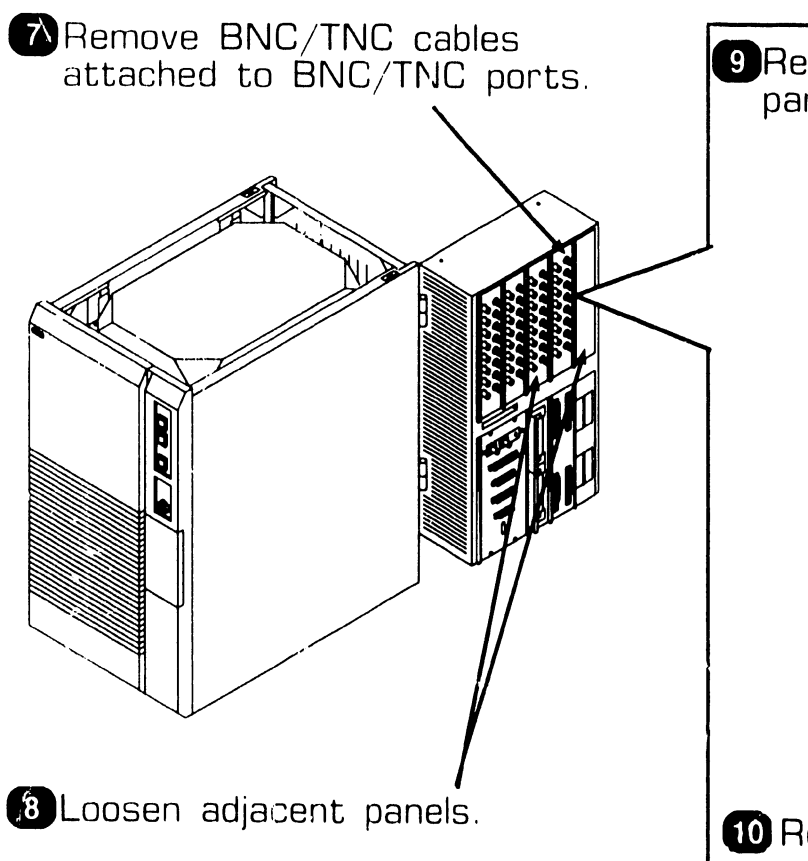

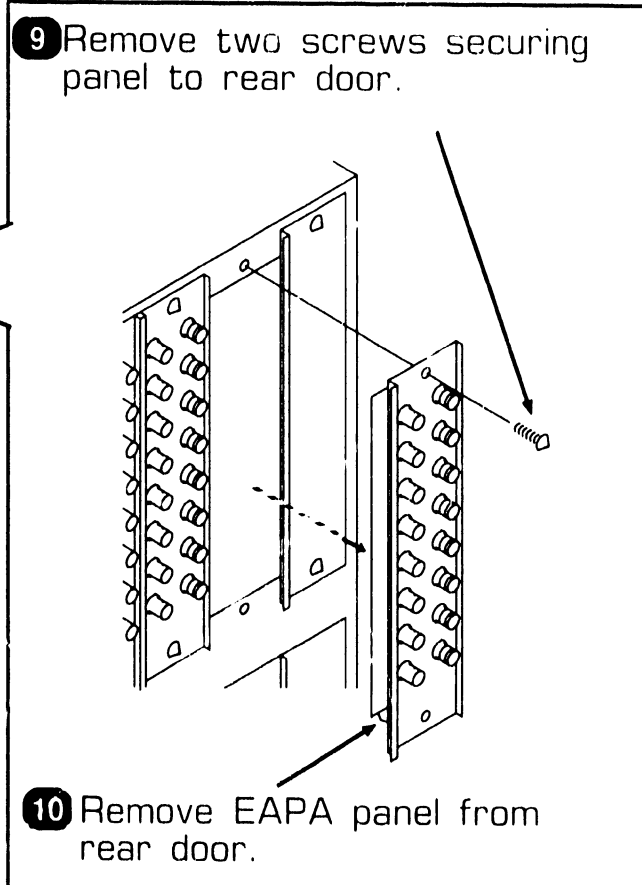

**e** END

# **7.2** Mainframe Removal Procedures<br> **7.2** Mainframe Removal Procedures

### 7 .2.32 SCU Interface Cable Removal (Sheet 1 of 2)

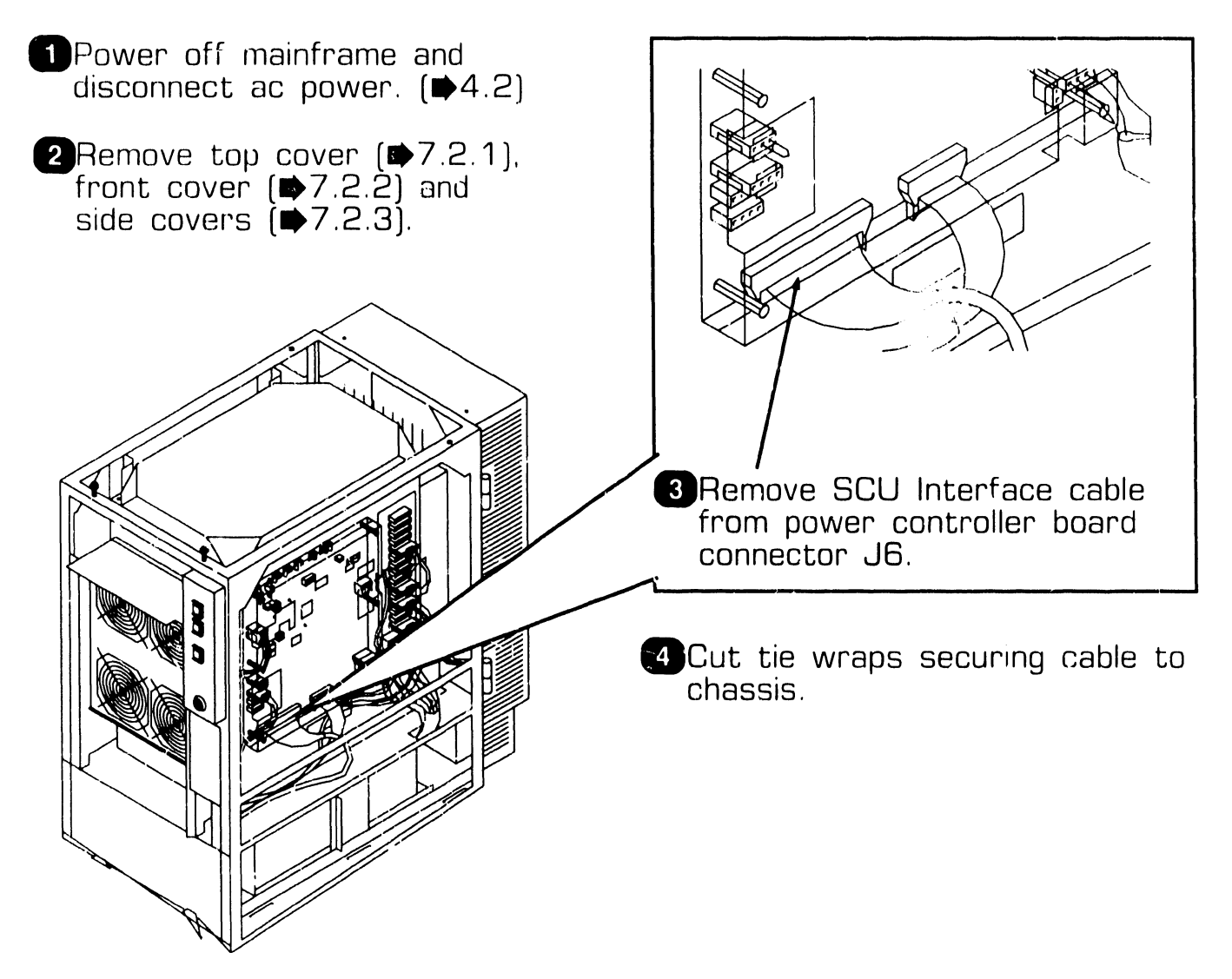

 $NEXT$ 

## **7 . 2** Mainframe Removal Procedures

### **7 .2.32 SCU Interface Cable Removal (Sheet 2 of 2)**

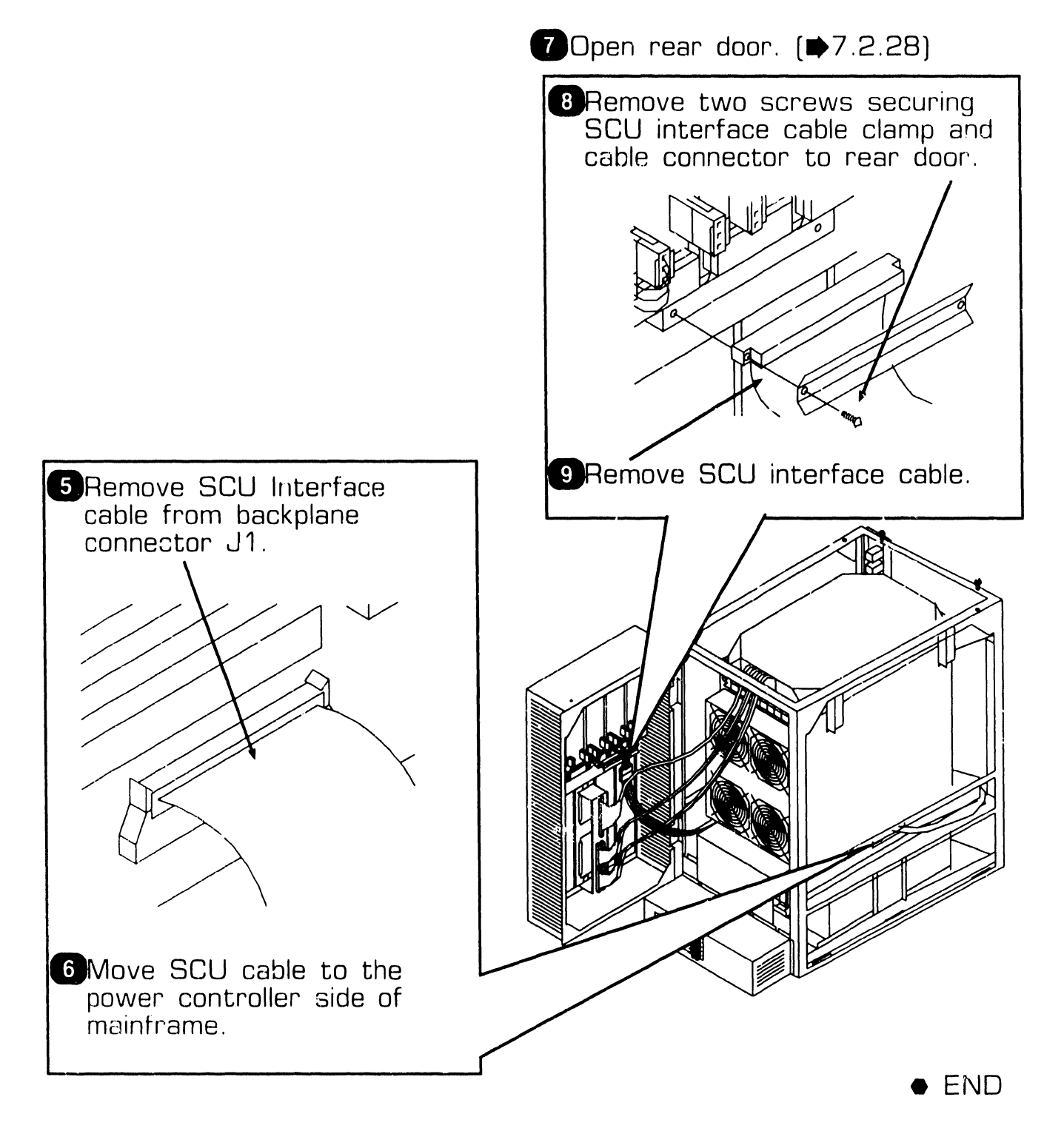

## **7 . <sup>2</sup>**Mainframe Removal Procedures

### **7 .2.33 DC PDU Power Harness Removal (Sheet 1 of 2)**

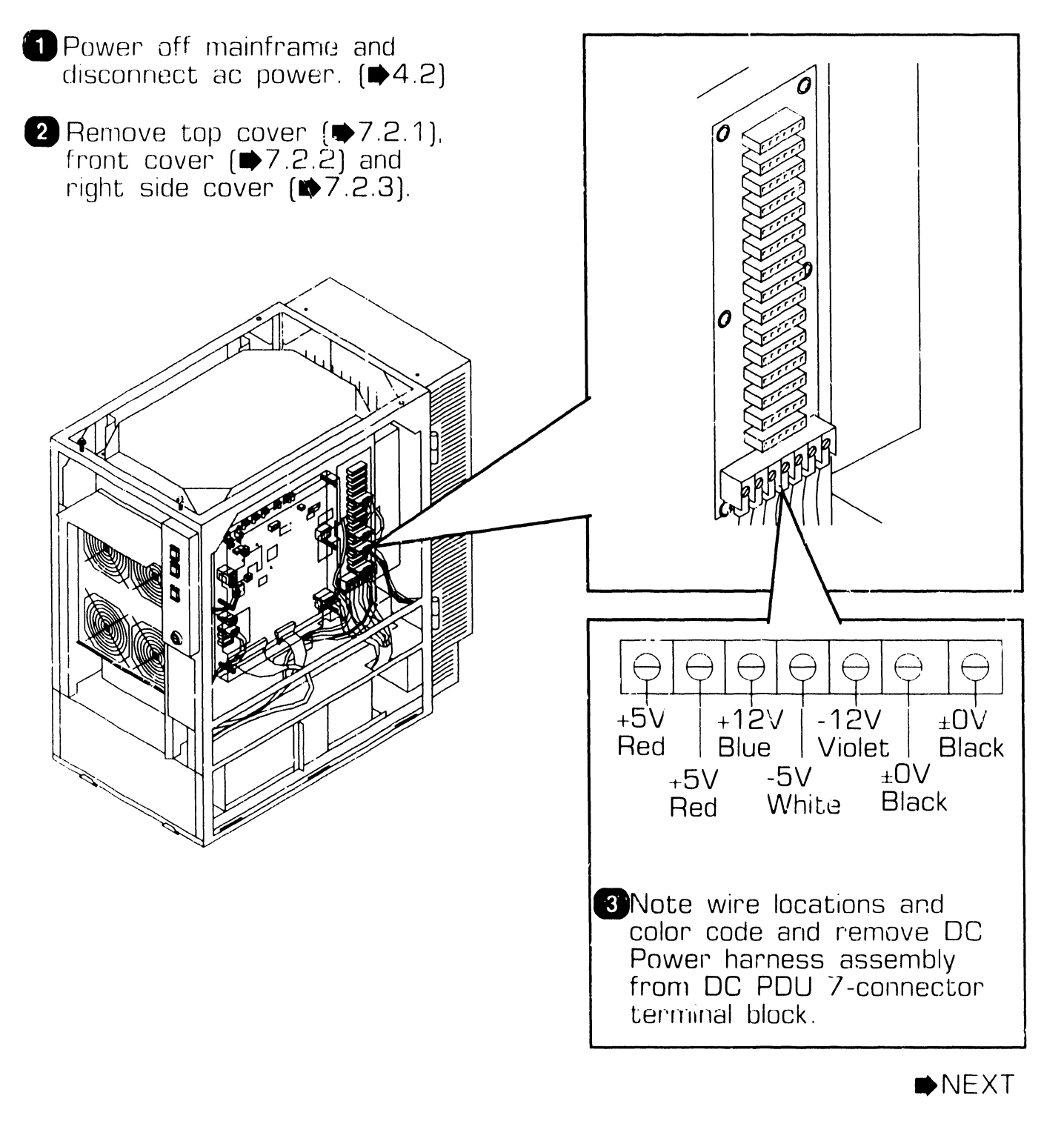

**REPAIR** 

# 2. Mainframe Removal Procedures

### 7.2.33 DC PDU Power Harness Removal (Sheet 2 of 2)

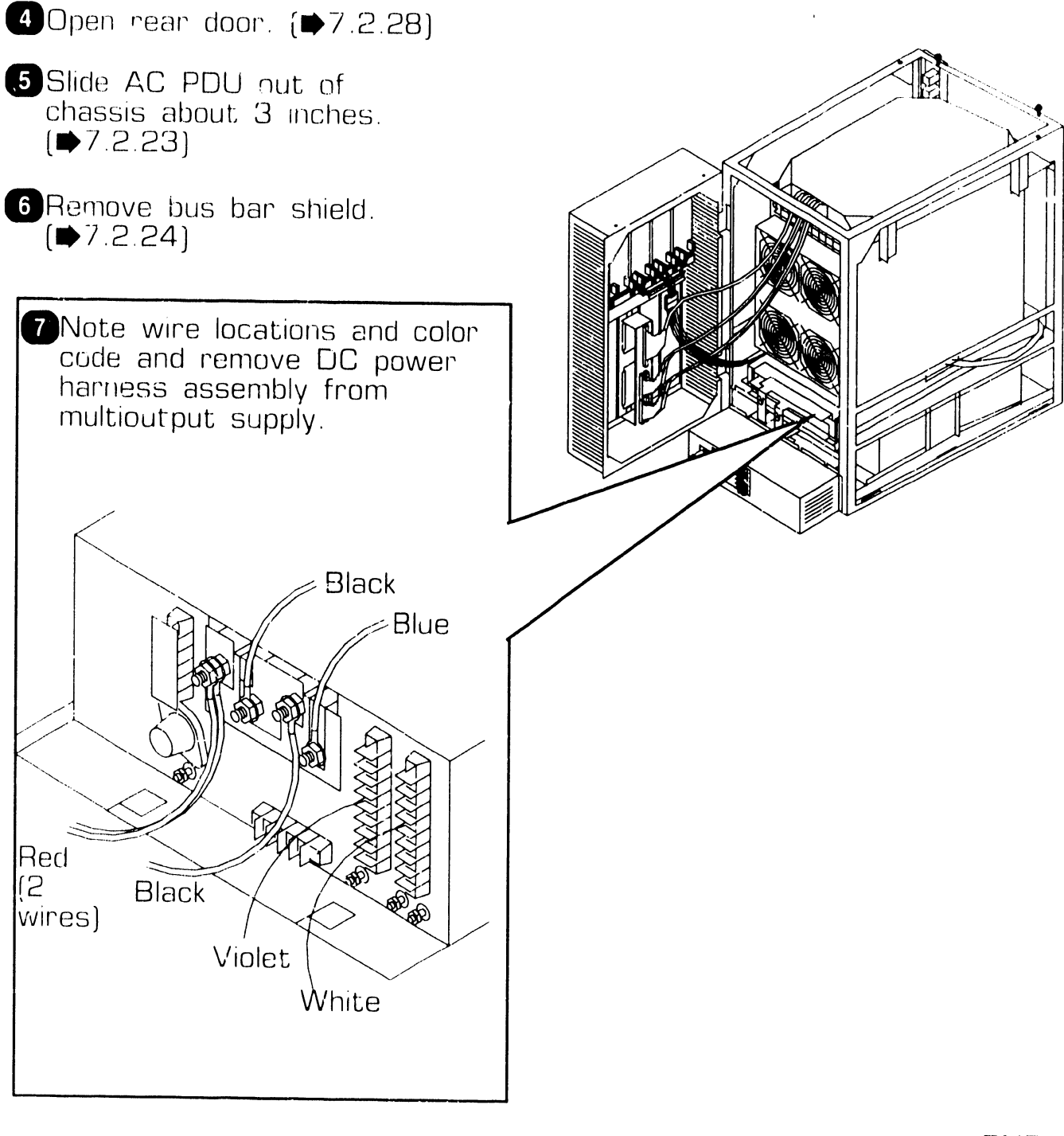

 $\bullet$  END

**REPAIR** 

## **7 , <sup>2</sup>**Mainframe Removal Procedures

### **7 .2.34 Multioutput Power Supply On/Off Cable Removal (Sheet 1 of 2)**

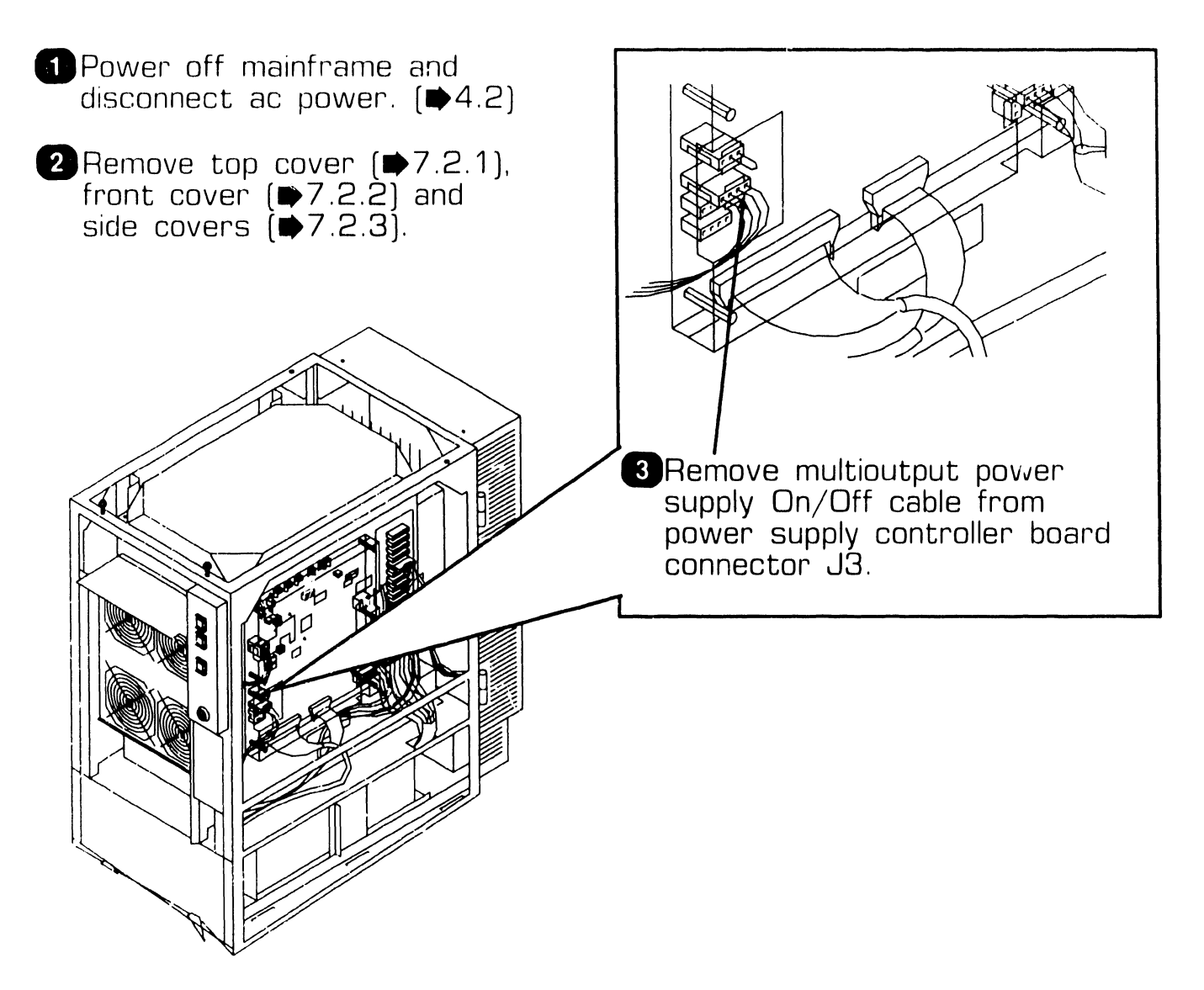

 $\blacktriangleright$ next

## **7.2 REPAIR Mainframe Removal Procedures**

### **7.2.34 Multioutput Power Supply On/Off Cable Removal (Sheet 2 of 2)**

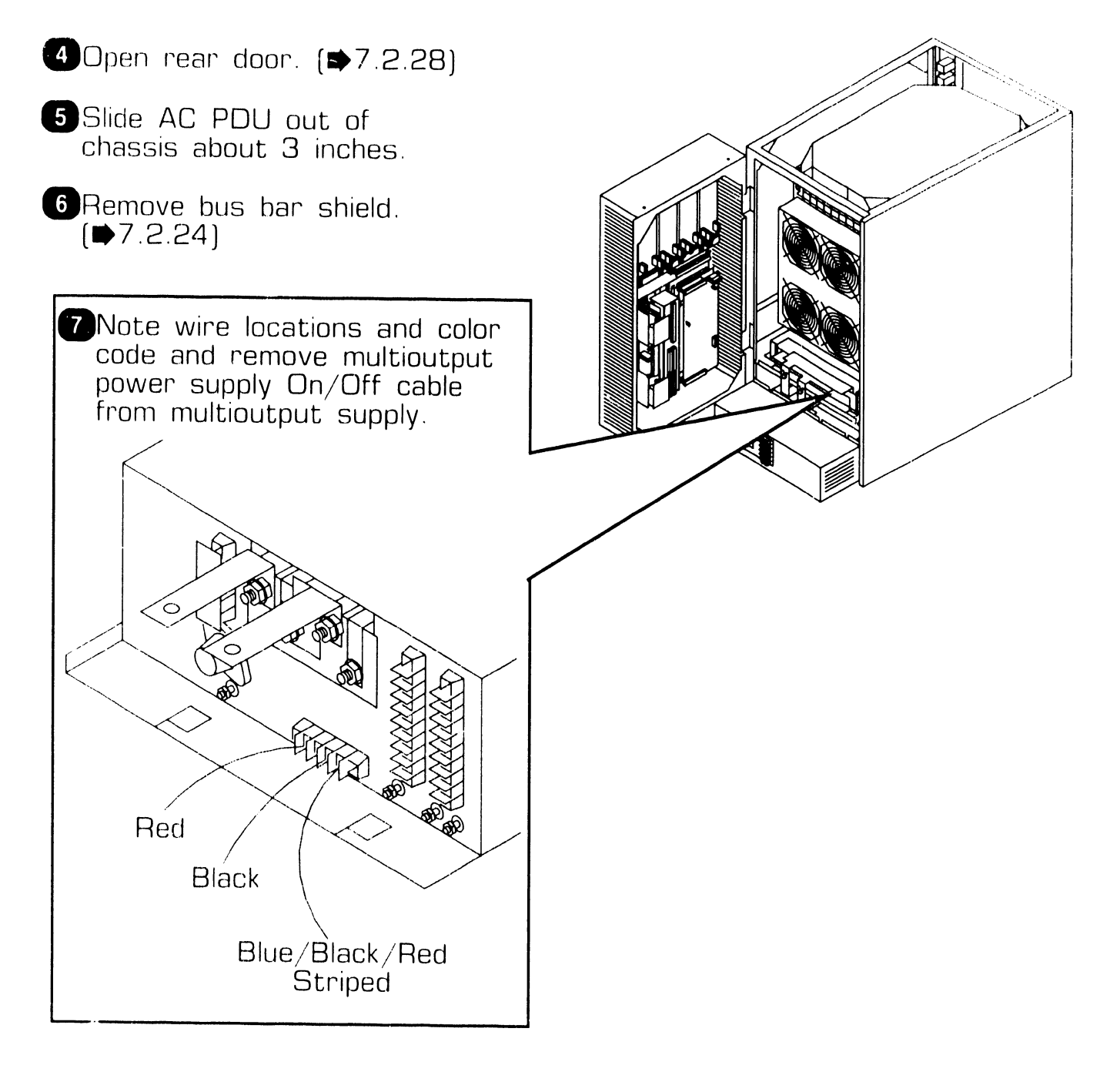

**e** END

# **7.2 Mainframe Removal Procedures**

### 7.2.35 Multioutput Power Supply AC PDU Cable Removal

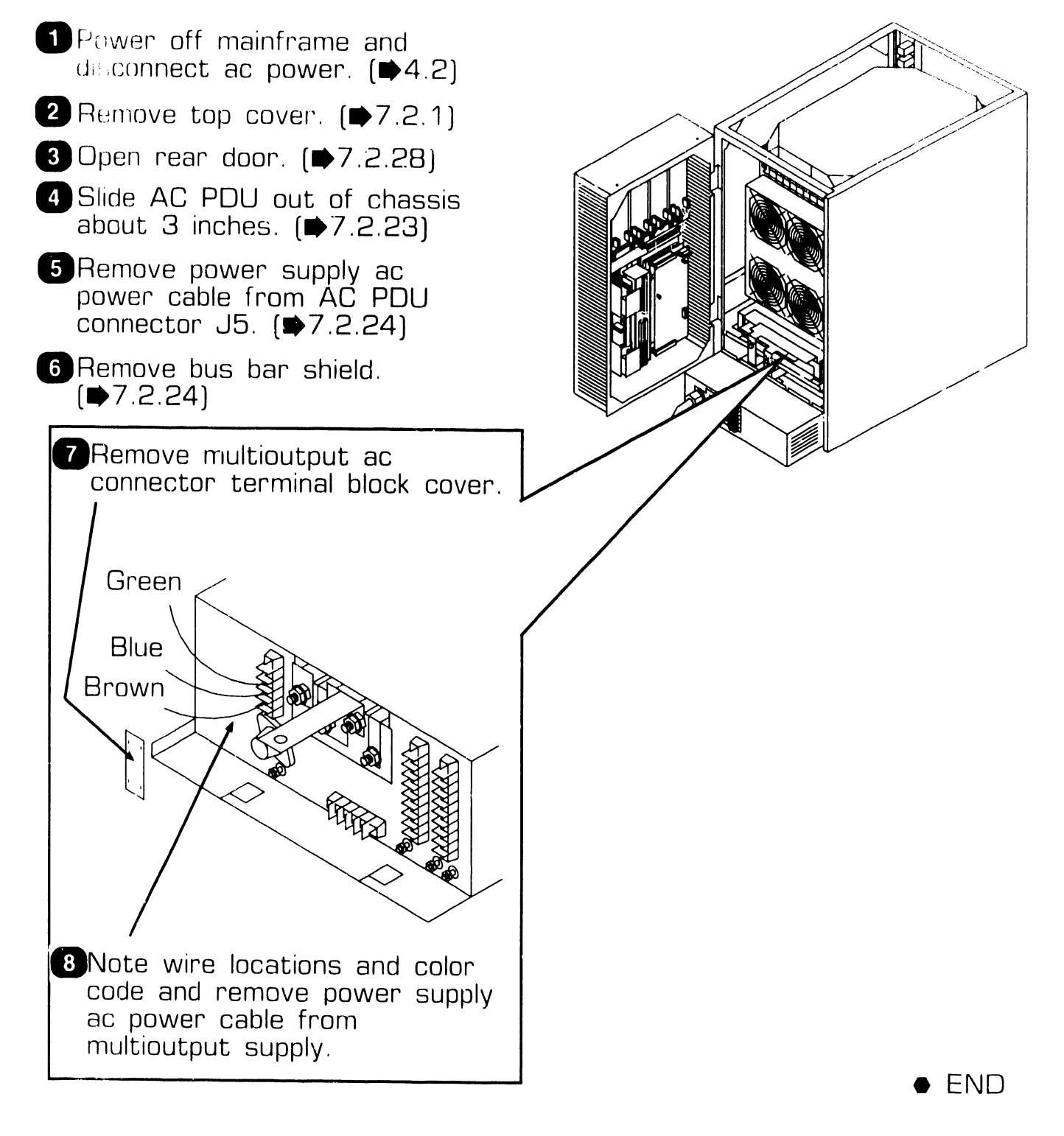

**REPAIR** 

## **7 . <sup>2</sup>**Mainframe Removal Procedures

### **7 .2.36 Foam Air Filter Removal**

### **WARNING**

Foam air filter must be in place to prevent dust and foreign particles from entering the mainframe through the air intake vents.

**D** Power off mainframe and disconnect ac power.  $(\blacktriangleright 4.2)$ 

#### **NOTE**

The foam air filter is secured in place using 1 '' molded nylon hook tape.

**2** Remove foam air filter from underneath front of mainframe.

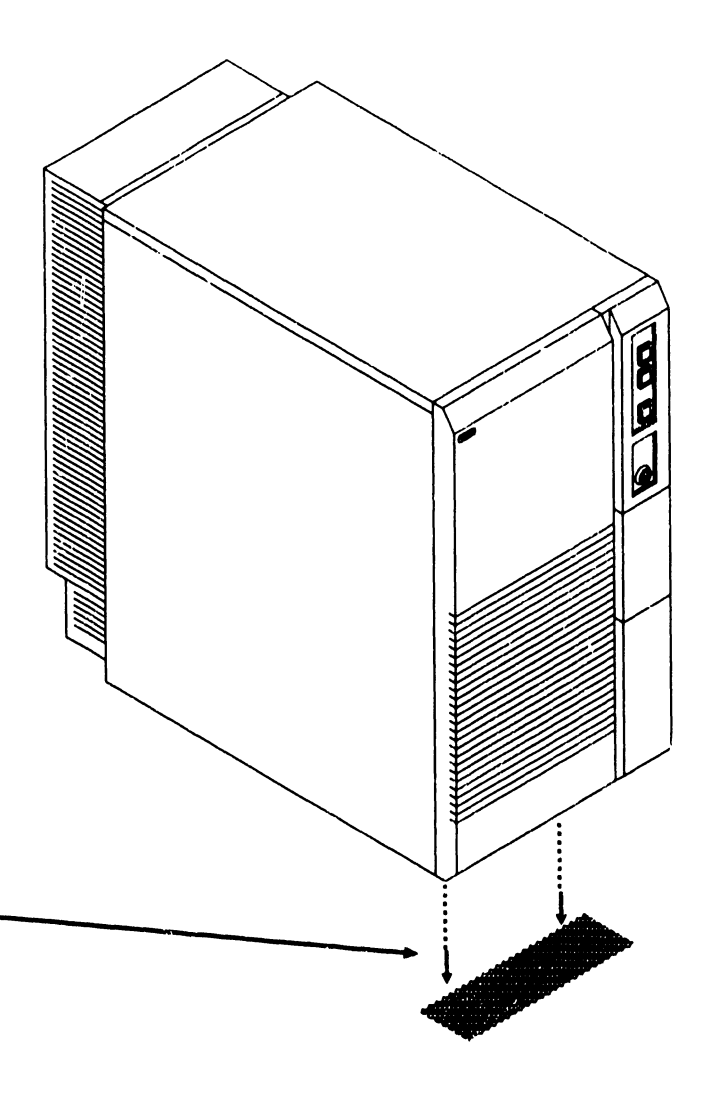

**• END** 

### **.37 Optional High-Speed SMD IOC (70V98-4A) Removal (Sheet 1 of 3)**

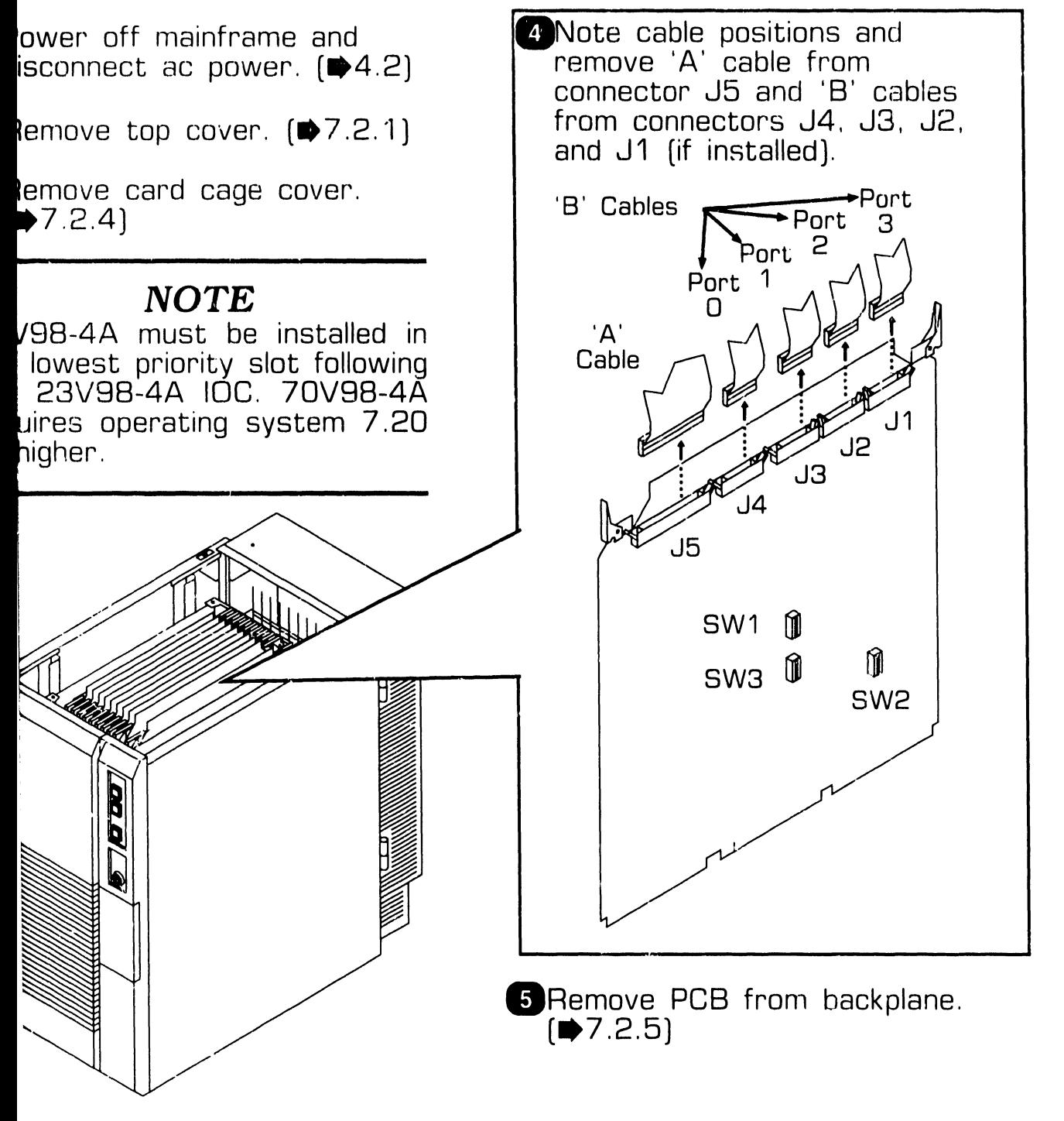

NEXT

# **REPAIR** . **2 Mainframe Removal Procedures**

### **.2.37 Optional High-Speed SMD IOC (70V98-4A) Removal (Sheet 2 of 3)**

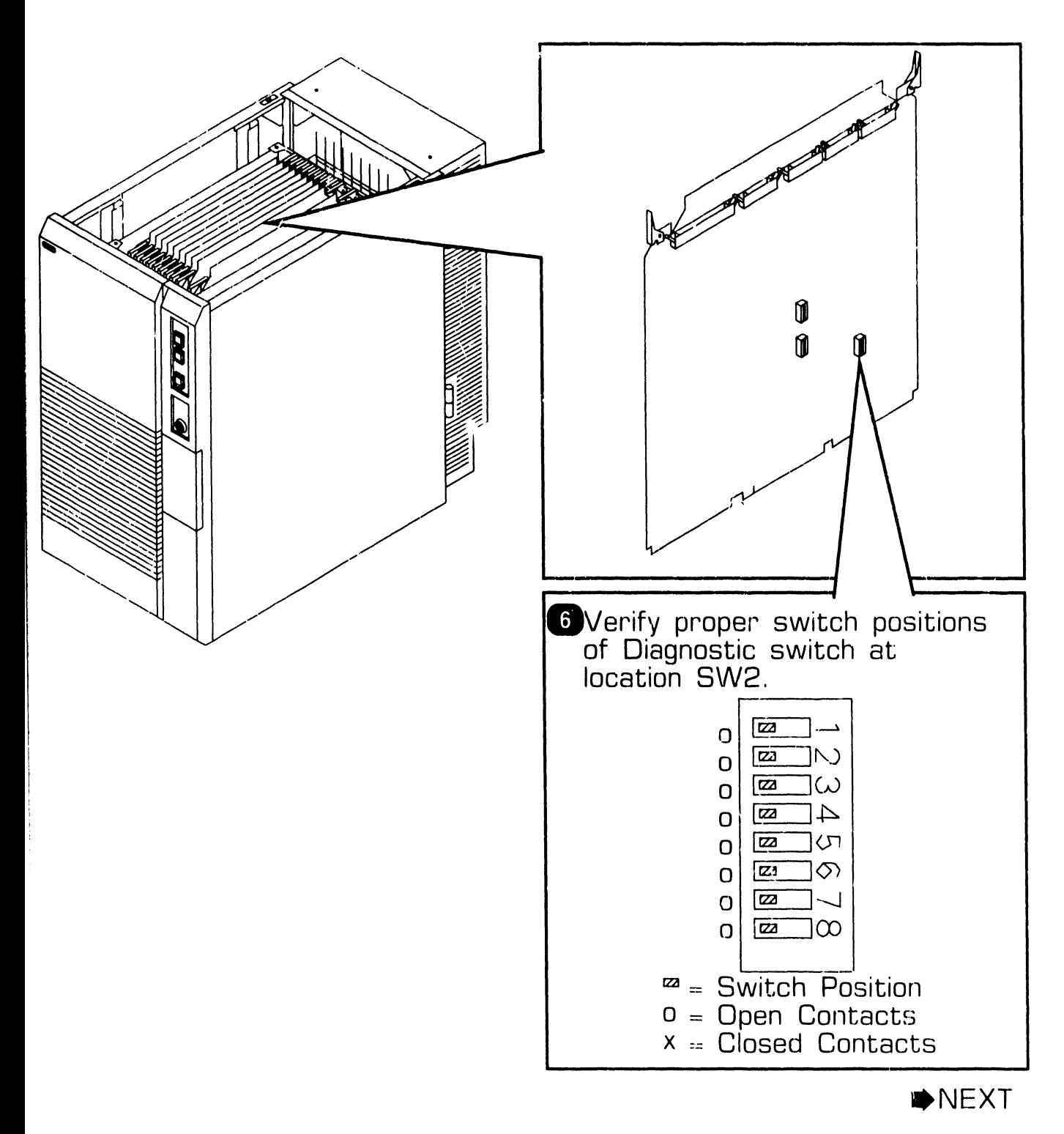

- - --------------------------.,

## **REPAIR** . **2 Mainframe Removal Procedures**

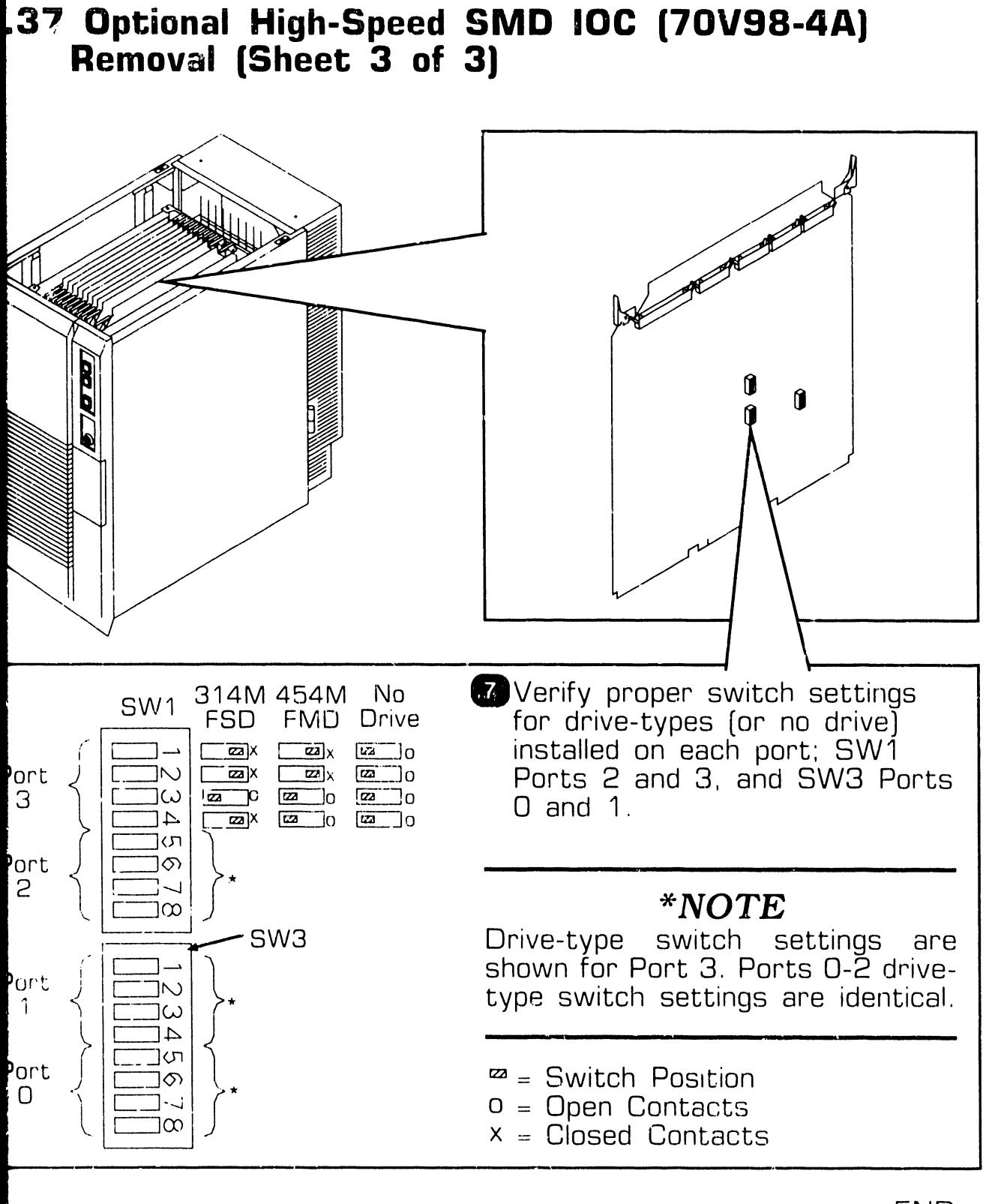

### $\textbf{.3}$  SCU (Professional Computer) Removal Procedures

**SCU** (Professional Computer) has unique boards, External PCI Conr board  $(210-9848)$  and CPU/ em Board (210-9521-2C). Re-I procedures for PC subassemare found in the related documenn, part number 742-1190.

he unique boards, follow the proes in the related documentation.

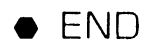

# 7.4 SCU (PM-004L) Monitor Removal Procedures

Removal procedures for the SCU (PIV1-004L) Monitor is found in the related documentation, part number 742-1647.

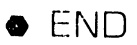

### 9.9.5 Multiline TC (23V96-8A) (Sheet 1 of 3)

Multiline TC option provides an interface for 8 communication enes Only one protocol is supported on all lines. This option contains:

- · 210-8491-AIOC, Multiline TC
- , 270-1004 -Multiline TC Mounting Panel (less) interface modules)  $(2)$
- 220-3610 D-Bus Cable (2)
- $220 2374$ DC PDU Power Cable  $(1)$
- $-220 2436$ Power 'Y' Cable (1)

#### **NOTE**

Multiline TC Connector panels can be mounted in mainframe cabinet cable  $\Omega$ <sup> $\Gamma$ </sup> large – concentrator cabinet.

#### **IOC** Installation

- **D**Power  $Off$ mainframe and disconnect ac power.  $[44.2]$
- **2** Remove top cover.  $(\blacktriangleright$  7.2.1)
- **3** Remove card cage cover.  $(D 72.4)$
- Werify proper switch positions of diagnostic switch at location  $L202.$   $(47.2.18)$
- **S** Verify proper switch positions of diagnostic port select switch at tocation L220. (■7.2.18)

6 Install IOC in any available 1 O option slot.

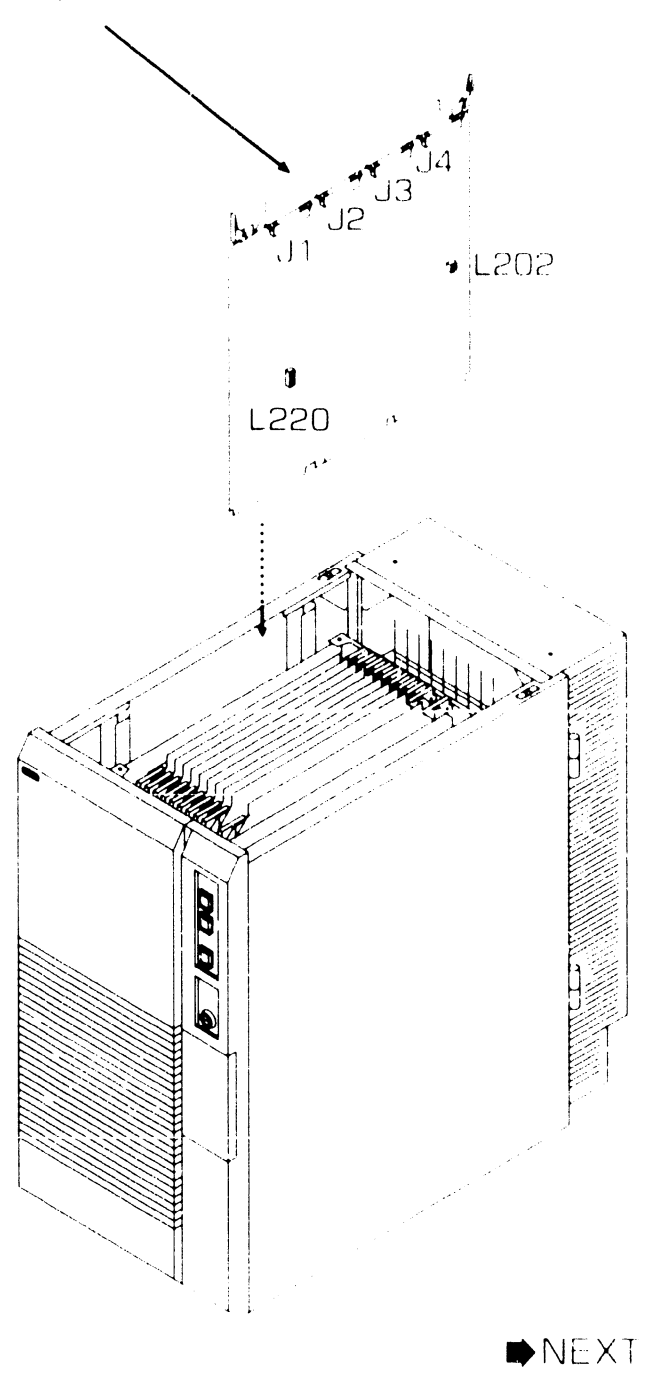

### 9.9.5 Multiline TC (23V96-8A) (Sheet 2 of 3)

#### **Connector Panel Installation**

#### **NOTE**

Consector panel is equipped with an SCI board only. Interface modules must be installed Interface modules supported are:

270 1093 RS232 Interface Module 270 1011 RS366 Interface Module 270 012 RS449 Interface Module 270 1013 X.21 Interface Module

Connector panels must be mounted in adjacent I/O panel locations due to length of Power 'Y' cable

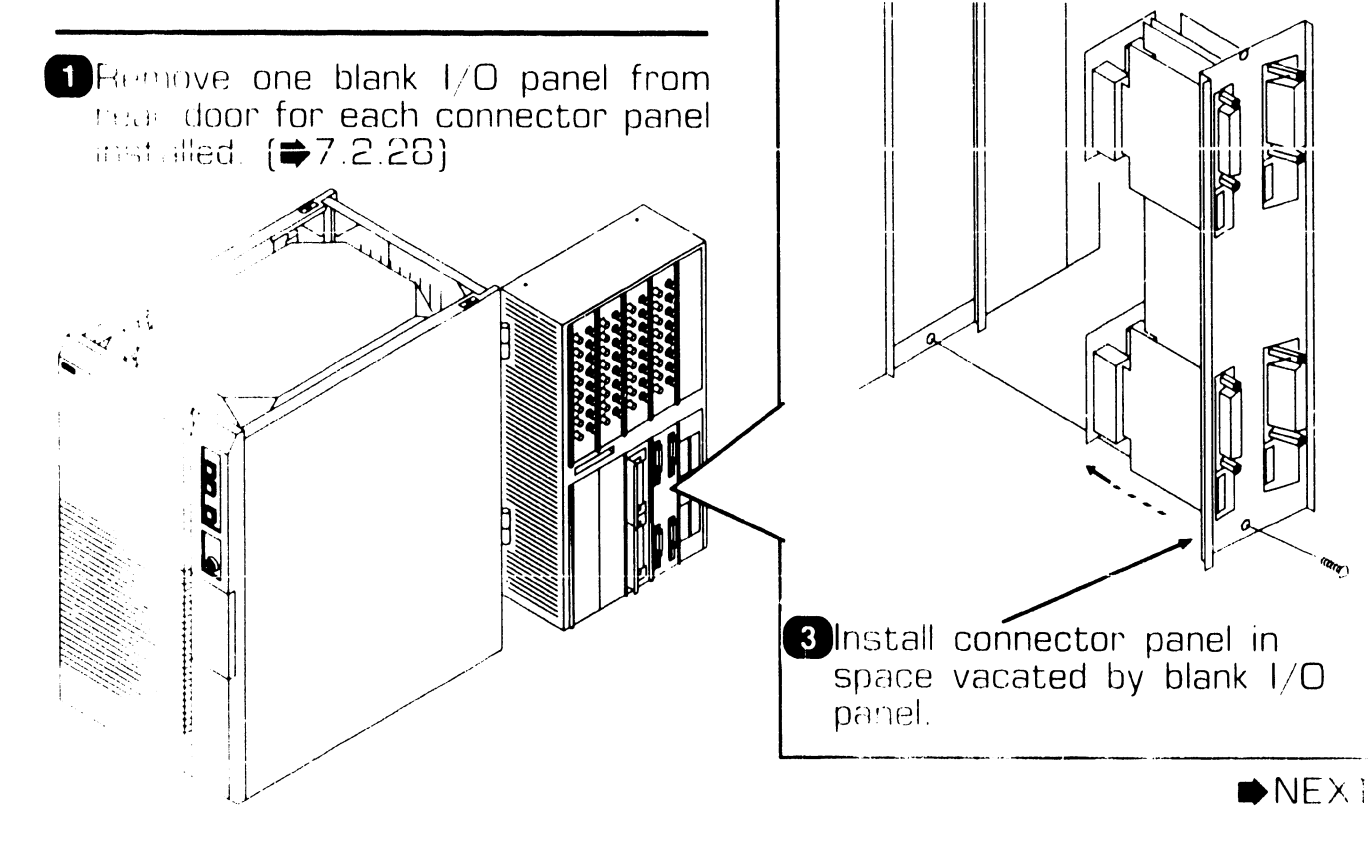

### **NOTE**

This face Modern If Refere (Autodial support) are being used. the RS366 Interface Modules must be installed in connector panel port locations 1 and 3, and the RS232 Interface Modules must be installed in connector panel port locations 0 and 2.

2 Install interface modules  $O<sub>D</sub>$ mounting panel.  $[\Rightarrow 7.2.30]$ 

11 181.

COMPANY CONFIDEN

### 9.9.5 Multiline TC (23V96-8A) (Sheet 3 of 3)

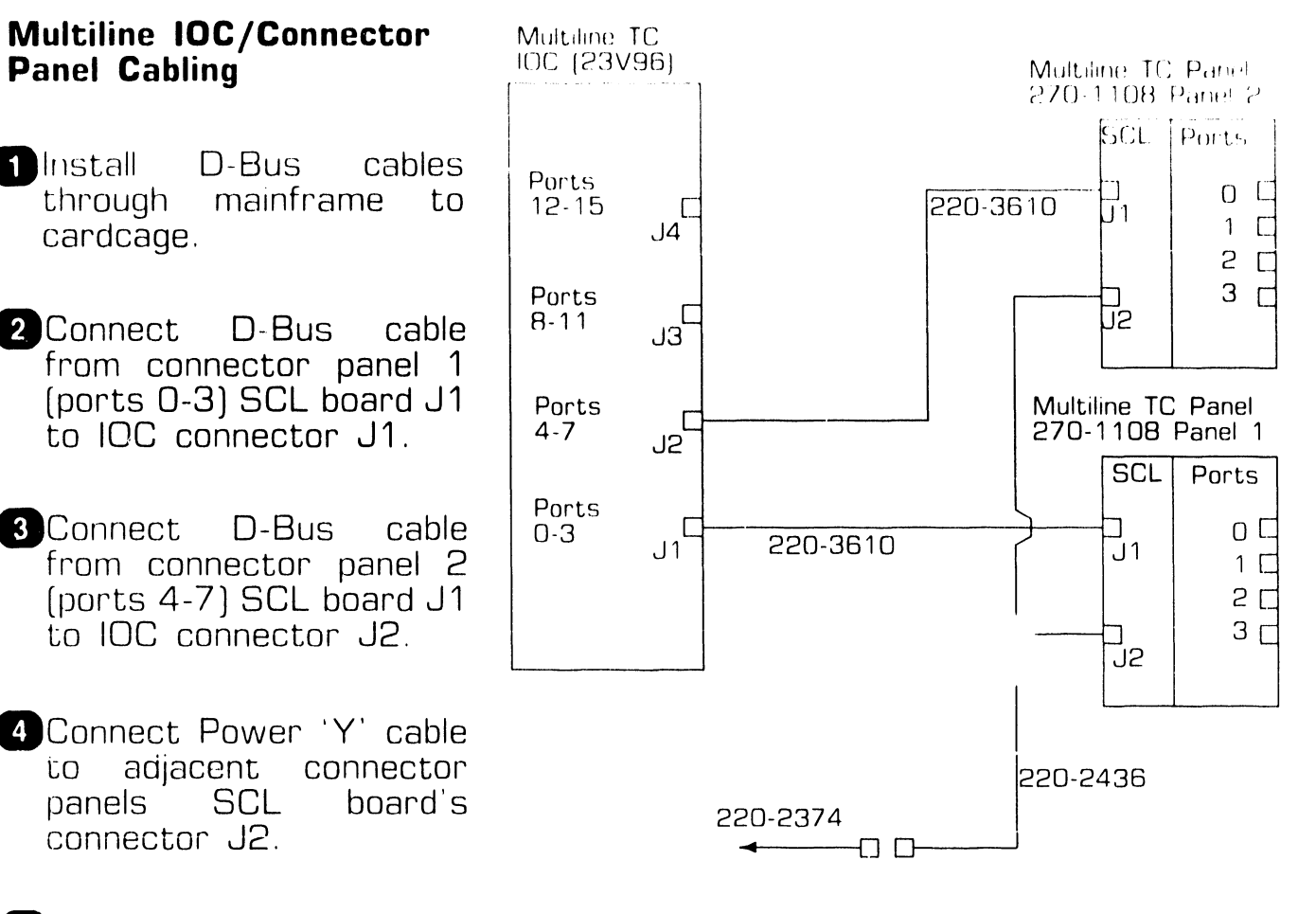

**5 Connect DC PDU Power** cable from an available DC PDU connector to connector panel to Power 'Y' cable.

 $\bullet$  END

### 9.9.6 Multiline TC (23V96-16A) (Sheet 1 of 3)

Multiline TC option provides an interface for 16 communication tines Only one protocol is supported on all lines. This option contains

- $\cdot$  210 8491 A IOC, Multiline TC
- $\bullet$  270.1004 Multiline TC Mounting Panel fless interface  $model(s)$  (4) D-Bus Cable (4)
- 220-3610 DC PDU Power 220-2374
	- Cable (2)
- -220-2436
- Power 'Ý' Cable  $(2)$

#### **NOTE**

Multiline TC Connector panels can be mounted in mainframe cabinet large cable  $or$ concentrator cabinet.

#### **IOC** Installation

- **1** Power off mainframe and disconnect ac power.  $\blacktriangleright$  4.2)
- 2 Remove top cover.  $(\blacktriangleright$  7.2.1)
- **3** Remove card cage cover.  $(2.4)$
- 4 Verify proper switch positions of diagnostic switch at location L202.  $($ <del>■</del>7.2.18)
- 5 Verify proper switch positions of diagnostic port select switch at location L220. (●7.2.18)
- **6** Install IOC in any available ITO option slot.

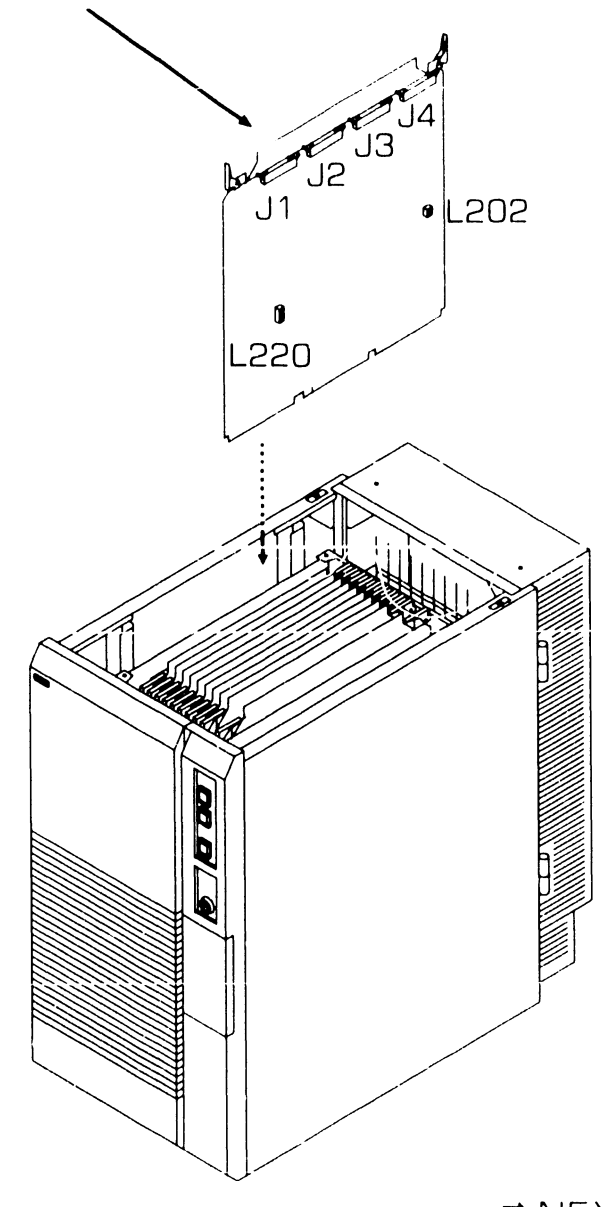

 $NEXT$ 

### 9.9.6 Multiline TC (23V96-16A) (Sheet 2 of 3)

#### **Connector Panel Installation**

#### **NOTE**

Connector panel is equipped with an SCI board only. Interface modules must be installed. Interface modules supported are:

270-1093 RS232 Interface Module 270-1011 RS366 Interface Module 270-1012 BS449 Interface Module 270-1013 X.21 Interface Module

Connector panels must be mounted in adjacent  $1/O$  panel locations due to length of Power 'Y' cable.

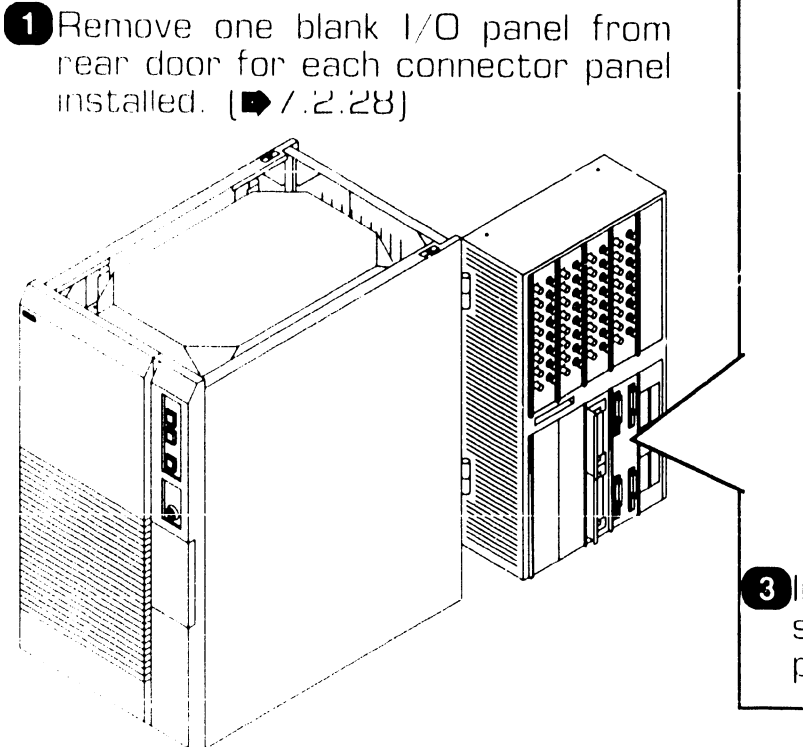

### **NOTE**

 $|f|$ RS366 Interface **Modules** (Autodial support) are being used. the RS366 Interface Modules must be installed in connector panel port locations 1 and 3, and the RS232 Interface Modules must be installed in connector panel port locations 0 and 2.

**2 I**nstall interface *modules*  $n<sub>o</sub>$ mounting panel.  $(\Rightarrow 7.2.30)$ 

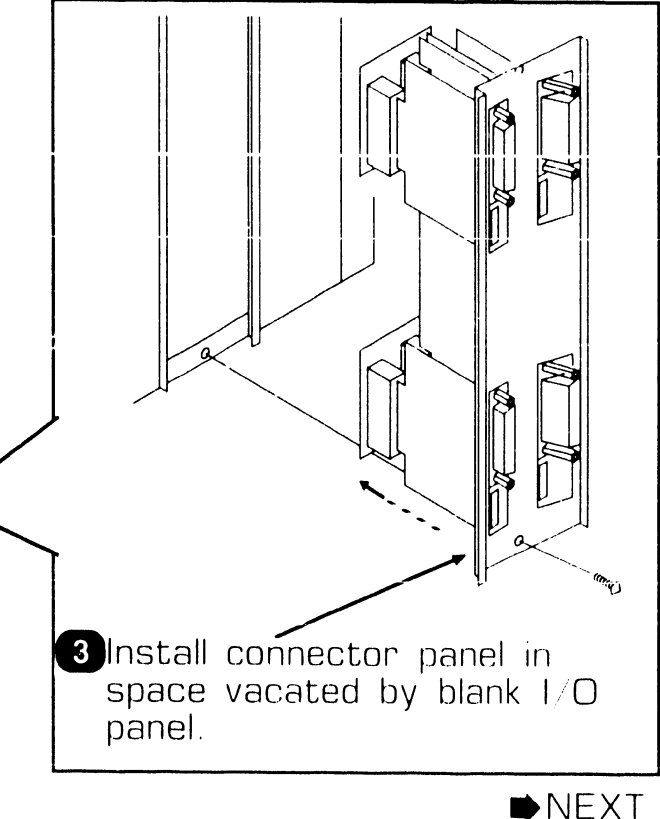

UNPACKING AND SETOM

#### $\blacksquare$  $\boldsymbol{B}$  .  $\boldsymbol{S}$  Option Board Upgrade Insta **ILION**

#### **Iltiline TC (23V96-16A) (Sheet 3 of 3)** 9.9.6

#### **Multiline IOC/Connector Panel Cabling**

- 1 Install D-Bus cables to ough mainframe to candcage
- 2 Connect D-Bus cable from connector panel 1 (ports O- $31$  CCL board  $J1$  to IOC connector J1.
- **8 Connect D-Bus cable from** connector panel 2 (ports 4-7) SCL board J1 to IOC connector J2.
- 4 Connect D-Bus cable from connector panel 1 (ports 8-11) SCL board J1 to IOC connector J3.
- 5 Connect D-Bus cable from connector panel 1 (ports 12-15) SCL board J1 to IOC connector J4.
- 6 Connect each Power 'Y' cable to adjacent connector panels **SCL** board's connector J2.
- **7** Connect DC each PDU Power cable from an available nc. POU connector to connector panel to Power 'Y' cable

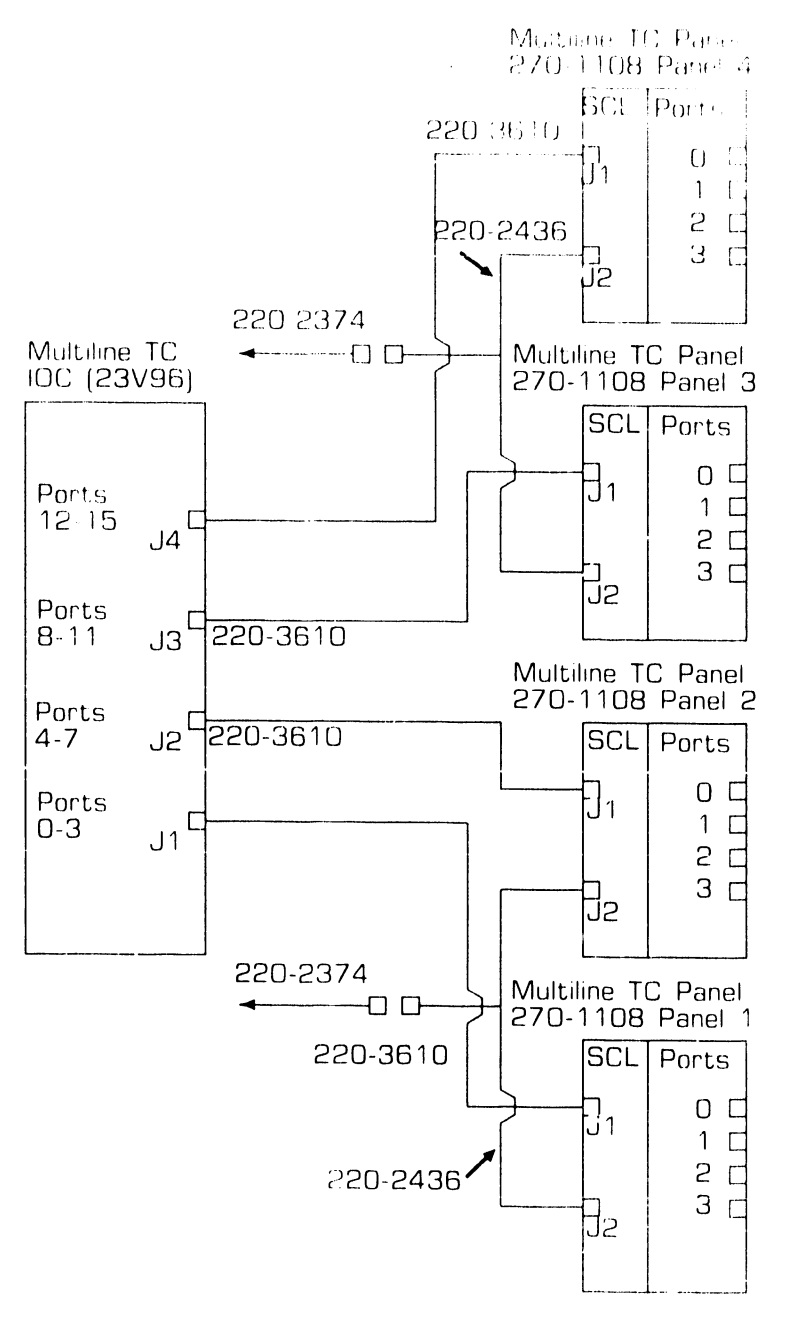

 $\bigoplus$   $\bigcup$ 

Page 18

 $\mathcal{L}^{\ast}$  (  $\mathcal{L}^{\ast}$  )  $\mathcal{L}^{\ast}$  (  $\mathcal{L}^{\ast}$  )  $\mathcal{L}^{\ast}$  (  $\mathcal{L}^{\ast}$ 

### **UNPACKING AND SETUP** 9.10 Option Panel Installation

### 9.10.1 Additional EAPA Installation (Sheet 1 of 3)

#### **NOTE**

Additional EAPA panels can be instailed in either the mainframe on the large cable concentrator.

Additional EAPA half panels can be installed on the VS-7010 mainframe, providing up to an additional thirty-two 928-type serial ports per Serial IOC. The VS-7010 computer system supports a maximum of 96 serial workstations. Up to four Serial IOCs are supported.

Components required for additional mainframe EAPA panel installation are:

- 210-9809-AOC, Serial (23V67) fincludes terminator 210-8503)
- EAPA  $-270-0975$
- 289-0991 EAPA Cable Kit  $[KIT-PA-7B]$ (cable kit includes: 220-2339 APA Power Jumper 220-3419 MuxBus Cable 220-3319 APA Signal Jumper 220-2374 DC PDU Power Cable 220-2346 APS Power Jumper)

#### **IOC** Installation

- 1 Power off mainframe and disconnect ac power.  $[4.2]$
- 2 Remove top cover.  $(\Rightarrow 7.2.1)$
- B Remove card cage cover. (■7.2.4)
- **4** Verify proper switch positions of diagnostic switch at location L194.  $[27.2.15]$
- 5 Install Serial IOC in any available  $1/O$  Slot.

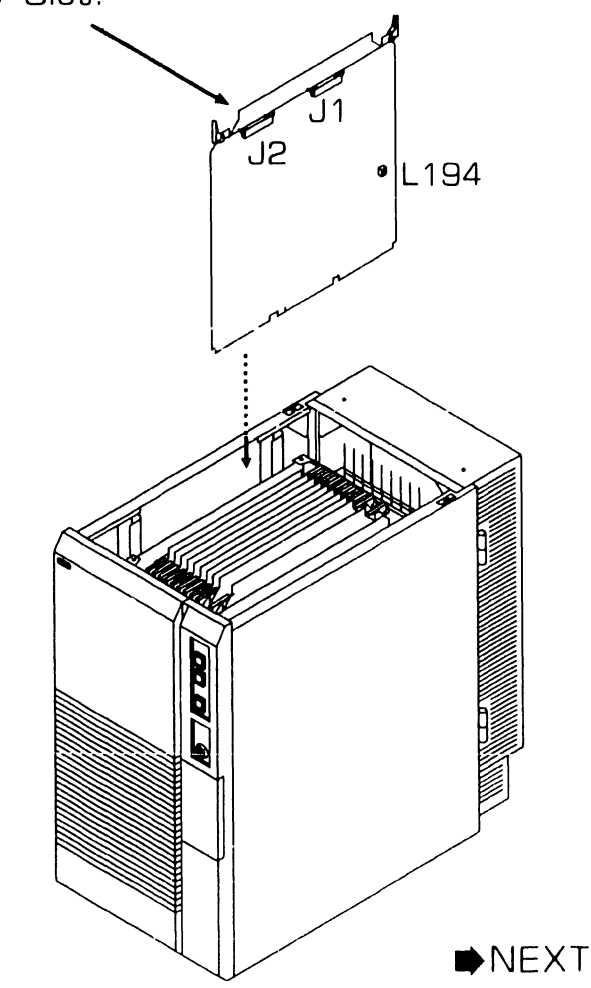

**Page 9-79** 

### **9.10 Option Panel Installation UNPACKING AND SETUP**

---------------------

### **9.10.1 Additional EAPA Installation (Sheet 2 of 3)**

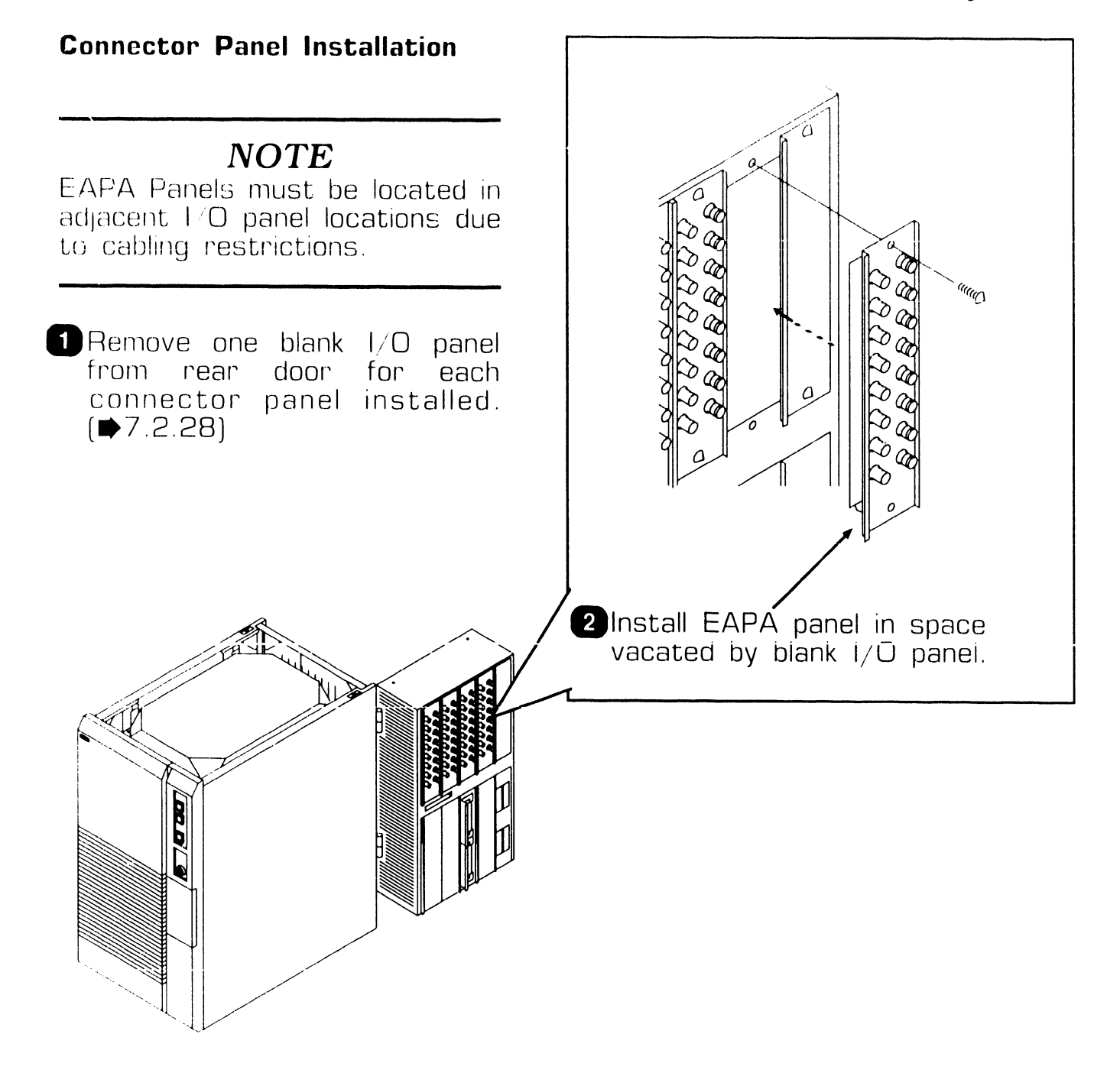

 $NEXT$
### **UNPACKING AND SETUP 9.10 Option Panel Installation**

#### **9.10.1 Additional EAPA Installation (Sheet 3 of 3)**

#### **Serial IOC/EAPA Panel Cabling**

- **D** Install MuxBus cable through mainframe to cardcage.
- **2** Connect MuxBus cable to Serial IOC connector J<sub>2</sub>.
- **fl** Connect MuxBus cable to<br>first additional EAPA additional connector J1.
- adjacent EAPA connector J1 (signal-in).
- **8** Connect APA signal jumpers between remaining EAPAs as described in step 4. Terminate last EAPA connector J2 with<br>terminator PCB 210-8503.

#### NOTE<sup></sup>

EAPA power cable connectors J3 and J4 are in parallel.

- **0 Connect Inline EAPA power** cable between center two adjacent EAPA panels power connectors.
- **D** Connect DC PDU Power cable from an available DC POU connector to the lnline EAPA power cable.

**0** Connect APA power jumper cables from outer most EAPA panels to adjacent EAPA panels.

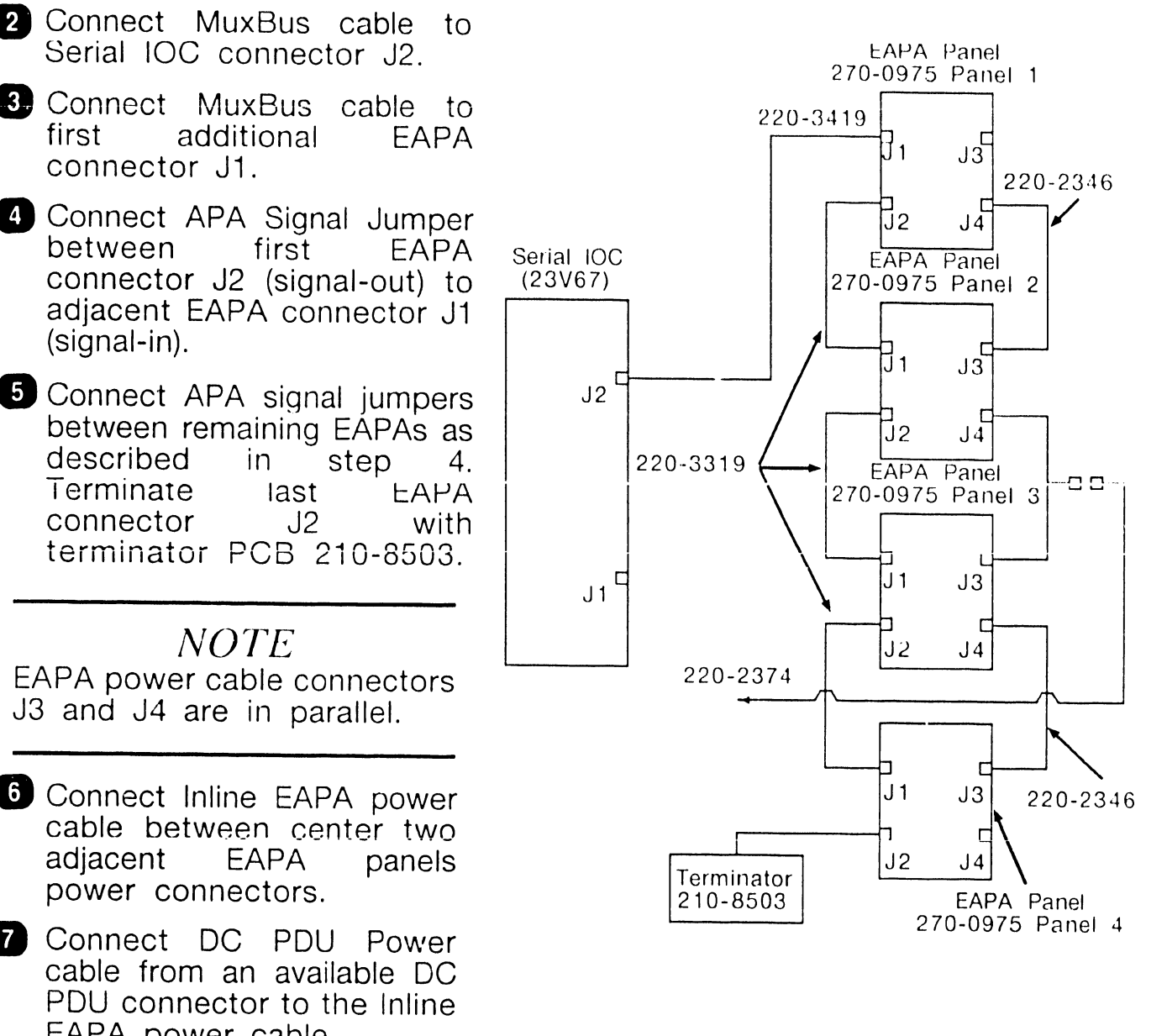

**e** END

## **9.10 Option Panel Installation COND SETUP**

#### **9.10.2 6550 Gate Array TC (GATC) Panel Installation (Sheet 1 of 2)**

6550 Gate Array TC panel provides a single TC protocol device (RS232. RS449. X.21 or RS366) via an EAPA 928-Type serial port connection. Only one protocol is supported at a time. Components required for 6550 Gate Array TC panel support are:

- 270-1016 Gate Array Assembly
- 220-2374 DC PDU Power Cable
- 220-2375 GATC Interconnect Power Cable

#### **NOTE**

GATC panel is a full panel. Two adjacent I/O panels must be<br>removed for GATC panel removed for GATC panel installation

#### **GATC Panel Installation**

**D**Remove two adjacent blank I/O panels from rear door.  $\left(\bigoplus 7.2.28\right)$ 

**2** Verify proper switch positions and jumpers for protocol used.  $(47.2.29)$ 

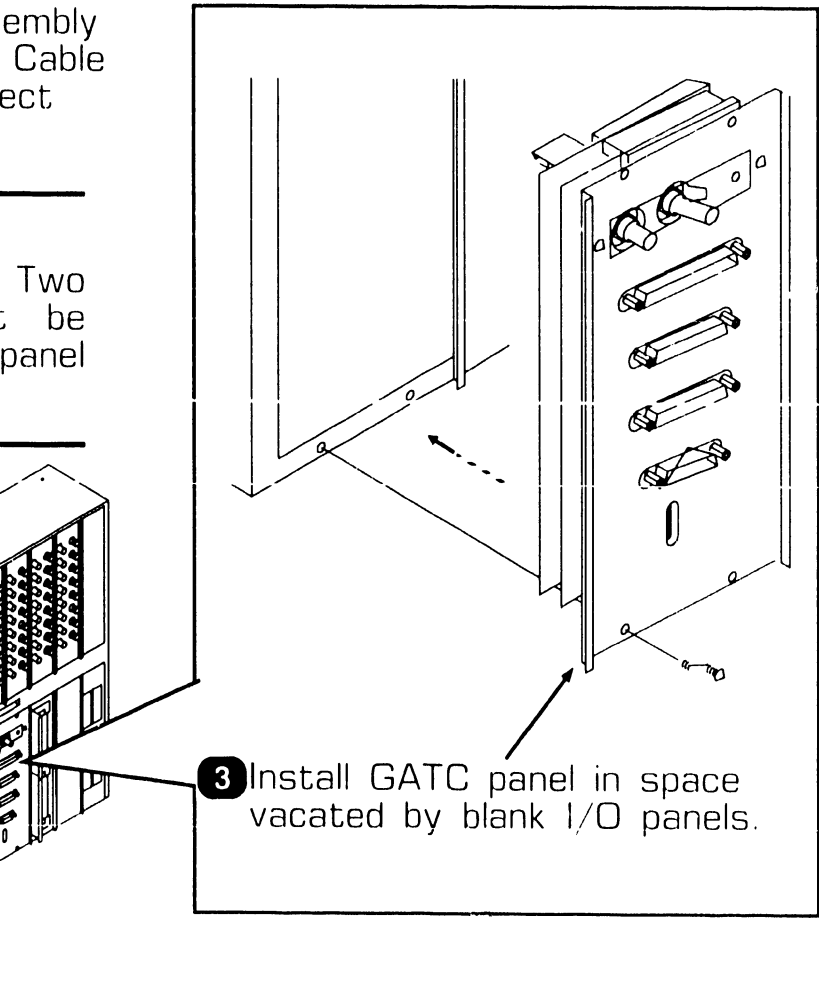

 $NEXT$ 

B<br>B

#### **UNPACKING AND SETUP** J  $\overline{\phantom{a}}$ . 10 Option Panel Installation

#### .10.2 6550 Gate Array TC (GATC) Panel Installation [Sheet 2 of 2]

#### **GATC Panel Cabling**

- **Connect Interconnect Power** Cable to GATC **DOWEP** connector J3
- 2 Connect  $\Box$ PDU Power cable from an available DC  $PTI$ connector  $t \Omega$ the Interconnect Power Cable.
- 3 Connect **BNC/TNC** cable from an EAPA connector (port) to GATC **BNC/TNC** connector.
- **Connect external TC signal** cable to selected TC protocol connector.

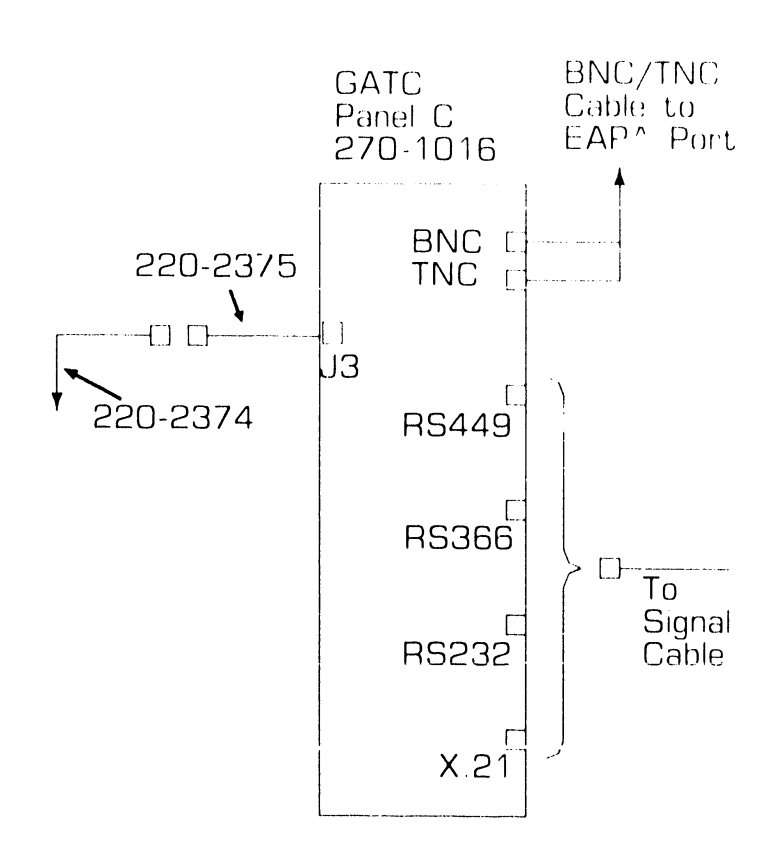

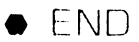

## UNPACKING AND SETUIT 9.10 Option Panel Installation

#### 9.10.3 Fiber Optic Panel (FOAPA) Installation

Fiber Optic panels can only be installed in the large cable concentrator. For Fiber Optic (FOAPA) installation, refer to VS Large Cable Concentrator man $ual$   $742-1706$ 

 $\bullet$  END

 $741$  $18$ 

## **UNPACKING AND SETUP** 9.10 Option Panel Installation

#### 9.10.4 WangNet P-Band Modem Installation

WangNet P-Band Modem can only be installed in the large cable concentrator. For WangNet P-Band Modem installation, refer to VS Large Cable<br>Concentrator manual 742-1706.

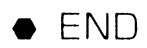

## **UNPACKING AND SETUP 9.10** Option Panel Installation

#### 1.10.5 802.3 VS Interface Panel Installation

02.3 VS Interface panel can be istalled in either the mainfrail a or he large cable concentrator. For 02.3 VS Interface installation refer o 802.3 VS Interface manual. 42-1794.

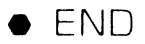

### **UNPACKING AND SETUP**  $\bullet$ . 10 Option Panel Installation

#### 9.10.6 Wang Asynchronous Communications Sub-System (WACS) Installation

Wang Asynchronous Communications  $\mathsf{Sub}\ \mathrm{\tilde{S}}$ ystem (WACS) can be installed in either the mainframe or in the WACS cabinet. For WACS installation nefer to Wang Asynchronous manual, 742-1766.

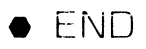

**41-1818** 

### **9.11 vs-7010 Main Memory Upgrades UNPACKING AND SETUP**

#### *NOTE*

Memory Control Unit (MCU) main memory size selection jumper-settings must be set to the corresponding memory board memory size.  $[42.7.2.10]$ 

Main memory upgrades require the removal of the existing main memory board and the replacement of it with the memory upgrade board. Main memory upgrades available are:

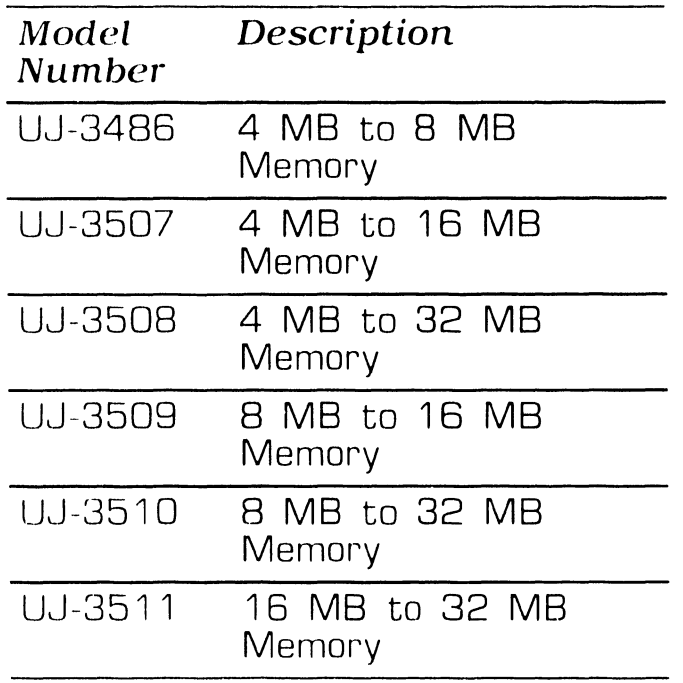

**e** END

# SECTION LO FUNCTIONAL DESCRIPTION

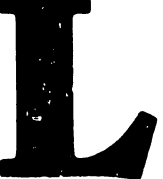

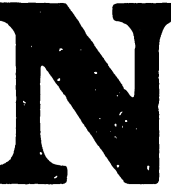

## **SECTION 10 CONTENTS**

#### **SECTION 10**

#### **FUNCTIONAL DESCRIPTION**

Paqe

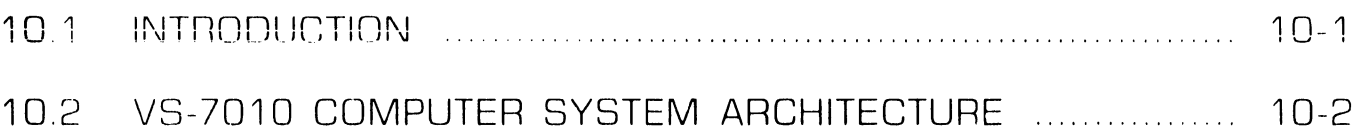

## **FUNCTIONAL DESCRIPTION 10.1** Introduction

The VS-7010 computer system is a high performance, high capacity business system that offers both integrated word processing and data processing capabilities. The VS-7010 supports up to 128 serial devices with a maximum of 96 workstations. An external Support Control Unit (SCU), featuring an independent 16-bit microprocessor unit, is used as a standard VS workstation and as a diagnostic processor to track system performance The SCU can be located up to 25 feet from the mainframe. The following lists major features of the VS-7010 computer systenr

- CP8-Based central processor with a high-speed processor system employing pipelined architecture.
- 32 Kbyte private, high-speed Cache memory incorporated into the central processor.
- High-speed Wang 7000 system bus design technology to interconnect all principle system components.
- 4. 8. 16. or 32 Mbyte main memory under the control of a Memory Control Unit (MCU).
- Senal IOC (as standard) providing 32 serial 928 data link ports.
- SMD Disk IOC (as standard) providing 4 external drive ports.
- Fan cooled 1850 watt multioutput switching power supply.
- Five I/O slots for optional IOCs to support a large number of peripheral devices and telecommunications lines. Telecommunication lines supported are RS232, RS366, RS449, and X.21 protocol.
- Ten half panel locations on the rear door for optional mounting of TC panels, disk panels, tape panels, and Large VS Cable Concentrator passthrough panels.
- An external Support Control Unit that contains a  $360Kb$  5-1/4 inch floppy drive and a 20Mb winchester drive.
- Optional IOCs include Telex Tape, Kennedy Tape, 8 port and 16 port Multiline TC, High Speed SMD IOC, and WACS IOC.

 $\bullet$  FND

### FUNCTIONAL DESCRIPTION 10.2 VS-7010 Computer System Architecture (Sheet 1 of 6)

The VS-7010 computer system is a 14 slot system with 9 standard boards. The system comprises a processor section, main memory section, system bus interface section supporting up to 7 IOCs, and the SCU interface section.

#### **Processor Section**

The processor section contains the CP8 Central Processor Unit (CPU) board, Address Generation Unit (AGU) board, and Address Translation Unit (ATU) board, which comprises the pipeline architecture structure. The Central Processor Unit performs both integer and floating-point arithmetic, logical operations, and general instructions. The Central Processor executes register-to-register and memory-to-register macroinstructions in one CP cycle.

The Address Generation Unit provides prefetch instructions, decodes the instructions, and calculates the virtual addresses. Circuitry on the board provides the system's Real Time Clock (RTC) and Exponent Sign Unit (ESU). The RTC circuitry provides a 400 nanosecond based clock circuit for time of day clock and machine interval timing. The ESU circuitry provides an 8 byte x 8 bit data storage RAM that holds the macroinstruction exponent information required to perform exponent arithmetics, an ESU PROM that contains the ESU program, and ESU Control Registers. The ESU circuitry is started when a floating-point instruction is detected.

 $\Rightarrow$  Next

### FUNCTIONAL DESCRIPTION 10.2 VS-7010 Computer System Architecture  $[Sheet 2 of 6]$

The Address Translation Unit translates the virtual addresses calculated by the CP and AGU into physical addresses, assists in page management, provides memory protection and Cache memory management, as well as provides the instructions and data fetching required for instruction and execution overlap. The Address Translation Unit contains a 1024 byte entry translation Cache and a 32 Kb private Cache memory used by the CP to minimize main memory access. Additional circuitry on the board provides Short Address Translation buffer and Reference and Change Table RAM.

The CPU, AGU, and ATU communicate the majority of their interconnecting signal through the backplane System Data Bus and System Address Bus. A 32-bit wide bidirectional D-Bus provides the main link between all three computing elements. In addition, a 50-pin ribbon cable is attached between each of these boards providing the following dedicated busses: 32-bit Virtual Address bus between the ATU and AGU and a 32-bit Buffered ALU Resultant Data bus between the CPU and AGU.

 $NEXT$ 

## FUNCTIONAL DESCRIPTION **10.2 VS-7010 Computer System Architecture (Sheet 3 of 6)**

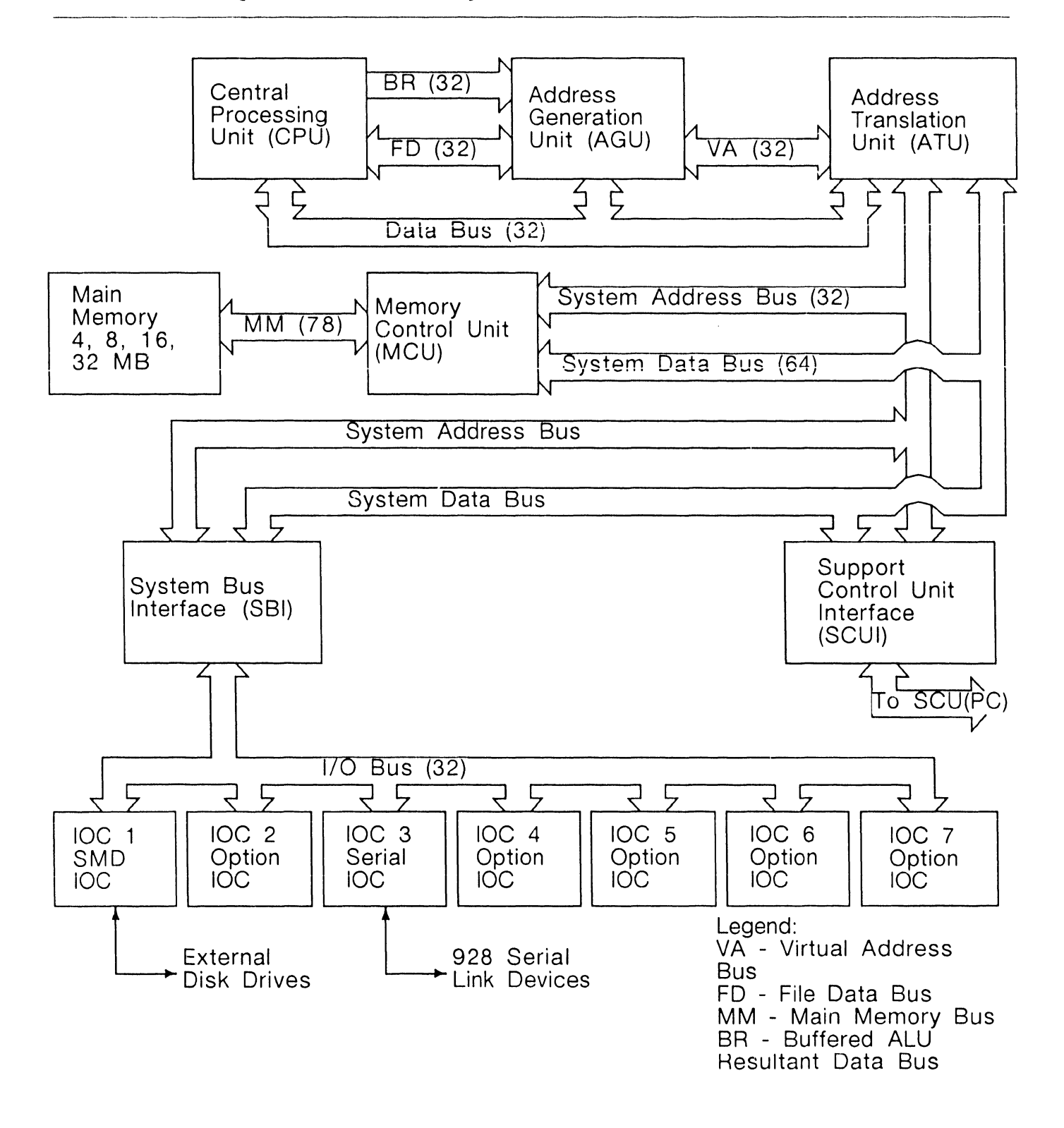

Ť

#### FUNCTIONAL DESCRIPTION  $10.2$ VS-7010 Computer **System Architecture** [Sheet 4 of 6]

#### **Main Memory Section**

The Main Memory section contains the Main Memory (MEM) board and the Memory Control Unit (MCU). The Memory Control Unit acts as the interface between main memory and the rest of the system, routes address and data information to and from main memory, contains the parity generation logic, decodes and executes all main memory commands, and performs main memory refresh. MCU to main memory write commands can be either doubleword (64 bits), word (32 bits), halfword (16 bits), or byte (8 bits). MCU to main memory read commands can be either word (32 bits), doubleword (64 bits), quadword (128 bits), or octal word (256 bits, 8 words). Parity generation is calculated and stored on every write to memory operation. On read operations, parity generation is again calculated and compared to the parity code bits stored during the write operation. If the parity bits calculated do not compare, a parity error is indicated.

Four memory size versions of Main Memory are available; 4 Mb, 8 Mb, 16 Mb, and 32 Mb. Only one Main Memory board is supported at a time. Main memory is divided into even and odd doubleword planes. A doubleword is defined as two 32-bit data words plus 7 ECC code bits per data word,

for a total of 78 bits. The system alternates between the even and odd doubleword planes. Each plane is further divided into data arrays. A data array holds. 1 megabyte of memory. Main Memory board is connected to the MCU via the 78-bit Main Memory bus. All data and address information is transmitted on the bus. Tristate buffers on the main memory board isolates and disconnects the Main Memory board from the bus when main memory is not being addressed.

 $NEXT$ 

### FUNCTIONA<sup>®</sup> DESCRIPTION 10.2 VS-7010 Computer System Architecture  $(Sheet 5 of 6)$

#### ystem Bus Interface Section

e System Bus Interface (SBI) secon provides the interface between  $\,$ ie CP8 system bus and the I/O bus. ll major buses, except the 78-bit ain memory bus, are connected to he System Bus Interface. The ystem Bus Interface board monitors e buses and maintains the bus ror and status registers. All major BI data paths are latched on both put and output, thus increasing iroughput by allowing simultaneous arallel operations. Command. ddress, and data are synchronized  $\mathsf s$  they pass through the SBI. A directional System Data Transeiver connects the I/O subsystem  $\mathfrak b$  the 64-bit System Data bus.

p to seven IOC's are supported on  $he \perp O$  bus. The IOCs can be installed ) any available option I/O slot with he exception of the first SMD IOC hd the first Serial IOC. The first  $\mathsf{MD}$  IOC must be installed in I/O slot . The first Serial IOC must be stalled in IPO slot 3. Each IOC is licroprocessor based and manages a becific class of devices. Each IOC **b**ntains three major functions:

- II/O Controller Logic
- $\parallel$ /O Arbitration Logic
- |Device Adapter Logic

I/O controller and I/O Arbitration logic are common to all IOCs. The Device Adapter logic is device dependant. (i.e. TC, serial 928-type, SMD drive, tape drive). The IOCs contains 128K bytes of microcode RAM that is downloaded during system IPL.

 $NEXT$ 

### FUNCTIONAL DESCRIPTION 10.2 VS-7010 Computer System Architecture (Sheet 6 of 6)

#### Support Control Unit Interface (SCUI) Section

The Support Control Unit Interface is the interface between the SCU (Professional Computer) and the mainframe. Normally, the SCU (PC) drives all SCU operations. The SCUI provides the Support Packet Bus (SPB) link consisting of a 16-bit register that functions as a receiver and transmitter of SPB data and an 8-bit register that holds the command code and destination code for bus operations. The SPB bus is transmitted in a serial data stream and is converted to 24-bit parallel format on both ends. This concept allows the system to use existing backplane connectors, thus eliminating the need for an additional 24-pin connector. The SPB bus provides the following commands:

- Type of command
- Transmit SCU command
- Execute SCU command
- Receive Target response
- Set up registers and issue command to start system bus operation

The SCU (Professional Computer) has direct access to the mainframe Central Processor, Memory Control Unit,

and System Bus Interface. The SCU is an external device that can be located up to 25 feet away from the mainframe and serves as the system console. The SCU provides the following functions:

- · Loads system microcode and diagnostic code.
- Provides Initial Program Load.
- Provides local and remote system administration.
- Provides memory dump operations.
- Provides Local and remote maintenance support.
- Provides standard VS workstation operations.

During IPL, the SCU will pass the real time and date (if selected) to the mainframe. The SCUs PCI interface board contains a battery backed up real time clock circuitry. The time and date is entered into the SCU PCI Interface real time clock circuitry during system initialization.

 $\bullet$   $END$ 

# SECTION 11 SPECIFICATIONS

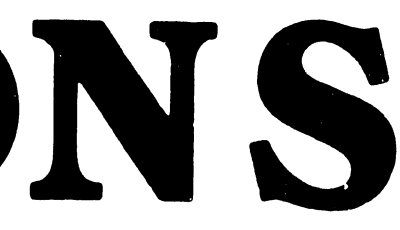

## **SECTION 11 CONTENTS**

#### **SECTION 11**

#### **SPECIFICATIONS**

Page

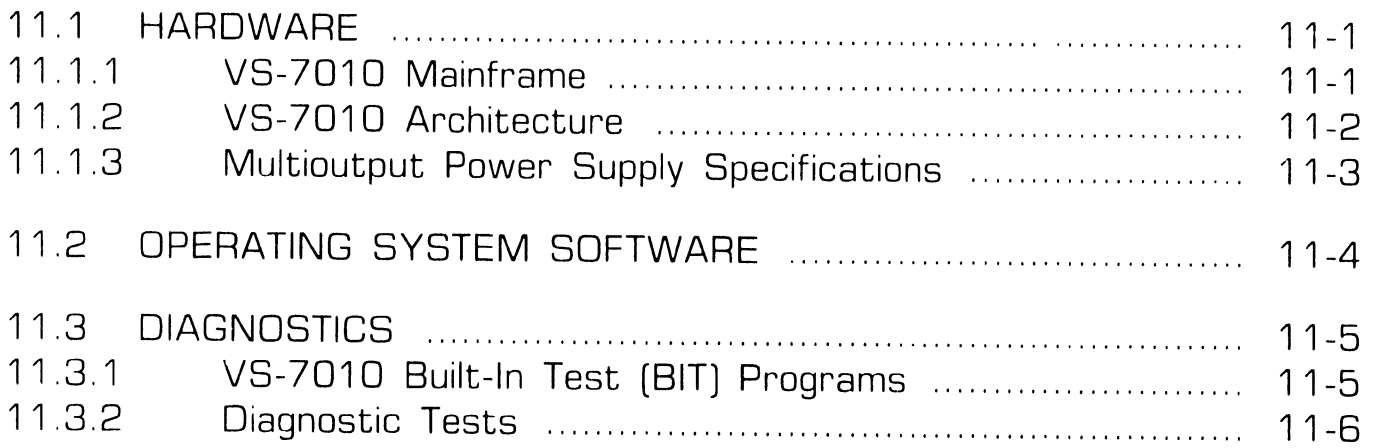

## **11.1 Hardware SPECIFICATIONS**

#### **11.1.1 VS-7010 Mainframe**

#### Computer System Dimensions:

Depth: 31.0 inches (78.74 cm) Wiclth: 15.3 inches [39.0 cm) Height: 30.5 inches (77.5 cm)

#### Computer System Weight:

220 pounds (100 Kg) Maximum Configuration

#### Installation Requirements:

Front Clearance: 36 inches  $[91.4 \text{ cm}]$ Rean: Cleanance: 36 inches  $[91.4 cm]$ Lett Side Clearance: 24 inches (60.9 cm) Right Side Clearance: 36 inches (91.4 cm) Top Clearance: 36 inches (91.4 cm) Position: Upright Only

#### Power Requirements:

Dedicated circuit. 30 Amps Breaker 208 - 240 Vac [208 Vac nominal) 60 Hz +0.5 (60 Hz nominal) (Domestic)  $50$  Hz  $\pm 0.5$  (50 Hz nominal) (International)  $Start-Jp - 12.0$  Amps RMS @ 208 Vac (21196 volt-amps)

NEMA Receptacle L 14-3DIGR NEMA Plug L 14-30P Hubbel Receptacle IG2710 Hubbel Plug 2711

#### Environmental Requirements:

Relative Humidity: 20D/o - 80D/o non-condensing Ambient Temperature: 600 - 900F (15.5 - 32° C) Max Temp Gradient:  $12^{\text{OF}/\text{Hr}}$  (4<sup>0</sup>C/Hr) Max Wet Bulb Temp: 750F (240C) Max Altitude: 10,000 Ft (3048 M) Heat Dissipation: 6304 BTU/Hr. : 1554 KCal/Hr)

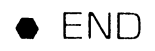

11.1 Hardware

## **SPECIFICATIONS**

#### **11.1.2 VS-7010 Architecture**

#### Memory Cycle Time:

240 nSeconds Instruction Execution (Typical) 420 nSecond Memory Access  $(8$ -byte read) 540 nSecond Memory Access  $(16-bvte read)$ 900 nSecond Memory Access  $[32-bvte read]$ 120 nSecond Memory Access  $[8-hvte write]$ 

#### Memory Size:

4, 8, 16, or 32 MB Cache Memory 32KB

Virtual Address Space/User 8MB Virtual Address Space/Process **RMB** 

#### System Data Path:

CPU 32-bit  $1/O$  32-bit Main Memory 64-bit Word Length 32-bit

#### Bandwidth:

System Bus 66.6 MB/second I/O Bus 33.3 MB/second

#### Number of Users:

96 Concurrent Serial Workstations 128 Concurrent Serial Workstations and Printers

#### Number of Processes:

Concurrent 255 Background 63

#### Maximum Drives/Tapes:

Maximum Disk Storage 5.4 GB

12 Disk Drives @ 1.8 MB/second Data Rate

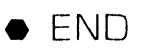

## **11.1** Hardware

## **SPECIFICATIONS**

#### **11.1.3 Multioutput Power Supply Specifications**

#### Output Voltages:

#### $+5$ Vdc:

Adjustment Range: 4.96 to 5.04 Volts Output Current: 275 Amps AC Ripple: 35mV RMS  $(50mV)PR - PK$ 

#### $+12$  Vdc:

Adjustment Range: 11.96 to 12.04 Volts Output Current: 20 Amps AC Ripple: 35mV RMS 150mV Pk Pk)

#### $-5$  Vdc:

Adjustment Range: -4.96 to -5 04 Volts Output Current: 10 Amps AC Ripple: 35mV RMS  $(50mV)$  Pk Pk)

#### $-12$  Vdc:

Adjustment Range: -11.96 to  $-12.04$  Volts Output Current: 10 Amps AC Ripple: 35mV RMS  $(50mV)$  Pk Pk)

#### **Power Dissipation:**

Steady State: 1850 Watts, 6304 BTU Hr

 $\bullet$  FND

## **11.2** Operating System Software<br> **11.2** Operating System Software

- -----------------------

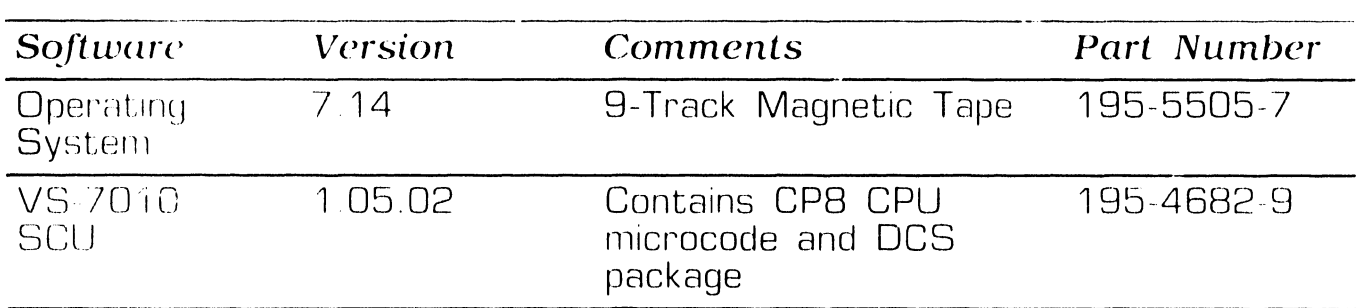

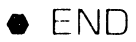

l741-1818

Page **11-4 COMPANY CONFIDENTIAL** 

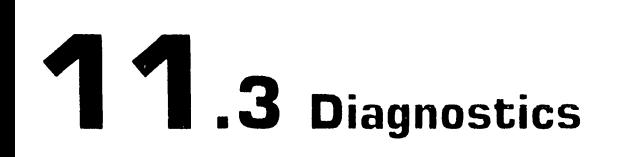

## **SPECIFICATIONS**

#### 11.3.1 VS-7010 Built-In-Test (BIT) Programs

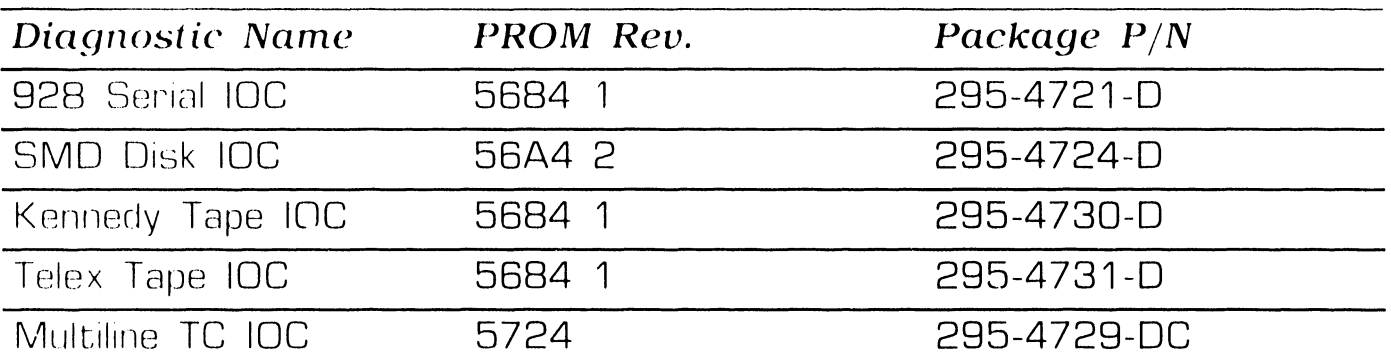

#### **NOTE**

Complete 295 package part num-<br>bers include PROMS and documentation.

 $\bullet$  END

## **11 . 3** Diagnostics

## **SPECIFICATIONS**

- -------------------------

#### **11.3.2 Diagnostic Tests**

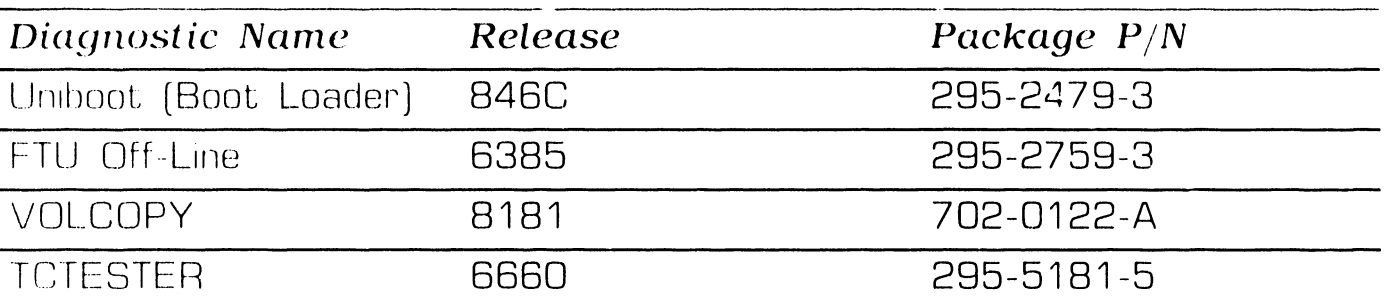

#### *NOTE*

Complete 295 package part numbers include diskettes and documentation.

Diskette only part numbers (702 prefix) are shown if no package pant numbers are available.

•END

# SECTION 12 ILLUSTRATED PARTS

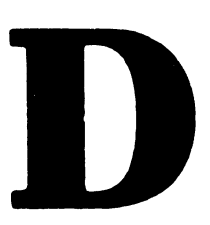

## **SECTION 12 CONTENTS**

#### **SECTION 12**

#### **ILLUSTRATED PARTS**

Page

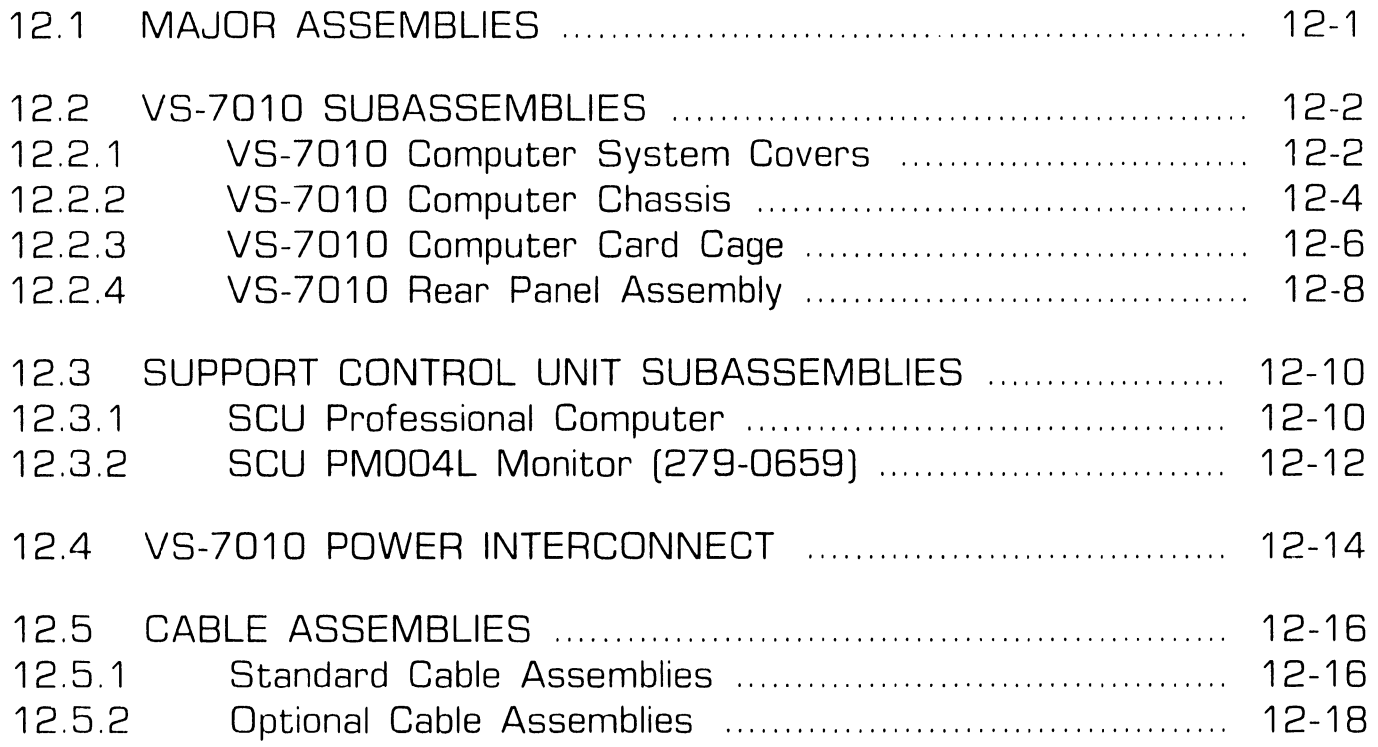

## **12.1** Major Assemblies

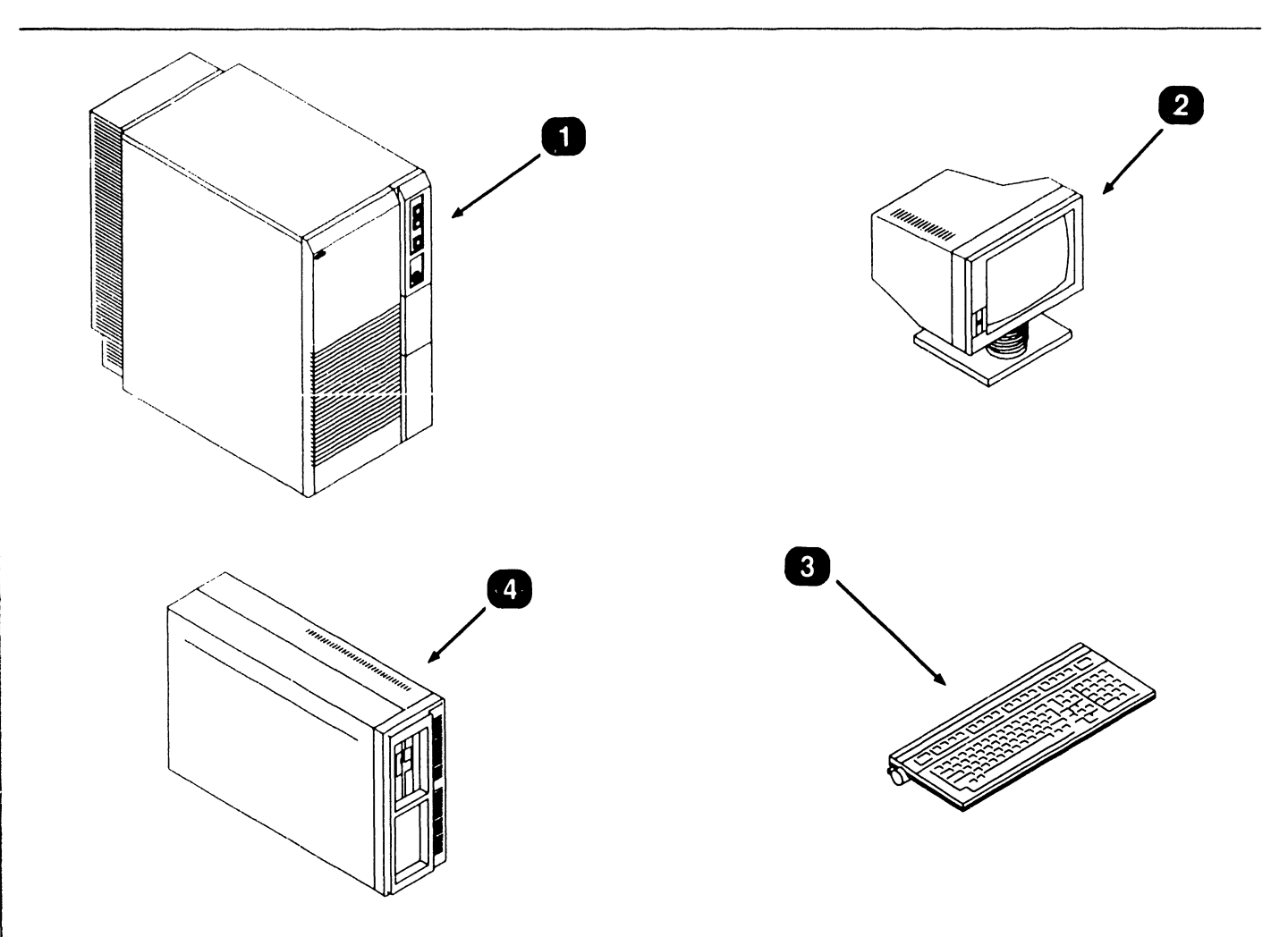

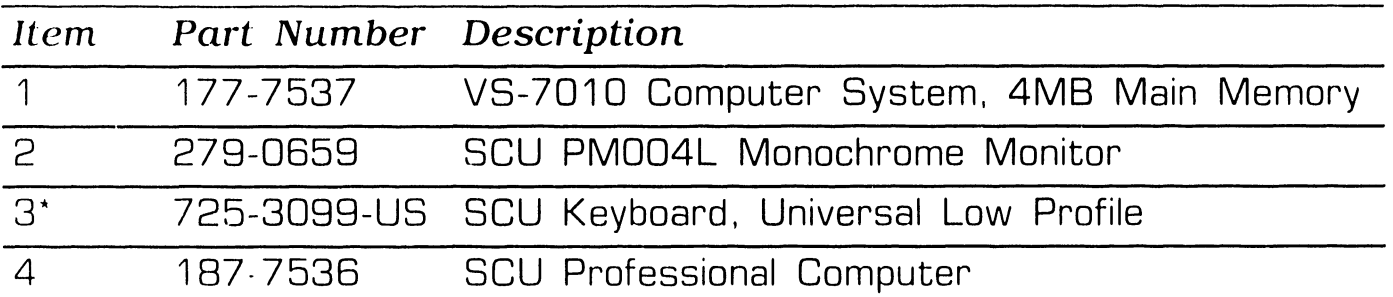

\* Field Replaceable Item

**e** END

### **ILLUSTRATED PARTS 12.2** VS-7010 Subassemblies

#### 12.2.1 VS-7010 Computer System Covers (Sheet 1 of 2)

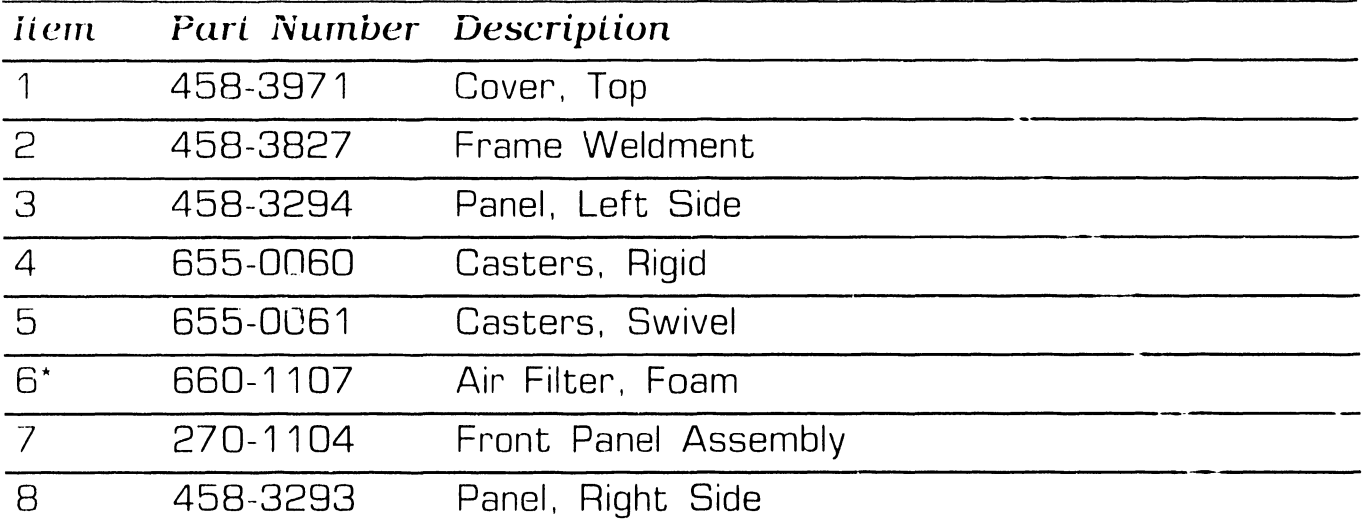

\* Field Replaceable Item

 $NEXT$ 

## **12.2** VS-7010 Subassemblies

12.2.1 VS-7010 Computer System Covers (Sheet 2 of 2)

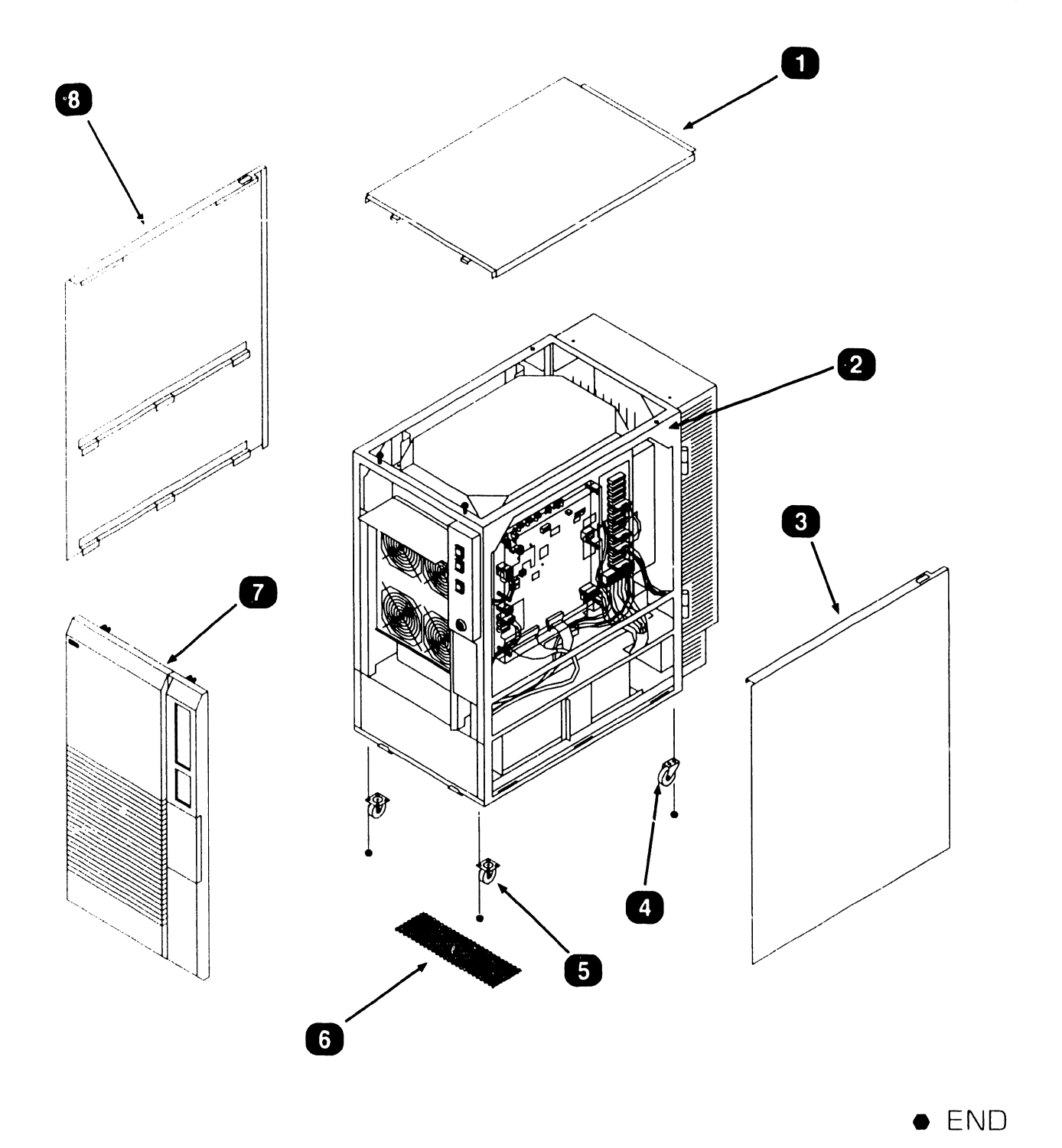

## **ILLUSTRATED PARTS 12 .2 VS-7010** Subassemblies

--~--------------------------

#### **12.2.2 VS-7010 Computer Chassis (Sheet 1 of 2)**

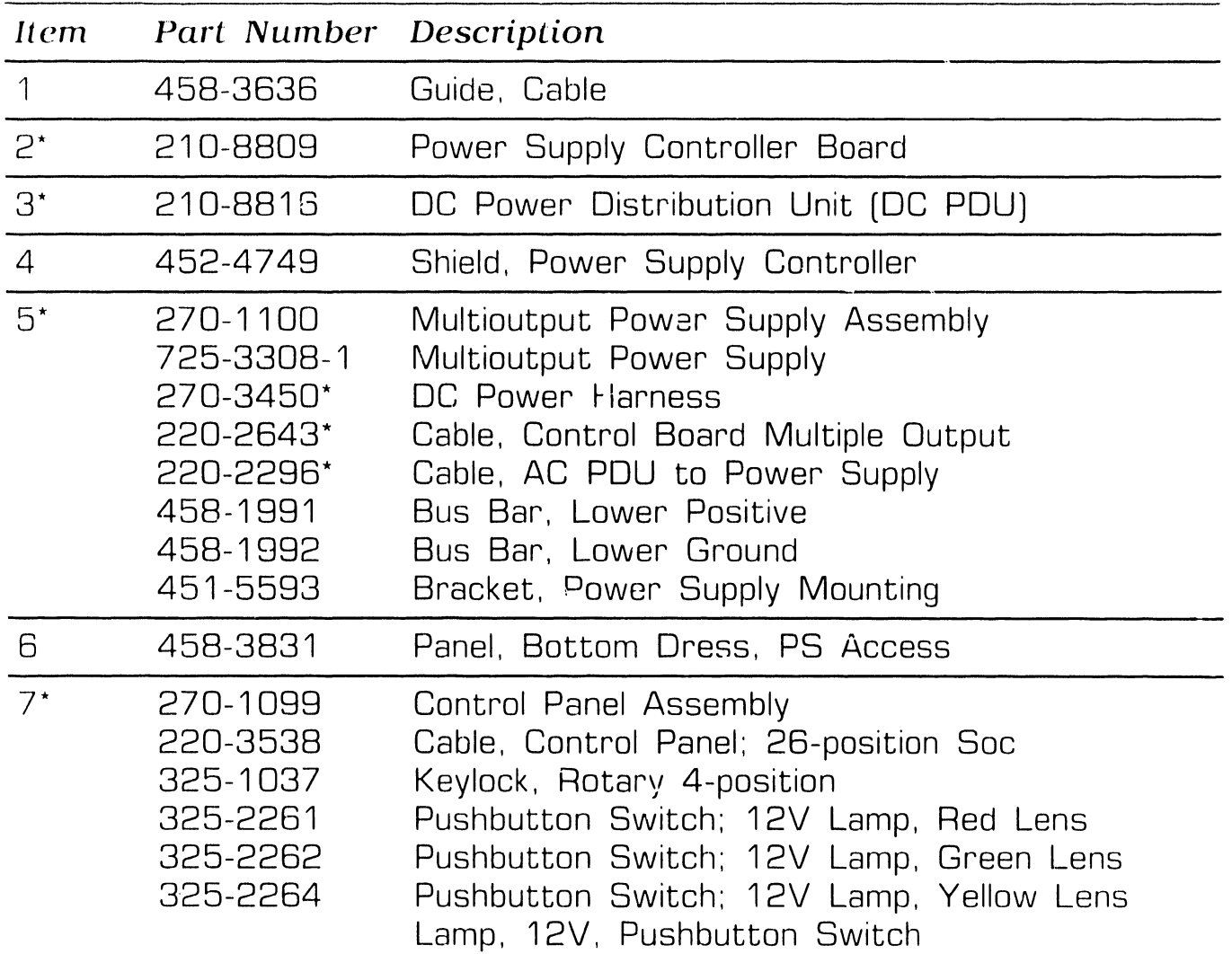

\* Field Replaceable Item

 $NEXT$ 

## **12.2** VS-7010 Subassemblies

12.2.2 VS-7010 Computer Chassis (Sheet 2 of 2)

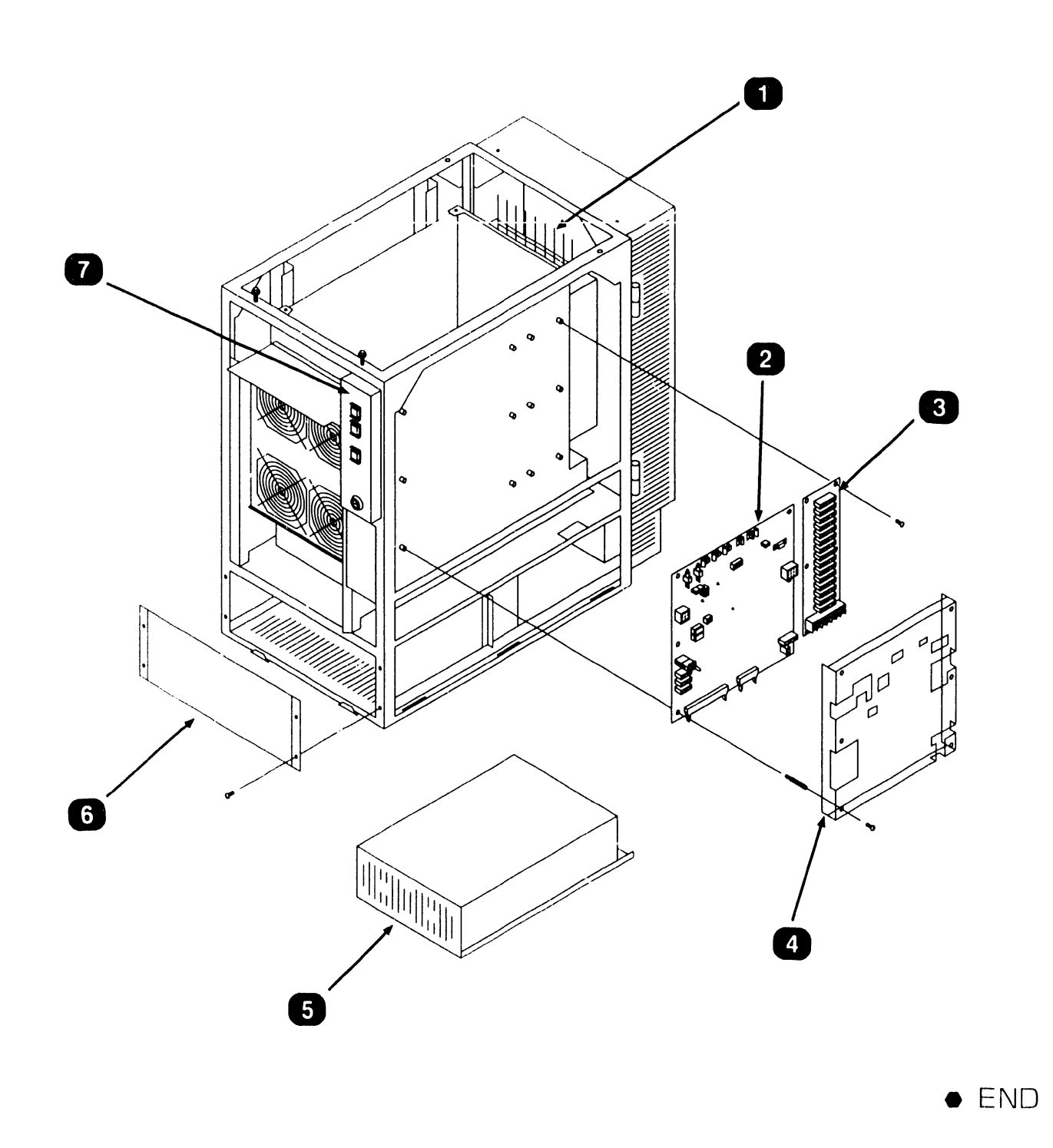

### **ILLUSTRATED PARTS 12.2** VS-7010 Subassemblies

#### 12.2.3 VS-7010 Computer Card Cage (Sheet 1 of 2)

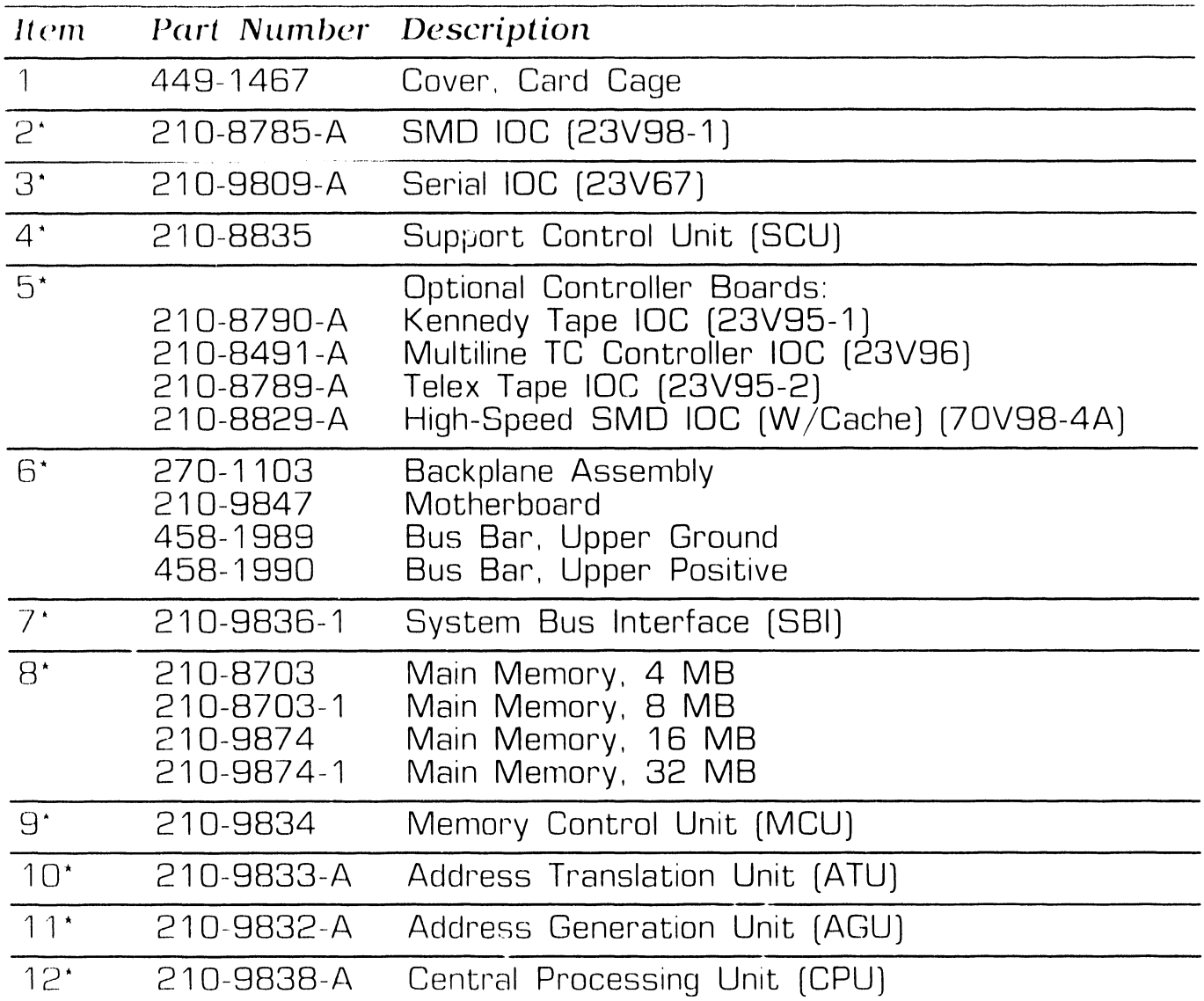

 $\star$ Field Replaceable Item

 $NEXT$ 

### **ILLUSTRATED PARTS 12.2** VS-7010 Subassemblies

12.2.3 VS-7010 Computer Card Cage (Sheet 2 of 2)

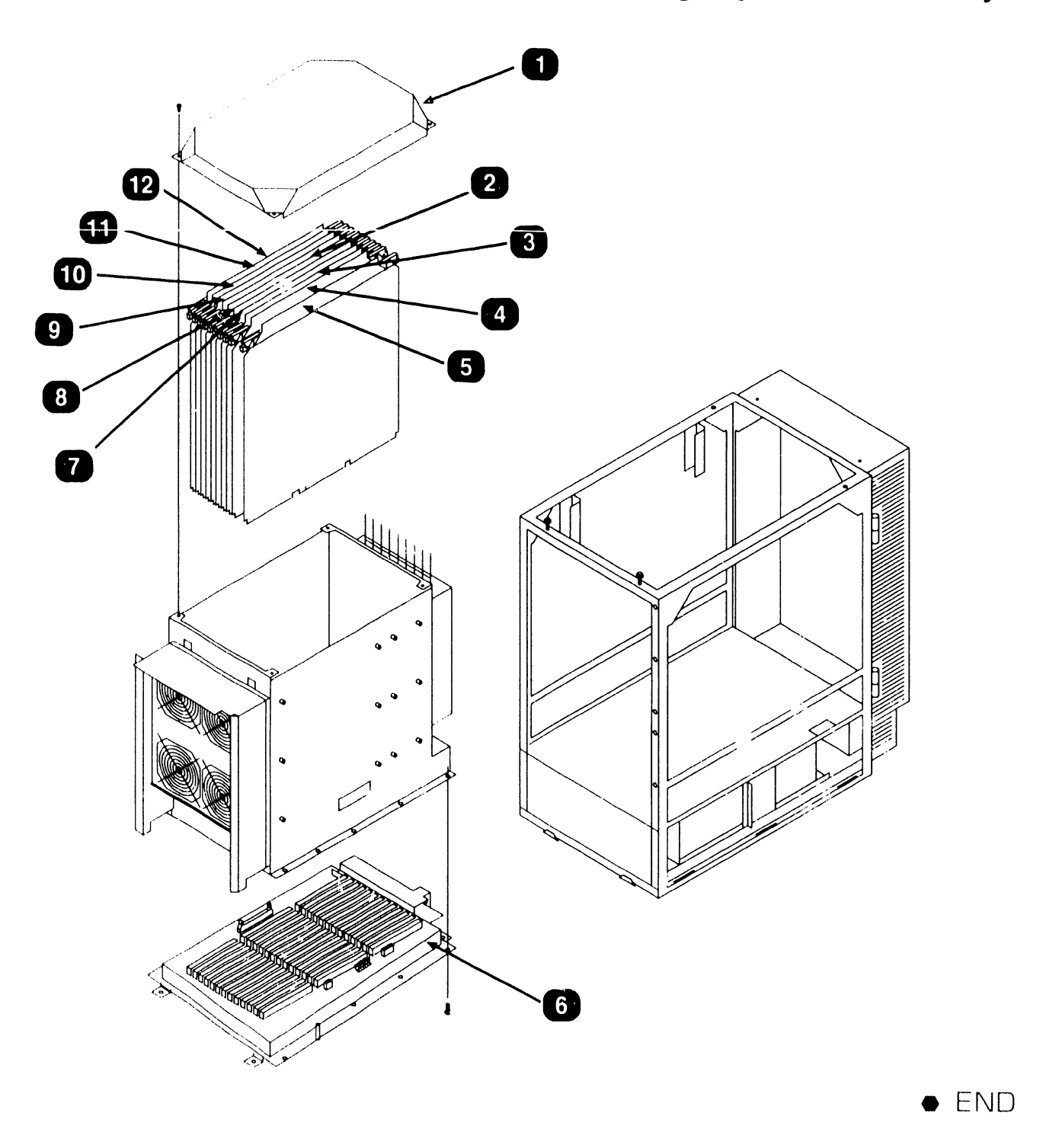

## **ILLUSTRATED PARTS 12 .2 VS-7010** Subassemblies

#### **12.2.4 VS-7010 Rear Panel Assembly (Sheet 1 of 2)**

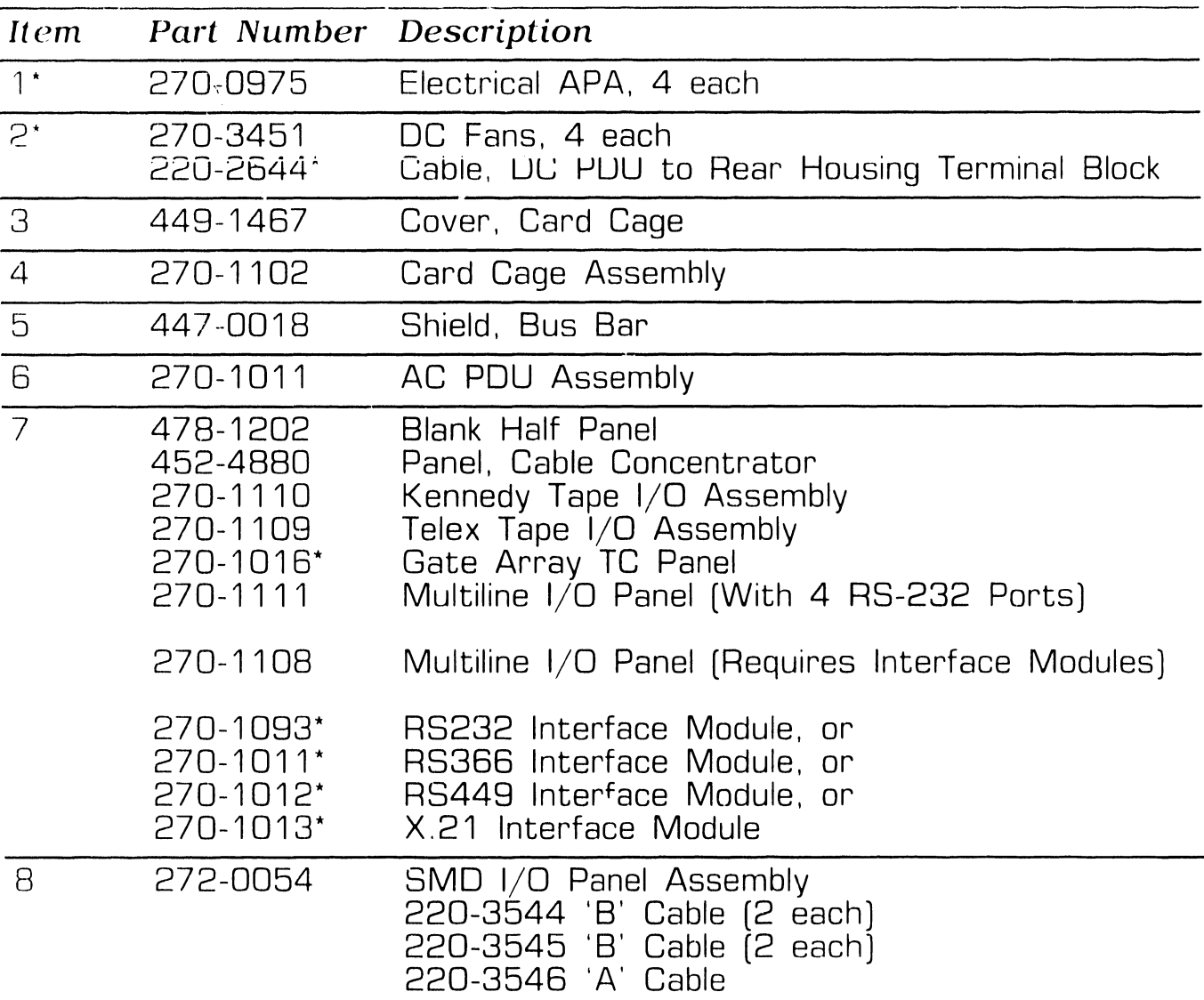

\* F1elcl Replaceable Item

 $NEXT$ 

## **12.2** VS-7010 Subassemblies

#### 12.2.4 VS-7010 Rear Panel Assembly (Sheet 2 of 2)

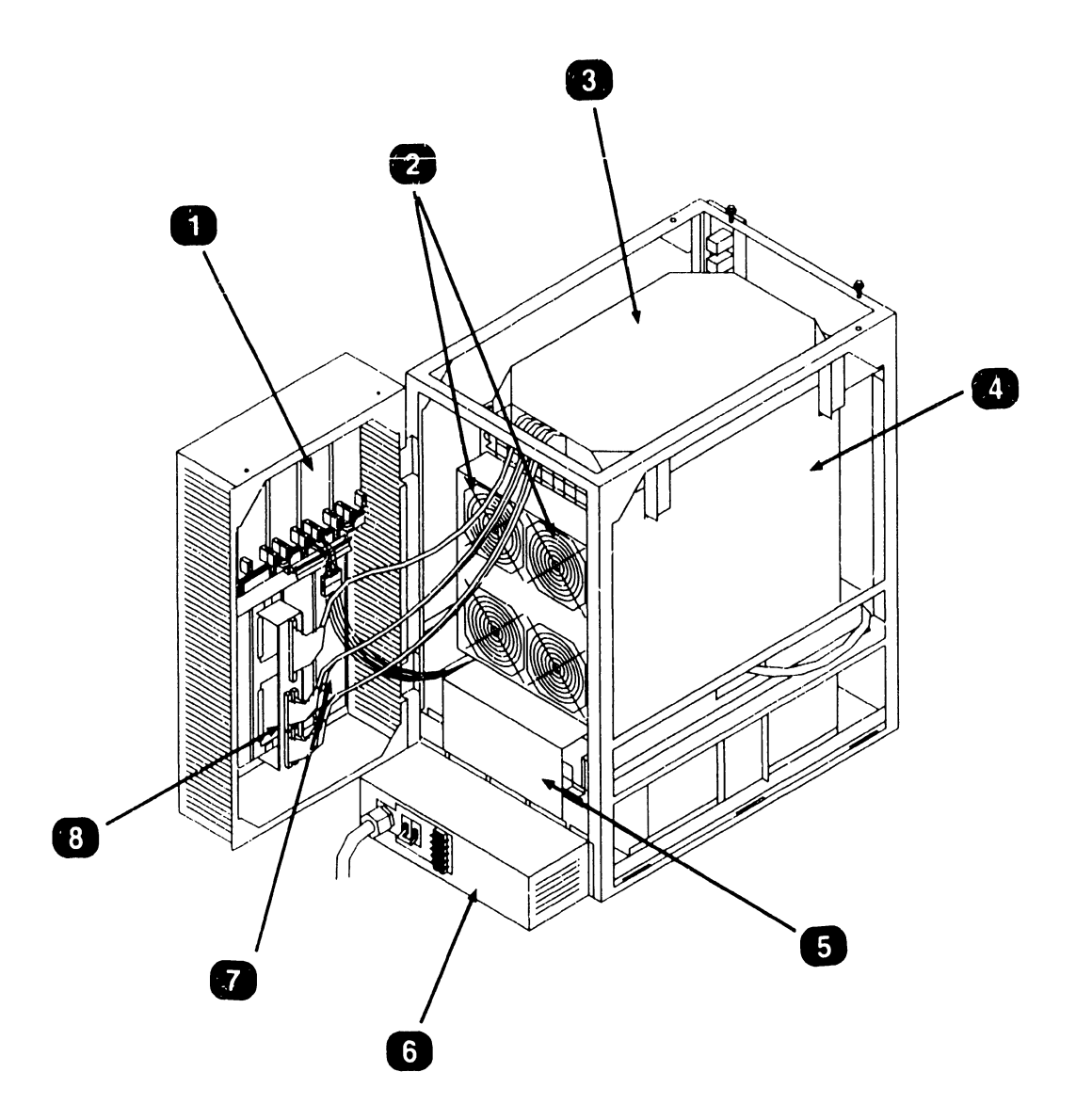

 $\bullet$  END
#### 12.3.1 SCU Professional Computer (Sheet 1 of 2)

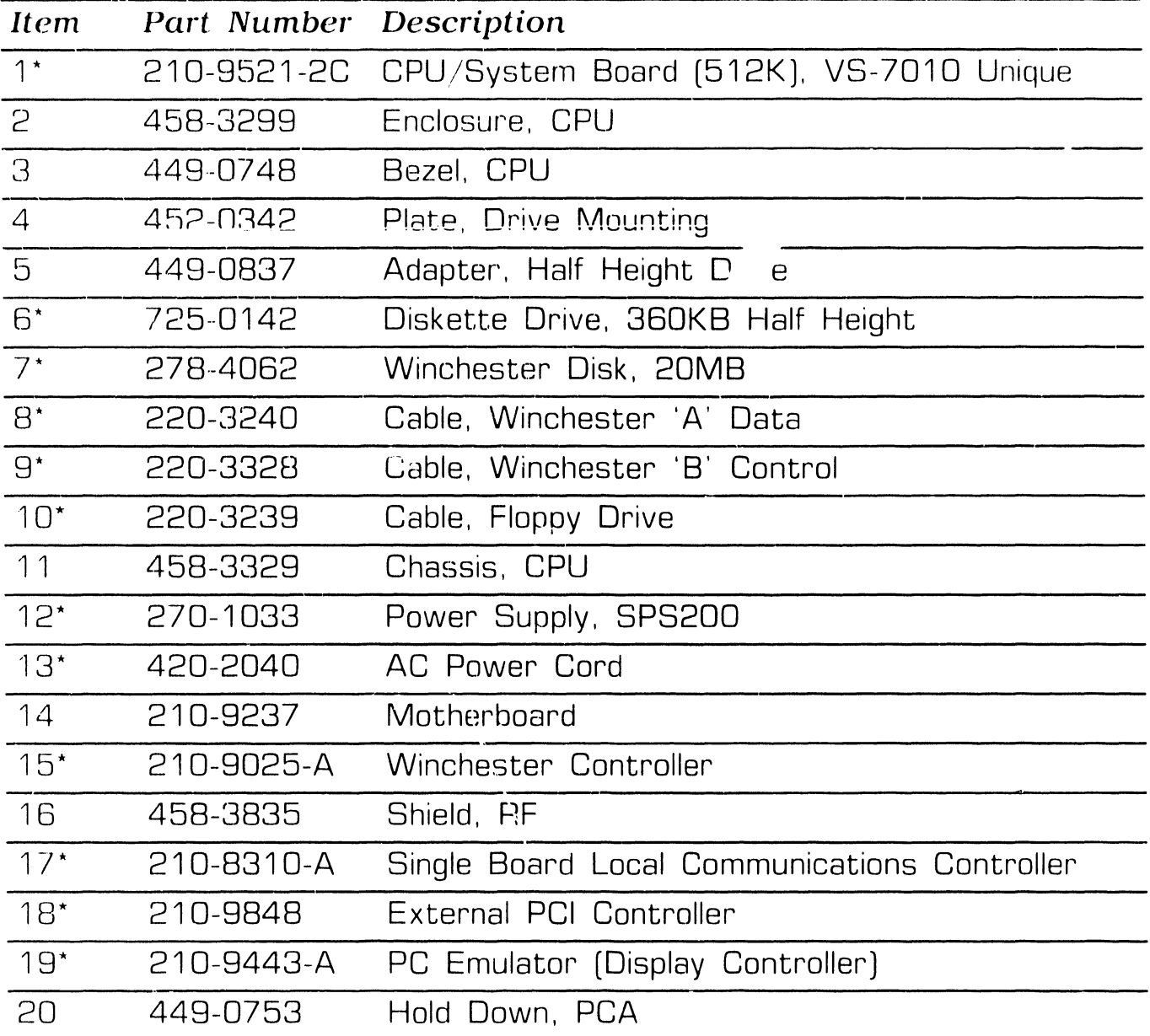

 $\star$ - Field Replaceable Item

NEXT

12.3.1 SCU Professional Computer (Sheet 2 of 2)

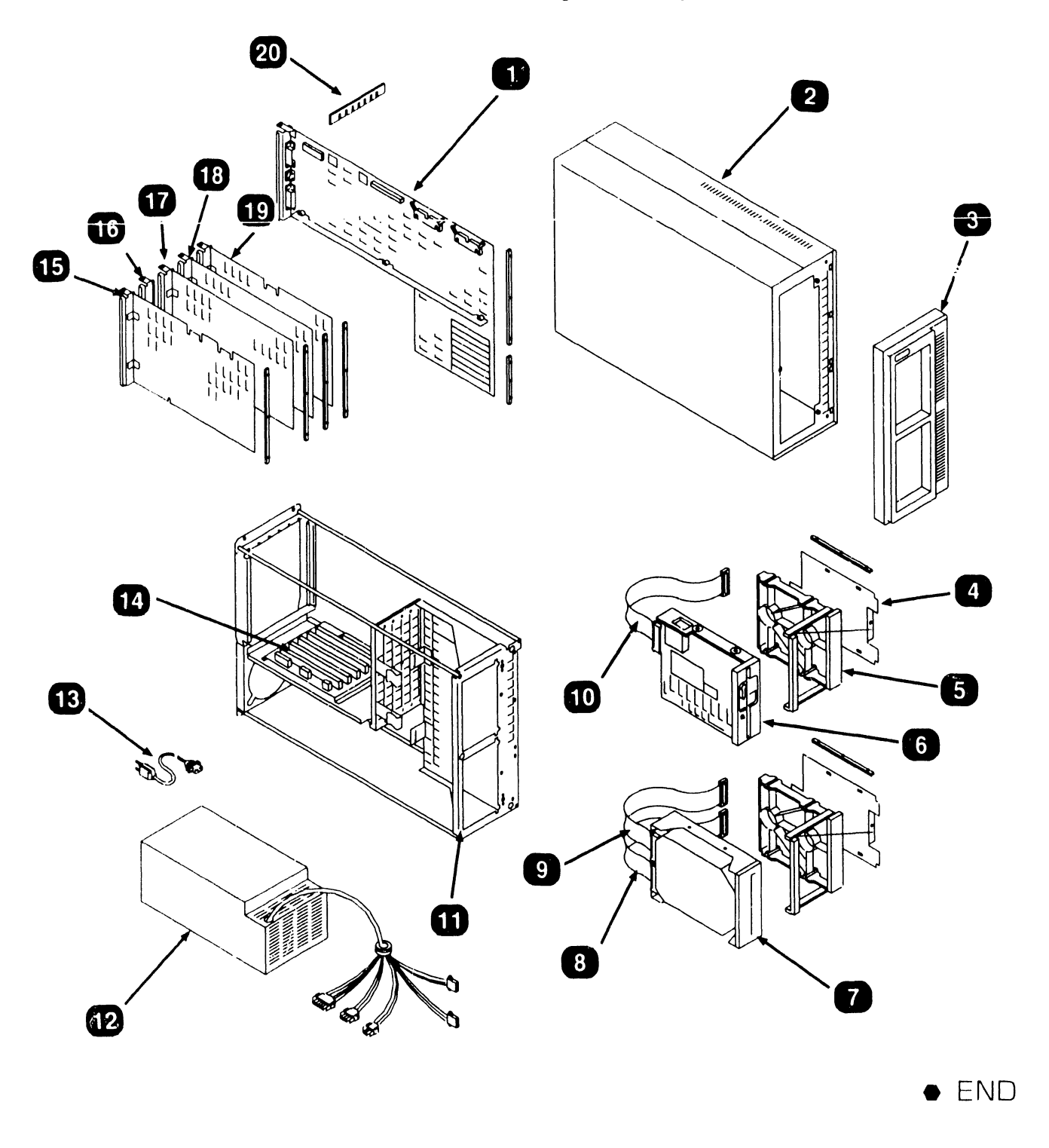

#### 12.3.2 SCU PM004L Monitor [279-0659] (Sheet 1 of 2)

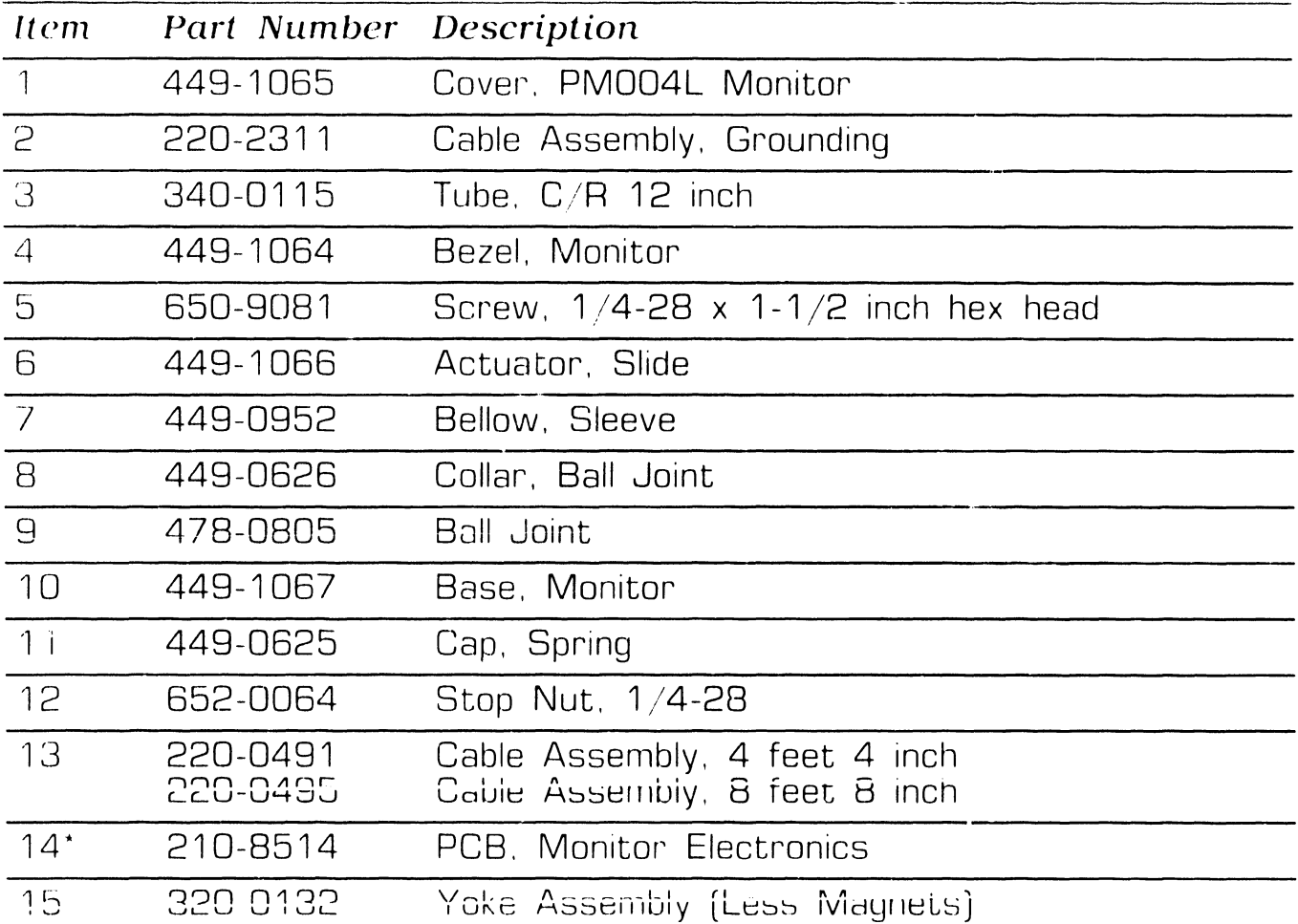

 $\star$ Field Replaceable Item

 $NEXT$ 

### 12.3.2 SCU PM004L Monitor [279-0659] (Sheet 2 of 2)

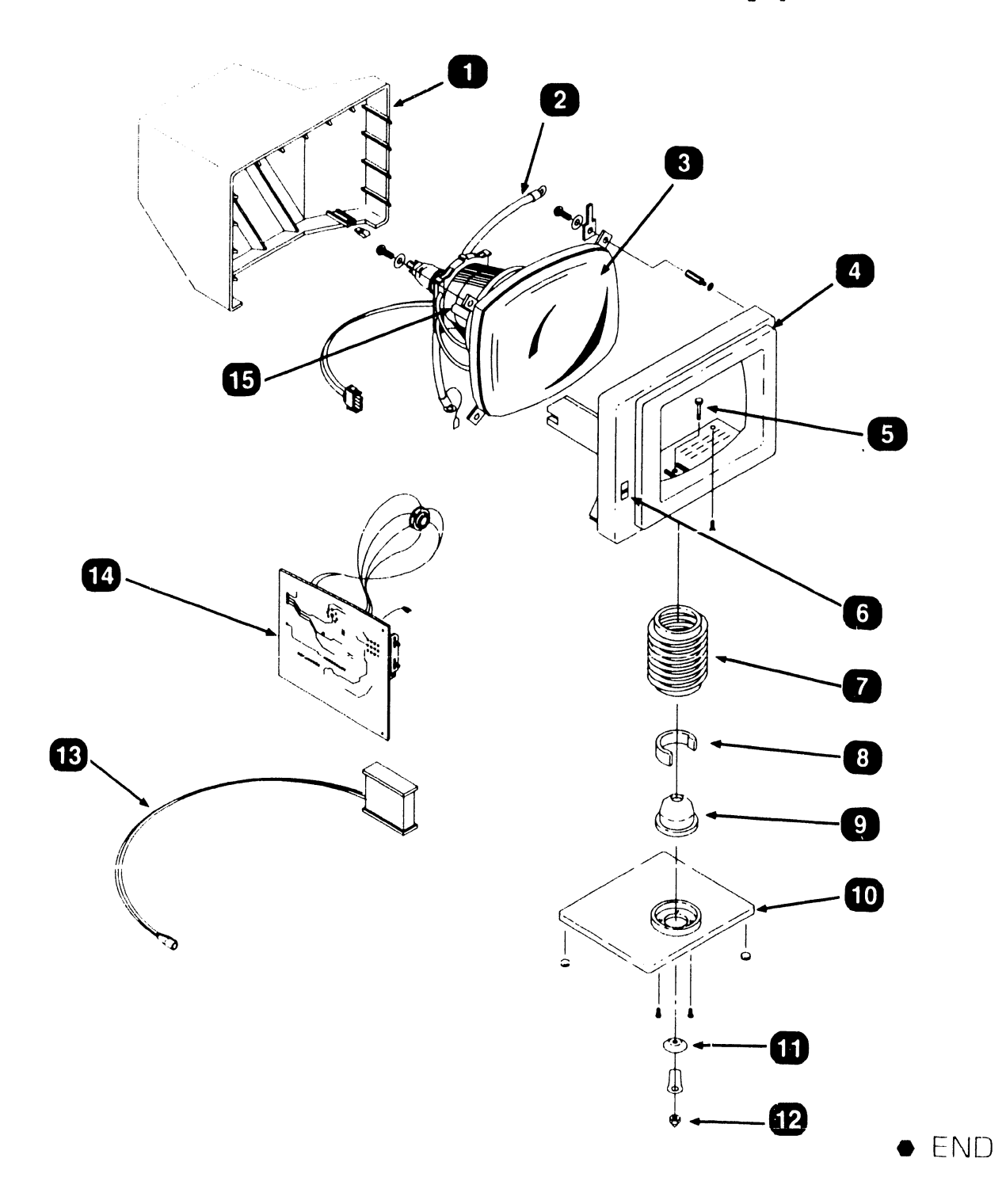

# **12.4** VS-7010 Power Interconnect (Sheet 1 of 2)

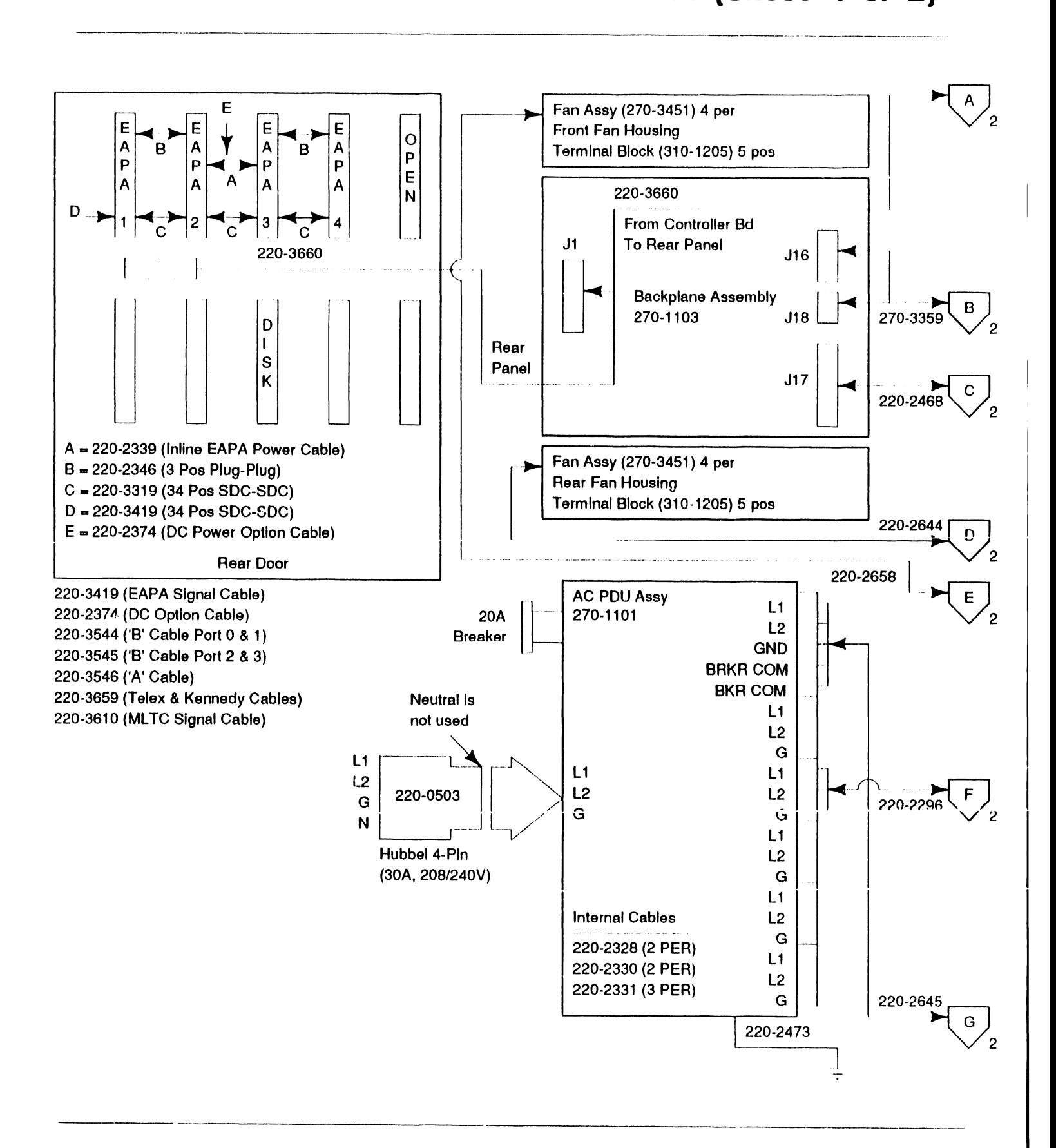

## **LLUSTRATED PARTS** 12.4 VS-7010 Power Interconnect (Sheet 2 of 2)

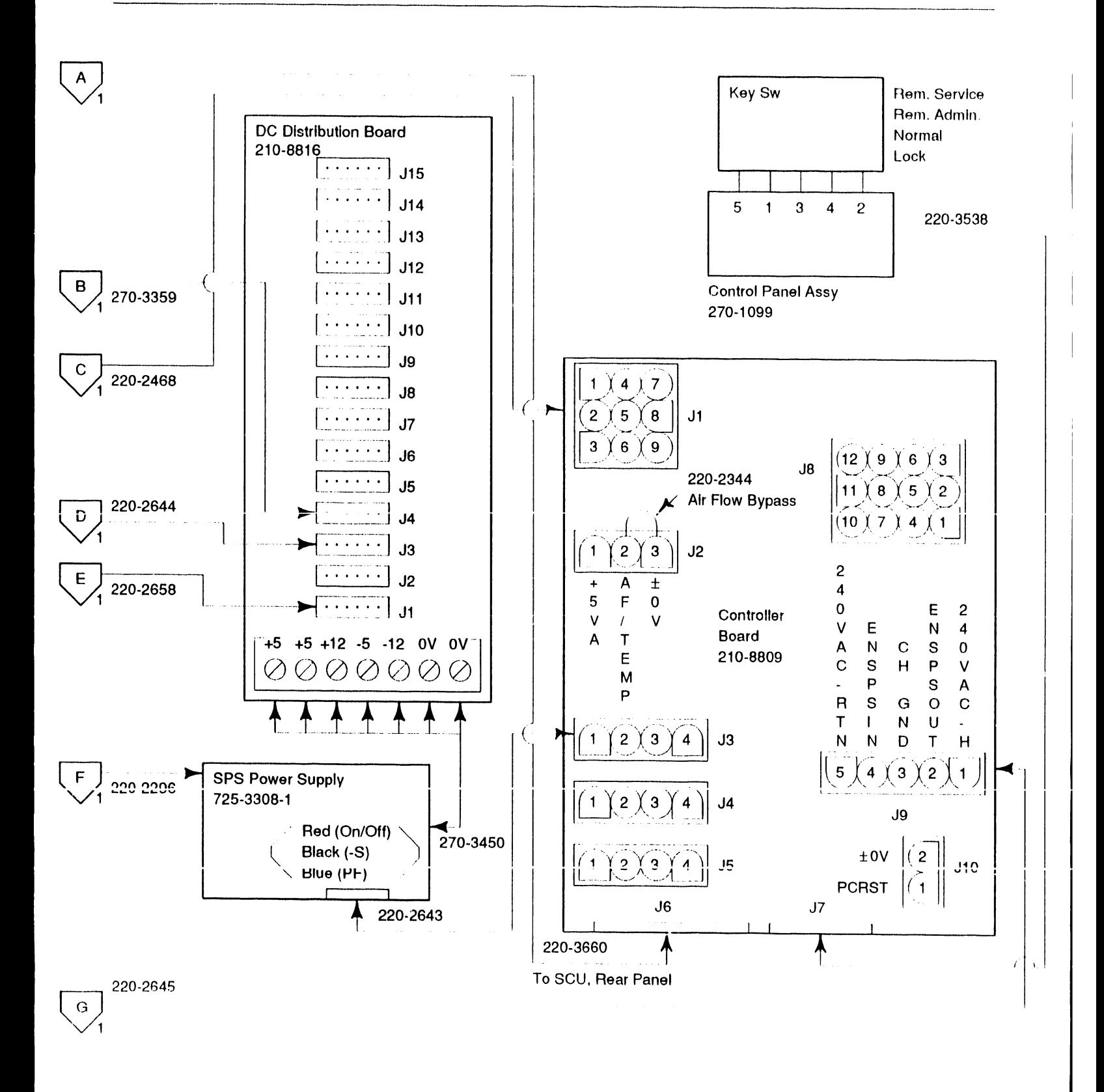

Page 12-15

## **ILLUSTRATED PARTS 12.5 Cable Assemblies**

#### **12.5.1 Standard Cable Assemblies {Sheet 1 of 2)**

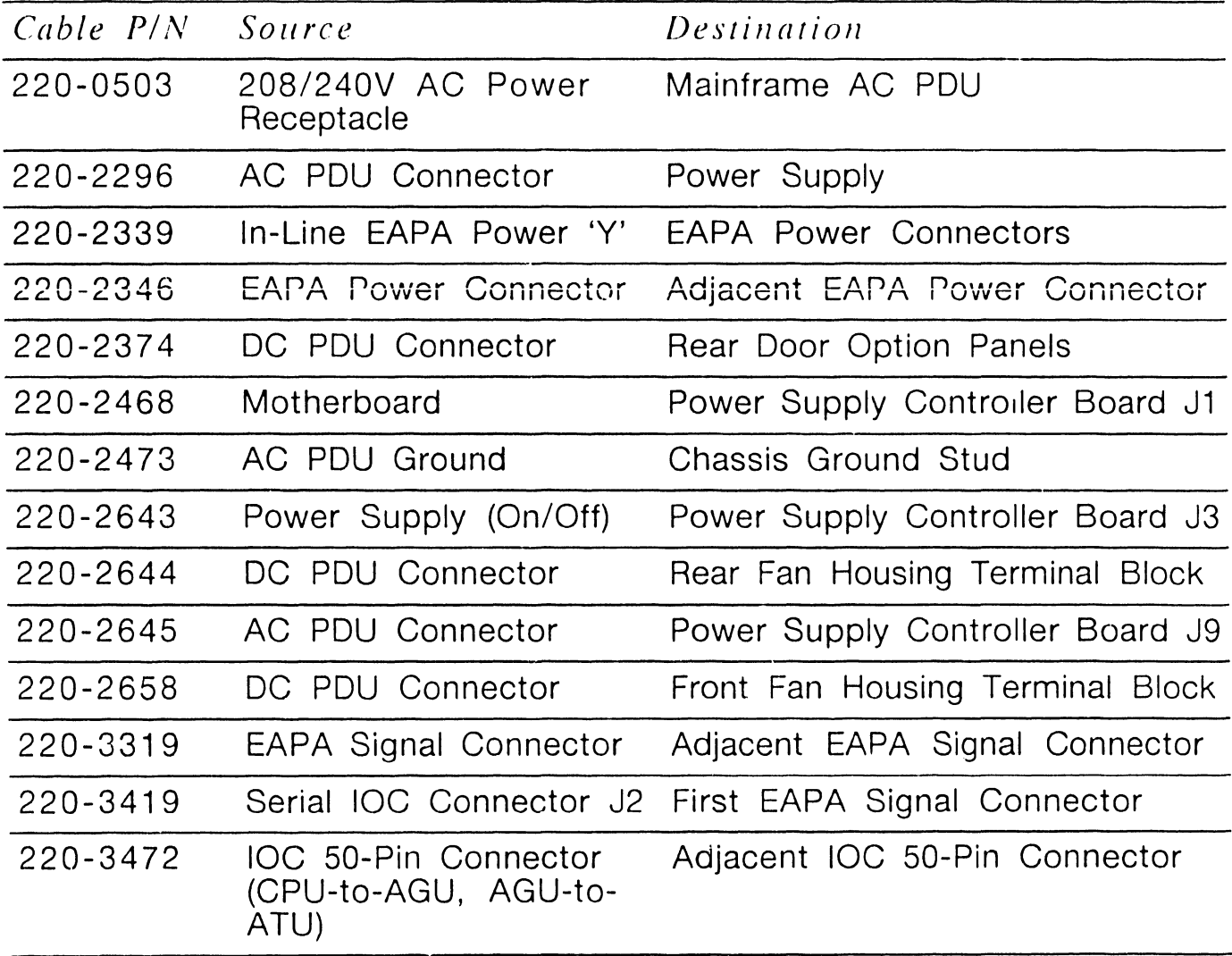

NEXT

# **12.5** Cable Assemblies

#### **12. 5. 1 Standard Cable Assemblies [Sheet 2 of 2)**

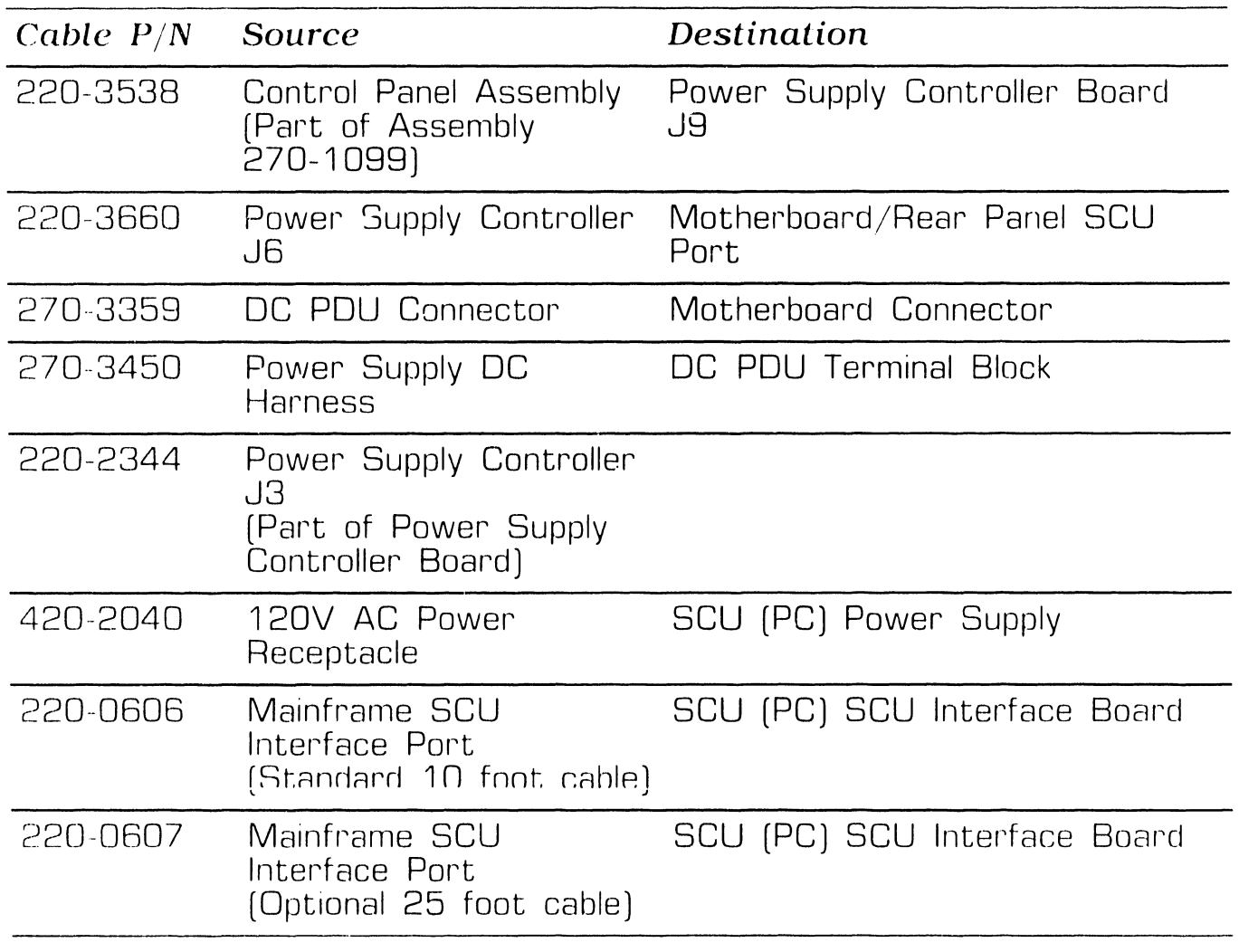

**e** END

## **ILLUSTRATED PARTS** 12.5 Cable Assemblies

#### **12.5.2 Optional Cable Assemblies**

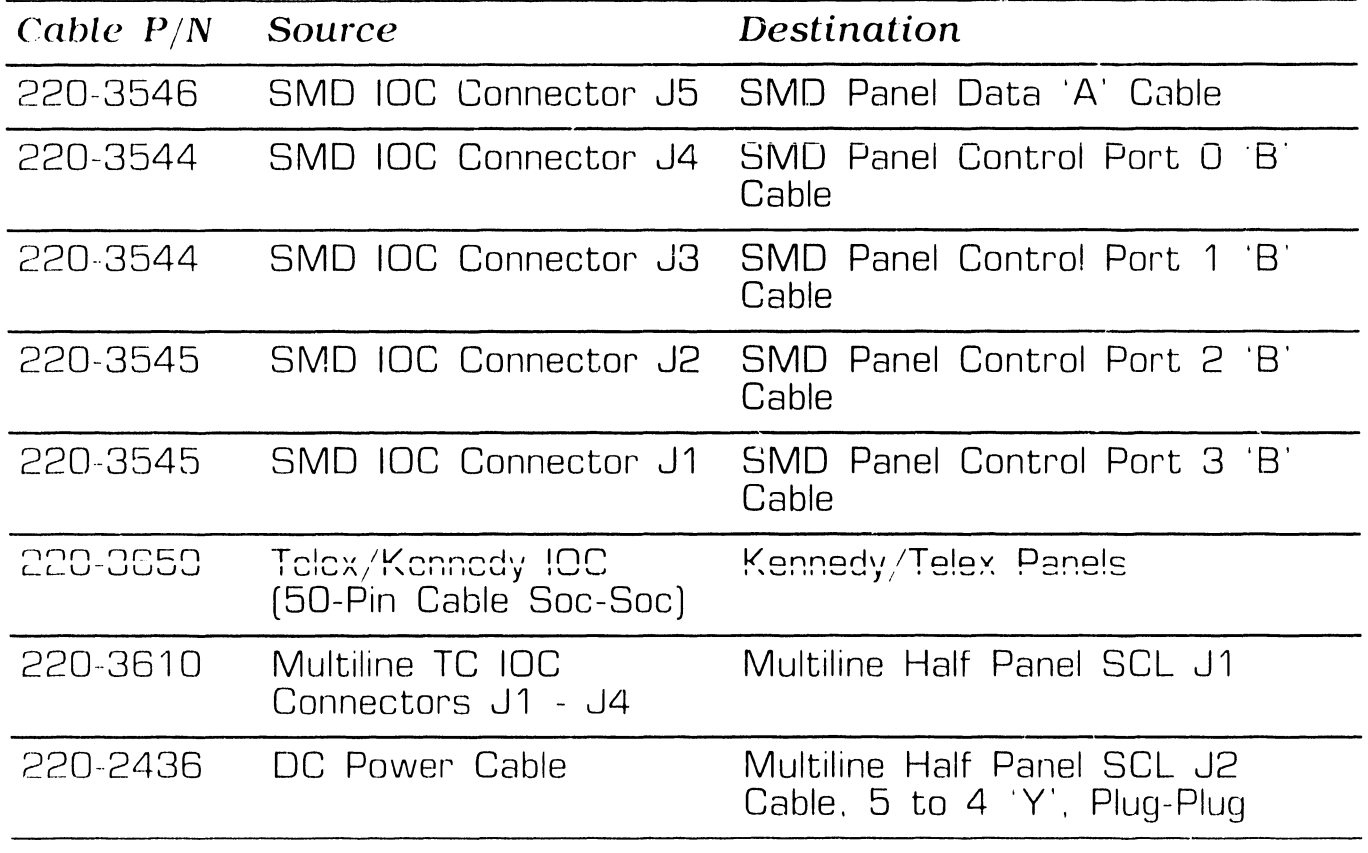

 $\bullet$  END

### **COMPANY CONFIDENTIAL**

PRINTED IN U.S.A.

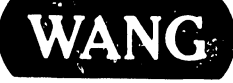

WANG CORATORIES. INC. CORPORATORIES INC.

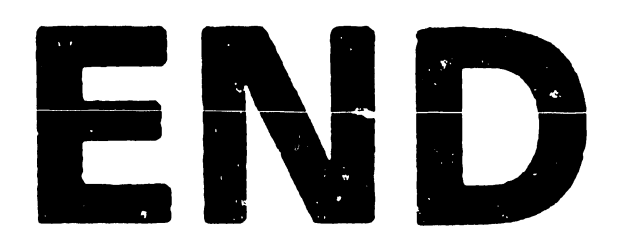